IBM DB2 Connect

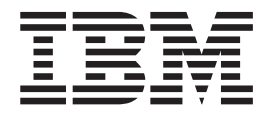

# IBM DB2 Connect Benutzerhandbuch

*Version 8.2*

IBM DB2 Connect

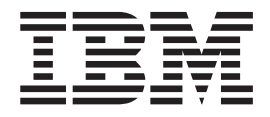

# IBM DB2 Connect Benutzerhandbuch

*Version 8.2*

#### **Hinweis**

Vor Verwendung dieser Informationen und des darin beschriebenen Produkts sollten die allgemeinen Informationen unter *Bemerkungen* gelesen werden.

- v Die IBM Homepage finden Sie im Internet unter: **ibm.com**
- v IBM und das IBM Logo sind eingetragene Marken der International Business Machines Corporation.
- v Das e-business Symbol ist eine Marke der International Business Machines Corporation
- v Infoprint ist eine eingetragene Marke der IBM.
- v ActionMedia, LANDesk, MMX, Pentium und ProShare sind Marken der Intel Corporation in den USA und/oder anderen Ländern.
- v C-bus ist eine Marke der Corollary, Inc. in den USA und/oder anderen Ländern.
- v Java und alle Java-basierenden Marken und Logos sind Marken der Sun Microsystems, Inc. in den USA und/oder anderen Ländern.
- Microsoft Windows, Windows NT und das Windows-Logo sind Marken der Microsoft Corporation in den USA und/oder anderen Ländern.
- v PC Direct ist eine Marke der Ziff Communications Company in den USA und/oder anderen Ländern.
- v SET und das SET-Logo sind Marken der SET Secure Electronic Transaction LLC.
- v UNIX ist eine eingetragene Marke der Open Group in den USA und/oder anderen Ländern.
- v Marken anderer Unternehmen/Hersteller werden anerkannt.

Diese Veröffentlichung ist eine Übersetzung des Handbuchs *IBM DB2 Connect User's Guide Version 8.2*, IBM Form SC09-4835-01, herausgegeben von International Business Machines Corporation, USA

© Copyright International Business Machines Corporation 1993-2004

© Copyright IBM Deutschland GmbH 2004

Informationen, die nur für bestimmte Länder Gültigkeit haben und für Deutschland, Österreich und die Schweiz nicht zutreffen, wurden in dieser Veröffentlichung im Originaltext übernommen.

Möglicherweise sind nicht alle in dieser Übersetzung aufgeführten Produkte in Deutschland angekündigt und verfügbar; vor Entscheidungen empfiehlt sich der Kontakt mit der zuständigen IBM Geschäftsstelle.

Änderung des Textes bleibt vorbehalten.

Herausgegeben von: SW TSC Germany Kst. 2877 April 2004

# **Inhaltsverzeichnis**

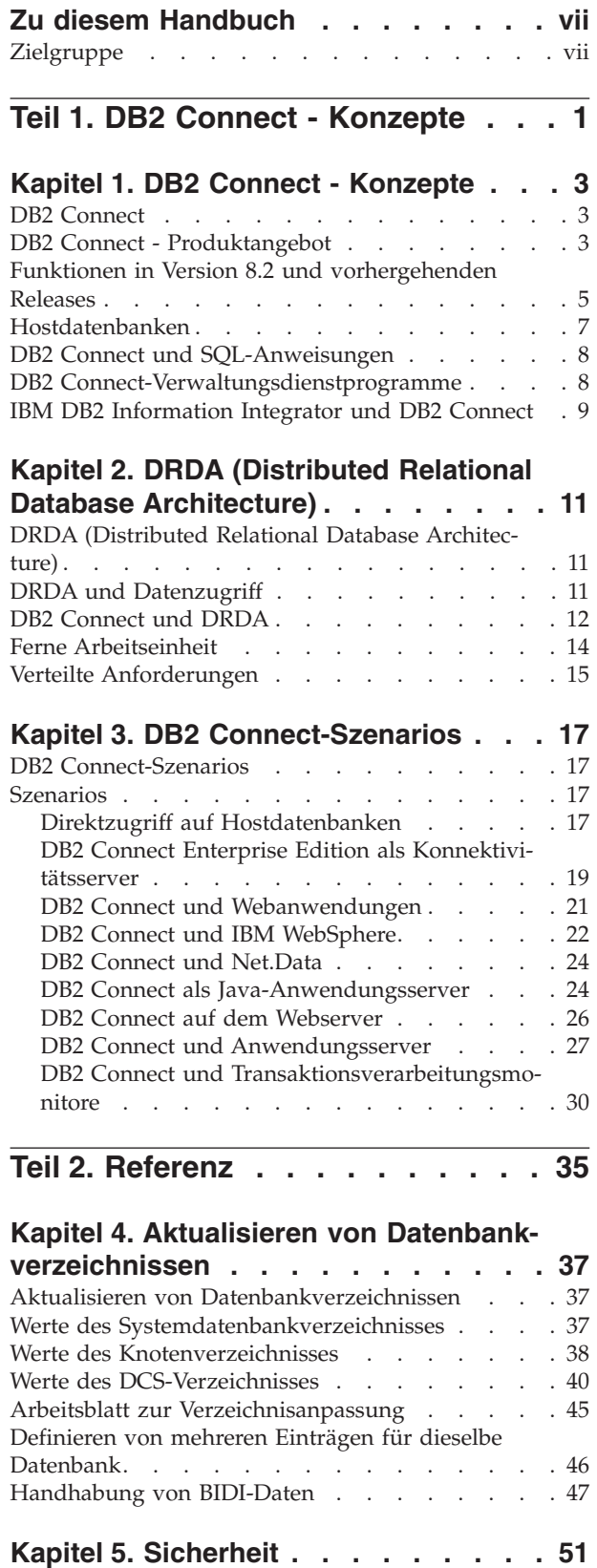

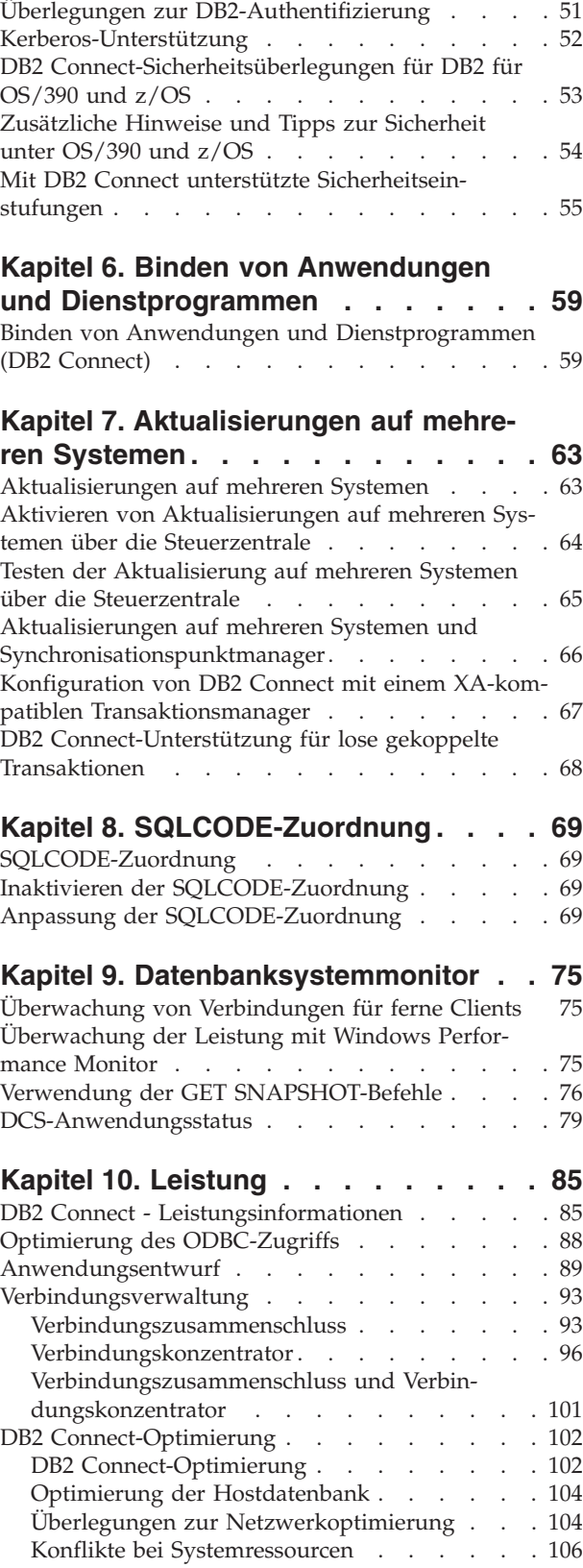

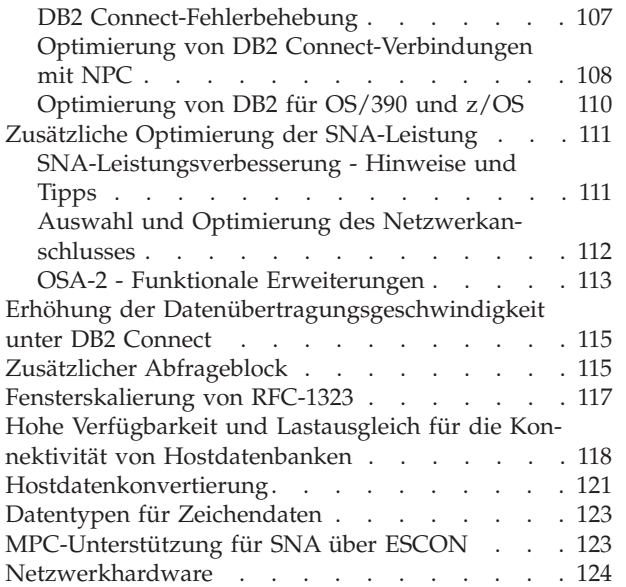

 $\begin{array}{c} \hline \end{array}$ 

| | | | | |

| |

|

 $\,$   $\,$  $\|$ | | | |

| | | |

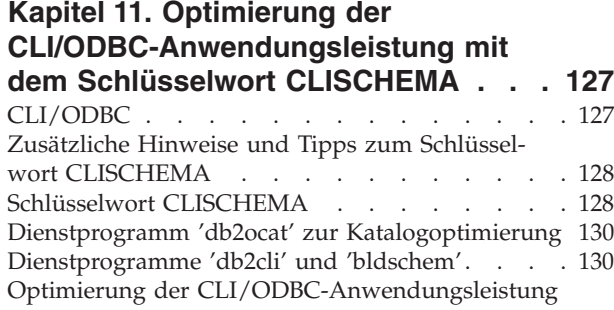

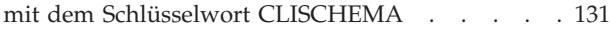

#### **Kapitel 12. DB2 [Connect](#page-142-0) Custom**

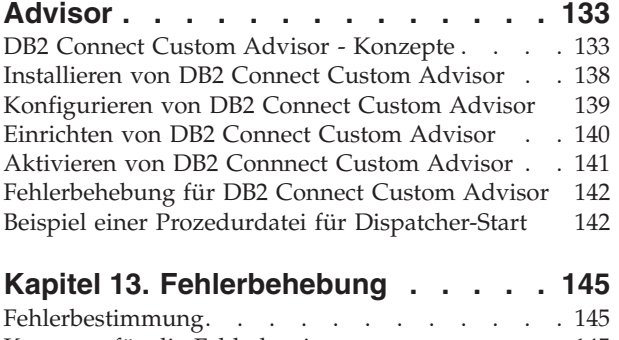

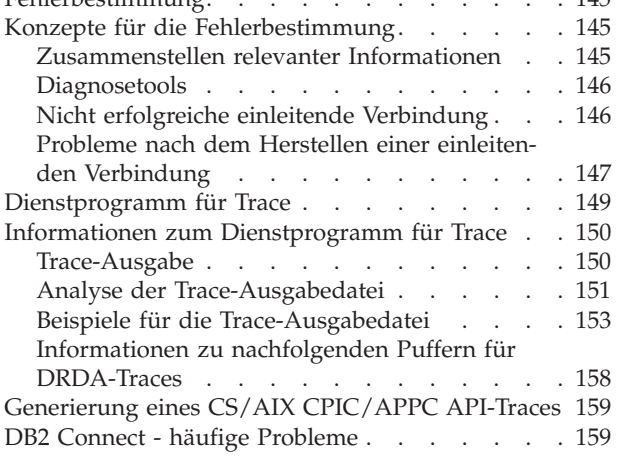

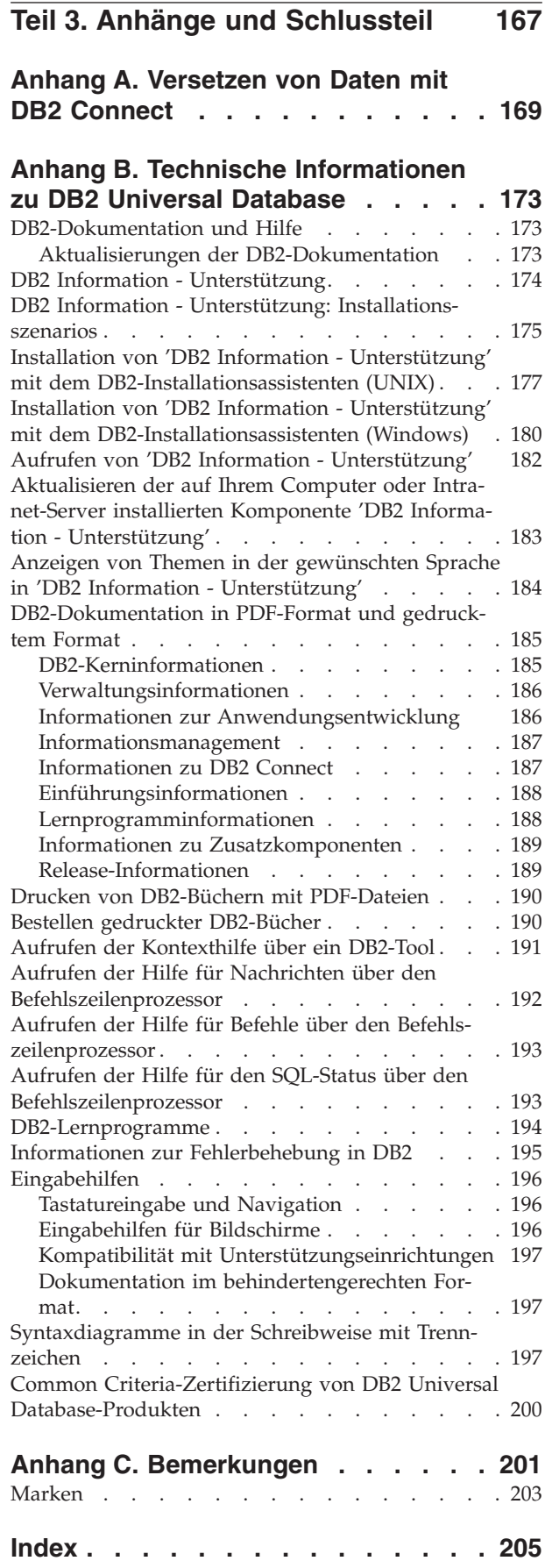

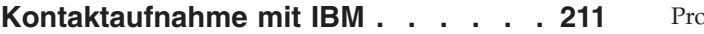

## <span id="page-8-0"></span>**Zu diesem Handbuch**

Dieses Handbuch enthält allgemeine Nutzungsinformationen zu den folgenden IBM DB2 Connect-Produkten für:

- DB2 Connect Personal Edition für Linux und Windows.
- v DB2 Connect Enterprise Edition (EE) für AIX, HP-UX, Linux, die Solaris-Betriebsumgebung und Windows.
- v DB2 Connect Unlimited Edition für AIX, HP-UX, Linux, die Solaris-Betriebsumgebung und Windows für den Zugriff auf DB2 für OS/390, DB2 für z/OS und DB2 für VSE und VM.
- v DB2 Connect Application Server Edition für AIX, HP-UX, Linux, die Solaris-Betriebsumgebung und Windows.

## **Zielgruppe**

| |

| | | | | |

| | | Dieses Handbuch ist für Programmierer und Administratoren konzipiert, die für das Einrichten und Verwalten von DB2 Connect-Verbindungen verantwortlich sind. Diese Verbindungen können zwischen DB2-Clients und den folgenden Datenbankverwaltungssystemen von Anwendungsservern bestehen:

- v DB2 Universal Database (UDB) für OS/390 Version 6, DB2 UDB für OS/390 und z/OS Version 7 sowie DB2 UDB für z/OS Version 8 oder höher
- v DB2 Server für VSE & VM Version 7 oder höher
- v DB2 UDB für iSeries Version 5 Release 1 oder höher
- v Anderen Verwaltungssystemen für relationale Datenbanken, die die Funktion eines DRDA-Anwendungsservers implementieren

**Anmerkung:** DB2 UDB benötigt DB2 Connect nicht, um Host- oder iSeries-Anwendungen den Zugriff auf Daten von DB2 UDB zu ermöglichen.

Die neuesten Informationen zu DB2 Connect können online über 'DB2 Information - Unterstützung' abgerufen werden. Informationen zu iSeries finden Sie auf der folgenden Website: http://www.ibm.com/eserver/iseries/infocenter.

<span id="page-10-0"></span>**Teil 1. DB2 Connect - Konzepte**

## <span id="page-12-0"></span>**Kapitel 1. DB2 Connect - Konzepte**

## **DB2 Connect**

| | DB2 Connect bietet schnelle und zuverlässige Konnektivität zu IBM Großrechnerdatenbanken für e-business- und andere Anwendungen, die unter den Betriebssystemen UNIX® und Windows® ausgeführt werden.

DB2 Connect Personal Edition bietet direkte Konnektivität zu Host- und iSeries-DB2-Servern, während DB2 Connect Enterprise Edition indirekte Konnektivität zur Verfügung stellt, die es Clients ermöglicht, über den DB2 Connect-Server auf Hostund iSeries-DB2-Server zuzugreifen. DB2 Connect Unlimited Edition und DB2 Connect Application Server Edition stellen besondere Paketlösungen zur Verfügung, die die Produktauswahl und die Lizenzierung vereinfachen.

#### **Zugehörige Konzepte:**

- "DB2 [Connect](#page-21-0) und DRDA" auf Seite 12
- v "DB2 [Connect-Szenarios"](#page-26-0) auf Seite 17

## **DB2 Connect - Produktangebot**

DB2 Connect stellt verschiedene Verbindungslösungen zur Verfügung.

#### **DB2 Connect Enterprise Edition**

DB2 Connect Enterprise Edition ist ein Konnektivitätsserver zur Bündelung und Verwaltung der Verbindungen von mehreren Desktop-Clients und Webanwendungen zu DB2-Servern, die auf Host- oder iSeries-Systemen ausgeführt werden. Die IBM Datenbanken von DB2 Universal Database (UDB) für iSeries, DB2 für OS/390 und z/OS sowie DB2 für VSE & VM sind für die weltgrößten Unternehmen weiterhin die Systeme erster Wahl zur Verwaltung besonders kritischer Daten. Während die Verwaltung der Daten über Host- und iSeries-Datenbanken erfolgt, besteht großer Bedarf an einer Integration dieser Daten in Anwendungen, die auf Workstations unter Windows und UNIX ausgeführt werden.

DB2 Connect Enterprise Edition ermöglicht es lokalen und fernen Client-Anwendungen, DB2-Datenbanken und Host-Systeme mit Hilfe von SQL (Structured Query Language), DB2-Anwendungsprogrammierschnittstellen (APIs), ODBC (Open Database Connectivity), JDBC (Java Database Connectivity), SQLJ (Eingebettetes SQL für Java) und DB2 CLI (Call Level Interface) zu erstellen, zu aktualisieren, zu steuern und zu verwalten. Darüber hinaus unterstützt DB2 Connect auch Datenschnittstellen von Microsoft Windows, wie beispielsweise ADO (ActiveX Data Objects), RDO (Remote Data Objects) und OLE DB (Object Linking and Embedding).

DB2 Connect Enterprise Edition steht derzeit für AIX, HP-UX, Linux, die Solaris-Betriebsumgebung sowie für Windows-Betriebssysteme zur Verfügung. Diese Server bieten Unterstützung für Anwendungen, die auf Workstations unter UNIX (AIX, HP-UX, Linux und die Solaris-Betriebsumgebung) und Windows ausgeführt werden.

DB2 Connect Enterprise Edition wird häufig auf einem Zwischenserver installiert, um DB2-Clients mit einer Host- oder iSeries-Datenbank zu verbinden. Das Produkt kann auch auf Maschinen verwendet werden, auf denen mehrere lokale Benutzer direkt auf die Host- oder iSeries-Server zugreifen wollen.

DB2 Connect Enterprise Edition kann beispielsweise auf einer großen Maschine mit vielen lokalen Benutzern installiert werden. Das Produkt kann auch auf einem Webserver installiert werden sowie auf einer Maschine, die einen TP-Monitor ausführt, oder anderen dreischichtigen Anwendungsservern mit mehreren lokalen SQL-Anwendungsprozessen und -Threads. In diesen Fällen können Sie DB2 Connect Enterprise Edition der Einfachheit halber auf derselben Maschine installieren oder auf einer eigenen Maschine, um die CPU-Zyklen zu entlasten.

DB2 Connect Enterprise Edition eignet sich am besten für Umgebungen, in denen

- v Server keine TCP/IP-Basiskonnektivität unterstützen und in denen eine direkte Konnektivität von Desktop-Workstations über SNA nicht wünschenswert ist.
- Webserver webbasierte Anwendungen ausführen.
- Webserver webbasierte Anwendungen mit Hilfe von datensensitiven Java-Anwendungen ausführen.
- ein mittelschichtiger Anwendungsserver verwendet wird.
- TP-Monitore wie beispielsweise CICS, Encina, Microsoft Transaction Server (MTS), Tuxedo, Component Broker und MQSeries verwendet werden.

#### **DB2 Connect Personal Edition**

DB2 Connect Personal Edition bietet Zugriff von einzelnen Workstations auf DB2-Datenbanken, die auf Servern wie beispielsweise OS/390, z/OS, OS/400, VM und VSE resident sind sowie auf DB2 Universal Database-Server unter UNIX- und Windows-Betriebssystemen. DB2 Connect Personal Edition umfasst die gleiche umfangreiche Gruppe an Anwendungsprogrammierschnittstellen (APIs) wie DB2 Connect Enterprise Edition.

Dieses Produkt steht derzeit für Linux- und Windows-Betriebssysteme zur Verfügung.

DB2 Connect Personal Edition wird verwendet, um ein einzelnes Windows-Betriebssystem bzw. eine einzelne Linux-Workstation mit einer Hostoder iSeries-Datenbank zu verbinden. DB2 Connect Personal Edition eignet sich am besten für Umgebungen, in denen TCP/IP-Basisunterstützung durch die DB2-Server zur Verfügung gestellt wird und in denen es sich bei der in der Entwicklung befindlichen Anwendung um eine herkömmliche zweischichtige Client/Server-Anwendung handelt.

DB2 Connect Personal Edition ist beispielsweise eine gute Wahl, wenn es darum geht, herkömmliche zweischichtige VisualBasic- und Microsoft Access-Anwendungen zu aktivieren. Anwendungen, die einen mittelschichtigen Anwendungsserver benötigen, müssen DB2 Connect Enterprise Edition verwenden.

#### **DB2 Connect Unlimited Edition**

DB2 Connect Unlimited Edition ist ein einzigartiges Paketangebot, das vollständige Flexibilität bei der Installation von DB2 Connect ermöglicht und die Produktauswahl sowie die Lizenzierung vereinfacht.

| | | Dieses Produkt umfasst sowohl DB2 Connect Personal Edition als auch DB2 Connect Enterprise Edition mit Lizenzbedingungen, die die uneingeschränkte Installation aller DB2 Connect-Produkte erlaubt. Die Lizenzgebühren basieren auf der Größe des S/390- oder zSeries-Servers, mit dem die Benutzer von DB2 Connect arbeiten.

Dieses Paketangebot steht nur für OS/390- und z/OS-Systeme zur Verfügung, und die Lizenzierung gilt lediglich für Datenquellen von DB2 für OS/390 und DB2 für z/OS.

#### **DB2 Connect Application Server Edition**

DB2 Connect Application Server Edition ist im Hinblick auf die Technologie identisch mit DB2 Connect Enterprise Server. Das Produkt ist für anspruchsvolle, große Umgebungen konzipiert. Die entsprechenden Lizenzbedingungen sind jedoch auf die speziellen Anforderungen mehrschichtiger Client/Server-Anwendungen ebenso zugeschnitten wie auf die Anforderungen von Anwendungen, die Webtechnologien nutzen.

#### **Zugehörige Tasks:**

<span id="page-14-0"></span>| | | | | | |

- v "Installation von DB2 Connect Personal Edition (Windows)" in *DB2 Connect Personal Edition Einstieg*
- v "Installation von DB2 Connect Personal Edition (Linux)" in *DB2 Connect Personal Edition Einstieg*
- v "Installieren von DB2 Connect Enterprise Edition (Windows)" in *DB2 Connect Enterprise Edition Einstieg*
- "Installieren von DB2 Connect Enterprise Edition (Solaris-Betriebsumgebung" in *DB2 Connect Enterprise Edition Einstieg*
- v "Installieren von DB2 Connect Enterprise Edition (Linux)" in *DB2 Connect Enterprise Edition Einstieg*
- v "Installieren von DB2 Connect Enterprise Edition (HP-UX)" in *DB2 Connect Enterprise Edition Einstieg*
- "Installieren von DB2 Connect Enterprise Edition (AIX)" in *DB2 Connect Enterprise Edition Einstieg*

## **Funktionen in Version 8.2 und vorhergehenden Releases**

Dieser Abschnitt bietet eine Zusammenfassung der Erweiterungen für die einzelnen Versionen und Releases.

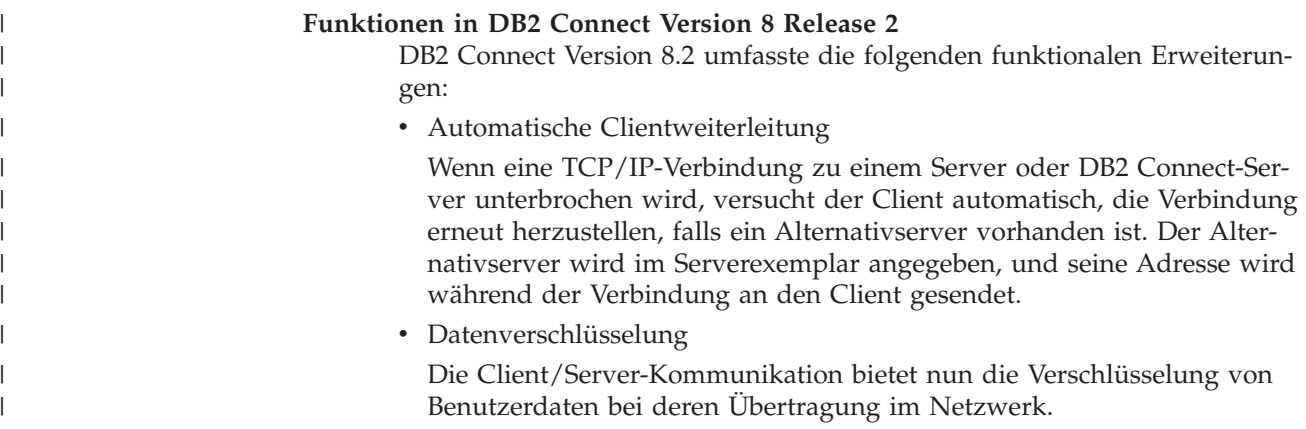

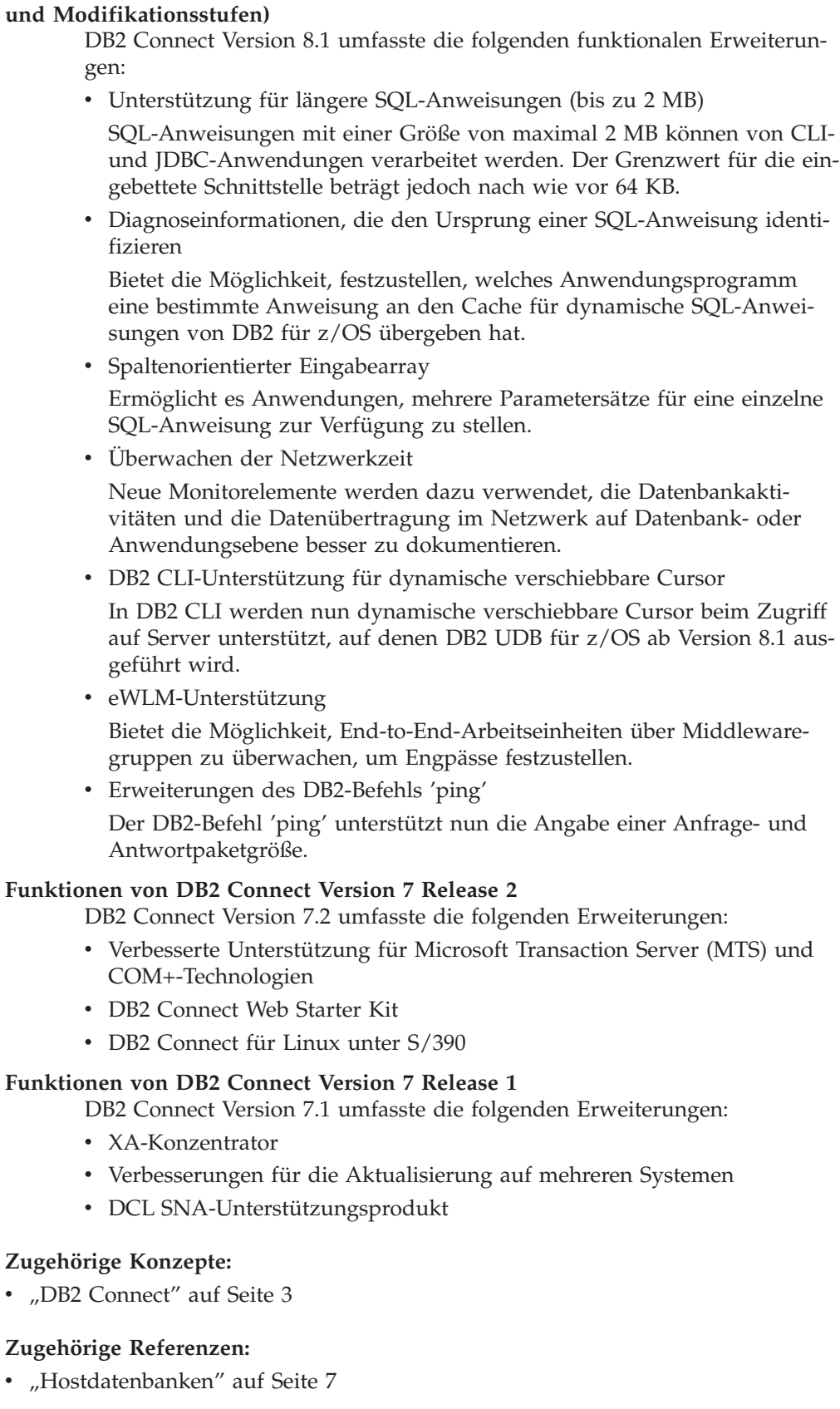

**Funktionen in DB2 Connect Version 8 Release 1 (einschließlich aller FixPaks**

 $\vert$  $\vert$  $\vert$ |  $\,$ | | | | | | | | | | | | | |  $\begin{array}{c} \hline \end{array}$  $\begin{array}{c} \hline \end{array}$ |  $\vert$ |  $\vert$  $\begin{array}{c} \hline \end{array}$ |  $\,$   $\,$  $\|$  $\|$ 

## <span id="page-16-0"></span>**Hostdatenbanken**

| | | | |

| | | | Der Begriff *Datenbank* bezeichnet in diesem Handbuch ein Verwaltungssystem für relationale Datenbanken (RDBMS). Bei anderen Systemen, mit denen DB2 Connect kommuniziert, wird mit dem Begriff 'Datenbank' möglicherweise ein leicht unterschiedliches Konzept bezeichnet. Der DB2 Connect-Terminus 'Datenbank' kann sich auch auf Folgendes beziehen:

#### **OS/390 oder z/OS**

DB2 UDB für OS/390 (Version 6 und höher), DB2 UDB für OS/390 und z/OS (Version 7 und höher). Ein Subsystem von DB2 Universal Database für z/OS und OS/390, das über seinen LOCATION NAME angegeben wird. Der LOCATION NAME kann durch Anmeldung bei TSO und Ausgabe der folgenden SQL-Abfrage über eines der verfügbaren Abfrage-Tools ermittelt werden:

select current server from sysibm.sysdummy1

Der LOCATION NAME ist auch in der BSDS (Boot Strap Data Set) definiert und wird in der Nachricht DSNL004I (LOCATION=standort) angegeben, die beim Starten von DDF (Distributed Data Facility) erstellt wird. LOCATION NAME unterstützt bis zu 8 Standortaliasnamen und ermöglicht es Anwendungen damit, für den Zugriff auf einen z/OS Version 8-Server verschiedene Datenbankaliasnamen zu verwenden. Verwenden Sie den z/OS-Befehl **-display ddf**, um den Standortnamen, den Domänennamen, die IP-Adresse und den Port des DB2-Servers abzurufen.

- **VSE** DB2 für VSE, das in einer Partition ausgeführt wird, die über ihren DBNAME (Datenbanknamen) angegeben wird.
- **VM** DB2 für VM, das auf einer virtuellen CMS-Maschine läuft, die über ihren DBNAME angegeben wird.

#### **OS/400**

DB2 für iSeries, einen integralen Bestandteil des Betriebssystems OS/400. Auf einem iSeries-Server kann nur eine einzige Datenbank vorhanden sein, es sei denn, das System ist für die Verwendung unabhängiger Zusatzspeicherpools konfiguriert.

#### **Zugehörige Konzepte:**

- "DB2 [Connect"](#page-12-0) auf Seite 3
- "DB2 Connect und [SQL-Anweisungen"](#page-17-0) auf Seite 8

#### **Zugehörige Referenzen:**

- v "DB2 [Connect-Verwaltungsdienstprogramme"](#page-17-0) auf Seite 8
- v "Host- und iSeries-Unterstützung für DB2 Connect" in *DB2 Connect Enterprise Edition Einstieg*

## <span id="page-17-0"></span>**DB2 Connect und SQL-Anweisungen**

DB2 Connect leitet SQL-Anweisungen, die von Anwendungsprogrammen übergeben wurden, an Host- oder iSeries™-Datenbankserver weiter. DB2 Connect kann beinahe alle gültigen SQL-Anweisungen weiterleiten und unterstützt auch DB2®- Anwendungsprogrammierschnittstellen (APIs), ODBC (Open Database Connectivity), JDBC (Java Database Connectivity), SQLJ (eingebettetes SQL für Java) und DB2 CLI (Call Level Interface).

#### **Unterstützung für eingebettetes SQL:**

Es gibt zwei Arten der Verarbeitung für eingebettetes SQL: statisches SQL und dynamisches SQL. Statisches SQL verringert durch Verarbeitung im Voraus die zur Ausführung einer SQL-Anweisung erforderliche Zeit. Dynamisches SQL wird verarbeitet, wenn die SQL-Anweisung an den Host- oder iSeries-Datenbankserver übergeben wird. Dynamisches SQL ist flexibler, aber in der Regel langsamer. Die Entscheidung, ob statisches oder dynamisches SQL verwendet werden soll, wird vom Anwendungsprogrammierer getroffen. Beide Arten werden von DB2 Connect unterstützt.

Verschiedene Host- oder iSeries-Datenbankserver implementieren SQL unterschiedlich. DB2 Connect bietet eine vollständige Unterstützung der allgemeinen IBM® SQL sowie der SQL-Implementierungen von DB2 für OS/390® und z/OS, DB2 Server für VSE & VM (früher SQL/DS) sowie DB2 für iSeries. Für die Erhaltung der Datenbankunabhängigkeit wird IBM SQL dringend empfohlen.

#### **Zugehörige Konzepte:**

• "DB2 [Connect"](#page-12-0) auf Seite 3

#### **Zugehörige Referenzen:**

- v "DB2 Connect [Produktangebot"](#page-12-0) auf Seite 3
- ["Hostdatenbanken"](#page-16-0) auf Seite 7
- v "DB2 Connect-Verwaltungsdienstprogramme" auf Seite 8

## **DB2 Connect-Verwaltungsdienstprogramme**

Folgende Dienstprogramme sind zur Unterstützung von DB2 Connect-Administratoren verfügbar:

- v Der Befehlszeilenprozessor ermöglicht das Absetzen von SQL-Anweisungen für eine Datenbank des Host- oder iSeries-Datenbankservers. Er leitet die SQL-Anweisungen an die angegebene Datenbank weiter.
- v Die DB2-Befehlszentrale bietet eine Grafikschnittstelle zum Befehlszeilenprozessor.
- v Import- und Exportdienstprogramme ermöglichen das Laden, Importieren und Exportieren von Daten aus einer und in eine Datei auf einer Workstation sowie aus einer und in eine Datenbank des Host- oder iSeries-Datenbankservers. Diese Dateien können anschließend für das Importieren von Daten in Datenbankenprogramme, Tabellenkalkulationsprogramme und andere Anwendungen verwendet werden, die auf Ihrer Workstation ausgeführt werden.
- <span id="page-18-0"></span>v Benutzer von DB2 Connect Enterprise Edition unter Windows NT und Windows 2000 können Sie die Ereignisanzeigefunktion 'Event Viewer' und Performance Monitor verwenden. Mit Event Viewer können Sie von DB2 Connect protokollierte Ausnahmeereignisse anzeigen. Mit Performance Monitor können Sie die Leistung von DB2 Connect-Servern entweder lokal oder fern überwachen und verwalten.
- v Mit der DB2-Steuerzentrale können Sie alle Aspekte von DB2 Connect-Servern verwalten und überwachen. Außerdem können Administratoren mit Datenbankobjekten von DB2 für OS/390 oder z/OS arbeiten wie beispielsweise mit Tabellen, Sichten, Pufferpools und Threads.
- v Außerdem ermöglicht das Dienstprogramm des Datenbanksystemmonitors dem Systemadministrator das Überwachen von Systemverbindungen. Diese Funktion steht nur dann zur Verfügung, wenn DB2 Connect als Server fungiert. Darüber hinaus wird das Ermitteln von Fehlerursachen durch den Systemadministrator vereinfacht. Der Systemadministrator kann Client-Anwendungen mit den entsprechenden Jobs korrelieren, die auf dem Host- oder iSeries-Datenbankserver ausgeführt werden.

#### **Zugehörige Konzepte:**

- v "Database system monitor" in *System Monitor Guide and Reference*
- "DB2 [Connect"](#page-12-0) auf Seite 3
- "DB2 Connect und [SQL-Anweisungen"](#page-17-0) auf Seite 8
- v "Binden von Anwendungen und [Dienstprogrammen](#page-68-0) (DB2 Connect)" auf Seite 59
- v ["Überwachung](#page-84-0) der Leistung mit Windows Performance Monitor" auf Seite 75

## **IBM DB2 Information Integrator und DB2 Connect**

IBM DB2 Information Integrator ist ein separates Produktangebot für den Zugriff auf und die Integration von Daten aus Datenquellen verschiedener Hersteller. DB2 Connect ermöglicht Ihnen die Nutzung der großen Datenmengen, die sich auf bestehenden Großrechnern befinden.

DB2 Information Integrator unterstützt Sie bei der Integration von Informationen, indem dieses Produkt das Sichten und Bearbeiten einer Gruppe von Datenquellen wie eine einzige Quelle ermöglicht. Der Zugriff auf die Datenquelle ist für die aufrufende Anwendung vollständig transparent. DB2 Information Integrator arbeitet in Verbindung mit DB2 Universal Database Enterprise Server Edition und DB2 Universal Database Workgroup Edition. DB2 Information Integrator stellt nativen Schreib- und Lesezugriff auf die Datenbanken der DB2-Produktfamilie sowie auf die Datenbanken von Informix, Oracle, Sybase, Teradata und Microsoft SQL Server zur Verfügung. Darüber hinaus bietet DB2 Information Integrator auch Lesezugriff auf nicht relationale und biowissenschaftliche (Life Sciences-) Datenquellen wie BLAST, Documentum, Entrez, IBM Lotus Extended Search, Dateien mit Tabellenstrutkur und XML. Sie können das Produkt zur Formulierung von Abfragen für Daten in einem System zusammengeschlossener Datenbanken oder auch mit der Data Warehouse-Zentrale verwenden.

- "DB2 [Connect"](#page-12-0) auf Seite 3
- v "DRDA (Distributed Relational Database [Architecture\)"](#page-20-0) auf Seite 11

## <span id="page-20-0"></span>**Kapitel 2. DRDA (Distributed Relational Database Architecture)**

## **DRDA (Distributed Relational Database Architecture)**

Distributed Relational Database Architecture™ (DRDA, Architektur einer verteilten relationalen Datenbank) ist eine Gruppe von Protokollen, die mehreren Datenbanksystemen (von IBM® und anderen Herstellern) und Anwendungsprogrammen die Zusammenarbeit ermöglicht. Alle Kombinationen von Produkten zur Verwaltung relationaler Datenbanken, die DRDA® verwenden, können zu einem verteilten Verwaltungssystem für relationale Datenbanken verbunden werden. DRDA koordiniert die Kommunikation zwischen Systemen, indem diese Architektur definiert, was ausgetauscht werden muss und wie dieser Austausch erfolgen soll.

#### **Arbeitseinheit**

Eine *Arbeitseinheit* (UOW) stellt eine einzelne logische Transaktion dar. Sie besteht aus einer Folge von SQL-Anweisungen, bei der entweder alle Operationen erfolgreich ausgeführt werden oder die Folge als Ganzes als nicht erfolgreich angesehen wird.

#### **Verteilte Arbeitseinheit**

Eine *verteilte Arbeitseinheit* (DUOW), auch als Aktualisierung auf mehreren Systemen bezeichnet, umfasst mehr als einen Datenbankserver innerhalb einer Arbeitseinheit. Eine DUOW weist folgende Merkmale auf:

- Pro Arbeitseinheit wird mehr als ein Datenbankverwaltungsserver aktualisiert.
- v Die Anwendung steuert die Arbeitsverteilung und leitet die Festschreibung (COMMIT-Operation) ein.
- Pro Arbeitseinheit kann es Mehrfachanforderungen geben.
- Pro Anforderung gibt es einen Datenbankverwaltungsserver.
- Die Festschreibung wird auf mehreren Datenbankservern koordiniert.

#### **Zugehörige Konzepte:**

- "DB2 [Connect](#page-21-0) und DRDA" auf Seite 12
- v "Ferne [Arbeitseinheit"](#page-23-0) auf Seite 14
- v "Verteilte [Anforderungen"](#page-24-0) auf Seite 15
- v ["Aktualisierungen](#page-72-0) auf mehreren Systemen" auf Seite 63
- "DRDA und Datenzugriff" auf Seite 11

#### **Zugehörige Tasks:**

• "Aktivieren von [Aktualisierungen](#page-73-0) auf mehreren Systemen über die Steuer[zentrale"](#page-73-0) auf Seite 64

## **DRDA und Datenzugriff**

DRDA® definiert zwar Datenbankkommunikationsprotokolle, nicht jedoch die Programmierungsschnittstellen (APIs), die von den Anwendungsprogrammierern verwendet werden sollten. Im allgemeinen kann DRDA von einem Anwendungsprogramm verwendet werden, um Anforderungen zu übergeben, die ein Ziel<span id="page-21-0"></span>DRDA-Server ausführen kann. Alle heutzutage verfügbaren DRDA-Server können SQL-Anforderungen ausführen, die von einem Anwendungsprogramm über DB2 Connect weitergeleitet wurden.

IBM® bietet Anwendungsprogrammierern Tools zum Generieren von SQL-Anforderungen für Windows und diverse UNIX®-Plattformen. Diese Tools sind Bestandteil von DB2 Application Development Client. Das DB2 Application Development Client unterstützt unterschiedliche API-Typen: eingebettetes SQL, JDBC, SQLJ und den DB2 Call Level Interface (CLI). Diese APIs können von Programmierern zum Erstellen von Anwendungen in einer Vielzahl von Programmiersprachen verwendet werden.

Anwendungsentwickler können auch APIs anderer Hersteller verwenden. Microsoft<sup>®</sup> ODBC und ADO werden beispielsweise von Windows<sup>®</sup>-Anwendungsprogrammierern zur Entwicklung von Datenbankanwendungen eingesetzt. DB2 Connect verfügt über einen ODBC-Treiber und einen OLE-DB-Provider, die Anwendungen unterstützen, die unter Verwendung der APIs ODBC und ADO entwickelt wurden. IBM bietet keine Tools zur Entwicklung von ODBC-Anwendungen. Diese Tools werden von Microsoft Corporation zur Verfügung gestellt.

#### **Zugehörige Konzepte:**

- v "DRDA (Distributed Relational Database [Architecture\)"](#page-20-0) auf Seite 11
- "DB2 Connect und DRDA" auf Seite 12
- v "Applications in Host or iSeries Environments" in *Application Development Guide: Programming Client Applications*

## **DB2 Connect und DRDA**

DB2 Connect implementiert die DRDA®-Architektur, um den Systemaufwand und die Komplexität beim Zugriff auf Daten zu verringern, die auf Datenbankservern unter DB2® UDB für iSeries, DB2 UDB für OS/390® und z/OS, DB2 Server für VSE & VM sowie auf anderen dem DRDA-Standard entsprechenden Datenbankservern gespeichert sind. Durch vollständiges Ausschöpfen der DRDA-Architektur bietet DB2 Connect eine leistungsfähige, preisgünstige Lösung mit den Systemverwaltungsfunktionen, wie sie Kunden verlangen.

In der DRDA-Terminologie ist ein *Anwendungs-Requester (AR)* der Code, der die Anwendungsseite einer verteilten Verbindung verwaltet; die Anwendung ist der Teil, der Daten anfordert. Ein *Anwendungsserver (AS)* ist der Code, der die Datenbankseite der Verbindung verwaltet. In der DB2 Connect-Umgebung kann die DB2 Connect-Workstation nur als Anwendungs-Requester für Anwendungsprogramme fungieren.

DRDA unterstützt außerdem mehrschichtige Verbindungen zwischen einem Anwendungsrequester und einem Server. In dieser Topologie wird der Server, zu dem ein Anwendungsrequester eine Verbindung herstellt, als Anwendungsserver bezeichnet. Alle weiteren, nachgeschalteten Server werden dagegen als Datenbankserver (DS) bezeichnet, da sie nicht direkt mit dem Anwendungsrequester interagieren. Darüber hinaus wird jeder Anwendungsserver oder Datenbankserver, der sich zwischen einem Anwendungsrequester und dem letzten Datenbankserver befindet, auch als zwischengeschalteter Server (Intermediate) bezeichnet. Damit wird hervorgehoben, dass es sich bei diesem Server weder um das System handelt, das die Datenbankanforderung initiiert, noch um das System, das die der Anforderung entsprechende Funktion ausführt. Die Verwendung von Datenbankservern und zwischengeschalteten Servern wird von DB2 Connect unterstützt.

| | | | | | | | | | | |

Abb. 1 zeigt den Datenfluss zwischen dem DB2 Connect-Server und dem Hostbzw. iSeries™-Server in einer Umgebung, in der nur lokale Clients existieren.

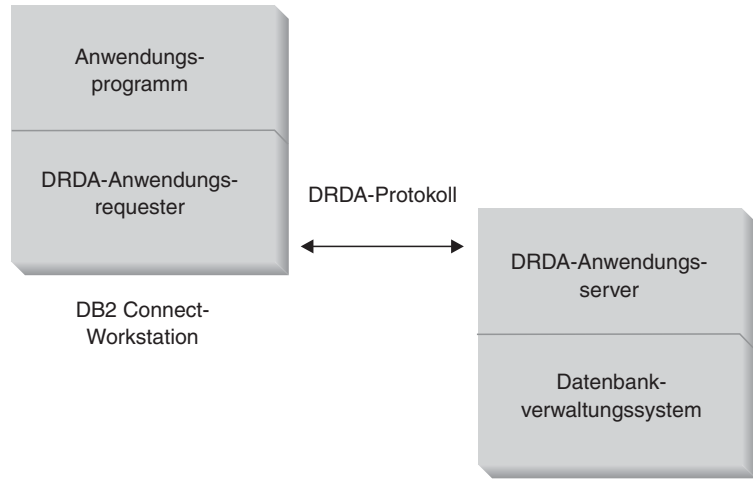

DRDA-Server

*Abbildung 1. Datenfluss zwischen einem DB2 Connect™-Server und einem Host- bzw. iSeries-Server*

Zur Implementierung der Verbindungen zwischen Datenbank-Clients und Datenbankverwaltungssystemen auf DRDA-Servern verwendet DRDA folgende Architekturen:

- CDRA (Character Data Representation Architecture)
- DDMA (Distributed Data Management Architecture)
- FD:OCA (Formatted Data Object Content Architecture)
- SNA (Systems Network Architecture)
- MSA (SNA Management Services Architecture)
- v TCP/IP (Transmission Control Protocol/Internet Protocol)

Diese Architekturen werden als Blöcke für die Erstellung verwendet. Die Datenströme, die über das Netzwerk fließen, werden von der DRDA-Architektur bestimmt, die ein Datenstromprotokoll angibt, das den Zugriff auf verteilte relationale Datenbanken unterstützt.

Eine Anforderung wird über Verzeichnisse, die verschiedene Typen von Kommunikationsinformationen und den Namen der DRDA-Serverdatenbank enthalten, auf die zugegriffen wird, an die richtige Zieladresse weitergeleitet.

- v "DRDA (Distributed Relational Database [Architecture\)"](#page-20-0) auf Seite 11
- v "Ferne [Arbeitseinheit"](#page-23-0) auf Seite 14
- "Verteilte [Anforderungen"](#page-24-0) auf Seite 15

## <span id="page-23-0"></span>**Ferne Arbeitseinheit**

Eine *ferne Arbeitseinheit* ermöglicht dem Benutzer oder Anwendungsprogramm das Lesen oder Aktualisieren von Daten an jeweils einer Speicherposition pro Arbeitseinheit. Sie unterstützt den Zugriff auf eine einzige Datenbank innerhalb einer Arbeitseinheit. Ein Anwendungsprogramm kann zwar mehrere ferne Datenbanken aktualisieren, aber innerhalb einer Arbeitseinheit nur auf eine einzige Datenbank zugreifen.

Die ferne Arbeitseinheit verfügt über folgende Eigenschaften:

- v Es werden Mehrfachanforderungen (SQL-Anweisungen) pro Arbeitseinheit unterstützt.
- v Es werden mehrere Cursor pro Arbeitseinheit unterstützt.
- v In jeder Arbeitseinheit kann nur eine Datenbank aktualisiert werden.
- v Das Anwendungsprogramm schreibt die Arbeitseinheit entweder fest (COMMIT) oder setzt sie zurück (ROLLBACK). Bei bestimmten Fehlerbedingungen kann der Datenbankserver oder DB2 Connect die Arbeitseinheit zurücksetzen.

Beispiel: Abb. 2 zeigt einen Datenbank-Client, auf dem eine Anwendung für Geldtransaktionen ausgeführt wird, die auf eine Datenbank zugreift, die Tabellen mit Giro- und Sparkonten sowie eine Aufstellung der Bankgebühren enthält. Die Anwendung muss:

- den zu überweisenden Betrag von der Benutzerschnittstelle akzeptieren;
- den Betrag vom Sparkonto subtrahieren und den neuen Guthabenbetrag ermitteln;
- v die Aufstellung der Bankgebühren lesen, um die Transaktionsgebühr für ein Sparkonto mit dem betreffenden Guthaben zu ermitteln;
- v die Transaktionsgebühr vom Guthaben auf dem Sparkonto subtrahieren;
- den Überweisungsbetrag dem Girokonto gutschreiben (addieren);
- v die Transaktion (Arbeitseinheit) festschreiben.

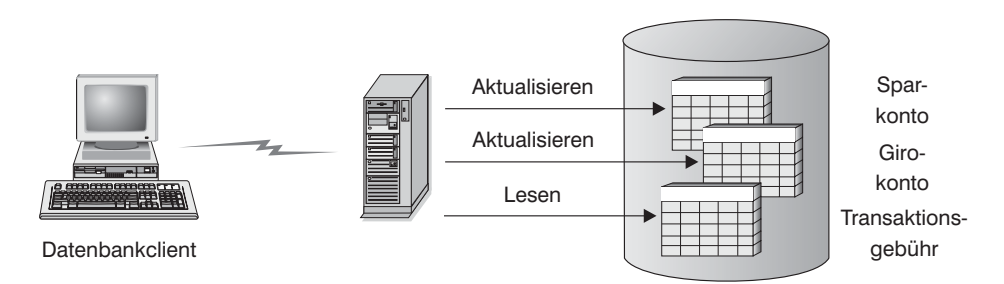

*Abbildung 2. Verwendung einer einzelnen Datenbank in einer Transaktion*

Um eine Anwendung einzurichten, müssen Sie folgende Tasks ausführen:

- 1. Erstellen der Tabellen für das Sparkonto, das Girokonto und die Aufstellung der Bankgebühren in derselben Datenbank.
- 2. Falls physisch fern: Einstellen des Datenbankservers auf das entsprechende Kommunikationsprotokoll.
- 3. Falls physisch fern: Katalogisieren des Knotens und der Datenbank, um die Datenbank auf dem Datenbankserver zu identifizieren.
- 4. Vorkompilieren Ihres Anwendungsprogramms, um eine Typ-1-Verbindung anzugeben, d. h. Angeben von CONNECT(1) im Befehl PREP.

#### **Zugehörige Konzepte:**

- v "DRDA (Distributed Relational Database [Architecture\)"](#page-20-0) auf Seite 11
- "DB2 [Connect](#page-21-0) und DRDA" auf Seite 12
- "Verteilte Anforderungen" auf Seite 15
- v "Remote Unit of Work" in *Application Development Guide: Programming Client Applications*

## <span id="page-24-0"></span>**Verteilte Anforderungen**

Eine *verteilte Anforderung* ist eine Funktion für verteilte Datenbanken, die es Anwendungen und Benutzern ermöglicht, SQL-Anweisungen zu übergeben, die sich auf zwei oder mehr Datenbankverwaltungssysteme oder Datenbanken in einer einzelnen Anweisung beziehen. Ein Beispiel ist eine Verknüpfung zwischen Tabellen in zwei verschiedenen Subsystemen von DB2® für OS/390® oder z/OS™.

DB2 Connect™ bietet Unterstützung für verteilte Anforderungen zwischen Datenbanken und Datenbankverwaltungssystemen. Sie können beispielsweise die Operation UNION zwischen einer DB2-Tabelle und einer Oracle-Sicht ausführen. Zu den unterstützten Datenbankverwaltungssystemen gehören Produkte aus der DB2-Familie (wie beispielsweise DB2 UDB für Windows und UNIX, DB2 für OS/390 und z/OS sowie DB2 UDB für iSeries) und Oracle.

Die Funktion der verteilten Anforderung bietet *Transparenz bei der Speicherposition* von Datenbankobjekten. Wenn Informationen (in Tabellen und Sichten) verschoben werden, können Verweise auf diese Informationen (so genannte *Kurznamen*) aktualisiert werden, ohne Änderungen an den Anwendungen, die diese Informationen anfordern. Die Funktion der verteilten Anforderung bietet auch eine *Kompensation* für Datenbankverwaltungssysteme, die nicht alle DB2 SQL-Programmversionen oder nur bestimmte Optimierungsfunktionen unterstützen. Operationen, die unter einem solchen Datenbankverwaltungssystem nicht ausgeführt werden können (wie beispielsweise rekursives SQL) werden unter DB2 Connect ausgeführt.

Verteilte Anforderungen funktionieren auf *halbautonome* Weise. So können beispielsweise DB2-Abfragen, die Verweise auf Oracle-Objekte enthalten, übergeben werden, während Oracle-Anwendungen auf denselben Server zugreifen. Die verteilte Anforderung führt nicht dazu, dass der Zugriff (über die Integritäts- und Sperrbedingungen hinaus) auf Oracle oder andere Objekte von Datenbankverwaltungssystemen monopolisiert oder beschränkt wird.

Die Implementierung der Funktion der verteilten Anforderung besteht aus einem Exemplar von DB2 Connect, einer Datenbank, die als zusammengeschlossene Datenbank dient, und mindestens einer fernen Datenquelle. Die *zusammengeschlossene Datenbank* umfasst Katalogeinträge zur Identifizierung von Datenquellen und deren Merkmalen. Eine *Datenquelle* besteht aus einem Datenbankverwaltungssystem und Daten. Anwendungen stellen Verbindungen zur zusammengeschlossenen Datenbank auf dieselbe Weise her wie dies bei anderen DB2-Datenbanken der Fall ist. Die zusammengeschlossene Datenbank von DB2 Connect verfügt über keine Lizenz für die Verwaltung von Benutzerdaten. Ihr einziger Zweck besteht darin, Informationen über Datenquellen zu speichern.

Nach der Einrichtung eines Systems zusammengeschlossener Datenbanken kann auf die Informationen in den Datenquellen zugegriffen werden, als würden sie sich in einer großen Datenbank befinden. Benutzer und Anwendungen senden Abfragen an eine zusammengeschlossene Datenbank, die daraufhin Daten nach Bedarf

aus Systemen der DB2-Produktfamilie oder aus Oracle-Systemen abruft. Benutzer und Anwendung geben in den Abfragen Kurznamen an. Diese Kurznamen stellen Verweise auf Tabellen und Sichten in den Datenquellen dar. Aus der Perspektive eines Endbenutzers entsprechen die Kurznamen in etwa den Aliasnamen.

Viele Faktoren können die Leistung verteilter Anforderungen beeinflussen. Der wesentlichste Faktor besteht darin sicherzustellen, dass genaue und aktuelle Informationen über die Datenquellen und ihre Objekte im Globalkatalog der zusammengeschlossenen Datenbank gespeichert sind. Diese Informationen werden vom DB2-Optimierungsprogramm verwendet und können einen Einfluss auf Entscheidungen haben, den Systembetrieb herunterzufahren, um eine Auswertung auf Ebene der Datenquellen durchzuführen.

- v "DRDA (Distributed Relational Database [Architecture\)"](#page-20-0) auf Seite 11
- v "DB2 [Connect](#page-21-0) und DRDA" auf Seite 12
- "Ferne [Arbeitseinheit"](#page-23-0) auf Seite 14

## <span id="page-26-0"></span>**Kapitel 3. DB2 Connect-Szenarios**

## **DB2 Connect-Szenarios**

DB2 Connect bietet eine Vielzahl von Lösungen für Ihre Anforderungen im Hinblick auf den Zugriff auf Host- oder iSeries™-Datenbanken. Dieser Abschnitt beschreibt mehrere Szenarios, die unter Umständen auf Ihre spezifischen Anforderungen oder Ihre spezifische Umgebung zutreffen.

#### **Zugehörige Konzepte:**

- "DB2 [Connect"](#page-12-0) auf Seite 3
- v "Direktzugriff auf Hostdatenbanken" auf Seite 17
- v "DB2 Connect Enterprise Edition als [Konnektivitätsserver"](#page-28-0) auf Seite 19
- "DB2 Connect und [Webanwendungen"](#page-30-0) auf Seite 21
- "DB2 Connect und [Anwendungsserver"](#page-36-0) auf Seite 27
- v "DB2 Connect und [Transaktionsverarbeitungsmonitore"](#page-39-0) auf Seite 30

## **Szenarios**

DB2 Connect bietet eine Vielzahl von Lösungen für Ihre Anforderungen im Hinblick auf den Zugriff auf Host- oder iSeries™-Datenbanken. Dieser Abschnitt beschreibt mehrere Szenarios, die unter Umständen auf Ihre spezifischen Anforderungen oder Ihre spezifische Umgebung zutreffen.

## **Direktzugriff auf Hostdatenbanken**

Die Basisfunktion von DB2 Connect besteht darin, von Desktop-Anwendungen, die unter 32-Bit-Windows®-Systemen oder auf Linux-Workstations ausgeführt werden, eine Direktverbindung zu einer Hostdatenbank herzustellen. Am einfachsten lässt sich diese Lösung mit DB2 Connect Personal Edition implementieren.

Jede Workstation, auf der DB2 Connect Personal Edition installiert ist, kann eine direkte TCP/IP-Verbindung zu Servern unter DB2® UDB für OS/390® und z/OS, DB2 UDB für iSeries™ sowie DB2 UDB für Windows NT, Windows 2000 und UNIX® herstellen. Außerdem können Anwendungen innerhalb derselben Transaktion eine Verbindung zu mehreren Datenbanken aus der DB2-Produktfamilie herstellen und diese aktualisieren, wobei das Protokoll der zweiphasigen Festschreibung die Datenintegrität vollständig gewährleistet.

Unter 32-Bit-Windows-Systemen verfügt DB2 Connect Personal Edition des Weiteren über integrierte APPC-Unterstützung, um mit DB2-Datenbanken auf Hostsystemen, die APPC erfordern, kommunizieren zu können. Wenn TCP/IP-Basisunterstützung zur Verfügung steht, wird anstelle der Verwendung von SNA jedoch ausdrücklich die Verwendung von TCP/IP empfohlen.

[Abb.](#page-27-0) 3 auf Seite 18 zeigt Workstations, die direkt mit einem Host- oder iSeries-Datenbankserver verbunden sind. Auf jeder Workstation ist DB2 Connect Personal Edition installiert.

<span id="page-27-0"></span>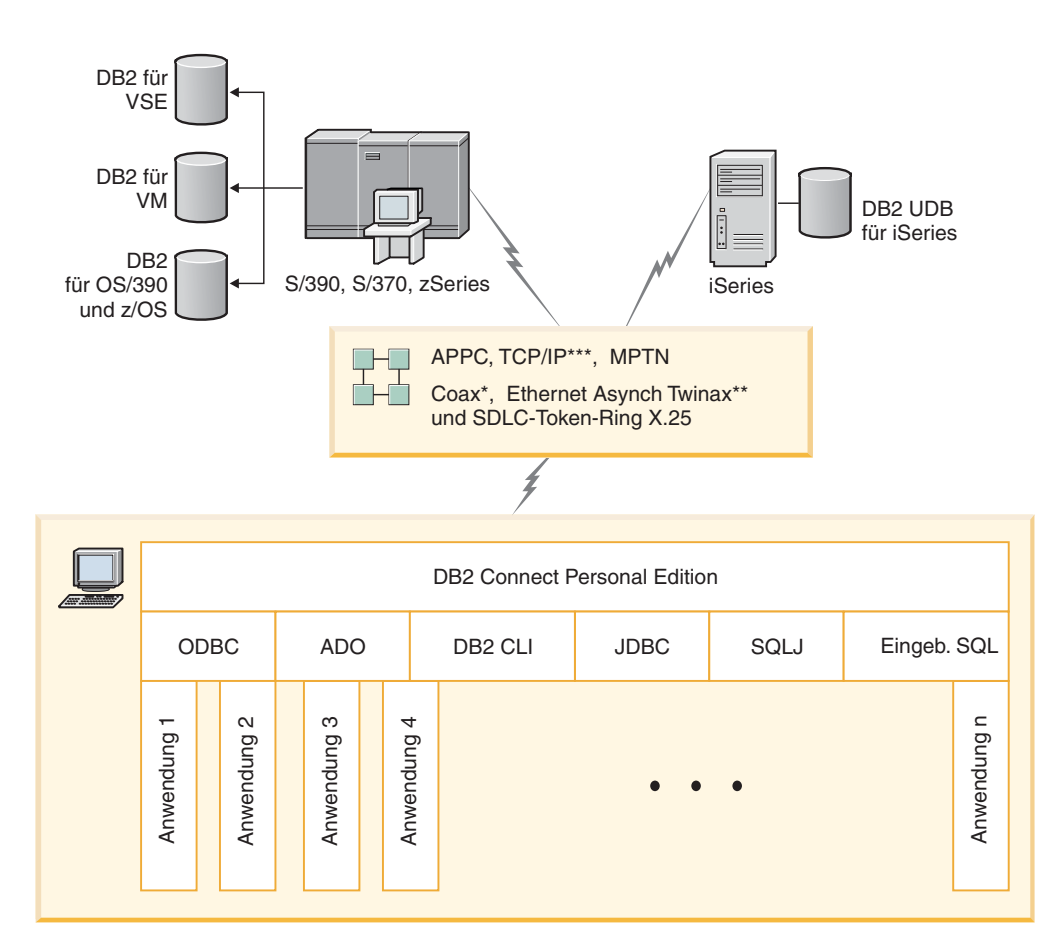

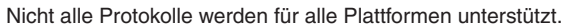

Legende

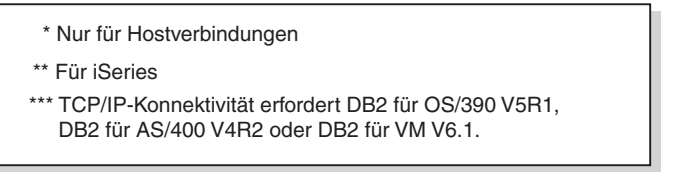

*Abbildung 3. Direktverbindung zwischen DB2 Connect und einem Host- oder iSeries-Datenbankserver*

#### **Anmerkungen:**

- 1. DB2 Universal Database muss nicht auf der DB2 Connect-Workstation installiert sein. Wenn Sie jedoch ein vollständiges Verwaltungssystem für relationale Datenbanken auf der DB2 Connect-Workstation benötigen, bestellen Sie DB2 Universal Database.
- 2. DB2 Application Development Client ist jetzt ein Teil des DB2 Connect-Pakets und kann installiert werden, wenn ein Kunde das Produkt zur Anwendungsentwicklung verwenden möchte. Außerdem umfasst DB2 Connect jetzt Stored Procedure Builder, der verwendet werden kann, um gespeicherte Prozeduren für DB2 für OS/390 und z/OS zu erstellen, zu testen und zu implementieren.
- 3. C-Programmierer, die Windows-Anwendungen entwickeln, in denen Microsoft® ODBC, OLE DB, oder ActiveX Data Objects (ADO) verwendet wird, sollten *Microsoft Open Database Connectivity Software Development Kit* verwenden. Programmierer, die Anwendungen mit Hilfe der Java™-Programmiersprache entwickeln wollen, können eine beliebige Java-Entwicklungsumgebung, wie beispielsweise VisualAge® für Java von IBM, verwenden.
- 4. Wenn eine TCP/IP-Verbindung zu einem DB2 für z/OS-Datenbankserver, für den die Sysplex-Nutzung aktiviert ist, unterbrochen wird, versucht der Client automatisch, die Verbindung erneut herzustellen.

#### **Zugehörige Konzepte:**

<span id="page-28-0"></span>| | |

- v "DB2 [Connect-Szenarios"](#page-26-0) auf Seite 17
- v "DB2 Connect Enterprise Edition als Konnektivitätsserver" auf Seite 19
- v "DB2 Connect und [Webanwendungen"](#page-30-0) auf Seite 21
- v "DB2 Connect und [Anwendungsserver"](#page-36-0) auf Seite 27
- v "DB2 Connect und [Transaktionsverarbeitungsmonitore"](#page-39-0) auf Seite 30
- v "Zugreifen auf Host- oder iSeries-DB2-Daten mit DB2 Connect Personal Edition" in *DB2 Connect Personal Edition Einstieg*

## **DB2 Connect Enterprise Edition als Konnektivitätsserver**

Ein DB2 Connect-Server ermöglicht es mehreren Clients, eine Verbindung zu Hostoder iSeries™-Daten herzustellen, und kann den erforderlichen Aufwand zur Herstellung und Aufrechterhaltung des Zugriffs auf Unternehmensdaten beträchtlich senken. [Abb.](#page-29-0) 4 auf Seite 20 zeigt die Lösung von IBM für Umgebungen, in denen ein DB2®-Client eine indirekte Verbindung zu einem Host- oder iSeries-Datenbankserver über DB2 Connect Enterprise Edition herstellen soll.

Auf der Grundlage des folgenden Beispiels könnten Sie den DB2 Connect™-Server durch einen Server unter DB2 UDB Enterprise Server Edition ersetzen, auf dem die DB2 Connect-Komponente zur Serverunterstützung (Server Support) installiert ist.

<span id="page-29-0"></span>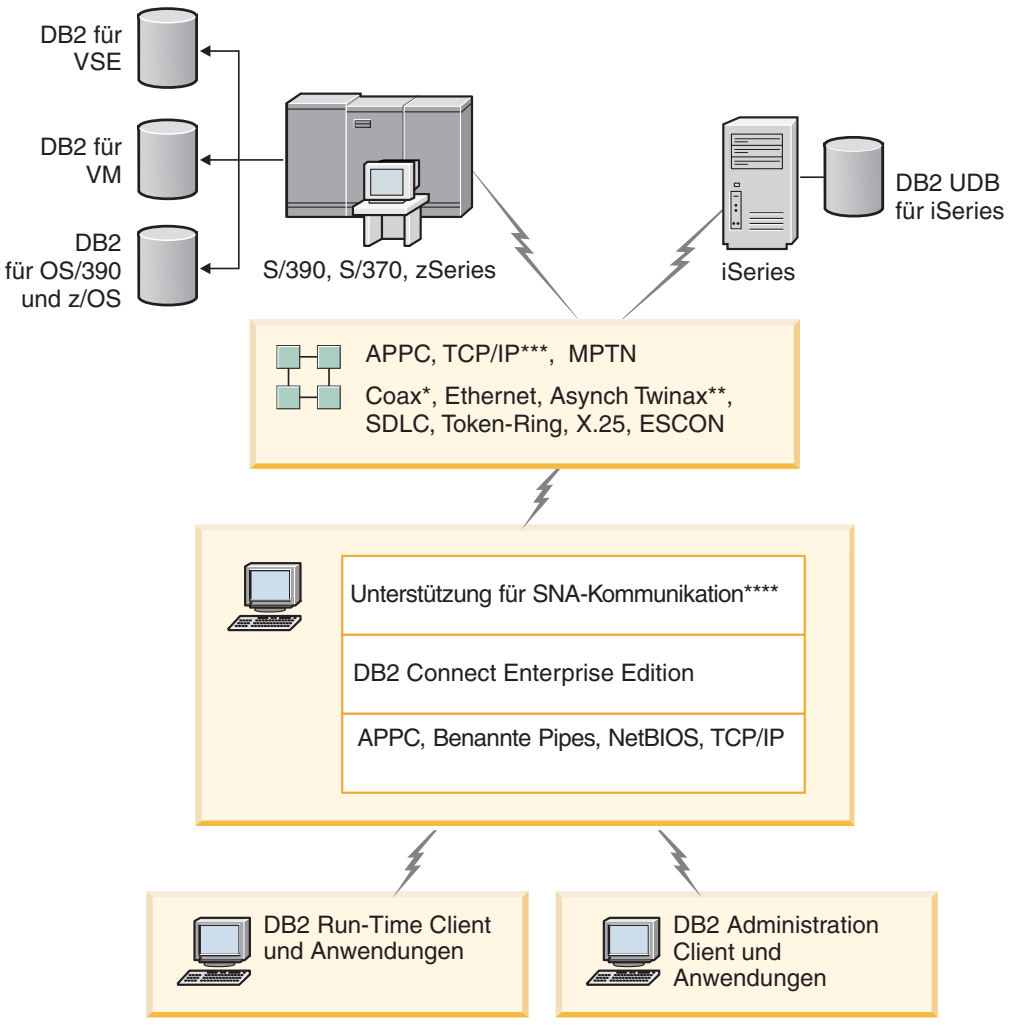

Nicht alle Protokolle werden für alle Plattformen unterstützt.

#### Legende

- \* Nur für Hostverbindungen
- \*\* Für iSeries
- \*\*\* TCP/IP-Konnektivität erfordert DB2 für OS/390 V5R1, DB2 für AS/400 V4R2 oder DB2 für VM V6.1.
- \*\*\*\* Die Unterstützung für SNA-Kommunikation ist betriebssystemspezifisch und ist nur dann erforderlich, wenn keine TCP/IP-Basiskonnektivität verfügbar ist.

#### *Abbildung 4. DB2 Connect Enterprise Edition*

#### **Anmerkungen:**

1. Wenn eine TCP/IP-Verbindung zum DB2 Connect-Server unterbrochen wird, versucht der Client automatisch, diese erneut herzustellen. Der Client versucht zunächst, die Verbindung zum ursprünglichen Server erneut herzustellen. Wenn die Verbindung nicht erneut hergestellt werden kann, weicht der Client auf einen alternativen DB2 Connect-Server aus. (Der Alternativserver wird im Serverexemplar angegeben, und seine Adresse wird während der Verbindung an den Client zurückgegeben.) Kann die Verbindung zum Alternativserver

| | | | | | |

nicht hergestellt werden, versucht der Client, die Verbindung zum ursprünglichen Server erneut herzustellen. Der Client versucht weiterhin, die Verbindung erneut herzustellen und wechselt dabei zwischen dem ursprünglichen Server und dem Alternativserver ab, bis die Verbindung hergestellt ist oder der Grenzwert für die maximal mögliche Anzahl von Versuchen erreicht ist.

#### **Zugehörige Konzepte:**

<span id="page-30-0"></span>| | | | |

- "DB2 [Connect"](#page-12-0) auf Seite 3
- v "DB2 [Connect-Szenarios"](#page-26-0) auf Seite 17
- v "DB2 Connect und Webanwendungen" auf Seite 21
- v "DB2 Connect und [Anwendungsserver"](#page-36-0) auf Seite 27
- v "DB2 Connect und [Transaktionsverarbeitungsmonitore"](#page-39-0) auf Seite 30

#### **Zugehörige Referenzen:**

v "DB2 Connect - [Produktangebot"](#page-12-0) auf Seite 3

## **DB2 Connect und Webanwendungen**

Der Webbrowser entwickelt sich schnell zu einer Standardschnittstelle für alles Mögliche, angefangen bei Onlinekatalogen bis hin zu Intranet-Anwendungen. Für einfache Web-Anwendungen reicht möglicherweise ein Web-Server aus. Für Anwendungen mit hohem Volumen, die unter Umständen Zugriff auf Datenbanken und Transaktionsverarbeitung erfordern, bietet IBM® Lösungen, die mit Hilfe von DB2 Connect® eine sehr große Anzahl an gleichzeitig ablaufenden Transaktionen über das Web verwalten.

#### **Vorteile und Einschränkungen der herkömmlichen CGI-Programmierung:**

e-business-Anwendungen im World Wide Web verwenden normalerweise Common Gateway Interface (CGI, allgemeine Gateway-Schnittstelle), um es Benutzern zu ermöglichen, Back-End-Datenbanken abzufragen. Viele Unternehmen verwenden Web-Anwendungen auch intern, und diese Anwendungen haben ebenfalls eine Datenbank im Hintergrund.

Benutzer füllen Formulare auf einer Web-Seite aus, und diese Formulare werden über CGI an Anwendungen oder Prozeduren auf dem Web-Server übergeben. Die Prozedur wiederum verwendet eine verfügbare Datenbank-API, um SQL-Abfragen an eine Host-Datenbank zu übergeben. Dieselbe Prozedur kann dann eine Web-Seite (HTML) mit den Ergebnissen der Abfrage erstellen und an den Web-Browser des Benutzers zurücksenden, wo sie angezeigt wird. Ein Beispiel hierfür ist ein Onlinekatalog, in dem der Benutzer die Verfügbarkeit und den aktuellen Preis bestimmter Waren oder Dienstleistungen abfragen kann.

CGI-Anwendungen können leicht aufgebaut und verwaltet werden. Da der CGI-Standard sowohl von Betriebssystemen als auch Sprachen unabhängig ist, steht er auf fast allen Datenverarbeitungsplattformen zur Verfügung. CGI-Programme können in der Programmiersprache C++ oder in einer prozedurbasierten Sprache wie Perl geschrieben werden.

Doch obwohl CGI als eine ideale Lösung für webbasierte Anwendungen erscheinen mag, weist diese Schnittstelle doch deutliche Unzulänglichkeiten auf. Die Programmierungsumgebung für CGI ist nicht so leistungsstark wie die anderer APIs. Außerdem besteht ein Problem mit der Systemgrößenflexibilität, das alle umfangreicheren e-commerce-Operationen betreffen wird. Jedesmal, wenn eine

<span id="page-31-0"></span>CGI-Anwendung aufgerufen wird, wird auf dem Web-Server ein neuer Prozess erstellt. Jedes Exemplar muss eine eigene Verbindung zur Datenbank herstellen, und jedes Exemplar übergibt seine eigene Abfrage. In Transaktionsumgebungen mit hohem Volumen kann diese Einschränkung zu erheblichen Leistungsproblemen führen.

Sie können DB2 Connect mit einem Web-Server verwenden, um zuverlässige e-commerce-Anwendungen mit hohem Volumen zu erstellen. DB2 Connect bietet mehrere Lösungen zur Verbesserung der Leistung von webbasierten Anwendungen. Gespeicherte Prozeduren ermöglichen es Benutzern von DB2 Connect, die Anzahl der an die Datenbank gesendeten Abfragen zu reduzieren.

Der Verbindungszusammenschluss reduziert die Häufigkeit, mit der Verbindungen zu einer Datenbank hergestellt oder unterbrochen werden. Für umfangreiche Operationen, bei denen die Einschränkungen von CGI zum Tragen kommen, bieten IBM Net.Data® und WebSphere® Verbindungen zu großen Unternehmensanwendungen, die nicht über CGI hergestellt werden.

#### **Zugehörige Konzepte:**

- v "DB2 Connect Enterprise Edition als [Konnektivitätsserver"](#page-28-0) auf Seite 19
- "DB2 Connect und [Anwendungsserver"](#page-36-0) auf Seite 27
- v "DB2 Connect und [Transaktionsverarbeitungsmonitore"](#page-39-0) auf Seite 30
- "DB2 Connect und IBM WebSphere" auf Seite 22
- v "DB2 Connect und [Net.Data"](#page-33-0) auf Seite 24
- "DB2 Connect auf dem [Webserver"](#page-35-0) auf Seite 26

## **DB2 Connect und IBM WebSphere**

IBM® WebSphere® stellt eine vollständigere e-business-Lösung zur Verfügung als es mit der herkömmlichen CGI-Programmierung möglich wäre. WebSphere-Anwendungsserver führen nicht nur die Prozedurfunktionen von CGI aus, sondern ermöglichen Ihnen darüber hinaus, mit Hilfe von Servlets, Active Server Pages und Enterprise JavaBeans™ komplexe und hochleistungsfähige Services über das Web zur Verfügung zu stellen und Unterstützung für Technologien auf Webbasis wie beispielsweise Java, TCP/IP, HTTP, HTTPS, HTML, DHTML, XML, MIME, SMTP, IIOP und X.509 zu integrieren. Mit WebSphere haben Sie folgende Möglichkeiten:

- v Nutzung von Industriestandards zur Beschleunigung der Entwicklung und Maximierung der Interoperabilität
- Anschließen von Tools-Technologien und Anwendungsgerüsten anderer Hersteller
- Analysieren der Leistung und Verwendung von Website-Inhalten
- v Einfaches Skalieren Ihrer Site zur Integration von mehr Benutzern und zum Aufrechterhalten des Durchsatzes
- v Implementierungen in einer Reihe von großen Betriebsumgebungen (AIX, HP-UX, Linux, Novell NetWare, OS/390, z/OS, OS/400, Solaris-Betriebsumgebung, Microsoft® Windows® NT und Windows 2000)
- v Verwenden Ihres bestehenden Web-Servers, einschließlich derjenigen von Apache, IBM, Netscape und Microsoft

WebSphere ist kein einzelnes Produkt, sondern eine Familie aus drei Produkten, die drei verschiedene Zielmärkte ansprechen. Das Kernstück der WebSphere-Lösung ist der WebSphere-Anwendungsserver.

Der WebSphere-Anwendungsserver bietet die Umgebung für drei Objekttypen. Beim ersten Typ handelt es sich um die Java™-Serverseiten, die Active Server Pages entsprechen. Die zweite Komponente besteht aus Java-Servlets, und bei der dritten handelt es sich um Enterprise JavaBeans. Enterprise JavaBeans sind der aufstrebende Standard für die Implementierung sehr umfangreicher, zuverlässiger Unternehmensanwendungen.

Darüber hinaus stellen Data Access JavaBeans sehr anspruchsvolle Datenbankfunktionen zur Verfügung, die insbesondere auf DB2 zugeschnitten sind. DB2® Application Development Client stellt Unterstützung für in Java eingebettetes SQL (SQLJ) zur Verfügung. Mit DB2-JDBC- und -SQLJ-Unterstützung können Sie SQLJ-Anwendungen und -Applets erstellen und ausführen. Diese enthalten statisches SQL und verwenden eingebettete SQL-Anweisungen, die an die DB2-Datenbank gebunden sind.

WebSphere-Anwendungen können auf derselben Plattform implementiert werden wie der Web-Server und DB2 Universal Database. Im Falle von DB2 für OS/390® und z/OS, DB2 für VM, DB2 für VSE und DB2 UDB für iSeries wird WebSphere auf derselben Plattform wie DB2 Connect Enterprise Edition implementiert.

Es stehen mehrere WebSphere-Lösungen sowie Web Studio Pack und WebSphere Performance Pack zur Verfügung. Es gibt folgende drei WebSphere-Versionen:

#### **Standard Edition (Standardauflage)**

Den Erstellern von Web-Sites ermöglicht dieser Server die Verwendung von Java-Servlets und der JSP-Technologie, um Web-Sites und -Portale schnell und ohne Schwierigkeiten von statischen Seiten in elementare Quellen angepasster dynamischer Web-Inhalte zu verwandeln. Des weiteren umfasst der Server sowohl branchenführende XML-Unterstützung für die reibungslose gemeinsame Benutzung von Informationen und Daten in Gruppen oder zwischen Unternehmen als auch eine integrierte Technologie zur Site-Analyse, die für bessere Leistung sorgt und Nutzungsinformationen bereitstellt, um dabei zu helfen, die Rendite der Web-Site-Investitionen Ihres Unternehmens zu maximieren.

#### **Advanced Edition (erweiterte Auflage)**

Anwendungsprogrammierern ermöglicht dieser hochleistungsfähige EJB-Server das Implementieren von Unternehmenslogik mit Hilfe von EJB-Komponenten. Er bietet skalierbare, sichere Konnektivität und Java-Unterstützung und umfasst das gesamte Leistungsspektrum der Standard Edition.

#### **Enterprise Edition (Unternehmensauflage)**

Unternehmensarchitekten ermöglicht dieser Server das Integrieren ungleicher Geschäftssysteme im gesamten Unternehmen, um zuverlässige e-business-Anwendungen zu erstellen und die erneute Verwendung von Ressourcen zu maximieren. Enterprise Edition umfasst das Leistungsspektrum der preisgekrönten Technologien IBM TXSeries™ und Component Broker sowie die gesamte Funktionalität von Advanced Edition und Standard Edition.

- v "DB2 [Connect-Szenarios"](#page-26-0) auf Seite 17
- v "DB2 Connect und [Net.Data"](#page-33-0) auf Seite 24

## <span id="page-33-0"></span>**DB2 Connect und Net.Data**

Net.Data, ein Teil der Produktfamilie von DB2® Universal Database und DB2 Connect, ist eine Sammlung von Anwendungsentwicklungs-Tools, die Ihnen dabei helfen sollen, webbasierte Transaktionsanwendungen zu erstellen und zu verwalten. Mit Net.Data® können Sie auf Daten zugreifen und Daten ändern, die unter DB2 UDB für Windows® NT und Windows 2000, DB2 UDB für UNIX, DB2 UDB für OS/390® und z/OS, DB2 für VM, DB2 für VSE und DB2 UDB für iSeries gespeichert sind. Die von Ihnen mit Net.Data erstellten Anwendungen werden auf einem Web-Server gespeichert und können über einen Web-Browser aktiviert werden.

Net.Data verwendet Makros oder Schablonen, um es Benutzern mit Grundwissen von HTML und SQL zu ermöglichen, anspruchsvolle Web-Anwendungen zu erstellen. Ein Makro ist eine Textdatei, die aus Java-, Java™ Scripts-, HTML-Befehlen und integrierten Funktionen bestehen kann. Mit diesen Makros können anschließend dynamische Web-Seite mit vordefiniertem Layout sowie vordefinierten Variablen und Funktionen generiert werden.

Ein Net.Data-Basismakro verfügt über sieben einzelne Abschnitte:

- v Allgemeine Abschnitte, die im Wesentlichen als Dokumentationshilfen für den Programmierer dienen.
- v Einen Definitionsabschnitt, in dem Variablendefinitionen angegeben werden können.
- v Einen Funktionsabschnitt, der die Hauptlogik für die Programmierung enthält.
- v Einen Berichtsabschnitt, der die Formatierungslogik für die Ausgabe der Net.Data-Makros angibt.
- v Einen HTML-Abschnitt, der den größten Teil des auf der Web-Seite verwendeten HTML-Codes enthält.
- v Einen Einfügeabschnitt, der eine bequeme Methode darstellt, gemeinsame Teile des Makros einzufügen, die in anderen Makros erneut verwendet werden können.
- v Einen Nachrichtenabschnitt, der die Fehlerbehandlung zur Verfügung stellt.

Das Schlüsselmerkmal von Net.Data (insbesondere für DB2) besteht darin, dass keine Client-Implementierung erforderlich ist. Der Client ist in dieser Implementierung einfach ein Web-Browser.

Der Net.Data-Prozessor wird zusammen mit DB2 Universal Database™ auf einer Windows NT-, Windows 2000- oder UNIX®-Workstation gemeinsam mit dem Webserver installiert. Wird eine Verbindung zu DB2 UDB für OS/390 und z/OS, DB2 für VSE und VM sowie DB2 UDB für iSeries hergestellt, wird die gesamte Net.Data-Infrastruktur auf einem DB2 Connect™-Server installiert, zusammen mit einem Webserver.

#### **Zugehörige Konzepte:**

- v "DB2 [Connect-Szenarios"](#page-26-0) auf Seite 17
- v "DB2 Connect und [Webanwendungen"](#page-30-0) auf Seite 21

### **DB2 Connect als Java-Anwendungsserver**

Viele der Unzulänglichkeiten von CGI können behoben werden, wenn CGI durch Java™ ersetzt wird. IBM® stellt sowohl Applets als auch Anwendungen zur Verfügung, mit denen Sie in jeder Stufe einer Webtransaktion CGI durch Java ersetzen

können. Die Lösungen von IBM ermöglichen die Verwendung einer Mischung aus verschiedenen Technologien. Dadurch haben Sie die Möglichkeit, prozedurbasierte Lösungen wie beispielsweise Net.Data® und Microsoft® Active Server Pages mit DB2 zu verwenden oder sich auf eine noch zuverlässigere Implementierung zu verlegen, wie sie durch einen Java-Anwendungsserver wie beispielsweise IBM WebSphere zur Verfügung gestellt wird.

Für Java-Programmierer gibt es zwei Anwendungsprogrammierschnittstellen (APIs). Die erste, JDBC, unterstützt die Verwendung von Java zur Entwicklung von datensensitiven Applets, Java-Anwendungen sowie Java-Servlets, Java-Server-Seiten (JSP) und Enterprise Java Beans (EJB). JDBC ist eine API auf Aufrufebene, d. h. zum Aufrufen von Methoden. Die andere Java-API heißt SQLJ. SQLJ ermöglicht die Angabe von SQL innerhalb eines Java-Programms. DB2® kann beide APIs verwenden, und zwar entweder auf der Client- oder der Serverseite einer Webtransaktion.

Auf der Client-Seite werden Applets, datensensitive Applets und Anwendungen unterstützt. Auf der Datenbankseite bezieht sich die Aktivierung von Java auf Datenbankobjekte wie beispielsweise benutzerdefinierte Funktionen und gespeicherte Prozeduren.

Bei DB2 für OS/390® und z/OS, DB2 für VSE und VM sowie DB2 UDB für iSeries gibt es zwei unterschiedliche Methoden zur Implementierung einer Java-Anwendung. Sie können die direkte Konnektivität verwenden, die von DB2 Connect Personal Edition mit TCP/IP oder SNA zur Verfügung gestellt wird, oder Sie verwenden einen DB2 Connect Enterprise Edition-Server, der Konnektivität zum Großrechner oder zum iSeries™-Back-End bereitstellt.

In beiden Fällen benötigt der Benutzer im Web keine besondere Software für den Zugriff auf die Datenbank, sondern lediglich einen Standard-Web-Browser. Außer einem DB2 Connect-Server und einem Web-Server gemäß Industriestandard braucht nichts weiter installiert zu sein. Wenn der Web-Server und DB2 Connect sich nicht auf derselben physischen Maschine befinden, muss ein DB2-Client auf dem Web-Server installiert werden.

Die Schlüsselkomponente bei DB2 für OS/390 und z/OS ist DB2 Connect Enterprise Edition auf einem mittleren Server. Diese Komponente stellt die JDBC-Serveraktivierung bereit und stellt darüber hinaus die Verbindung zum Server unter DB2 für OS/390 und z/OS, DB2 für VSE und VM oder DB2 UDB für iSeries her. Wiederum ist keine besondere Software für den Web-Browser des Clients erforderlich.

IBM stellt eine umfangreiche Sammlung von Tools für die Entwicklung von Java-Anwendungen und -Applets zur Verfügung. Für die Datenbankkonnektivität bietet DB2 Developer's Edition eine vollständige Sammlung, die VisualAge® for Java Professional Edition, WebSphere® Application Server, Net.Data sowie DB2 Universal Database<sup>™</sup> und DB2 Connect zum Testen enthält. IBM VisualAge für Java Enterprise Edition enthält darüber hinaus Entwicklungs-Tools für umfangreiche unternehmensweite Anwendungen. Tools anderer Hersteller wie beispielsweise Borland JBuilder oder Symantec Visual Cafe arbeiten ebenfalls mit den Datenbanklösungen von IBM zusammen.

- v "DB2 [Connect-Szenarios"](#page-26-0) auf Seite 17
- "DB2 Connect auf dem [Webserver"](#page-35-0) auf Seite 26

## <span id="page-35-0"></span>**DB2 Connect auf dem Webserver**

IBM® stellt HTTP-Server (Web-Server) mit allen DB2 Connect-Produkten für UNIX, Windows® NT und Windows 2000 zur Verfügung. DB2 Connect Enterprise Edition bietet einsatzbereite Unterstützung für Apache- oder Lotus® Domino™ Go-Webserver und kann auch mit allen anderen Webservern wie beispielsweise Microsoft® Internet Information Server oder Netscape Enterprise Server zusammenarbeiten.

Wenn Sie mit Datenbanken aus der DB2®-Produktfamilie arbeiten, die auf zSeries-, iSeries-, VM- und VSE-Systemen ausgeführt werden, ist DB2 Connect Enterprise Edition auf dem Webserver erforderlich. DB2 Connect Enterprise Edition stellt die erforderlichen Bibliotheken und Kommunikationsschnittstellen zur Verfügung, damit Webserver auf diese Host- und iSeries™-Plattformen zugreifen können. Für die Kommunikation zwischen dem Webserver und einer Datenbank unter zSeries, iSeries, VM oder VSE kann entweder TCP/IP oder SNA verwendet werden.

**Anmerkung:** IBM Web-Lösungen bieten die Möglichkeit, innerhalb derselben CGI-Prozedur oder innerhalb derselben Transaktion in einer CGI-Prozedur mit mehreren Datenbanken zu arbeiten.

#### **Gespeicherte Prozeduren:**

Eine wichtige Überlegung im Hinblick auf Web-Anwendungen wie auch Client/ Server-Umgebungen besteht darin, den Datenverkehr zwischen dem HTTP-Server und den Back-End-Datenbanken zu minimieren. Diese Überlegung gewinnt insbesondere bei der Transaktionsverarbeitung mit hohem Volumen an Bedeutung, die in den meisten e-business-Anwendungen eine zentrale Rolle spielt.

Der empfohlene Ansatz sieht eine Kombination aus der CGI-Anwendungsprogrammierung sowie der in gespeicherten Prozeduren integrierten Programmierung und Geschäftslogik vor. DB2 Universal Database unter UNIX und Windows sowie DB2 UDB unter OS/390® und z/OS, DB2 UDB für iSeries und DB2 für VSE verwenden alle dieselben Parameterkonventionen zum Aufrufen gespeicherter Prozeduren.

Wie auch die herkömmliche CGI übergibt auch der Web-Browser das Formular an den Web-Server, auf dem die CGI-Prozedur ausgeführt wird. Es wird jedoch nicht jede einzelne SQL-Anweisung an die DB2-Datenbank gesendet, sondern eine Anforderung zur Ausführung einer gespeicherten Prozedur. Diese gespeicherte Prozedur umfasst eine Reihe von SQL-Anweisungen, die ansonsten einzeln hätten ausgeführt werden müssen. Gespeicherte Prozeduren reduzieren die Anzahl der Nachrichten, die zwischen der CGI-Prozedur und der Back-End-Datenbank hinund hergesendet werden.

Der wichtigste Vorteil der gespeicherten Prozeduren liegt in der Reduzierung des Datenaustauschs auf dem Netz zwischen dem HTTP-Server und der DB2-Datenbank im Hintergrund (Back-End).

- v "DB2 [Connect-Szenarios"](#page-26-0) auf Seite 17
- v "DB2 Stored Procedures" in *Application Development Guide: Programming Client Applications*
- v "Stored Procedures in Host or iSeries Environments" in *Application Development Guide: Programming Client Applications*
### **DB2 Connect und Anwendungsserver**

Die Entstehung von Client/Server-Anwendungen ermöglichte es Anwendungsentwicklern, die Benutzerfreundlichkeit zu verbessern und die Schulungskosten zu reduzieren, indem Anwendungen mit grafischen Benutzerschnittstellen auf Plattformen wie beispielsweise Windows zur Verfügung gestellt wurden. Gleichzeitig ermöglichten diese Anwendungen die Flexibilität, Datenbankverwaltungsfunktionen an zuverlässige Datenbankserver unter einer Vielzahl von Betriebssystemen und auf verschiedenen Hardwareplattformen zu delegieren.

Das Client/Server-Modell, bei dem die Anwendungslogik an Client-Workstations verteilt wird, wird im Allgemeinen als *zweischichtiges Client/Server-Modell* bezeichnet. In dem zweischichtigen Modell wird die Anwendung in der Clientschicht implementiert und der Datenbankserver implementiert den Server oder die Back-End-Schicht. DB2® Connect bietet vollständige Unterstützung für zweischichtige Client/Server-Anwendungen, wobei es sich bei den Datenbankservern um DB2 UDB für OS/390® und z/OS, DB2 UDB für iSeries oder DB2 für VSE und VM handelt.

Mit der zunehmenden Größe der Client/Server-Anwendungen wurde deutlich, dass das zweischichtige Client/Server-Modell beträchtliche Einschränkungen aufweist. Das Verteilen von umfangreicher Geschäftslogik an Hunderte oder sogar Tausende von Client-Workstations machte die Änderungsverwaltung zu einer komplexen und kostspieligen Aufgabe. Bei jeglichen Änderungen an den Geschäftsregeln wurde es erforderlich, den Client-Teil der Anwendung zu ersetzen. Häufig mussten diese Verteilungen von Anwendungen auf allen Client-Workstations des Unternehmens gleichzeitig erfolgen, um zu gewährleisten, dass die Geschäftsregeln konsequent angewandt werden.

Eine weitere Unzulänglichkeit des zweischichtigen Client/Server-Modells, die mit zunehmender Größe deutlich wurde, besteht in der Menge der Ressourcen, die von solchen Anwendungen verbraucht werden. Das Implementieren Hunderter oder Tausender *Fat Clients*, wie zweischichtige Clients häufig genannt werden, erhöhte auf allen Client-Workstations den Bedarf an Verarbeitungsleistung und -kapazität. Des weiteren werden auch die Anforderungen an den Datenbankserver stark erhöht, da jeder Client eine dedizierte Datenbankverbindung erfordert sowie die entsprechenden Ressourcen für die Aufrechterhaltung einer solchen Verbindung. Obwohl die Abhängigkeit des zweischichtigen Client/Server-Modells von der Verteilung der Geschäftslogik in gewissem Maße durch die weit reichende Verwendung gespeicherter Prozeduren reduziert werden kann, lassen sich die anderen Unzulänglichkeiten nicht so einfach beheben, ohne Änderungen an dem Modell vorzunehmen.

#### **Eine Lösung mit Anwendungsservern**

Im Zuge der ausufernden Kosten und Komplexität der zweischichtigen Client/Server-Anwendungen ging die Entwicklung der meisten der größten Anwendungen in Richtung mehrschichtiger Client/Server-Modelle. Im Rahmen des mehrschichtigen Modells bleibt die Rolle der Datenbankschicht unverändert. Die Client-Schicht wird jedoch durch eine oder mehrere Mittelschicht(en) ergänzt. Meistens handelt es sich jedoch um eine Schicht; daher auch die Bezeichnung *dreischichtig*.

Im dreischichtigen Modell dient der Client lediglich noch zur Verarbeitung von Benutzerinteraktionen und enthält keine Geschäftslogik. Die Mittelschicht besteht aus einem oder mehreren Anwendungsserver(n). Die Aufgabe des Anwendungsservers besteht darin, eine zuverlässige, kostengünstige Implementierung der den Geschäftsprozessen und Geschäftsregeln

zugrundeliegenden Logik zur Verfügung zu stellen. Wie bereits beim zweischichtigen Modell wird die Implementierung der Geschäftsregeln häufig durch die Verwendung von gespeicherten Prozeduren ergänzt, um die Leistung zu verbessern.

Da die Client-Workstations nicht mehr die umfangreiche Anwendungslogik implementieren, sondern lediglich noch die Benutzerinteraktionen verarbeiten, ist der Ressourcenbedarf der Client-Schicht weitaus geringer. Daraus folgt, dass die Client-Schicht im dreischichtigen Modell häufig als *Thin Client* bezeichnet wird. Da ein zentraler Anwendungsserver Anforderungen von allen Clients verarbeitet, kann er darüber hinaus Ressourcen wie beispielsweise Datenbankverbindungen mit allen Clients gemeinsam benutzen. Daher muss der Datenbankserver nicht mehr für jeden Anwendungsbenutzer eine dedizierte Verbindung verwalten.

In der Industrie gibt es heute viele Beispiele für dreischichtige Anwendungsserver. Fast alle ERP-Lieferanten (Enterprise Resource Planning; Unternehmensressourcenplanung) implementieren ihre Anwendungen mit Hilfe des dreischichtigen Modells wie beispielsweise SAP R/3- und People-Soft V7-Anwendungen. Weitere Beispiele umfassen ERM-Lieferanten (Enterprise Relationship Management, Unternehmensbeziehungsverwaltung) wie beispielsweise Siebel und Vantive.

### **Anwendungsserver und DB2 Connect™**

DB2 Connect Enterprise Edition-Server bieten umfangreiche Unterstützung für die Implementierung mehrschichtiger Anwendungen. Die Unterstützung durch DB2 Connect umfasst eine Reihe unterschiedlicher APIs zur Entwicklung von Anwendungslogik (ODBC, ADO, DB2 CLI, Eingebettetes SQL, JDBC und SQLJ) sowie eine vollständige Kommunikationsinfrastruktur zur Interaktion mit Datenbankservern aus der DB2-Produktfamilie.

DB2 Connect unterstützt auch Implementierungen, in denen sich eine Datenbankschicht aus mehreren Datenbankservern der DB2-Produktfamilie zusammensetzt. Dadurch können Anwendungsserver Transaktionen implementieren, mit deren Hilfe sich die Daten auf mehreren Datenbankservern durch eine einzige Transaktion aktualisieren lassen.

Die Integrität solcher verteilten Transaktionen wird durch das von DB2 Connect unterstützte Protokoll der zweiphasigen Festschreibung gewährleistet. Beispielsweise kann eine Anwendung innerhalb derselben Transaktion Daten in einer Datenbank unter DB2 für OS/390 und  $z/OS<sup>™</sup>$  sowie unter DB2 UDB auf Windows® 2000 aktualisieren. Wenn Unterstützung für verteilte Anforderungen installiert und aktiviert wird, kann die Anwendung innerhalb derselben Transaktion eine Oracle-Datenbank lesen und eine Datenbank aus der DB2-Produktfamilie aktualisieren.

Im folgenden Diagramm werden sowohl die APIs als auch der Konnektivitätsmechanismus zwischen dem Anwendungsserver und den Back-End-Datenbankservern von DB2 Connect Enterprise Edition zur Verfügung gestellt.

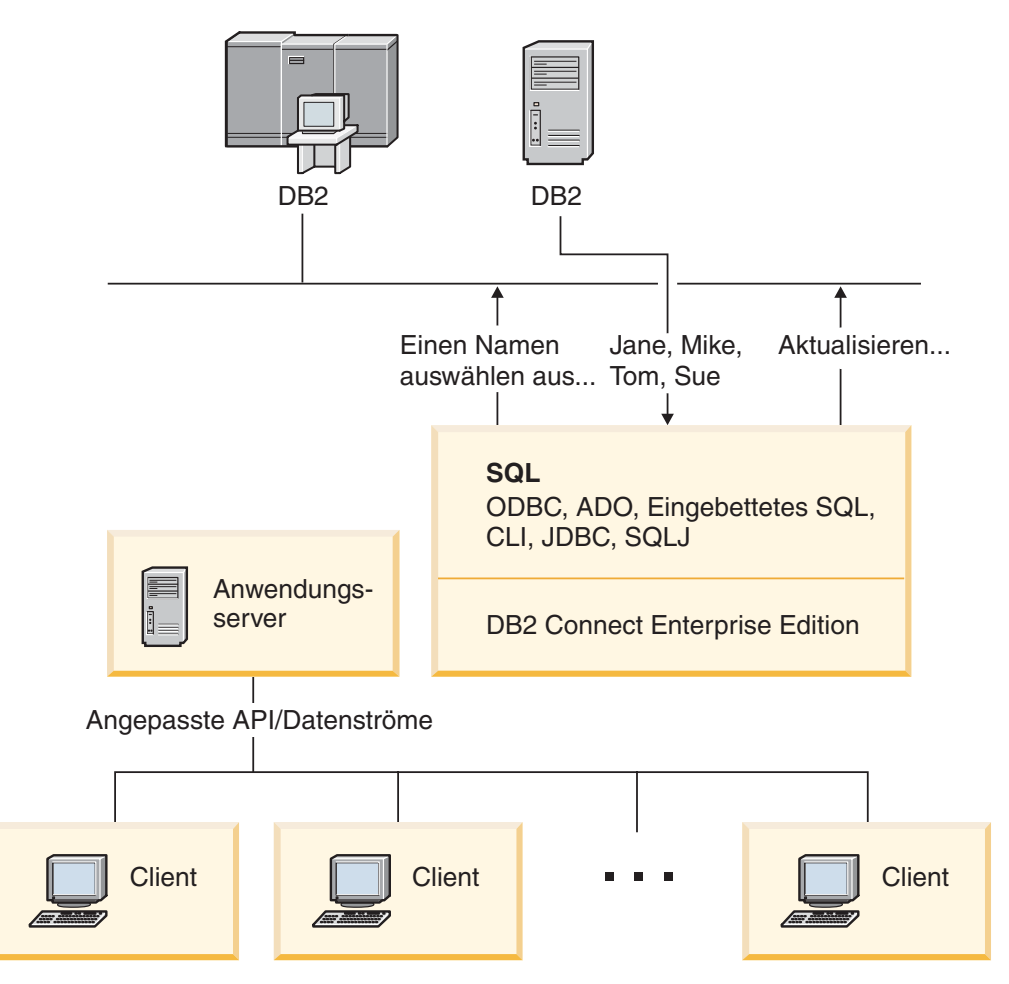

*Abbildung 5. DB2 Connect-Unterstützung für Anwendungsserver*

Die erweiterten Funktionen von DB2 Connect wie beispielsweise der Verbindungszusammenschluss sorgen für eine beträchtliche Reduzierung des Bedarfs an Anwendungsressourcen und eine vereinfachte Implementierung der Anwendungsserver.

### **DB2 Connect und Anwendungsserverkonfigurationen**

Für die Verwendung mit Anwendungsservern ist DB2 Connect Enterprise Edition erforderlich. Dieses Produkt ist eigenständig erhältlich oder als Teil des Produktpakets von DB2 Connect Unlimited Edition. DB2 Connect Personal Edition wird nicht unterstützt und ist für die Verwendung mit Anwendungsservern nicht lizenziert. Kunden, die Anwendungsserver implementieren, sollten darüber hinaus die mit ihrem DB2 Connect-Exemplar gelieferten Vertragsbedingungen überprüfen, um zu ermitteln, wie viele Benutzerlizenzen erworben werden müssen.

Für die Implementierung von DB2 Connect in der Anwendungsserverumgebung stehen zwei Methoden zur Verfügung. Installation von DB2 Connect Enterprise Edition auf:

- der Anwendungsservermaschine oder
- einer unabhängigen Kommunikationsservermaschine

In den meisten Fällen wird eine Kopie von DB2 Connect vorzugsweise auf demselben Server installiert wie der Anwendungsserver selbst. Die Installation von DB2 Connect auf dem Anwendungsserver ermöglicht die Teilnahme an Systemen für Funktionsübernahme und Lastausgleich, die der Anwendungsserver möglicherweise implementiert. Diese Konfiguration bietet potenziell eine bessere Leistung, da ein zusätzlicher Zwischenschritt im Netz eliminiert wird, der erforderlich wird, wenn DB2 Connect auf einem anderen Server installiert ist. Des weiteren kann die Verwaltung vereinfacht werden, da kein zusätzlicher Server installiert und verwaltet werden muss.

Die Installation von DB2 Connect auf einem anderen Server ist dann eine gute Lösung, wenn DB2 Connect Enterprise Edition nicht für das Betriebssystem bzw. die Hardwareplattform zur Verfügung steht, unter dem bzw. auf der der Anwendungsserver ausgeführt wird.

### **Zugehörige Konzepte:**

- "DB2 [Connect"](#page-12-0) auf Seite 3
- v "DB2 Connect und [Webanwendungen"](#page-30-0) auf Seite 21
- v "DB2 Connect und Transaktionsverarbeitungsmonitore" auf Seite 30
- v ["Verbindungskonzentrator"](#page-105-0) auf Seite 96
- v ["Verbindungszusammenschluss"](#page-102-0) auf Seite 93

### **Zugehörige Referenzen:**

v "DB2 [Connect-Sicherheitsüberlegungen](#page-62-0) für DB2 für OS/390 und z/OS" auf Seite [53](#page-62-0)

# **DB2 Connect und Transaktionsverarbeitungsmonitore**

Ein Anwendungsserver ermöglicht es einer großen Anzahl von Benutzern, Anwendungen mit einem Minimum an Systemressourcen auszuführen.Anwendungsserver lassen sich erweitern, damit koordinierte Transaktionen über Anwendungen aufgerufen werden können, die vom Anwendungsserver ausgeführt werden. Diese Transaktionskoordinierung wird normalerweise als TP-Monitor (Transaction Processing Monitor; Transaktionsverarbeitungsmonitor) bezeichnet. Ein TP-Monitor arbeitet mit einem Anwendungsserver zusammen.

Man kann sich eine *Transaktion* als Routineereignis (gewöhnlich eine Serviceanforderung) im alltäglichen Betrieb eines Unternehmens vorstellen. TP-Monitore sind für die ordnungsgemäße Verarbeitung von Transaktionen zuständig.

### **Transaktionsverarbeitung:**

Jedes Unternehmen hat Regeln und Prozeduren, die beschreiben, wie der Betrieb ablaufen soll. Die Benutzeranwendungen, die diese Regeln implementieren, können als *Geschäftslogik* bezeichnet werden. Die von diesen Geschäftsanwendungen ausgeführten Transaktionen werden häufig als Transaktionsverarbeitung (Transaction Processing) oder als Online-Transaktionsverarbeitung (Online Transaction Processing, OLTP) bezeichnet.

Die kommerzielle OLTP weist folgende Hauptmerkmale auf:

### **Viele Benutzer**

Die Transaktionsverarbeitung wird im Allgemeinen von der Mehrzahl der Mitarbeiter eines Unternehmens verwendet, da der aktuelle Geschäftsstatus von so vielen Mitarbeitern beeinflusst wird.

### **Wiederholend**

Bei den meisten Interaktionen mit dem Computer handelt es sich gewöhnlich zum die gleichen, sich wiederholenden Prozesse, die immer wieder ausgeführt werden. Die Funktionen zur Eingabe von Bestellungen oder zur Verarbeitung von Zahlungen beispielsweise werden jeden Tag unzählige Male verwendet.

### **Kurze Interaktionen**

Die meisten Interaktionen zwischen den Mitarbeitern des Unternehmens und dem Transaktionsverarbeitungssystem sind nur von kurzer Dauer.

### **Gemeinsame Daten**

Da Daten den Status des Unternehmens wiedergeben, kann es nur ein einziges Exemplar der Daten geben.

### **Datenintegrität**

Die Daten müssen den aktuellen Status des Unternehmens wiedergeben und in sich schlüssig sein. So muss beispielsweise jede Bestellung einem Kundeneintrag zugeordnet sein.

### **Geringe Kosten/Transaktionen**

Da die Transaktionsverarbeitung einen direkten Kostenfaktor im Geschäftsbetrieb darstellt, müssen die Kosten des Systems minimiert werden. DB2® Connect ermöglicht es Anwendungen, die von einem Anwendungsserver unter UNIX, Windows® NT oder Windows 2000 gesteuert werden, Transaktionen für ferne LAN-, Host- und iSeries™-Datenbankserver auszuführen und diese Transaktionen von einem TP-Monitor koordinieren zu lassen.

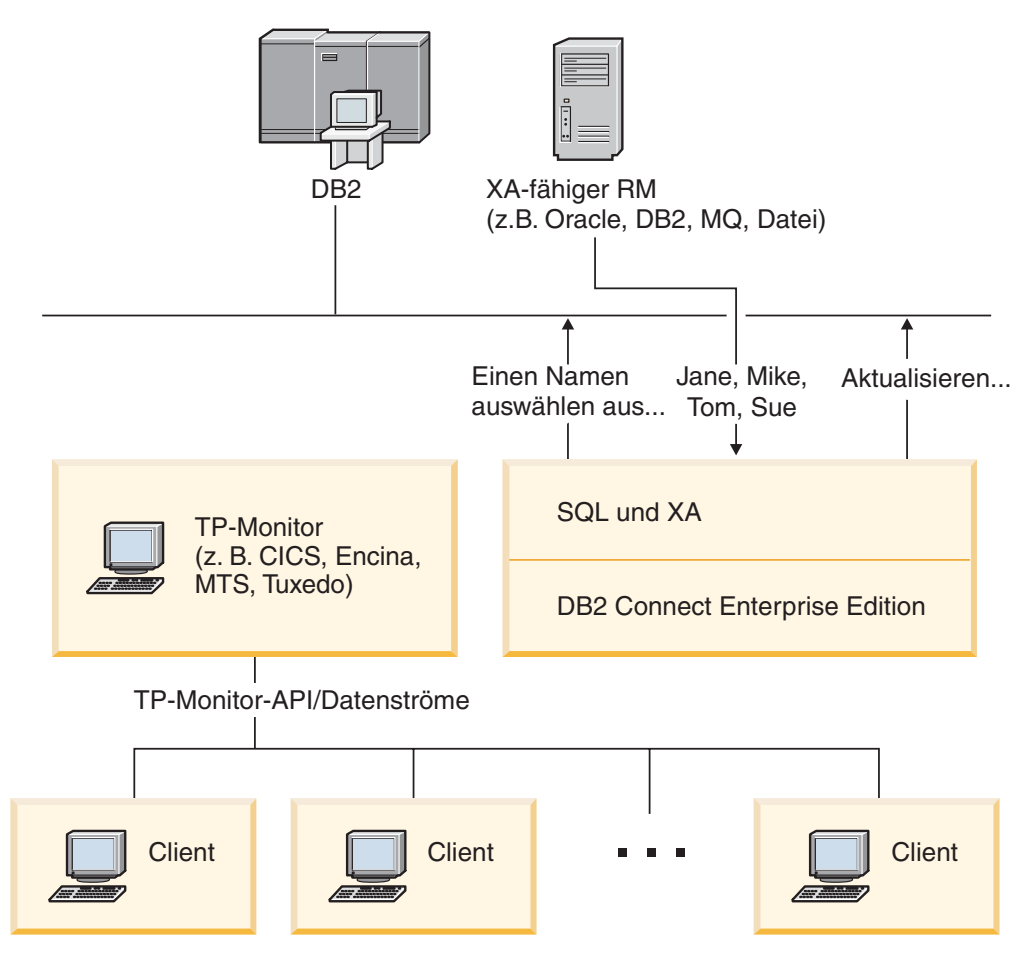

*Abbildung 6. DB2 Connect-Unterstützung für TP-Monitore*

In dieser Abbildung werden sowohl die APIs als auch der Konnektivitätsmechanismus zwischen dem Anwendungsserver und den Back-End-Datenbankservern von DB2 Connect Enterprise Edition zur Verfügung gestellt.

### **Beispiele für Transaktionsverarbeitungsmonitore:**

Folgende TP-Monitore sind heute am häufigsten auf dem Markt erhältlich:

- IBM<sup>®</sup> WebSphere<sup>®</sup> Application Server
- IBM TxSeries CICS®
- IBM TxSeries Encina<sup>®</sup> Monitor
- BEA Tuxedo
- BEA WebLogic
- Microsoft<sup>®</sup> Transaction Server

Ferne iSeries-, zSeries- und LAN-Datenbankserver können im Rahmen von Transaktionen verwendet werden, die von diesen TP-Monitoren koordiniert werden.

### **Tuxedo und DB2 Connect:**

Bei DB2 Connect<sup>™</sup> Version 6 und früheren Versionen verfügten Anwendungen auf Tuxedo-Basis lediglich über Lesezugriff auf Host- und iSeries-Datenbankserver. Diese Einschränkung wurde beseitigt. Anwendungen auf Tuxedo-Basis können

jetzt Host- und iSeries-Datenbankserver innerhalb einer mit Tuxedo koordinierten Transaktion aktualisieren. Es gelten besondere Konfigurationsanforderungen und -einschränkungen.

### **X/Open-Modell der verteilten Transaktionsverarbeitung (DTP):**

Eine Anwendung, die Geschäftslogik ausführt, muss unter Umständen mehrere Ressourcen innerhalb einer einzigen Transaktion aktualisieren. Eine Bankanwendung beispielsweise, die die Überweisung eines Geldbetrages von einem Konto auf ein anderes durchführt, könnte die Belastung des Abbuchungskontos in einer Datenbank und die Gutschrift auf dem Empfängerkonto in einer anderen Datenbank erforderlich machen.

Es besteht auch die Möglichkeit, dass diese beiden Datenbanken von verschiedenen Lieferanten zur Verfügung gestellt werden. So kann es sich beispielsweise bei der einen Datenbank um eine Datenbank unter DB2 Universal Database™ für  $OS/390^{\circ}$  und  $z/OS^{m}$  und bei der anderen um eine Oracle-Datenbank handeln. Anstatt nun für jeden TP-Monitor jeweils die eigene Transaktionsschnittstelle des entsprechenden Datenbanklieferanten zu implementieren, wurde eine gemeinsame Transaktionsschnittstelle definiert, und zwar zwischen einem TP-Monitor und allen Ressourcen, auf die eine Anwendung zugreift. Diese Schnittstelle wird als *XA-Schnittstelle* bezeichnet. Ein TP-Monitor, der die XA-Schnittstelle verwendet, wird als *XA-kompatibler Transaktionsmanager (TM)* bezeichnet. Eine aktualisierbare Ressource, die die XA-Schnittstelle implementiert, wird als *XA-kompatibler Ressourcenmanager (RM)* bezeichnet.

Bei den oben aufgeführten TP-Monitoren handelt es sich in allen Fällen um XAkompatible Transaktionsmanager. Ferne Host-, iSeries- und LAN-gestützte DB2 UDB-Datenbankserver gehören zu den XA-kompatiblen Ressourcenmanagern, wenn der Zugriff über DB2 Connect erfolgt. Daher können alle TP-Monitore, die über einen XA-kompatiblen Transaktionsmanager verfügen, Host-, i/Series und LAN-gestützte DB2 UDB-Datenbankserver innerhalb von Geschäftsanwendungen einsetzen, die Transaktionen ausführen.

### **Zugehörige Konzepte:**

- v "X/Open-Modell für die verteilte Transaktionsverarbeitung" in *Systemverwaltung: Konzept*
- v "Sicherheitsüberlegungen für XA-Transaktionsmanager" in *Systemverwaltung: Konzept*
- v "Konfigurationsüberlegungen für XA-Transaktionsmanager" in *Systemverwaltung: Konzept*
- v "Von DB2 Universal Database unterstützte XA-Funktion" in *Systemverwaltung: Konzept*
- "Konfiguration von DB2 Connect mit einem [XA-kompatiblen](#page-76-0) Transaktions[manager"](#page-76-0) auf Seite 67

### **Zugehörige Tasks:**

v "Aktualisieren von Host- oder iSeries-Datenbankservern mit einem XA-konformen Transaktionsmanager" in *Systemverwaltung: Konzept*

**Teil 2. Referenz**

# <span id="page-46-0"></span>**Kapitel 4. Aktualisieren von Datenbankverzeichnissen**

## **Aktualisieren von Datenbankverzeichnissen**

DB2 Connect verwendet folgende Verzeichnisse zum Verwalten von Datenbankverbindungsinformationen:

- v Das *Knotenverzeichnis*, das Informationen zu Netzwerkadressen und Kommunikationsprotokollen für jeden Host- oder iSeries™-Datenbankserver enthält, auf den DB2 Connect zugreift.
- v Das *DCS-Verzeichnis (Database Connection Services Directory)*, das spezifische Informationen zu Datenbanken des Host- oder iSeries-Datenbankservers enthält.
- v Das *Systemdatenbankverzeichnis*, das Informationen zu Namen, Knoten und Authentifizierungen für jede Datenbank enthält, auf die DB2 Connect zugreift.

### **Anmerkungen:**

- 1. Bevor Sie diese Verzeichnisse aktualisieren, sollten Sie die Kommunikation auf dem Host- oder iSeries-Datenbankserver und auf den Workstations konfigurieren.
- 2. Datenbankverzeichnisse können mit Hilfe des Konfigurationsassistenten aktualisiert werden.
- 3. In diesem Abschnitt wird davon ausgegangen, dass Sie *keine* DCE-Verzeichnisservices verwenden.

### **Prozedur:**

Um Datenbankverzeichnisse zu aktualisieren, gehen Sie wie folgt vor:

- 1. Erfassen Sie die Datenbankverzeichnisinformationen mit Hilfe des Arbeitsblatts zur Verzeichnisanpassung.
- 2. Aktualisieren Sie die Verzeichnisse mit den Informationen zu fernen Datenbankservermaschinen.

### **Zugehörige Tasks:**

v "Aktualisieren der Verzeichnisse mit Informationen über ferne Datenbankservermaschinen" in *Systemverwaltung: Implementierung*

### **Zugehörige Referenzen:**

- v "LIST DATABASE DIRECTORY Command" in *Command Reference*
- v "LIST NODE DIRECTORY Command" in *Command Reference*
- v "LIST DCS DIRECTORY Command" in *Command Reference*
- v "Arbeitsblatt zur [Verzeichnisanpassung"](#page-54-0) auf Seite 45

# **Werte des Systemdatenbankverzeichnisses**

Im Systemdatenbankverzeichnis können folgende Informationen angegeben werden:

### **Datenbankname (Database Name)**

Derselbe Wert, der in der Parametertabelle für das DCS-Verzeichnis angegeben wurde.

<span id="page-47-0"></span>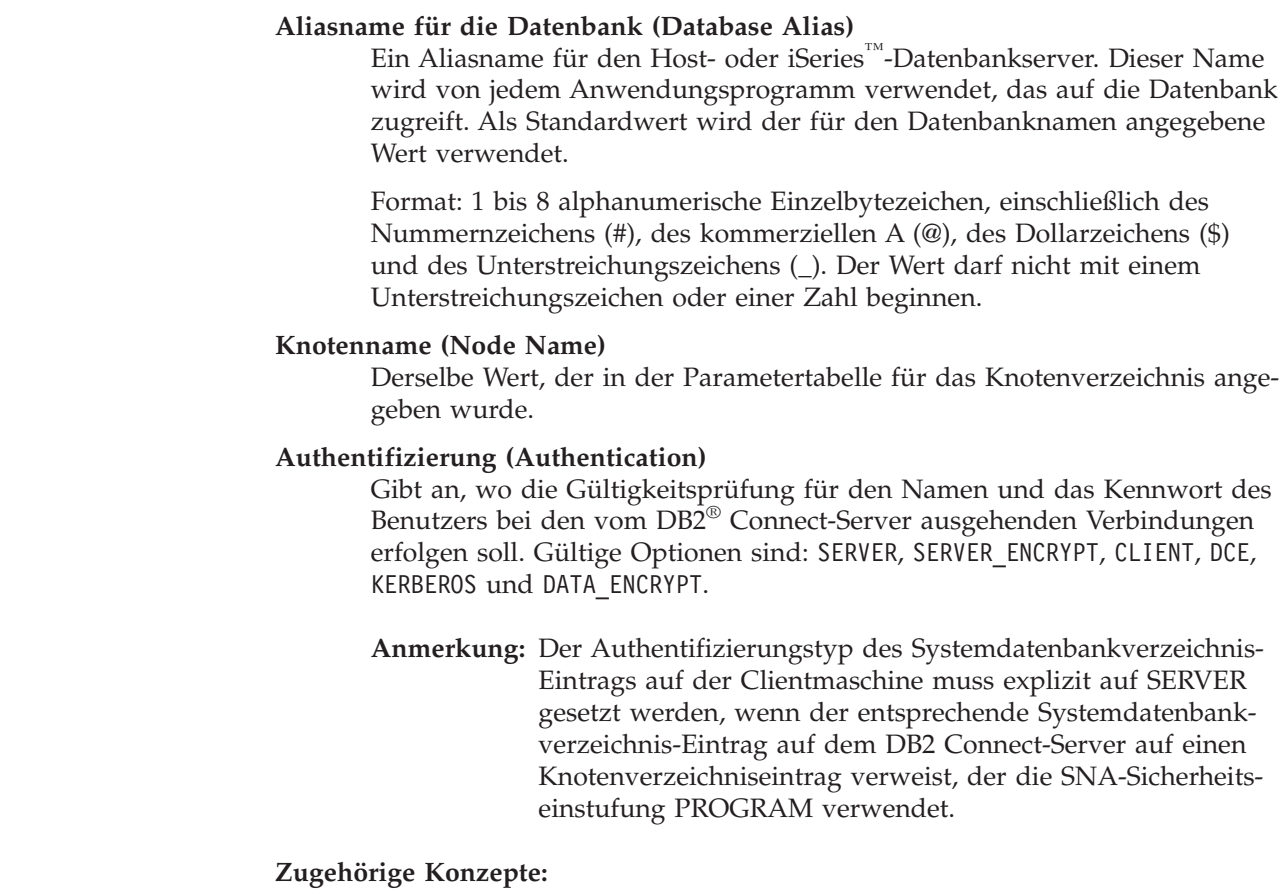

- v "Aktualisieren von [Datenbankverzeichnissen"](#page-46-0) auf Seite 37
- v "Werte des Knotenverzeichnisses" auf Seite 38

### **Werte des Knotenverzeichnisses**

Im Knotenverzeichnis können folgende Informationen angegeben werden:

### **Knotenname (Node Name)**

Ein Kurzname für das System des Host- oder iSeries™-Datenbankservers, auf dem sich die ferne Datenbank befindet. Dieser Name ist benutzerdefiniert. Derselbe Knotenname muss sowohl in der Parametertabelle für das Knotenverzeichnis als auch in der Parametertabelle für das Systemdatenbankverzeichnis angegeben werden.

Format: 1 bis 8 alphanumerische Einzelbytezeichen, einschließlich des Nummernzeichens (#), des kommerziellen A (@), des Dollarzeichens (\$) und des Unterstreichungszeichens (\_). Der Wert darf nicht mit einem Unterstreichungszeichen oder einer Zahl beginnen.

### **Protokoll (Protocol)**

Kann APPC oder TCPIP sein.

### **Symbolischer Bestimmungsname (Symbolic Destination Name)**

Verwenden Sie beim Definieren eines APPC-Knotens den symbolischen Bestimmungsnamen, der in der Tabelle mit CPI-DFV-Nebeninformationen angegeben wurde (z. B. den Namen der CPI-DFV-Eigenschaften für den symbolischen Bestimmungsnamen (CPI-C Symbolic Destination Properties), wenn Microsoft® SNA-Server verwendet wird). Dieser Wert ist von dem Benutzer erhältlich, der SNA installiert und/oder konfiguriert hat.

|

| | | | | | Der symbolische Bestimmungsname ist abhängig von der Groß- /Kleinschreibung (Sie erhalten möglicherweise einen Rückkehrcode SQL1338, wenn die Groß-/Kleinschreibung in den Namen nicht genau beachtet wird).

### **Sicherheitseinstufung (Security Type)**

| | | |

| | | | | | | | | |

| | | | | | | Die vorzunehmende Art von Sicherheitsprüfung. Gültige Optionen für APPC-Knoten sind SAME, PROGRAM und NONE. Für TCP/IP-Knoten ist SECURITY SOCKS eine Option, die angibt, dass der Knoten für SOCKS aktiviert wird. In diesem Fall sind die Umgebungsvariablen SOCKS\_NS und SOCKS\_SERVER verbindlich und müssen zur Aktivierung von SOCKS festgelegt sein.

**Anmerkung:** Wenn DB2 Connect die SNA-Sicherheitseinstufung PRO-GRAM verwendet, muss für den Authentifizierungstyp des Systemdatenbankverzeichnisses auf der Clientmaschine explizit SERVER definiert werden.

### **Ferner TCP/IP-Hostname oder ferne IP-Adresse**

Beim Definieren eines TCP/IP-Knotens ist dies entweder der ferne TCP/IP-Host-Name oder die ferne TCP/IP-Adresse. Wenn ein Host-Name angegeben ist, muss er auf der DB2 Connect-Workstation aufgelöst werden. Dies erfolgt entweder durch die DNS-Suchfunktion (Domain Name System Lookup Function) oder durch einen Eintrag in der lokalen TCP/IP-Datei *hosts*.

Bei fernen Hosts unter DB2® für OS/390® und z/OS™ wird der Hostname in der Nachricht DSNL004I (DOMAIN=hostname) angezeigt, wenn DDF (Distributed Data Facility) gestartet wird. Der Befehl **-DISplay DDF** kann ebenfalls verwendet werden.

Beim Zugriff auf eine z/OS-Gruppe mit gemeinsamer Datenbenutzung muss der Domänenname der dynamischen VIPA-Adresse der DB2-Gruppe entsprechen. Diese Adresse bewirkt eine Weiterleitung an das DB2-Member mit der geringsten Auslastung. Um auf ein bestimmtes Member zuzugreifen, verwenden Sie die dynamische VIPA-Adresse des spezifischen DB2- Members und inaktivieren Sie die Sysplex-Routing-Funktion. Für jedes Member zeigt die Nachricht DSNL004I den memberspezifischen Domänennamen an.

### **TCP/IP-Servicename oder -Anschlussnummer (TCP/IP Service Name or Port number)**

Beim Definieren eines TCP/IP-Knotens ist dies entweder der ferne TCP/IP-Servicename oder die ferne TCP/IP-Anschlussnummer. Dieser Wert muss für TCP/IP auf dem fernen Host definiert werden. Anschlussnummer 446 wurde als Standardanschlussnummer für DRDA eingetragen.

Bei fernen Hosts unter DB2 für OS/390 und z/OS ist die Anschlussnummer in der BSDS (Boot Strap Data Set) als PORT definiert und wird auch in der Nachricht DSNL004I (TCPPORT=anschlussnummer) angegeben, wenn DDF (Distributed Data Facility) gestartet wird. Der Befehl **-DISplay DDF** kann ebenfalls verwendet werden.

Beim Zugriff auf eine z/OS-Gruppe mit gemeinsamer Datenbenutzung muss der Domänenname der dynamischen VIPA-Adresse der DB2-Gruppe entsprechen. Diese Adresse bewirkt eine Weiterleitung an das DB2-Member mit der geringsten Auslastung. Um auf ein bestimmtes Member zuzugreifen, verwenden Sie die dynamische VIPA-Adresse des spezifischen DB2Members und inaktivieren Sie die Sysplex-Routing-Funktion. Für jedes Member zeigt die Nachricht DSNL004I den memberspezifischen Domänennamen an.

**Anmerkung:** Ein zweiter Anschluss für zweiphasige Festschreibungs-Resynchronisationsoperationen über TCP/IP-Verbindungen wird vom Server zugeordnet. Zum Beispiel ordnet das BSDS von DB2 Universal Database für z/OS und OS/390 eine Anschlussnummer (RESPORT) für die Resynchronisation von eingehenden Verbindungen nur DB2 Universal Database für z/OS und OS/390 zu. Dafür muss kein Servicename definiert werden.

### **Zugehörige Konzepte:**

- v "Aktualisieren von [Datenbankverzeichnissen"](#page-46-0) auf Seite 37
- "Mit DB2 Connect unterstützte [Sicherheitseinstufungen"](#page-64-0) auf Seite 55

### **Werte des DCS-Verzeichnisses**

<span id="page-49-0"></span>| | |

| |

| |

| | | |

Im DCS-Verzeichnis können folgende Informationen angegeben werden:

### **Datenbankname (Database Name)**

Ein benutzerdefinierter Kurzname für den Host- oder iSeries™-Datenbankserver. Derselbe Datenbankname muss sowohl in der Parametertabelle für das DCS-Verzeichnis als auch in der Parametertabelle für das Systemdatenbankverzeichnis angegeben werden.

Format: 1 bis 8 alphanumerische Einzelbytezeichen, einschließlich des Nummernzeichens (#), des kommerziellen A (@), des Dollarzeichens (\$) und des Unterstreichungszeichens (\_). Der Wert darf nicht mit einem Unterstreichungszeichen oder einer Zahl beginnen.

### **Zieldatenbankname (Target Database Name)**

Die Datenbank auf dem Host- oder iSeries-Datenbankserversystem; folgende Angaben sind möglich:

### **OS/390® und z/OS™**

Ein DB2 Universal Database für z/OS und OS/390-Subsystem, das durch seinen Standortnamen (LOCATION NAME) oder durch einen der auf dem z/OS-Server definierten Standortaliasnamen identifiziert wird.

Der LOCATION NAME kann durch Anmeldung bei TSO und Ausgabe der folgenden SQL-Abfrage über eines der verfügbaren Abfrage-Tools ermittelt werden:

select current server from sysibm.sysdummy1

Mehrere Standortnamen (LOCATION NAME) sind auch in der BSDS (Boot Strap Data Set) definiert und werden in der Nachricht DSNL004I (LOCATION=standort) angegeben, die beim Starten von DDF (Distributed Data Facility) erstellt wird. Der Befehl **-DISplay DDF** kann ebenfalls verwendet werden.

Beim Zugriff auf eine z/OS-Gruppe mit gemeinsamer Datenbenutzung muss der Domänenname der dynamischen VIPA-Adresse der DB2-Gruppe entsprechen. Diese Adresse bewirkt eine Weiterleitung an das DB2-Member mit der geringsten Auslastung.

Um auf ein bestimmtes Member zuzugreifen, verwenden Sie die dynamische VIPA-Adresse des spezifischen DB2-Members und inaktivieren Sie die Sysplex-Routing-Funktion. Für jedes Member zeigt die Nachricht DSNL004I den memberspezifischen Domänennamen an.

#### **VSE oder VM**

|||||

 $\mathbf{I}$  $\overline{1}$  $\mathsf{I}$  $\mathsf{I}$  $\mathsf{I}$ 

Der Datenbankname (DBNAME)

### **OS/400 ® und z/OS**

Der Name der relationalen Datenbank (RDBNAME)

#### **Andere Systeme**

Bei Systemen, die auf Windows ® NT, Windows 2000 und UNIX basieren, ist dies der Aliasname der Datenbank aus dem Datenbankverzeichnis.

#### **Parameterzeichenfolge (Parameter String)**

Wenn die Standardwerte geändert werden sollen, müssen beliebige oder alle der folgenden Parameter in der nachstehenden Reihenfolge angegeben werden.

*zuordnungsdatei*

Der Name einer SQLCODE-Zuordnungsdatei, die die Standard-SQLCODE-Zuordnung überschreibt. Wenn die SQL-CODE-Zuordnung ausgeschaltet werden soll, geben Sie **NOMAP** an.

**Anmerkung:** Bei der Verarbeitung einer Abfrageanforderung gibt der DRDA®-Server Daten als eine Gruppe von Zeilen zurück, die die Ergebnismenge darstellen. Mit jeder Zeile wird auch ein SQL-Kommunikationsbereich zurückgegeben, der normalerweise einen SQLCODE-Wert von Null oder einen positiven SQLCODE-Wert (wie beispielsweise +12 oder +802) enthält. Wenn Sie auf einem DB2 ® Connect-Server eine angepasste Zuordnungsdatei verwenden, werden solche positiven SQLCODE-Werte nicht zugeordnet, wenn sie in der angepassten Zuordnungsdatei enthalten sind und über angepasste Zuordnungen verfügen (also beispielsweise einem anderen SQLCODE-Wert zugeordnet werden oder angepasste Token-Zuordnungen haben).

Folgendes ist unbedingt zu beachten:

1. Positive SQLCODE-Werte stellen Warnungen dar, im Gegensatz zu negativen SQL-CODE-Werten, die auf Fehlerbedingungen hinweisen. Alle negativen SQLCODE-Werte werden in jedem Fall zugeordnet, unabhängig von der verwendeten Zuordnungsdatei. Alle positiven SQL-CODE-Werte, die in der angepassten Zuordnungsdatei enthalten sind und untereinander ohne Änderungen zugeordnet werden, werden ebenfalls in jedem

Fall zugeordnet. Auch diejenigen positiven SQLCODE-Werte, die nicht in der angepassten Zuordnungsdatei auf dem DB2 Connect™-Server enthalten sind, werden in jedem Fall zugeordnet.

- 2. Wenn Sie eine Standardzuordnungsdatei verwenden oder eine direkte Verbindung zur Hostdatenbank herstellen, erfolgt die Zuordnung der SQLCODE-Werte stets für alle SQLCODE-Werte.
- **,D** Dies ist der zweite positionsgebundene Parameter. Wird er angegeben, trennt die Anwendung die Verbindung zur Datenbank des Host- oder iSeries-Datenbankservers, wenn einer der folgenden SQLCODE-Werte zurückgegeben wird:

SQL30000N SQL30040N SQL30050N SQL30051N SQL30053N SQL30060N SQL30070N SQL30071N SQL30072N SQL30073N SQL30074N SQL30090N

Wenn der Trennungsparameter **,D** nicht angegeben ist, wird die Verbindung nur getrennt, wenn die folgenden SQLCODE-Werte zurückgegeben werden:

SQL30020N SQL30021N SQL30041N SQL30061N SQL30081N

Das Handbuch *Fehlernachrichten* enthält Erläuterungen dieser Codes.

**Anmerkung:** Wenn DB2 Connect aufgrund eines Fehlers getrennt wird, wird automatisch eine ROLL-BACK-Operation ausgeführt.

### **,,INTERRUPT\_ENABLED**

Dies ist der dritte positionsgebundene Parameter. INTER-RUPT\_ENABLED gilt nur dann, wenn der Endserver keine Unterbrechungen unterstützt. Wenn ein Server den DRDA-Unterbrechungsfluss unterstützt, übergibt DB2 Connect die Unterbrechungsanforderung einfach an den Server.

Wenn INTERRUPT\_ENABLED im DCS-Verzeichnis auf der DB2 Connect-Workstation konfiguriert ist und eine Clientanwendung eine Unterbrechung absetzt, während eine Verbindung zum Host- oder iSeries-Datenbankserver besteht, führt DB2 Connect die Unterbrechung aus. Dabei wird die Verbindung freigegeben und die Arbeitseinheit zurückgesetzt. Dieses Unterbrechungsverhalten wird von AIX, Windows NT und Windows 2000 unterstützt.

Die Anwendung empfängt den SQLCODE -30081, der darauf hinweist, dass die Verbindung zum Server getrennt wurde. Die Anwendung muss anschließend eine neue Verbindung zum Host- oder iSeries-Datenbankserver herstellen, damit weitere Datenbankanforderungen verarbeitet werden können. Auf anderen Plattformen als AIX® Version 4.1 und höher, SNA Server Version 3.1 und höher, Windows NT® und Windows 2000 unterstützt DB2 Connect die Option der automatischen Verbindungsunterbrechung nicht, wenn eine Anwendung, die DB2 Connect verwendet, eine Unterbrechungsanforderung empfängt.

#### **Anmerkung:** Diese Unterstützung funktioniert für

TCP/IP-Verbindungen auf allen Plattformen. Der Client kann u. U. den Socket mit KILL abbrechen, aber je nach Serverimplementierung können noch Daten zum Empfang bereitstehen oder nicht. DB2 Universal Database für z/OS und OS/390 verwendet asynchrone Socket-Aufrufe und kann daher den Verlust der Verbindung erkennen und alle lang andauernden SQL-Anweisungen, die gerade ablaufen, zurücksetzen.

### **,,,,,SYSPLEX**

Mit diesem Parameter, dem sechsten positionsgebundenen Parameter, können Sie explizit SYSPLEX-Unterstützung unter DB2 Connect für eine bestimmte Datenbank aktivieren.

Außerdem wurde eine neue Profilvariable (Umgebung oder Registrierdatenbank) namens DB2SYSPLEX\_SERVER eingeführt, mit der die SYSPLEX-Unterstützung auf Workstation-Ebene inaktiviert werden kann.

### **,,,,,,LOCALDATE=**″**<wert>**″

Mit diesem Parameter, dem siebten positionsgebunden Parameter, können Sie Unterstützung für Datumsformatierung unter DB2 Connect aktivieren. Sie wird wie folgt mit Hilfe einer Datumsmaske für *<wert>* implementiert:

Angenommen, Sie setzen die folgenden Anweisungen vom Befehlszeilenprozessor (CLP) ab:

catalog appc node nynode remote nycpic security program catalog dcs database nydb1 as new\_york catalog database nydb1 as newyork $\overline{1}$  at node nynode authentication server

Mit dem Aliasnamen für die Datenbank *newyork1* soll ohne Datumsumsetzung auf eine Host-Datenbank zugegriffen werden. weil keine Datumsmaske angegeben wurde.

Mit der neuen Unterstützung für Datumsformatierung können Sie jedoch die folgenden Befehle des Befehlszeilenprozessors verwenden. Da in diesem Fall der Befehlszeilenprozessor verwendet und die Parameterzeichenfolge in doppelten Anführungszeichen angegeben ist, muss der

Wert für LOCALDATE innerhalb von zwei Paaren doppelter Anführungszeichen angegeben werden. Durch die Verwendung des Escape-Zeichens für das Betriebssystem ″\″ (umgekehrter Schrägstrich) können Sie sicherstellen, dass die doppelten Anführungszeichen nicht aus der Angabe für LOCALDATE entfernt werden.

catalog dcs database nydb2 as new\_york parms \",,,,,,LOCALDATE=\"\"JJJJMMTT\"\"\" catalog database nydb2 as newyork2 at node nynode authentication server

Mit dem Aliasnamen newyork2 für die Datenbank können Sie auf dieselbe Hostdatenbank zugreifen. Für diesen Aliasnamen wurde jedoch zusätzlich eine Datumsformatmaske angegeben. Dieses Beispiel verdeutlicht, dass die Datumsformatmaske mit dem Schlüsselwort LOCALDATE angegeben wird und dass es sich hierbei um den siebten positionsgebundenen Parameter im Feld PARMS eines DCS-Verzeichniseintrags handelt.

Die Datumsmaske ist nur gültig, wenn ALLE folgenden Aussagen zutreffen (d. h. wahr sind):

- 1. Es kann nur jeweils eine Folge von Angaben aus J, M und T geben, wobei J eine Jahresziffer, M eine Monatsziffer und T eine Tagesziffer ist.
- 2. Die maximale Anzahl für J in einer Folge ist 4.
- 3. Die maximale Anzahl für M in einer Folge ist 2.
- 4. Die maximale Anzahl für T in einer Folge ist 2.

Die folgenden Angaben sind alle gültige Datumsmasken:

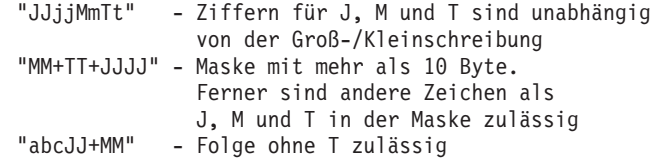

Die folgenden Angaben sind alle ungültige Datumsmasken:

"JJJJjMMTT" - ungültig, weil 5 J in einer Folge "JJJJMTTM" - ungültig, weil 2 Folgen von M

Wenn eine Datumsformatmaske ungültig ist, wird kein Fehler abgesetzt. Sie wird lediglich ignoriert. Selbst wenn eine Datumsmaske gültig ist, bedeutet dies nicht automatisch, dass sie verwendet wird. Datumsformatumsetzung basierend auf einer gültigen Datumsmaske wird nur ausgeführt, wenn ALLE folgenden Aussagen wahr sind:

- 1. Es gibt keine SQL-Fehler.
- 2. Die Ausgabe ist ein Datumswert in ISO-ähnlichem (ISO und JIS) Format.
- <span id="page-54-0"></span>3. Der Ausgabedatenbereich ist mindestens 10 Byte lang. Dies ist die minimale Größe eines Ausgabedatenbereichs für die Speicherung eines Datenwerts, selbst wenn KEINE Datumsformatumsetzung ausgeführt wird. Diese Anforderung gilt selbst dann, wenn die Datumsformatmaske kürzer als 10 Byte ist.
- 4. Im DCS-Verzeichniseintrag ist eine gültige Datumsformatmaske angegeben, und diese Maske passt in den Ausgabedatenbereich.

### **,,,,,,,,BIDI=<ccsid>**

Mit diesem Parameter, dem neunten positionsgebundenen Parameter, können Sie die bidirektionale ID für codierten Zeichensatz angeben, durch die der Standardwert für die bidirektionale (BIDI) ID für codierten Zeichensatz der Serverdatenbank überschrieben werden soll. Beispiel:

",,,,,,,,BIDI=xyz"

Hierbei gilt: *xyz* ist die Überschreibung für die ID für codierten Zeichensatz (CCSID).

### **Zugehörige Konzepte:**

v "Aktualisieren von [Datenbankverzeichnissen"](#page-46-0) auf Seite 37

### **Zugehörige Referenzen:**

v "Arbeitsblatt zur Verzeichnisanpassung" auf Seite 45

# **Arbeitsblatt zur Verzeichnisanpassung**

Das Arbeitsblatt zur Verzeichnisanpassung zeigt die Informationen, die erfasst werden müssen. Es ist sinnvoll, das Arbeitsblatt zu kopieren und die eigenen Systemwerte einzugeben.

### **Parameter für das Knotenverzeichnis:**

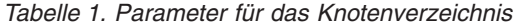

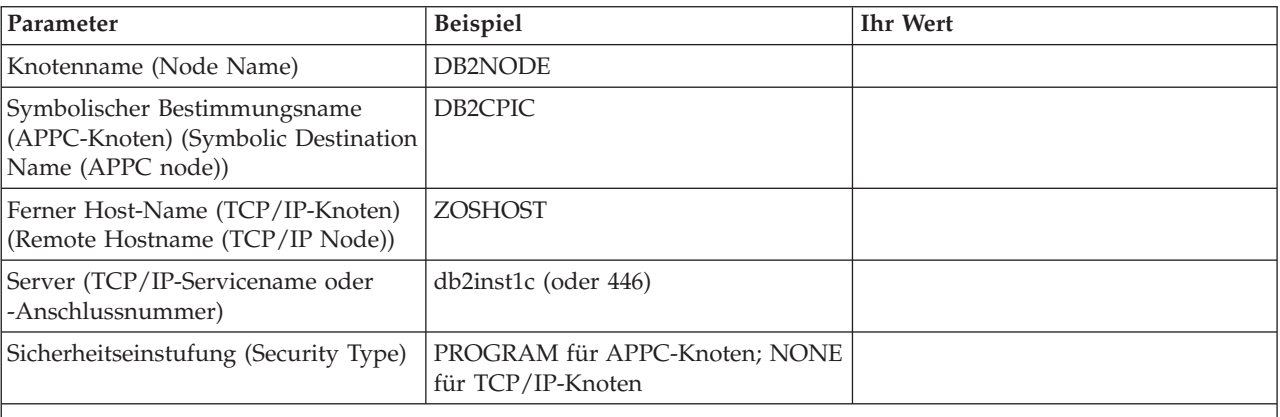

### **Anmerkungen:**

- 1. Die TCP/IP-Anschlussnummer für DRDA ist standardmäßig 446.
- 2. Geben Sie für TCP/IP-Knoten nicht SECURITY an, sofern Sie nicht sicher sind, ob der Host- oder iSeries-Datenbankserver SECURITY SOCKS unterstützt.

### **Parameter für das DCS-Verzeichnis:**

| Parameter                                       | <b>Beispiel</b>                   | <b>Ihr Wert</b> |
|-------------------------------------------------|-----------------------------------|-----------------|
| Datenbankname (Database)<br>Name)               | DB <sub>2</sub> DB                |                 |
| Zieldatenbankname (Target<br>Database Name)     | NEW_YORK3                         |                 |
| Anwendungs-Requester<br>(Application Requester) |                                   |                 |
| Parameterzeichenfolge (Para-<br>meter String)   | ",,,,,,LOCALDATE=\"\"JJMMTT\"\"\" |                 |

*Tabelle 2. DCS-Verzeichnisparameter*

### **Parameter für das Systemdatenbankverzeichnis:**

*Tabelle 3. Parameter für das Systemdatenbankverzeichnis*

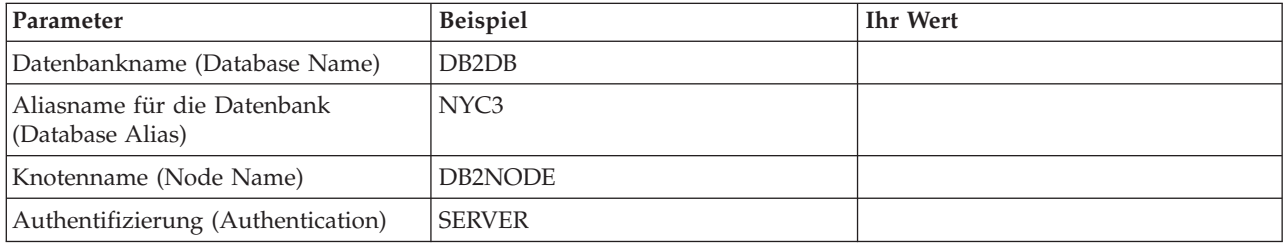

### **Zugehörige Konzepte:**

- v "Aktualisieren von [Datenbankverzeichnissen"](#page-46-0) auf Seite 37
- v "Werte des [Systemdatenbankverzeichnisses"](#page-46-0) auf Seite 37
- v "Werte des [Knotenverzeichnisses"](#page-47-0) auf Seite 38
- v "Werte des [DCS-Verzeichnisses"](#page-49-0) auf Seite 40

## **Definieren von mehreren Einträgen für dieselbe Datenbank**

Für jede Datenbank muss mindestens ein Eintrag in jedem der drei Verzeichnisse (Knotenverzeichnis, DCS-Verzeichnis und Systemdatenbankverzeichnis) definiert werden. In einigen Fällen ist es möglicherweise sinnvoll, mehr als einen Eintrag für die Datenbank zu definieren.

Zum Beispiel soll möglicherweise die SQLCODE-Zuordnung für Anwendungen, die vom Host- oder iSeries™-Datenbankserver übertragen wurden, ausgeschaltet, aber die Standardzuordnung für Anwendungen, die für die Client-/Server-Umgebung entwickelt wurden, akzeptiert werden. Hierfür müssten Sie wie folgt vorgehen:

- v Einen Eintrag im Knotenverzeichnis definieren
- Zwei Einträge im DCS-Verzeichnis mit verschiedenen Datenbanknamen definieren. Für einen Eintrag den Wert NOMAP in der Parameterzeichenfolge angeben.
- v Zwei Einträge im Systemdatenbankverzeichnis definieren, mit verschiedenen Aliasnamen für die Datenbank und den zwei Datenbanknamen, die im DCS-Verzeichnis angegeben wurden.

Beide Aliasnamen greifen auf dieselbe Datenbank zu, einer mit und der andere ohne SQLCODE-Zuordnung.

### **Zugehörige Konzepte:**

• "Aktualisieren von [Datenbankverzeichnissen"](#page-46-0) auf Seite 37

### **Zugehörige Referenzen:**

• "Arbeitsblatt zur [Verzeichnisanpassung"](#page-54-0) auf Seite 45

### **Handhabung von BIDI-Daten**

| | |

| | Der folgende Abschnitt bezieht sich nur auf OS/390- und z/OS-Server. Diese Funktion darf für einen DB2 für iSeries-Server nicht implementiert werden, da die BIDI-Unterstützung hierfür bereits in vollem Umfang zur Verfügung steht.

Die folgenden BIDI-Attribute sind für die ordnungsgemäße Handhabung von BIDI-Daten auf verschiedenen Plattformen erforderlich:

- Zeichengestaltung (ARABIC bzw. HINDI)
- Ausrichtung (RIGHT-TO-LEFT bzw. LEFT-TO-RIGHT)
- Gestaltung (SHAPED bzw. UNSHAPED)
- v Symmetrische Auslagerungsfunktion (YES bzw. NO)
- Textart (LOGICAL bzw. VISUAL)

Da die Standardeinstellungen auf verschiedenen Plattformen unterschiedlich sind, kommt es zu Problemen, wenn DB2®-Daten von einer Plattform an eine andere gesendet werden. Zum Beispiel verwenden Windows®-Plattformen Daten des Typs LOGICAL UNSHAPED, während Daten unter OS/390® oder z/OS™ in der Regel das Format SHAPED VISUAL aufweisen. Daher werden Daten, die ohne Unterstützung für BIDI-Attribute von DB2 für OS/390 und z/OS an DB2 Connect unter Windows gesendet werden, nicht ordnungsgemäß angezeigt.

Wenn Daten zwischen DB2 Connect und einer Datenbank auf einem Server ausgetauscht werden, führt in der Regel der Empfänger die Umsetzung der eingehenden Daten aus. Diese Vereinbarung gilt normalerweise auch für die BIDI-Layoutumsetzung, die zusätzlich zur gewöhnlichen Codepage-Umsetzung stattfindet. Gegenwärtig unterstützt jedoch kein DB2-Produkt auf einem Host BIDI-spezifische IDs für codierten Zeichensatz oder die BIDI-Layoutumsetzung. Daher wurde DB2 Connect durch eine wahlfreie Funktion erweitert, die eine BIDI-Layoutumsetzung für Daten ausführt, die an die Serverdatenbank gesendet werden sollen und die von der Serverdatenbank empfangen werden.

Damit DB2 Connect™ die BIDI-Layoutumsetzung für Daten ausführen kann, die an eine Serverdatenbank abgehen, muss die bidirektionale ID für codierten Zeichensatz der Serverdatenbank überschrieben werden. Dies wird durch die Verwendung des Parameters BIDI im Feld PARMS des DCS-Datenbankverzeichniseintrags für die Serverdatenbank erzielt.

Die Verwendung dieser Funktion lässt sich am besten anhand eines Beispiels verdeutlichen.

Angenommen, Sie arbeiten mit einem hebräischen DB2-Client mit der CCSID 62213 (BIDI-Zeichenfolgetyp 5), und Sie möchten auf eine DB2-Hostdatenbank mit der CCSID 424 (BIDI-Zeichenfolgetyp 4) zugreifen. Ihnen ist jedoch bekannt, dass die in der DB2-Hostdatenbank gespeicherten Daten stattdessen auf CCSID 62245 (BIDI-Zeichenfolgetyp 10) basieren.

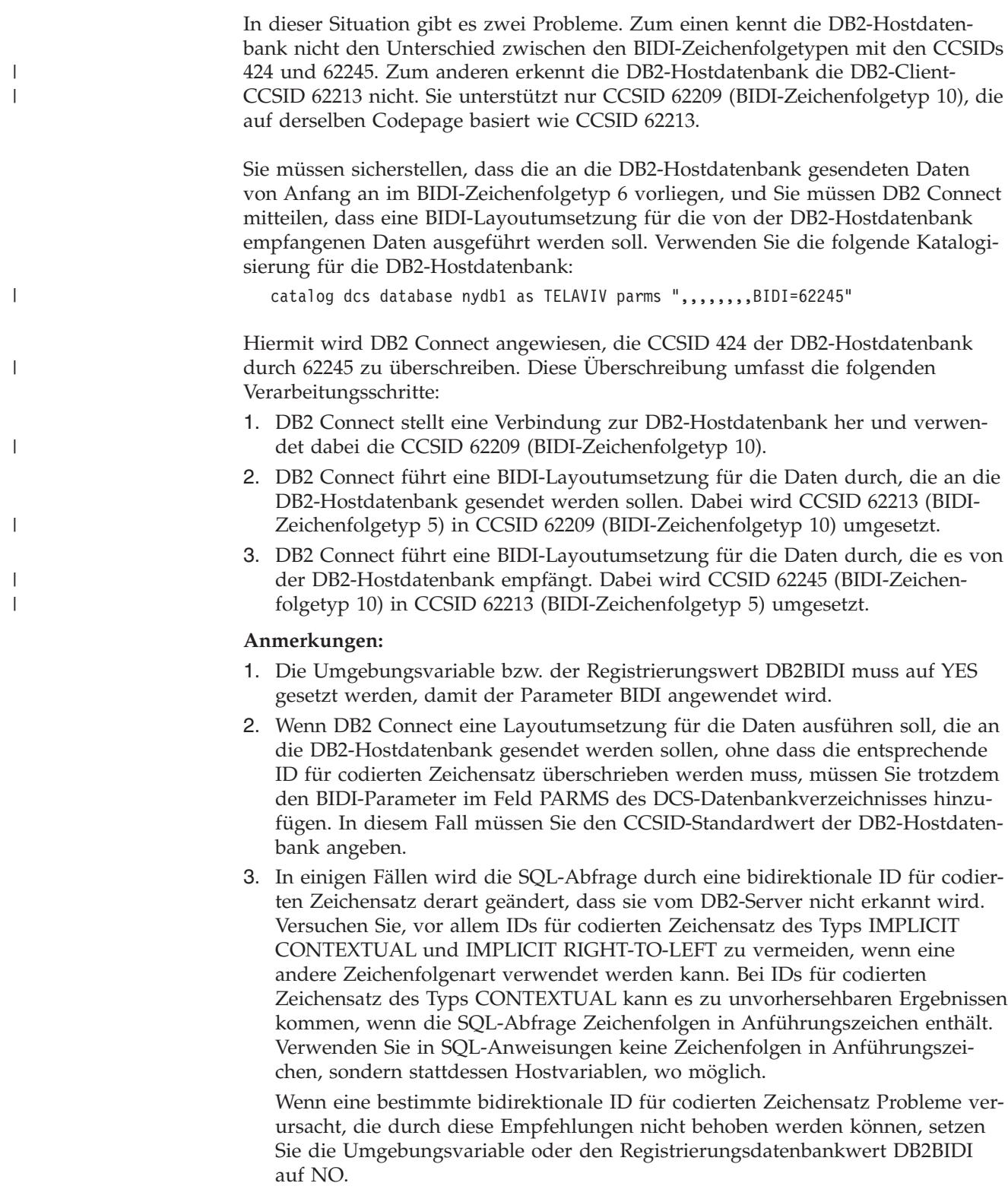

### **Angeben von Parameterzeichenfolgen:**

Nachfolgend sind Beispiele für DCS-Parameter aufgeführt (jede Zeile stellt eine Parametergruppe dar):

```
NOMAP
   /u/username/sqllib/map/dcs1new.map,D
,D
,,INTERRUPT_ENABLED
  NOMAP,D,INTERRUPT_ENABLED,,,SYSPLEX,LOCALDATE="JJMMTT",,
```
Sie können aber auch die Standardwerte akzeptieren, indem Sie keine Parameterzeichenfolge angeben.

**Anmerkung:** Verwenden Sie das Escapezeichen ″\″ (umgekehrter Schrägstrich) des Betriebssystems, wenn Sie den Befehlszeilenprozessor in der Betriebssystembefehlszeile von UNIX-Systemen verwenden. Dies ist erforderlich, da bei der Angabe der Maske LOCALDATE in der Parameterzeichenfolge zwei Paar doppelte Anführungszeichen angegeben werden müssen. Beispiel:

```
db2 catalog dcs db x as y parms \",,,,,,LOCALDATE=\"\"JJMMTT\"\"\"
```
Dies ergibt folgenden DCS-Verzeichniseintrag:

Eintrag für DCS 1:

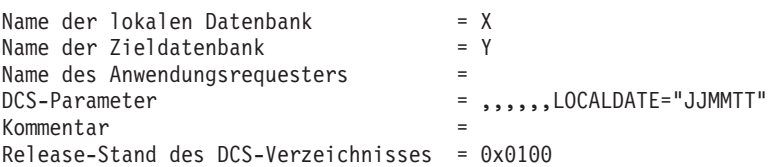

### **Zugehörige Konzepte:**

| | | | | | |

| | | | | | | | |

> v "Unterstützung für bidirektionale Zeichensätze mit DB2 Connect" in *Systemverwaltung: Konzept*

### **Zugehörige Tasks:**

v "Aktivieren der Unterstützung für bidirektionale Zeichensätze" in *Systemverwaltung: Konzept*

### **Zugehörige Referenzen:**

v "Spezifische CCSIDs für bidirektionale Zeichensätze" in *Systemverwaltung: Konzept*

# <span id="page-60-0"></span>**Kapitel 5. Sicherheit**

# **Überlegungen zur DB2-Authentifizierung**

Als DB2 Connect-Administrator können Sie zusammen mit Ihrem Datenbankadministrator für den Host oder das System IBM iSeries™ festlegen, wo Benutzernamen und Kennwörter auf ihre Gültigkeit hin überprüft werden sollen.

- Auf dem Client
- v Auf dem Host- oder iSeries-Server
- v Einmalige Anmeldung und Gültigkeitsprüfung über ein System anderer Lieferanten (Kerberos)

Durch Angabe des Parameters für den Authentifizierungstyp im Systemdatenbankverzeichnis und des Parameters für die Sicherheitseinstufung im Knotenverzeichnis für APPC- oder APPN®-Knoten kann festgelegt werden, wo die Gültigkeitsprüfung vorgenommen werden soll.

### **Anmerkungen:**

1. DB2 Connect selbst führt keine Gültigkeitsprüfung der Benutzer durch. DB2® Connect leitet alle Authentifizierungsinformationen vom Client an den Server weiter.

Folgende Authentifizierungsarten sind in DB2 Connect zulässig:

### **CLIENT**

Der Benutzername und das Kennwort werden auf dem Client überprüft.

### **SERVER**

Der Benutzername und das Kennwort werden auf dem Host- oder iSeries-Datenbankserver ausgewertet.

### **SERVER\_ENCRYPT**

Wie beim Authentifizierungstyp SERVER werden der Benutzername und das Kennwort auf dem Host- oder iSeries-Datenbankserver ausgewertet. Die übertragenen Kennwörter werden jedoch auf dem Client verschlüsselt.

### **DATA\_ENCRYPT**

Ermöglicht die Verschlüsselung von Benutzerdaten während der Client/Serverkommunikation.

### **KERBEROS**

| | |

 $\overline{1}$ 

| | | | |

Ermöglicht dem Client, sich über die Kerberos-Authentifizierung am Server anzumelden, anstatt die herkömmliche Kombination aus ID und Kennwort zu verwenden. Diese Authentifizierungsart setzt voraus, dass sowohl der Server als auch der Client für Kerberos aktiviert sind.

Das Einzigartige an der Authentifizierung über Kerberos besteht darin, dass der Client keine Benutzer-ID und kein Kennwort direkt an den Server übergeben muss. Stattdessen fungiert Kerberos als Authentifizierungsmechanismus Dritter. Der Benutzer gibt am Client-Terminal einmal eine ID und ein Kennwort ein, und Kerberos überprüft diese Anmeldung auf ihre Gültigkeit hin. Anschließend übergibt Kerberos die Berechtigung des betreffenden Benutzers automatisch und sicher an alle angeforderten lokalen Services und Netzwerkservices. Dies bedeutet, dass der Benutzer seine ID und sein Kennwort zum Anmelden an einem fernen DB2-Server

nicht erneut einzugeben braucht. Die von der Kerberos-Authentifizierung zur Verfügung gestellte Funktion der einmaligen Anmeldung setzt voraus, dass sowohl DB2 Connect™ als auch der Datenbankserver, zu dem eine Verbindung hergestellt wird, Kerberos-Unterstützung bereitstellen.

**Anmerkung:** Wurde für den fernen Client kein Authentifizierungstyp angegeben, nimmt der Client standardmäßig den Wert SERVER\_ENCRYPT an. Wird dieser Typ vom Server nicht akzeptiert, versucht der Client, die Aktion unter Verwendung eines vom Server zurückgegebenen geeigneten Werts zu wiederholen. Geben Sie zwecks Leistungsoptimierung stets den Authentifizierungstyp auf dem Client an, um diesen zusätzlichen Datenfluss über das Netzwerk zu vermeiden.

### **Zugehörige Konzepte:**

• "Mit DB2 Connect unterstützte [Sicherheitseinstufungen"](#page-64-0) auf Seite 55

### **Zugehörige Referenzen:**

- v ["Zusätzliche](#page-63-0) Hinweise und Tipps zur Sicherheit unter OS/390 und z/OS" auf [Seite](#page-63-0) 54
- v "DB2 [Connect-Sicherheitsüberlegungen](#page-62-0) für DB2 für OS/390 und z/OS" auf Seite [53](#page-62-0)

### **Kerberos-Unterstützung**

Die Kerberos-Schicht für die Authentifizierung, die das Ticketsystem verwaltet, ist in den Mechanismus des aktiven Verzeichnisses (Active Directory) von Windows® 2000 integriert. Die Client- und Serverseite einer Anwendung kommunizieren mit den Client- bzw. Servermodulen von Kerberos SSP (Security Support Provider). Die SSP-Schnittstelle (SSPI) ist eine leistungsfähige Schnittstelle zu Kerberos SSP und anderen Sicherheitsprotokollen.

### **Unterstützung für Kommunikationsprotokolle:**

Für eine SNA-Verbindung müssen Sie beim Katalogisieren des APPC-Knotens die Einstellung SECURITY=NONE verwenden.

### **Typische Konfiguration:**

Um DB2 für die Verwendung der Authentifizierung mit Kerberos zu konfigurieren, ist Folgendes zu definieren:

- v Eine Berechtigungsrichtlinie für DB2 (als Service) in dem in einem Netzwerk gemeinsam benutzten aktiven Verzeichnis (Active Directory) sowie eine
- v Eine Trust-Beziehung zwischen Kerberos-KDCs (Key Distribution Centers)

Im einfachsten Szenario ist mindestens eine KDC-Trust-Beziehung zu konfigurieren, d. h. die Beziehung zwischen dem KDC zur Steuerung der Client-Workstation und dem iSeries-, OS/390- oder z/OS-System. OS/390 Version 2 Release 10 oder z/OS Version stellt die Verarbeitung von Kerberos-Tickets über die entsprechende RACF®-Funktion zur Verfügung, die es dem Host ermöglicht, als UNIX-KDC zu fungieren.

| | | | | | <span id="page-62-0"></span>DB2 Connect stellt wie gewohnt die Router-Funktionalität in der dreischichtigen Konfiguration zur Verfügung. Wird die Kerberos-Sicherheit verwendet, übernimmt DB2 Connect im Rahmen der Authentifizierung keinen Aufgabenbereich, sondern übergibt lediglich das Sicherheitstoken des Clients an DB2 für OS/390 und z/OS. Der DB2 Connect-Gateway braucht nicht Teil des Clients oder des Kerberos-Realms des Hosts zu sein.

### **Kompatibilität auf PC-Ebene:**

DB2-Minimalanforderungen für die Kerberos-Unterstützung sind die folgenden:

### **DB2 UDB Client:**

Version 7.1 (Betriebssystem: Windows 2000)

### **DB2 Connect:**

Version 7.1 + Fix Pack 1 (Betriebssystem: beliebig)

### **DB2 UDB für OS/390 und z/OS:**

Version 7.1

DB2 für OS/390 muss darüber hinaus unter OS/390 Version 2 Release 10 oder höher ausgeführt werden. Außerdem bestehen zusätzliche implizierte Anforderungen im Hinblick auf DB2 für OS/390-Systeme auf PC-Ebene, wenn eine Verbindung über DB2 Connect hergestellt wird. Obwohl diese DB2 für OS/390-Systeme Kerberos nicht unterstützen, reagieren sie problematisch auf nicht unterstützte DRDA SECMECs (Sicherheitsmechanismen). Um dieses Problem zu lösen, wenden Sie das korrekte PTF an:

- UQ41941 (für DB2 für OS/390 Version 5.1)
- UQ41942 (für DB2 für  $OS/390$  Version 6.1)

### **Zugehörige Konzepte:**

• "Mit DB2 Connect unterstützte [Sicherheitseinstufungen"](#page-64-0) auf Seite 55

### **Zugehörige Referenzen:**

• "DB2 Connect-Sicherheitsüberlegungen für DB2 für OS/390 und z/OS" auf Seite 53

### **DB2 Connect-Sicherheitsüberlegungen für DB2 für OS/390 und z/OS**

In diesem Abschnitt werden Sicherheitsüberlegungen zu DB2 Connect einschließlich der Authentifizierungstypen und Sicherheitseinstellungen beschrieben. Außerdem enthält der Abschnitt einige zusätzliche Hinweise und Tipps zur Sicherheit für Benutzer von DB2 für OS/390 und z/OS.

### **Zugehörige Konzepte:**

- "Überlegungen zur [DB2-Authentifizierung"](#page-60-0) auf Seite 51
- "Mit DB2 Connect unterstützte [Sicherheitseinstufungen"](#page-64-0) auf Seite 55

### **Zugehörige Referenzen:**

v ["Zusätzliche](#page-63-0) Hinweise und Tipps zur Sicherheit unter OS/390 und z/OS" auf [Seite](#page-63-0) 54

## <span id="page-63-0"></span>**Zusätzliche Hinweise und Tipps zur Sicherheit unter OS/390 und z/OS**

Dieser Abschnitt enthält einige zusätzliche Hinweise und Tipps zur Sicherheit im Hinblick auf Verbindungen von DB2 Connect zu einem Datenbankserver unter DB2 für OS/390 und z/OS.

### **Feld für erweiterte Sicherheit:**

Stellen Sie sicher, dass das Feld für erweiterte Sicherheit (Extended Security Field) unter DB2 OS/390 und z/OS auf YES eingestellt ist. Dieses Feld befindet sich in der Anzeige DSNTIPR von DB2 für OS/390 und z/OS.

### **Erweiterte Sicherheitscodes:**

Bis DB2 Universal Database für z/OS und OS/390 Version 5.1 konnte es vorkommen, dass Verbindungsanforderungen, die Benutzer-IDs oder Kennwörter angaben, mit SQL30082 Ursachencode 0 fehlschlugen, aber keine andere Nachricht mit Angaben zur Fehlerursache ausgegeben wurde.

In DB2 Universal Database für z/OS und OS/390 Version 5.1 wurde eine Erweiterung eingeführt, die Unterstützung für erweiterte Sicherheitscodes zur Verfügung stellt. Durch das Angeben erweiterter Sicherheitscodes werden zusätzliche Diagnoseinformationen, beispielsweise Informationen zu einem abgelaufenen Kennwort zusätzlich zum Ursachencode geliefert.

Um diese Möglichkeiten nutzen zu können, muss der DB2 Universal Database für z/OS und OS/390-Installationsparameter ZPARM für erweiterte Sicherheit auf YES eingestellt werden. Mit der Installationsanzeige DSN6SYSP von DB2 Universal Database für z/OS und OS/390 kann EXTSEC=YES eingestellt werden. Sie können dafür auch DDF-Anzeige 1 (DSNTIPR) verwenden. Der Standardwert ist EXTSEC=NO. Falls das Kennwort nicht mehr gültig ist, erhalten Windows-, UNIXund Webanwendungen, die DB2 Connect verwenden, die Fehlernachricht SQL30082.

### **TCP/IP-Sicherheit bereits geprüft:**

Wenn Sie Unterstützung für die Sicherheitsoption AUTHENTICATION=CLIENT von DB2 Universal Database wünschen, geben Sie in der Installationsanzeige DSNTIP4 von DB2 Universal Database für z/OS und OS/390 (DDF-Anzeige 2) mit YES an, dass die TCP/IP-Sicherheit bereits überprüft ist.

### **Sicherheit für ODBC- und Java-Anwendungen auf Workstations:**

ODBC- und Java-Anwendungen auf Workstations verwenden dynamisches SQL. Dies kann bei einigen Installationen Sicherheitsfragen aufwerfen. DB2 Universal Database für z/OS und OS/390 führt eine neue Bindeoption, DYNAMICRULES(BIND), ein, die die Ausführung von dynamischem SQL unter der Berechtigung des Eigners oder des Binders zulässt.

DB2 Universal Database und DB2 Connect bieten einen neuen CLI/ODBC-Konfigurationsparameter, CURRENTPACKAGESET, in der Konfigurationsdatei DB2CLI.INI. Dieser sollte auf einen Schemennamen eingestellt werden, der die geeigneten Zugriffsrechte hat. Eine SQL-Anweisung SET CURRENT PACKAGESET schema wird automatisch nach jeder Verbindungsherstellung für die Anwendung abgesetzt.

<span id="page-64-0"></span>Mit dem ODBC-Manager können Sie DB2CLI.INI aktualisieren.

### **Unterstützung für Kennwortänderungen:**

Wenn eine SQL-Anweisung CONNECT eine Nachricht zurückgibt, die besagt, dass das Kennwort der Benutzer-ID nicht mehr gültig ist, können Sie mit DB2 Connect das Kennwort ändern, ohne sich an TSO anzumelden. Mit Hilfe von DRDA kann DB2 Universal Database für z/OS und OS/390 das Kennwort für Sie ändern.

Der Benutzer muss das alte Kennwort zusammen mit dem neuen Kennwort und dem Prüfkennwort angeben. Eine Anforderung zum Ändern des Kennworts wird an den Datenbankserver unter DB2 Universal Database für z/OS und OS/390 gesendet.

Ein weiterer Vorteil besteht darin, dass keine separate LU-Definition erforderlich ist.

### **Zugehörige Referenzen:**

- v "BIND Command" in *Command Reference*
- v "DB2 [Connect-Sicherheitsüberlegungen](#page-62-0) für DB2 für OS/390 und z/OS" auf Seite [53](#page-62-0)

## **Mit DB2 Connect unterstützte Sicherheitseinstufungen**

In diesem Abschnitt werden die verschiedenen Kombinationen von Authentifizierungs- und Sicherheitseinstellungen aufgelistet, die von DB2 Connect über APPCund TCP/IP-Verbindungen unterstützt werden. Folgendes gilt für beide Verbindungstypen.

### **Sicherheitseinstufungen für APPC-Verbindungen**

Die folgenden Sicherheitseinstufungen sind zulässig für APPC-Verbindungen, um anzugeben, welche Sicherheitsinformationen auf der Übertragungsebene übermittelt werden:

**SAME** Nur der Benutzername wird an den Host- oder iSeries™- Datenbankserver übermittelt.

### **PROGRAM**

Der Benutzername und das Kennwort werden an den Host- oder iSeries-Datenbankserver übermittelt. Wenn DB2 Connect die Sicherheitseinstufung PROGRAM verwendet, muss für den Authentifizierungstyp des Systemdatenbankverzeichnis-Eintrags auf der Clientmaschine explizit SERVER definiert werden.

### **NONE**

| | | |

 $\overline{1}$ 

| | | Es werden keine Sicherheitsinformationen übermittelt.

[Tabelle](#page-65-0) 4 auf Seite 56 zeigt die möglichen Kombinationen dieser Werte und des Authentifizierungstyps auf dem DB2 Connect-Server sowie den Ort, an dem die Gültigkeitsprüfung für jede Kombination ausgeführt wird. Nur die in der Tabelle aufgeführten Kombinationen werden von DB2 Connect über APPC-Verbindungen unterstützt. Die Authentifizierungseinstellungen befinden sich im Datenbankverzeichniseintrag auf dem DB2 Connect-Server.

| <b>Szenario</b> | Authentifizierungseinstellung | Sicherheit  | Gültigkeitsprüfung                     |
|-----------------|-------------------------------|-------------|----------------------------------------|
|                 | <b>CLIENT</b>                 | <b>SAME</b> | Client                                 |
|                 | <b>SERVER</b>                 | PROGRAM     | Host- oder iSeries-<br>Datenbankserver |
| 3               | <b>SERVER ENCRYPT</b>         | <b>NONE</b> | Host- oder iSeries-<br>Datenbankserver |
| 4               | <b>KERBEROS</b>               | <b>NONE</b> | Kerberos-Sicherheit                    |
| 5               | DATA ENCRYPT                  | <b>NONE</b> | Host- oder iSeries-<br>Datenbankserver |

*Tabelle 4. Gültige Sicherheitsszenarios für APPC-Verbindungen*

### **Anmerkungen:**

- 1. Bei AIX®-Systemen müssen alle Benutzer, die sich über den Befehl 'login' mit der APPC-Sicherheitseinstufung SAME anmelden, zur AIX-Gruppe 'system' gehören.
- 2. Bei AIX-Systemen mit fernen Clients muss das DB2 Connect-Exemplar, das auf dem DB2 Connect-Server ausgeführt wird, zur AIX-Gruppe 'system' gehören.
- 3. Der Zugriff auf einen Host- oder iSeries-Datenbankserver wird durch dessen eigene Sicherheitsmechanismen oder -subsysteme gesteuert, z. B. VTAM (Virtual Telecommunications Access Method) und RACF (Resource Access Control Facility). Der Zugriff auf geschützte Datenbankobjekte wird durch die SQL-Anweisungen GRANT und REVOKE gesteuert.

### **Sicherheitseinstufungen für TCP/IP-Verbindungen**

Das Übertragungsprotokoll TCP/IP unterstützt keine Sicherheitsoptionen auf der Netzwerkprotokollebene. Daher steuert ausschließlich der Authentifizierungstyp, wo die Authentifizierung stattfindet. Nur die in der Tabelle aufgeführten Kombinationen werden von DB2 Connect über TCP/IP-Verbindungen unterstützt. Die Authentifizierungseinstellungen befinden sich im Datenbankverzeichniseintrag auf dem DB2 Connect-Server.

| <b>Szenario</b> | Authentifizierungseinstellung | Gültigkeitsprüfung                      |
|-----------------|-------------------------------|-----------------------------------------|
|                 | <b>CLIENT</b>                 | Client                                  |
|                 | <b>SERVER</b>                 | Host- oder iSeries-Datenbank-<br>server |
|                 | SERVER_ENCRYPT                | Host- oder iSeries-Datenbank-<br>server |
| 4               | <b>KERBEROS</b>               | Kerberos-Sicherheit                     |
| 5               | DATA ENCRYPT                  | Host- oder iSeries-Datenbank-<br>server |

*Tabelle 5. Gültige Sicherheitsszenarios für TCP/IP-Verbindungen*

<span id="page-65-0"></span>|

 $\mathbf{I}$ H ı

|||

| | |

|| | |

I I

| | |

|||

 $\mathbf{I}$  $\mathbf{I}$ I

| | |

|| | |

I  $\overline{1}$ 

### **Erörterung der Sicherheitseinstufungen**

Die folgende Beschreibung gilt für APPC- und TCP/IP-Verbindungen (siehe oben sowie [Tabelle](#page-65-0) 4 auf Seite 56 und [Tabelle](#page-65-0) 5 auf Seite 56). Jedes Szenario wird nachfolgend detaillierter beschrieben:

v In Szenario 1 werden der Benutzername und das Kennwort nur auf dem fernen Client überprüft. Bei einem lokalen Client werden Benutzername und Kennwort nur auf dem DB2 Connect-Server ausgewertet.

Es wird erwartet, dass der Benutzer an der Stelle authentifiziert wird, an der er sich das erste Mal anmeldet. Die Benutzer-ID wird über das Netzwerk gesendet, jedoch nicht das Kennwort. Diese Sicherheitseinstufung sollte nur verwendet werden, wenn alle Client-Workstations über entsprechende zuverlässige Sicherheitseinrichtungen verfügen.

- In Szenario 2 werden der Benutzername und das Kennwort nur auf dem Host- oder iSeries-Datenbankserver überprüft. Die Benutzer-ID und das Kennwort werden über das Netzwerk vom fernen Client an den DB2 Connect-Server und von dort an den Host- oder iSeries-Datenbankserver gesendet.
- Szenario 3 entspricht Szenario 2, mit der Ausnahme, dass Benutzer-ID und Kennwort verschlüsselt werden.
- v In Szenario 4 erhält der Client ein Kerberos-Ticket von Kerberos KDC. Das Ticket wird unverändert über DB2 Connect an den Server gesendet, wo es vom Server überprüft wird.

### **Zugehörige Konzepte:**

v "Überlegungen zur [DB2-Authentifizierung"](#page-60-0) auf Seite 51

### **Zugehörige Referenzen:**

- v ["Zusätzliche](#page-63-0) Hinweise und Tipps zur Sicherheit unter OS/390 und z/OS" auf [Seite](#page-63-0) 54
- "DB2 [Connect-Sicherheitsüberlegungen](#page-62-0) für DB2 für OS/390 und z/OS" auf Seite [53](#page-62-0)

# **Kapitel 6. Binden von Anwendungen und Dienstprogrammen**

## **Binden von Anwendungen und Dienstprogrammen (DB2 Connect)**

Anwendungsprogramme, die mit eingebettetem SQL entwickelt wurden, müssen an jede Datenbank gebunden werden, mit der sie arbeiten sollen. Sofern diese Funktionen auf den entsprechenden Plattformen zur Verfügung stehen, können Sie dies über die Steuerzentrale und den Konfigurationsassistenten durchführen.

Das Binden muss einmal pro Anwendung für jede Datenbank durchgeführt werden. Bei dem Bindeprozess werden Datenbankzugriffspläne für jede SQL-Anweisung gespeichert, die ausgeführt wird. Diese Zugriffspläne werden von den Anwendungsentwicklern bereitgestellt und in *Bindedateien* gespeichert, die während der Vorkompilierung erstellt werden. Die Verarbeitung dieser Bindedateien durch einen Host- oder iSeries™-Datenbankserver wird als Binden bezeichnet. Weitere Informationen zum Binden finden Sie im Handbuch *Application Development Guide*.

Da einige der mit DB2 Connect bereitgestellten Dienstprogramme mit eingebetteter SQL entwickelt wurden, müssen sie an einen Host- oder iSeries-Datenbankserver gebunden werden, bevor sie mit diesem System verwendet werden können. Wenn Sie die Dienstprogramme und Schnittstellen von DB2 Connect nicht verwenden, müssen sie auch nicht an Ihre Host- oder iSeries-Datenbankserver gebunden werden. Die folgenden Dateien enthalten die Liste der Bindedateien, die von diesen Dienstprogrammen benötigt werden:

- ddcsmvs.lst für OS/390<sup>®</sup> oder  $z/OS^{TM}$
- v ddcsvse.lst für VSE
- v ddcsvm.lst für VM
- ddcs400.lst für OS/400®

Durch Binden einer dieser Dateilisten an eine Datenbank wird jedes einzelne Dienstprogramm an die betreffende Datenbank gebunden.

Wenn DB2 Connect Enterprise Edition installiert ist, müssen die Dienstprogramme von DB2 Connect an jeden Host- oder iSeries-Datenbankserver gebunden werden (einmal von jedem Typ der Clientplattform aus), bevor sie mit dem entsprechenden System verwendet werden können.

Wenn Sie z. B. 10 Windows®-Clients und 10 AIX®-Clients haben, die über einen DB2 Connect Enterprise Edition-Server für Windows NT mit DB2® UDB für OS/390 und z/OS verbunden werden, gehen Sie wie folgt vor:

- 1. Binden Sie ddcsmvs.lst von einem der Windows-Clients aus.
- 2. Binden Sie ddcsmvs.lst von einem der AIX-Clients aus.
- 3. Binden Sie ddcsmvs.lst vom DB2 Connect-Server aus.
- **Anmerkung:** Dabei wird davon ausgegangen, dass alle Clients dieselbe Servicestufe haben. Ist dies nicht der Fall, müssen Sie sie unter Umständen zusätzlich von jedem Client einer bestimmten Servicestufe binden.

Zusätzlich zu Dienstprogrammen von DB2 Connect müssen alle anderen Anwendungen, die eingebettetes SQL verwenden, an jede Datenbank gebunden werden, mit der sie arbeiten sollen. Eine Anwendung, für die kein Bindevorgang ausgeführt wurde, erzeugt bei der Ausführung normalerweise die Fehlernachricht SQL0805N. Es ist in vielen Fällen sinnvoll, eine zusätzliche Bindelistendatei für alle Anwendungen zu erstellen, für die ein Bindevorgang erforderlich ist.

Führen Sie für jeden Host- oder iSeries-Datenbankserver, an den eine Anwendung gebunden wird, folgende Schritte aus:

1. Stellen Sie sicher, dass Sie über die erforderliche Berechtigung für das Verwaltungssystem des verwendeten Host- oder iSeries-Datenbankservers verfügen:

### **OS/390 oder z/OS**

Folgende Berechtigungen sind erforderlich:

- SYSADM oder
- SYSCTRL oder
- v BINDADD *und* CREATE IN COLLECTION NULLID

**Anmerkung:** Die Zugriffsrechte BINDADD und CREATE IN COLLEC-TION NULLID sind **nur** dann ausreichend, wenn die Pakete noch nicht existieren (z. B. wenn Sie sie zum ersten Mal erstellen).

> Wenn sie bereits existieren und erneut gebunden werden, hängt die für diesen Vorgang bzw. diese Vorgänge erforderliche Berechtigung davon ab, wer den ursprünglichen Bindevorgang ausführte.

> **A** Wenn Sie selbst den ursprünglichen Bindevorgang ausführten und den Bindevorgang nun erneut ausführen, ist eine beliebige der oben aufgeführten Berechtigungen zum Ausführen des Bindevorgangs ausreichend.

> **B** Wenn ein anderer Benutzer den ursprünglichen Bindevorgang ausführte und Sie den zweiten Bindevorgang ausführen, wird hierfür die Berechtigung SYSADM oder die Berechtigung SYSCTRL benötigt. Mit den Berechtigungen BINDADD und CREATE IN COLLECTION NUL-LID allein können Sie den Bindeprozess nicht durchführen. Ein Paket kann auch dann erstellt werden, wenn weder die Berechtigung SYSADM noch die Berechtigung SYSCTRL vorhanden ist. In dieser Situation benötigen Sie die Berechtigung BIND für jedes der vorhandenen Pakete, das Sie ersetzen wollen.

### **VSE oder VM**

Eine DBA-Berechtigung ist erforderlich. Wenn Sie die Option GRANT mit dem Befehl BIND verwenden wollen (um zu vermeiden, dass der Zugriff für jedes DB2 Connect-Paket einzeln erteilt werden muss), muss die Benutzer-ID NULLID die Berechtigung zum Erteilen der Berechtigung für die folgenden Tabellen an andere Benutzer haben:

- system.syscatalog
- system.syscolumns
- system.sysindexes
- system.systabauth
- system.syskeycols
- v system.syssynonyms
- system.syskeys
- system.syscolauth

Auf dem VSE- oder VM-System kann folgender Befehl abgesetzt werden:

grant select on *tabelle* to nullid with grant option

#### **OS/400**

Berechtigung \*CHANGE oder eine höhere Berechtigung in der Objektgruppe NULLID

2. Führen Sie Befehle aus, die den folgenden ähneln:

db2 connect to *DBALIAS* user *BENUTZER-ID* using *KENNWORT* db2 bind *pfad*@ddcsmvs.lst blocking all sqlerror continue messages ddcsmvs.msg grant public db2 connect reset

Hierbei gilt: *DBALIAS*, *BENUTZER-ID* und *KENNWORT* beziehen sich auf den Host- oder iSeries-Datenbankserver, 'ddcsmvs.lst' ist die Bindelistendatei für MVS, und *pfad* ist die Speicherposition der Bindelistendatei.

Beispiel: *laufwerk*:\sqllib\bnd\ gilt für alle Windows-Betriebssysteme, und *INSTHOME*/sqllib/bnd/ gilt für alle UNIX®-Betriebssysteme. Hierbei ist *laufwerk* das logische Laufwerk, auf dem DB2 Connect installiert ist, und *INSTHOME* ist das Benutzerverzeichnis des DB2 Connect-Exemplars.

Mit der Option GRANT des Befehls **BIND** kann das Zugriffsrecht EXECUTE an PUBLIC oder einen angegebenen Benutzernamen bzw. eine angegebene Gruppen-ID erteilt werden. Wenn die Option GRANT des Befehls **BIND** nicht verwendet wird, muss GRANT EXECUTE (RUN) für jeden einzelnen Fall ausgeführt werden.

Die Paketnamen für die Bindedateien können mit folgendem Befehl ermittelt werden:

ddcspkgn *@bindedat.lst*

Beispiel:

ddcspkgn @ddcsmvs.lst

Dadurch würde die folgende Ausgabe erstellt:

Bindedatei Paketname

------------------------------ ----------------------------- f:\sqllib\bnd\db2ajgrt.bnd SQLAB6D3

Führen Sie zum Ermitteln dieser Werte für DB2 Connect das Dienstprogramm *ddcspkgn* aus, z. B.:

ddcspkgn @ddcsmvs.lst

Dieses Dienstprogramm kann wahlfrei zum Ermitteln des Paketnamens einzelner Bindedateien verwendet werden, z. B.:

ddcspkgn bindedat.bnd

### **Anmerkungen:**

- a. Die Verwendung der Bindeoption sqlerror continue ist erforderlich. Diese Option wird jedoch automatisch für Sie angegeben, wenn Sie Anwendungen mit DB2-Tools oder dem Befehlszeilenprozessor binden. Diese Option wandelt Bindefehler in Warnungen um, so dass beim Binden einer Datei mit Fehlern immer noch ein Paket erstellt werden kann. Dies erlaubt es wiederum, eine Bindedatei für mehrere Server zu verwenden, selbst wenn eine bestimmte Serverimplementierung die SQL-Syntax einer anderen als ungültig markiert. Daher wird erwartet, dass das Binden einer der Listendateien ddcsxxx.lst für einen bestimmten Host- oder iSeries-Datenbankserver einige Warnungen ergibt. Beim Binden an DB2 für VM z. B. können zahlreiche Warnungen auftreten, da DB2 für VM nicht erlaubt, dass bei der Cursordeklaration "WITH HOLD" verwendet wird.
- b. Wenn Sie die Verbindung zu einer Datenbank von DB2 Universal Database über DB2 Connect herstellen, verwenden Sie die Bindeliste db2ubind.lst und geben Sie nicht sqlerror continue an, da dies nur gültig ist, wenn eine Verbindung zu einem Host- oder iSeries-Datenbankserver hergestellt wird. Für die Verbindung zu einer Datenbank unter DB2 Universal Database wird außerdem empfohlen, die mit DB2 ausgelieferten DB2-Clients und nicht DB2 Connect zu verwenden.
- 3. Verwenden Sie ähnliche Anweisungen, um jede Anwendung oder Liste von Anwendungen zu binden.
- 4. Wenn ferne Clients aus einem früheren Release von DB2 vorhanden sind, ist es möglicherweise erforderlich, die Dienstprogramme auf diesen Clients an DB2 Connect zu binden.

### **Zugehörige Referenzen:**

- v "BIND Command" in *Command Reference*
- v "REBIND Command" in *Command Reference*
- v "db2rbind Rebind all Packages Command" in *Command Reference*
# <span id="page-72-0"></span>**Kapitel 7. Aktualisierungen auf mehreren Systemen**

## **Aktualisierungen auf mehreren Systemen**

Das Aktualisieren auf mehreren Systemen, auch als "verteilte Arbeitseinheit" (DUOW - Distributed Unit of Work) und zweiphasige Festschreibung bezeichnet, ist eine Funktion, die es Ihren Anwendungen ermöglicht, Daten auf mehreren fernen Datenbankservern zu aktualisieren und gleichzeitig ihre Integrität zu wahren. Ein Beispiel hierfür ist eine Banktransaktion, bei der Geld von einem Konto auf ein anderes auf einem anderen Datenbankserver übertragen wird.

Bei einer solchen Transaktion ist es wichtig, dass Aktualisierungen, die ein Konto belasten, erst festgeschrieben werden, nachdem die Aktualisierungen, die für die Verarbeitung der Gutschrift auf dem anderen Konto erforderlich sind, festgeschrieben wurden. Die Aktualisierung auf mehreren Systemen ist dann in Betracht zu ziehen, wenn die Daten für diese Konten auf zwei verschiedenen Datenbankservern verwaltet werden.

Die DB2®-Produkte bieten eine umfassende Unterstützung für Aktualisierungen auf mehreren Systemen. Diese Unterstützung ist für Anwendungen verfügbar, die mit regulärer SQL entwickelt wurden, sowie für Anwendungen, die Transaktionsverarbeitungsmonitore (TP-Monitore) verwenden, die die die X/Open XA-Schnittstellenspezifikation implementieren. TP-Monitore sind z. B. IBM® TxSeries (CICS und Encina), IBM Message and Queuing Series, IBM Component Broker Series, IBM San Francisco Project sowie Microsoft® Transaction Server (MTS), BEA Tuxedo und verschiedene andere. Je nachdem, ob für die Aktualisierung auf mehreren Systemen systemeigenes SQL oder ein TP-Monitor verwendet wird, variieren die Installationsanforderungen.

Sowohl die Verfahren, die für die Aktualisierung auf mehreren Systemen systemeigenes SQL verwenden, als auch die auf TP-Monitoren basierenden Programme müssen unter Angabe der Optionen CONNECT 2 SYNCPOINT TWOPHASE vorkompiliert werden. Beide Verfahren können über die SQL-Anweisung CONNECT angeben, welche Datenbank für die folgenden SQL-Anweisungen verwendet werden soll. Wenn kein TP-Monitor vorhanden ist, der DB2 mitteilt, dass er die Transaktion koordiniert (z. B., wenn DB2 die xa\_open-Aufrufe des TP-Monitors zum Aufbau einer Datenbankverbindung empfängt), wird die Transaktion von der DB2-Software koordiniert.

Wenn Sie für die Aktualisierung auf mehreren Systemen einen TP-Monitor verwenden, muss von der Anwendung mit Hilfe der API des TP-Monitors, z. B. CICS® SYNCPOINT, Encina® Abort(), MTS SetAbort(), eine COMMIT- oder ROLLBACK-Operation angefordert werden. Bei der Aktualisierung auf mehreren Systemen mit systemeigenem SQL müssen die normalen SQL-Anweisungen COMMIT und ROLLBACK verwendet werden.

Die Aktualisierung auf mehreren Systemen mit einem TP-Monitor kann eine Transaktion koordinieren, die sowohl auf DB2- als auch auf Nicht-DB2-Ressourcenmanager wie Oracle, Informix™ oder SQLServer zugreift. Die Aktualisierung auf mehreren Systemen mit systemeigenem SQL wird nur mit DB2-Servern verwendet. Damit eine Aktualisierungstransaktion auf mehreren Systemen durchgeführt werden kann, müssen alle Datenbanken, die an einer verteilten Transaktion beteiligt sind, verteilte Arbeitseinheiten unterstützen. Zum Zeitpunkt der Erstellung dieses Handbuchs unterstützen folgende DB2-Server verteilte Arbeitseinheiten und können somit an verteilten Transaktionen beteiligt werden:

- DB2 UDB für UNIX® und Windows® Version 7 oder höher
- DB2 UDB für OS/390 Version 6.1
- DB2 UDB für OS/390 und  $z/\text{OS}^{TM}$  Version 7
- v DB2 für z/OS Version 8 oder höher
- Für DB2 UDB für iSeries™ ist OS/400 Version 5 Release 1 oder höher erforderlich

In einer verteilten Transaktion kann eine beliebige Zusammenstellung aus unterstützten Datenbankservern aktualisiert werden. So kann Ihre Anwendung beispielsweise mit einer einzigen Transaktion verschiedene Tabellen in einer Datenbank von DB2 UDB unter Windows NT oder Windows 2000, einer Datenbank von DB2 für OS/390 und z/OS sowie einer Datenbank von DB2 UDB für iSeries aktualisieren.

#### **Zugehörige Konzepte:**

- v "Ferne [Arbeitseinheit"](#page-23-0) auf Seite 14
- "Verteilte [Anforderungen"](#page-24-0) auf Seite 15
- "Aktualisierungen auf mehreren Systemen und [Synchronisationspunktmanager"](#page-75-0) auf [Seite](#page-75-0) 66

#### **Zugehörige Tasks:**

- "Aktivieren von Aktualisierungen auf mehreren Systemen über die Steuerzentrale" auf Seite 64
- "Testen der Aktualisierung auf mehreren Systemen über die [Steuerzentrale"](#page-74-0) auf [Seite](#page-74-0) 65

# **Aktivieren von Aktualisierungen auf mehreren Systemen über die Steuerzentrale**

Sie können Aktualisierungen auf mehreren Systemen über die Steuerzentrale durchführen.

#### **Prozedur:**

Um Aktualisierungen auf mehreren Systemen zu aktivieren, gehen Sie wie folgt vor:

- 1. Starten Sie die Steuerzentrale.
- 2. Klicken Sie das Pluszeichen [+] an, um die Baumstruktursicht zu erweitern.
- 3. Klicken Sie nun mit Maustaste 2 das Exemplar an, das Sie konfigurieren wollen. Daraufhin wird ein Kontextmenü geöffnet.
- 4. Wählen Sie den Menüpunkt **Aktualisierung auf mehreren Systemen —> Konfigurieren** aus. Der Assistent für Aktualisierungen auf mehreren Systemen wird geöffnet.
- 5. Wählen Sie **Unten genannten TP-Monitor verwenden** aus, und geben Sie einen TP-Monitor (Transaktionsprogrammonitor) an. Dieses Feld enthält die von

<span id="page-73-0"></span>| | | | | |

<span id="page-74-0"></span>Ihnen aktivierten Standardwerte für den TP-Monitor. Wenn Sie keinen TP-Monitor verwenden möchten, wählen Sie **Keinen TP-Monitor verwenden** aus. Klicken Sie **Weiter** an.

- 6. Wenn Sie einen TP-Monitor verwenden, geben Sie die Einstellungen für den Synchronisationspunktmanager (SPM) an. Wenn Sie keinen TP-Monitor verwenden, geben Sie Ihre Transaktionsmanagerdatenbank an.
- 7. Klicken Sie **Fertig stellen** an.

### **Zugehörige Konzepte:**

• ["Aktualisierungen](#page-72-0) auf mehreren Systemen" auf Seite 63

### **Zugehörige Tasks:**

v "Testen der Aktualisierung auf mehreren Systemen über die Steuerzentrale" auf Seite 65

# **Testen der Aktualisierung auf mehreren Systemen über die Steuerzentrale**

Sie können Ihre Konfiguration für die Aktualisierung auf mehreren Systemen über die Steuerzentrale testen.

#### **Prozedur:**

Um die Aktualisierung auf mehreren Systemen zu testen, gehen Sie wie folgt vor:

- 1. Klicken Sie das Exemplar mit Maustaste 2 an, und wählen Sie anschließend im Kontextmenü die Menüoption **Aktualisierung auf mehreren Systemen —> Test** aus. Das Fenster **Aktualisierung auf mehreren Systemen testen** wird geöffnet.
- 2. Wählen Sie die zu testenden Datenbanken aus den verfügbaren Datenbanken aus, die im Listenfenster **Verfügbar** angezeigt werden. Mit Hilfe der in der Mitte angezeigten Pfeilknöpfe (> und >>) können Sie Ihre Auswahl aus dem bzw. in das Listenfenster **Ausgewählt** bewegen. Darüber hinaus können Sie die ausgewählte Benutzer-ID und das ausgewählte Kennwort ändern, indem Sie sie direkt im Listenfenster **Ausgewählt** editieren.
- 3. Wenn Sie Ihre endgültige Auswahl getroffen haben, klicken Sie **OK** an. Das Fenster **Testergebnis für Aktualisierung auf mehreren Systemen** wird geöffnet.
- 4. Das Fenster **Testergebnis für Aktualisierung auf mehreren Systemen** zeigt an, für welche der ausgewählten Datenbanken der Aktualisierungstest erfolgreich war, und für welche er fehlschlug. Das Fenster zeigt für die fehlgeschlagenen Tests SQL-Codes und Fehlernachrichten an. Klicken Sie **Schließen** an, um das Fenster zu schließen.
- 5. Klicken Sie **Schließen** an, um das Fenster 'Aktualisierung auf mehreren Systemen testen' zu schließen.

#### **Zugehörige Konzepte:**

• ["Aktualisierungen](#page-72-0) auf mehreren Systemen" auf Seite 63

#### **Zugehörige Tasks:**

• "Aktivieren von [Aktualisierungen](#page-73-0) auf mehreren Systemen über die Steuer[zentrale"](#page-73-0) auf Seite 64

# <span id="page-75-0"></span>**Aktualisierungen auf mehreren Systemen und Synchronisationspunktmanager**

Für Host- und iSeries™-Datenbankserver ist DB2® Connect zur Teilnahme an einer verteilten Transaktion erforderlich, die von Windows-, UNIX- oder Webanwendungen ausgeht. Zusätzlich erfordern viele Szenarios für die Aktualisierung auf mehreren Systemen, an denen Host- und iSeries-Datenbankserver beteiligt sind, die Konfiguration des Synchronisationspunktmanagers (SPM). Der DB2-SPM wird beim Erstellen eines DB2-Exemplars automatisch mit Standardeinstellungen konfiguriert.

Ob der Synchronisationspunktmanager (SPM) tatsächlich benötigt wird, hängt von der Auswahl des Protokolls (TCP/IP) und der Verwendung des TP-Monitors ab. Eine Auflistung aller Szenarios, für die der SPM erforderlich ist, finden Sie in der folgenden Tabelle. Aus der Tabelle geht außerdem hervor, ob für den Zugriff auf den Host oder auf iSeries über Intel- oder UNIX®-Maschinen DB2 Connect erforderlich ist. Der Synchronisationpunktmanager von DB2 Connect ist für eine Aktualisierung auf mehreren Systemen erforderlich, wenn ein TP-Monitor verwendet wird.

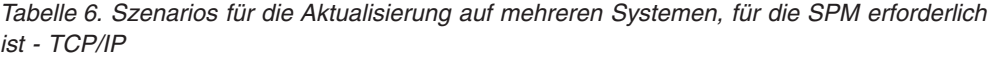

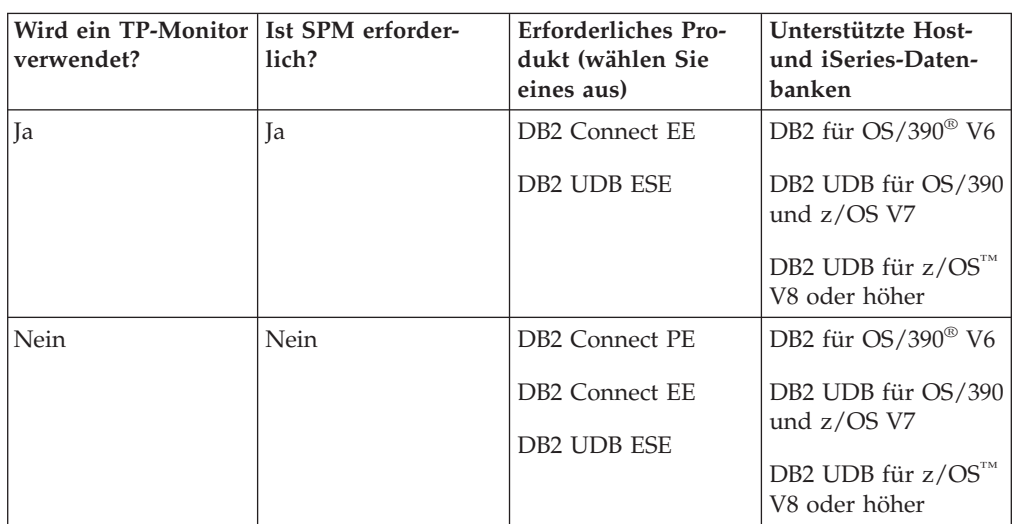

**Anmerkung:** In einer verteilten Transaktion kann eine beliebige Zusammenstellung aus unterstützten Datenbankservern aktualisiert werden. So kann Ihre Anwendung beispielsweise mit einer einzigen Transaktion verschiedene Tabellen in einer Datenbank von DB2 UDB unter Windows, einer Datenbank von DB2 für OS/390 sowie einer Datenbank von DB2 UDB für iSeries aktualisieren.

## **Zugehörige Konzepte:**

- ["Aktualisierungen](#page-72-0) auf mehreren Systemen" auf Seite 63
- v "Konfiguration von DB2 Connect mit einem [XA-kompatiblen](#page-76-0) Transaktions[manager"](#page-76-0) auf Seite 67

| | | | | | | | | | |

| | | | | |

# <span id="page-76-0"></span>**Konfiguration von DB2 Connect mit einem XA-kompatiblen Transaktionsmanager**

Dieser Abschnitt beschreibt die Konfigurationsschritte, die erforderlich sind, um S/390-, iSeries- und zSeries™-Datenbankserver im Rahmen Ihres TP-Monitors verwenden zu können.

### **Vorbedingungen:**

Hierbei wird davon ausgegangen, dass Sie über einen betriebsbereiten TP-Monitor verfügen, DB2® Connect installiert haben sowie eine Verbindung zum Host- oder iSeries™-Datenbankserver konfiguriert und getestet haben.

#### **Prozedur:**

Zwischen der Konfiguration des Zugriffs auf einen LAN-gestützten DB2 UDB-Datenbankserver und der Konfiguration des Zugriffs auf einen Host- oder iSeries-Datenbankserver wird kein Unterschied gemacht. Die folgenden Anweisungen beschreiben die allgemeinen Konfigurationsschritte für TP-Monitore, die im Handbuch *Systemverwaltung* nicht aufgelistet sind.

Um DB2 Connect™ für die Verwendung von S/390-, iSeries und zSeries-Datenbankservern im Rahmen Ihres TP-Monitors zu konfigurieren, führen Sie die folgenden Schritte aus:

- 1. Konfigurieren Sie den TP-Monitor, so dass er auf den DB2 XA-Schalter zugreifen kann. Der DB2 XA-Schalter stellt dem TP-Monitor die Adressen der XA-APIs von DB2 Connect zur Verfügung. Jeder TP-Monitor führt dies auf eine andere Weise durch.
- 2. Konfigurieren Sie den TP-Monitor mit der DB2-Zeichenfolge XA\_OPEN. Jeder TP-Monitor führt dies auf eine andere Weise durch. Die Dokumentation Ihres TP-Monitors enthält Informationen dazu, wie die DB2-Zeichenfolge XA\_OPEN zur Verwendung durch den TP-Monitor konfiguriert wird.
- 3. Ändern Sie gegebenenfalls die Standardkonfigurationsparameter des Synchronisationspunktmanagers (SPM) von DB2 Connect. Die XA-Schnittstelle wird von Host- und iSeries-Datenbankservern bisher nicht unterstützt.

Der SPM ist eine DB2 Connect-Komponente, die das XA-Protokoll der zweiphasigen Festschreibung dem entsprechenden Protokoll der zweiphasigen Festschreibung zuordnet, das von Host- und iSeries-Datenbankservern verwendet wird. Standardmäßig verfügt das DB2-Exemplar über vordefinierte Werte für die SPM-Konfigurationsparameter. Der wichtigste Parameter des Datenbankmanagers ist der Konfigurationsparameter SPM\_NAME. Der Standardwert ist eine Variante der ersten sieben Zeichen des TCP/IP-Host-Namens.

Wenn Sie eine Verbindung zu DB2 für OS/390® und z/OS über TCP/IP herstellen, sollte eine Änderung der Standardeinstellungen nicht erforderlich sein. In diesem Fall ist keine SPM-Konfiguration erforderlich, da der SPM bereits funktionsfähig ist.

## **Zugehörige Konzepte:**

- v "DB2 Connect und [Transaktionsverarbeitungsmonitore"](#page-39-0) auf Seite 30
- v "DB2 [Connect-Unterstützung](#page-77-0) für lose gekoppelte Transaktionen" auf Seite 68

## <span id="page-77-0"></span>**DB2 Connect-Unterstützung für lose gekoppelte Transaktionen**

Die in DB2® Connect integrierte Unterstützung für lose gekoppelte Transaktionen ist für Benutzer gedacht, die verteilte XA-Anwendungen implementieren, die auf DB2 für OS/390<sup>®</sup> Version 6 oder höher bzw. auf DB2 für  $z/OS<sup>™</sup>$  Version 7 oder höher zugreifen. Diese Unterstützung ermöglicht es verschiedenen Zweige derselben globalen Transaktion, einen Sperrbereich unter DB2 für OS/390 und z/OS gemeinsam zu benutzen.

Unterstützung für lose gekoppelt Transaktionen ist nur für die COM+-Anwendung vorgesehen.

Diese Funktion reduziert das Zeitfenster, in dem ein Zweig einer verteilten Transaktion aufgrund eines anderen Zweigs innerhalb derselben globalen Transaktion auf Situationen wie ein Zeitlimit für Sperren oder gegenseitiges Sperren (Deadlock) trifft. DB2 für OS/390 und z/OS benutzt in dieser Situation denselben Sperrbereich, sofern DB2 Connect™ jeweils die XID aller Verbindungen sendet, die für verschiedene Zweige derselben globalen Transaktion hergestellt wurden.

## **Zugehörige Konzepte:**

v "X/Open-Modell für die verteilte Transaktionsverarbeitung" in *Systemverwaltung: Konzept*

### **Zugehörige Tasks:**

v "Aktualisieren von Host- oder iSeries-Datenbankservern mit einem XA-konformen Transaktionsmanager" in *Systemverwaltung: Konzept*

| |

# <span id="page-78-0"></span>**Kapitel 8. SQLCODE-Zuordnung**

## **SQLCODE-Zuordnung**

Verschiedene IBM® Produkte für relationale Datenbanken erzeugen nicht immer die gleichen SQLCODE-Werte für ähnliche Fehler. Auch wenn der SQLCODE derselbe ist, kann er von Token begleitet sein, die auf unterschiedliche Weise angegeben werden. Die Token-Liste wird im Feld SQLERRMC des SQL-Kommunikationsbereichs (SQLCA) übergeben. Standardmäßig ordnet DB2 Connect die SQLCODE-Werte und Token aller Host- oder iSeries™-Datenbankserver den entsprechenden SQLCODE-Werten von DB2 Universal Database zu.

Wenn Sie die SQLCODE-Zuordnung inaktivieren wollen, müssen Sie NOMAP in der Parameterzeichenfolge des DCS-Verzeichnisses oder im Objekt für die DCE-Route-Informationen angeben.

Wenn Sie eine Anwendung direkt von einem Host- oder iSeries-Datenbankserver (beispielsweise DB2® UDB für OS/390® und z/OS) übertragen, ist es unter Umständen sinnvoll, die SQLCODE-Zuordnung auszuschalten. Dies ermöglicht den Einsatz der Anwendung ohne Änderung der SQLCODE-Werte, auf die sie verweist.

## **Zugehörige Tasks:**

- "Inaktivieren der SQLCODE-Zuordnung" auf Seite 69
- "Anpassung der SQLCODE-Zuordnung" auf Seite 69

## **Inaktivieren der SQLCODE-Zuordnung**

Wenn Sie die SQLCODE-Zuordnung inaktivieren wollen, müssen Sie NOMAP in der Parameterzeichenfolge des DCS-Verzeichnisses oder im Objekt für die DCE-Route-Informationen angeben.

Wenn Sie eine Anwendung direkt von einem Host- oder iSeries-Datenbankserver (beispielsweise DB2 UDB für OS/390 und z/OS) übertragen, ist es unter Umständen sinnvoll, die SQLCODE-Zuordnung auszuschalten. Dies ermöglicht den Einsatz der Anwendung ohne Änderung der SQLCODE-Werte, auf die sie verweist.

### **Zugehörige Konzepte:**

• "SQLCODE-Zuordnung" auf Seite 69

#### **Zugehörige Tasks:**

• "Anpassung der SQLCODE-Zuordnung" auf Seite 69

## **Anpassung der SQLCODE-Zuordnung**

Standardmäßig ordnet DB2 Connect die SQLCODE-Werte und Token aller Hostoder iSeries-Datenbankserver den entsprechenden SQLCODE-Werten von DB2 UDB zu. Die folgenden Dateien sind genaue Kopien der standardmäßigen SQL-CODE-Zuordnung:

v dcs1dsn.map ordnet SQLCODE-Werte von DB2 UDB für OS/390 und z/OS zu.

- v dcs1ari.map ordnet SQLCODE-Werte von DB2 Server für VSE & VM zu.
- v dcs1qsq.map ordnet SQLCODE-Werte von DB2 UDB für iSeries zu.

Für DB2-Systeme auf UNIX-Basis ist keine Zuordnung erforderlich.

## **Prozedur:**

Wenn Sie die SQLCODE-Standardzuordnung überschreiben wollen oder wenn Sie einen Host- bzw. iSeries-Datenbankserver verwenden, der über keine SQLCODE-Zuordnung verfügt (einen Datenbankserver, der nicht von IBM stammt), können Sie eine dieser Dateien kopieren und als Grundlage für Ihre neue SQLCODE-Zuordnungsdatei verwenden. Wenn die Datei nicht direkt editiert, sondern kopiert wird, ist sichergestellt, dass die ursprüngliche SQLCODE-Zuordnung später immer noch zur Verfügung steht.

Der Name der neuen SQLCODE-Zuordnungsdatei wird in der Parameterzeichenfolge des DCS-Verzeichnisses oder des Objekts für die DCE-Leitweginformationen angegeben.

Zuordnungsdateien sind ASCII-Dateien, die mit einem ASCII-Editor erstellt und editiert werden können. Bei der Erstinstallation wird die Zuordnungsdatei im Verzeichnis map im Installationspfad gespeichert.

Die Datei kann folgende besondere Zeilenarten enthalten:

- **&&** Der logische Dateibeginn. Alle Zeilen vor dem ersten Auftreten von && werden als unformatierte Kommentare angesehen und ignoriert. Wenn in der Datei nach && keine Angaben enthalten sind, wird keine SQLCODE-Zuordnung durchgeführt. Die SQLCODE-Zuordnung kann auch mit dem Parameter NOMAP ausgeschaltet werden (siehe oben).
- **\*** Ein Stern als erstes Zeichen in einer Zeile kennzeichnet einen Kommentar.
- **W** Ein W als einziges Zeichen in einer Zeile zeigt an, dass Warnungsmarkierungen neu zugeordnet werden sollten. Standardmäßig werden die ursprünglichen Warnungsmarkierungen übergeben. Das W muss in Großschreibung angegeben werden.

Alle anderen Zeilen nach && müssen entweder leer sein oder Zuordnungsanweisungen im folgenden Format enthalten:

eingabecode [, ausgabecode [, token-liste]]

*eingabecode* steht für eine der folgenden Angaben:

*sqlcode* Der SQLCODE-Wert vom Host- oder iSeries-Datenbankserver.

- **U** Alle nicht definierten negativen SQLCODE-Werte (die nicht in dieser Datei aufgelisteten Codes) werden dem angegebenen *ausgabecode* zugeordnet. Wenn kein *ausgabecode* in dieser Zeile angegeben ist, wird der ursprüngliche SQLCODE verwendet. Das Zeichen muss in Großschreibung angegeben werden.
- **P** Alle nicht definierten positiven SQLCODE-Werte (die nicht in dieser Datei aufgelisteten Codes) werden dem angegebenen *ausgabecode* zugeordnet. Wenn kein *ausgabecode* in dieser Zeile angegeben ist, wird der ursprüngliche SQLCODE verwendet. Das Zeichen muss in Großschreibung angegeben werden.
- **cc***nn* Der SQLSTATE-Klassencode vom Host- oder iSeries-Datenbankserver. *nn* ist einer der folgenden Werte:
	- **00** Nicht weiter qualifizierte, erfolgreiche Beendigung
	- **01** Warnung
	- **02** Keine Daten
	- **21** Ungültige Beziehungsart
	- **22** Datenfehler
	- **23** Ungültige Integritätsbedingung
	- **24** Ungültiger Cursor-Status
	- **26** Ungültige ID für eine SQL-Anweisung
	- **40** Zurücksetzung der Transaktion
	- **42** Ungültiger Zugriff
	- **51** Ungültiger Anwendungsstatus
	- **55** Objekt nicht in erforderlichem Status
	- **56** Sonstiger SQL- oder Produktfehler
	- **57** Ressource nicht verfügbar oder Bedienereingriff
	- **58** Systemfehler

Der angegebene *ausgabecode* wird für alle SQLCODE-Werte mit dem betreffenden Klassencode verwendet, die nicht ausdrücklich in der Zuordnungsdatei angegeben sind. Wenn kein *ausgabecode* in dieser Zeile angegeben ist, wird der ursprüngliche SQLCODE sich selbst zugeordnet, wobei keine Token kopiert werden.

Die Zeichen **cc** müssen in Kleinschreibung angegeben werden.

Wenn der gleiche Eingabecode mehrmals in der Zuordnungsdatei aufgeführt ist, wird das erste Auftreten verwendet. *ausgabecode* gibt den ausgegebenen SQLCODE-Wert an. Wenn kein Wert angegeben wird, wird der ursprüngliche SQLCODE verwendet.

Wenn ein Ausgabecode angegeben wird, kann auch eine der folgenden Angaben gemacht werden:

**(s)** Der eingegebene SQLCODE sowie die Produkt-ID (ARI, DSN oder QSQ) werden in das Nachrichten-Token-Feld des SQL-Kommunikationsbereichs geschrieben.

Der ursprüngliche SQLCODE wird als einziges Token zurückgegeben. Diese Option dient zum Verarbeiten nicht definierter SQLCODE-Werte mit Ausnahme von +965 und -969. Wenn der *ausgabecode* +965 oder -969 ist, umfasst die im Feld SQLERRMC des SQL-Kommunikationsbereichs zurückgegebene Token-Liste den ursprünglichen SQLCODE, gefolgt von der Produkt-ID, gefolgt von der ursprünglichen Token-Liste.

Das Zeichen **s** muss in Kleinschreibung angegeben werden.

## **(***token-liste***)**

Eine Liste durch Kommas getrennter Token. Wenn ein bestimmtes Token übersprungen werden soll, darf nur ein Komma angegeben werden. Die Angabe (,*t2*,,*t4*) bedeutet z. B., dass das erste und dritte Ausgabe-Token leer sind.

Jedes Token besteht aus einer Zahl (*n*), der wahlweise **c** vorangeht und auf die wahlweise **c** oder **i** folgt. Die Angaben werden wie folgt interpretiert:

- **c** Der Datentyp des Tokens an dieser Stelle ist CHAR (Standardwert). Wenn **c** vor *n* steht, verweist es auf das Eingabe-Token, wenn es nach *n* steht, verweist es auf das Ausgabe-Token. Das Zeichen **c** muss in Kleinschreibung angegeben werden.
- **i** Der Datentyp des Tokens an dieser Stelle ist INTEGER. Wenn **i** nach *n* steht, verweist es auf das Ausgabe-Token. **i** sollte nicht vor *n* stehen, da Datenbankserverprodukte auf dem IBM Host oder dem System IBM iSeries lediglich Token mit dem Datentyp CHAR unterstützen. Das Zeichen **i** muss in Kleinschreibung angegeben werden.
- *n* Zahlen (eine oder mehrere), die angeben, welche Datenbankservertoken auf dem Host bzw. dem System IBM iSeries verwendet werden. Sie werden in der Reihenfolge angeordnet, die für die Platzierung im SQL-Kommunikationsbereich für die Ausgabe gewünscht wird. Die Zahl gibt die Datenbankservertoken auf dem Host oder System IBM iSeries an; die Anordnung gibt die Reihenfolge an, in der die Token in den SQL-Kommunikationsbereich gestellt werden.

Beispiel: Der Host- oder iSeries-Datenbankserver gibt unter Umständen zwei Token zurück: 1 und 2. Soll Token 2 im SQL-Kommunikationsbereich für die Ausgabe vor Token 1 erscheinen, geben Sie (2,1) an.

Mehrere Token-Nummern können zu einem Ausgabe-Token mit dem Datentyp CHAR kombiniert werden, indem sie durch Punkte miteinander verbunden werden.

Zur Trennung von Ausgabe-Token werden Kommas verwendet. Wenn kein Token vor einem Komma angegeben ist, enthält der SQL-Kommunikationsbereich für die betreffende Stelle kein Ausgabe-Token. Alle Token, die im SQL-Kommunikationsbereich für die Ausgabe nach dem letzten angegebenen Token erscheinen, werden einem leeren Token zugeordnet.

[Abb.](#page-82-0) 7 auf Seite 73 zeigt ein Beispiel einer SQLCODE-Zuordnungsdatei

<span id="page-82-0"></span>

| &&                 |                                                      |                 |                                                  |                        |
|--------------------|------------------------------------------------------|-----------------|--------------------------------------------------|------------------------|
| $-007$<br>$-010$   | $\cdot$                                              | $-007$          |                                                  | , (1)                  |
| $-060$             | $\cdot$                                              | $-171$          |                                                  | , (2)                  |
| $\cdots$<br>$-204$ | $\overline{\phantom{0}}$                             | $-204$          |                                                  | , $(c1.2c)$            |
| $\cdots$<br>$-633$ | $\overline{\phantom{0}}$                             | $-206$ , (,cli) |                                                  |                        |
| $-30021$           |                                                      |                 |                                                  | $, -30021, (c1c, c2c)$ |
| cc00               | $\overline{\phantom{0}}$                             | $+000$          |                                                  |                        |
| $\cdots$<br>U<br>P | $\overline{\phantom{a}}$<br>$\overline{\phantom{a}}$ | -969<br>$+965$  | $\overline{\phantom{a}}$<br>$\ddot{\phantom{0}}$ | (s)<br>(s)             |

*Abbildung 7. Eine SQLCODE-Zuordnungsdatei*

Nachfolgend werden die einzelnen Zuordnungsanweisungen in der Datei beschrieben:

- 1. Der SQLCODE wird von -007 bis -007 zugeordnet. Das erste vom Host- oder iSeries-Datenbankserver empfangene Eingabe-Token wird als erstes Ausgabe-Token verwendet und hat standardmäßig den Datentyp CHAR. Es werden keine anderen Token übertragen.
- 2. Der SQLCODE wird von -010 bis -010 zugeordnet (es wird kein Ausgabe-SQL-CODE angegeben). Es werden keine Token im SQL-Kommunikationsbereich für die Ausgabe gespeichert.
- 3. Der SQLCODE wird von -060 bis -171 zugeordnet. Das erste vom Host- oder iSeries-Datenbankserver empfangene Eingabe-Token wird gelöscht. Das zweite Token wird im SQL-Kommunikationsbereich für die Ausgabe als erstes Token verwendet und hat den Datentyp CHAR. Es gibt kein zweites Token im SQL-Kommunikationsbereich für die Ausgabe.
- 4. Der SQLCODE wird von -204 bis -204 zugeordnet. Das erste und zweite vom Host- oder iSeries-Datenbankserver empfangene Token haben den Datentyp CHAR. Diese beiden Eingabe-Token werden zu einem Ausgabe-Token mit dem Datentyp CHAR kombiniert, das zum ersten Ausgabe-Token im SQL-Kommunikationsbereich wird.
- 5. Der SQLCODE wird von -633 bis -206 zugeordnet. Das erste vom Host- oder iSeries-Datenbankserver empfangene Eingabe-Token hat den Datentyp CHAR. Es wird in den Typ INTEGER umgesetzt und als zweites Token im SQL-Kommunikationsbereich für die Ausgabe verwendet. Das erste Token im SQL-Kommunikationsbereich für die Ausgabe ist ein leeres Token, was durch ein Komma angedeutet wird.
- 6. Der SQLCODE wird von -30021 bis -30021 zugeordnet. Das erste und zweite vom Host- oder iSeries-Datenbankserver empfangene Eingabe-Token haben den Datentyp CHAR und werden als erstes und zweites Token im SQL-Kommunikationsbereich für die Ausgabe verwendet.
- 7. Alle SQLCODE-Werte in SQL-Kommunikationsbereichen mit SQLSTATE-Werten in der Klasse 00 werden SQLCODE +000 zugeordnet.
- 8. Für alle nicht definierten SQLCODE-Werte wird -969 zugeordnet. Diese Option sollte nur verwendet werden, wenn alle Codes, die zugeordnet werden können, einschließlich derer, die identisch sind und keine Zuordnung benötigen, aufgelistet sind. Die Option **(s)** gibt an, dass die Token-Liste, die im Feld SQLERRMC des SQL-Kommunikationsbereichs zurückgegeben werden soll, den ursprünglichen SQLCODE enthält, gefolgt von dem Produkt, in dem der Fehler auftrat, gefolgt von der ursprünglichen Token-Liste. Wenn der Eintrag **U** nicht vorgenommen wurde, werden alle nicht aufgeführten Codes ohne Zuordnung übergeben.
- 9. Für alle nicht definierten positiven SQLCODE-Werte wird +965 zugeordnet. Diese Option sollte nur verwendet werden, wenn alle Codes, die zugeordnet werden können, einschließlich derer, die identisch sind und keine Zuordnung benötigen, aufgelistet sind. Die Option **(s)** gibt an, dass die Token-Liste, die im Feld SQLERRMC des SQL-Kommunikationsbereichs zurückgegeben werden soll, den ursprünglichen SQLCODE enthält, gefolgt von dem Produkt, in dem die Warnung auftrat, gefolgt von der ursprünglichen Token-Liste. Wenn der Eintrag **P** nicht vorgenommen wurde, werden alle nicht aufgeführten positiven Codes ohne Zuordnung übergeben.

## **Zugehörige Konzepte:**

• ["SQLCODE-Zuordnung"](#page-78-0) auf Seite 69

## **Zugehörige Tasks:**

• "Inaktivieren der [SQLCODE-Zuordnung"](#page-78-0) auf Seite 69

# <span id="page-84-0"></span>**Kapitel 9. Datenbanksystemmonitor**

# **Überwachung von Verbindungen für ferne Clients**

Mit dem Datenbanksystemmonitor unter DB2® Connect Enterprise Edition können Sie die Verbindungen für ferne Clients überwachen. Um Clients zu überwachen, die für den DB2 Connect-Server als lokal definiert sind, d. h. die auf dem Server selbst ausgeführt werden, muss die folgende Variable definiert werden:

db2set DB2CONNECT\_IN\_APP\_PROCESS=NO

Wenn es zum Beispiel zu einem Fehler auf dem Host- oder iSeries™-System kommt, kann der Systemadministrator feststellen, ob der Fehler auf der DB2 Connect-Workstation auftrat. Der Datenbanksystemmonitor ordnet die folgenden Angaben zu:

- Das DRDA<sup>®</sup>-Korrelations-Token (CRRTKN) (beim ungeschützten Datenaustausch)
- v Die ID der Arbeitseinheit (UOWID) (bei zweiphasigen Verbindungen, die durch den DRDA-3-Synchronisationspunktmanager (wie bei Verwendung über TCP/IP-Verbindungen) geschützt sind)
- Die Verbindungs-ID von DB2 Connect (die Anwendungs-ID)

Diese Informationen zeigen, welche Verbindung unter DB2 Connect das Problem verursachte, so dass der Systemadministrator die einzelne Client-Anwendung zwangsweise vom System abmelden kann, ohne die anderen Clients zu beeinträchtigen, die dieselbe Verbindung unter DB2 Connect verwenden.

#### **Auflisten des Status von Monitorschaltern:**

Mit dem Befehl **db2 get monitor switches** kann der Status der Monitorschalter aufgelistet werden.

## **Zugehörige Konzepte:**

- v "Überwachung der Leistung mit Windows Performance Monitor" auf Seite 75
- v "System monitor switches" in *System Monitor Guide and Reference*

#### **Zugehörige Tasks:**

- v "Setting monitor switches from a client application" in *System Monitor Guide and Reference*
- v "Setting monitor switches from the CLP" in *System Monitor Guide and Reference*

# **Überwachung der Leistung mit Windows Performance Monitor**

Windows® NT und Windows 2000 stellen ein nützliches Tool zur Überwachung der Leistung Ihrer DB2®-Anwendungen zur Verfügung. Performance Monitor, eines der Verwaltungs-Tools von Windows, zeigt eine grafische Darstellung der Systemleistung an. Sie können eine Reihe von Aspekten im Hinblick auf das System, die Datenbank und die Kommunikation auswählen, die überwacht und in einer grafischen Darstellung zusammengefasst werden sollen.

Die Berichte beispielsweise, die über die Befehle **GET SNAPSHOT FOR ALL DCS DATABASES** bzw. **GET SNAPSHOT FOR ALL DCS APPLICATIONS** zur Verfügung stehen, können mit dem Monitor in Echtzeit grafisch dargestellt und direkt mit Werten wie der CPU-Auslastung verglichen werden. Sie können die Auswirkungen verschiedener Einstellungen auf die Datenbank- oder Kommunikationsleistung direkt vergleichen. Sie haben die Möglichkeit, angepasste Konfigurationseinstellungen in PMC-Dateien zu speichern und später wieder abzurufen.

In der Abbildung unten beispielsweise werden mehrere DB2-Maßnahmen im Hinblick auf die CPU-Auslastung grafisch dargestellt. Die Zusammenstellung der Werte in der Darstellung wurde in der Datei db2chart.pmc gespeichert. Sie können so viele PMC-Dateien speichern, wie Sie möchten, um verschiedene Querschnitte der Systemleistung zu erfassen.

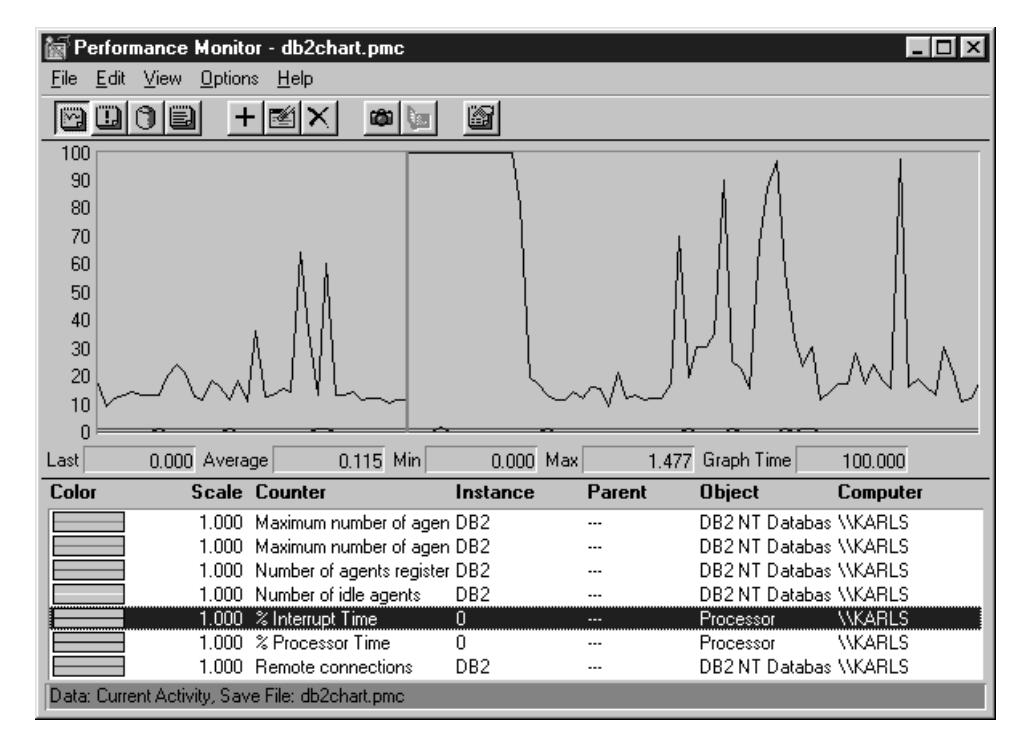

*Abbildung 8. Performance Monitor*

Um die Überwachung lokaler Anwendungen zu aktivieren, müssen Sie die Umgebungsvariable DB2CONNECT\_IN\_APP\_PROCESS inaktivieren.

## **Zugehörige Konzepte:**

- v ["Überwachung](#page-84-0) von Verbindungen für ferne Clients" auf Seite 75
- v "Verwendung der GET SNAPSHOT-Befehle" auf Seite 76

# **Verwendung der GET SNAPSHOT-Befehle**

Der DB2®-Monitor verwaltet eine aktive Aufstellung wertvoller Systeminformationen. Durch Ausgabe des Befehls GET SNAPSHOT können Sie jederzeit eine Zusammenfassung des Systemstatus abrufen. Sie können Momentaufnahmen des Monitors erstellen, wenn Sie für das Exemplar des Datenbankmanagers, das Sie überwachen wollen, über die Berechtigung SYSMAINT, SYSCTRL oder SYSADM verfügen.

Fünf Befehle für Momentaufnahmen sind bei der Überwachung von DCS-Informationen von Nutzen:

- GET SNAPSHOT FOR ALL DCS DATABASES
- GET SNAPSHOT FOR ALL DCS APPLICATIONS
- v GET SNAPSHOT FOR DCS APPLICATION ...
- GET SNAPSHOT FOR DCS DATABASE ON db\_alias
- GET SNAPSHOT FOR DCS APPLICATIONS ON db\_alias

Jeder Befehl für Momentaufnahmen führt zur Erstellung eines Berichts über den von Ihnen angeforderten Bereich.

Wenn Sie beispielsweise den Befehl GET SNAPSHOT FOR DCS DATABASE ON DCSDB, wird der folgende Bericht erstellt:

Momentaufnahme der DCS-Datenbank

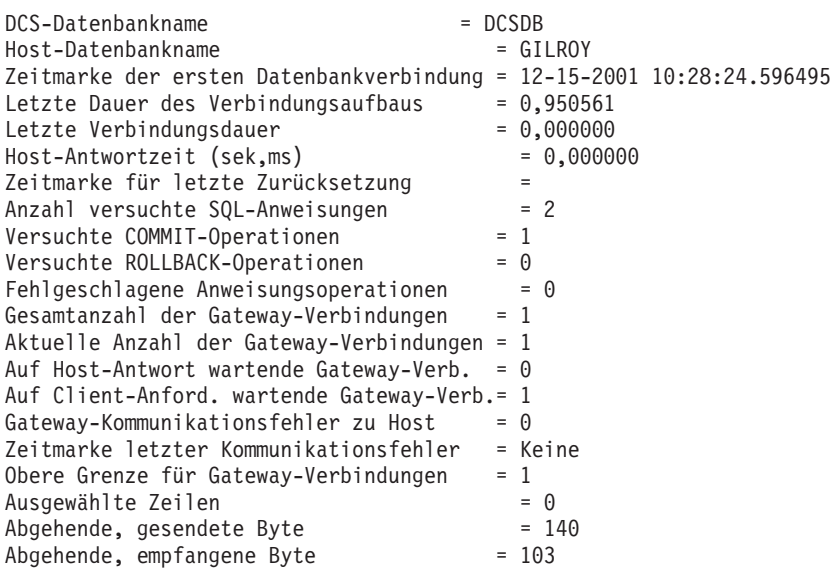

Dieser Bericht liefert Informationen zu Datenbankverbindungen, zur Leistung, zu Fehlern und zum Durchsatz von SQL-Anforderungen. Die Momentaufnahmen von DB2 Monitor können weitaus detaillierter sein. Wenn Sie beispielsweise den Befehl GET SNAPSHOT FOR ALL DCS APPLICATIONS ausgeben, erhalten Sie einen ähnlichen Bericht wie den folgenden:

#### Momentaufnahme der DCS-Anwendung

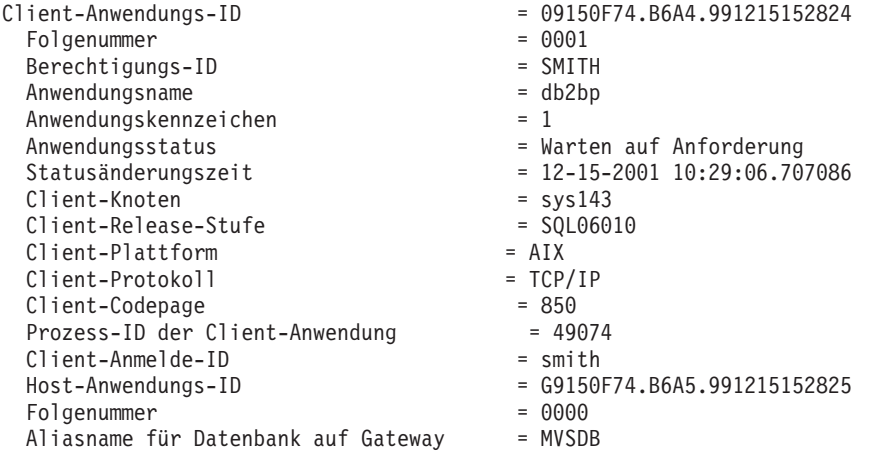

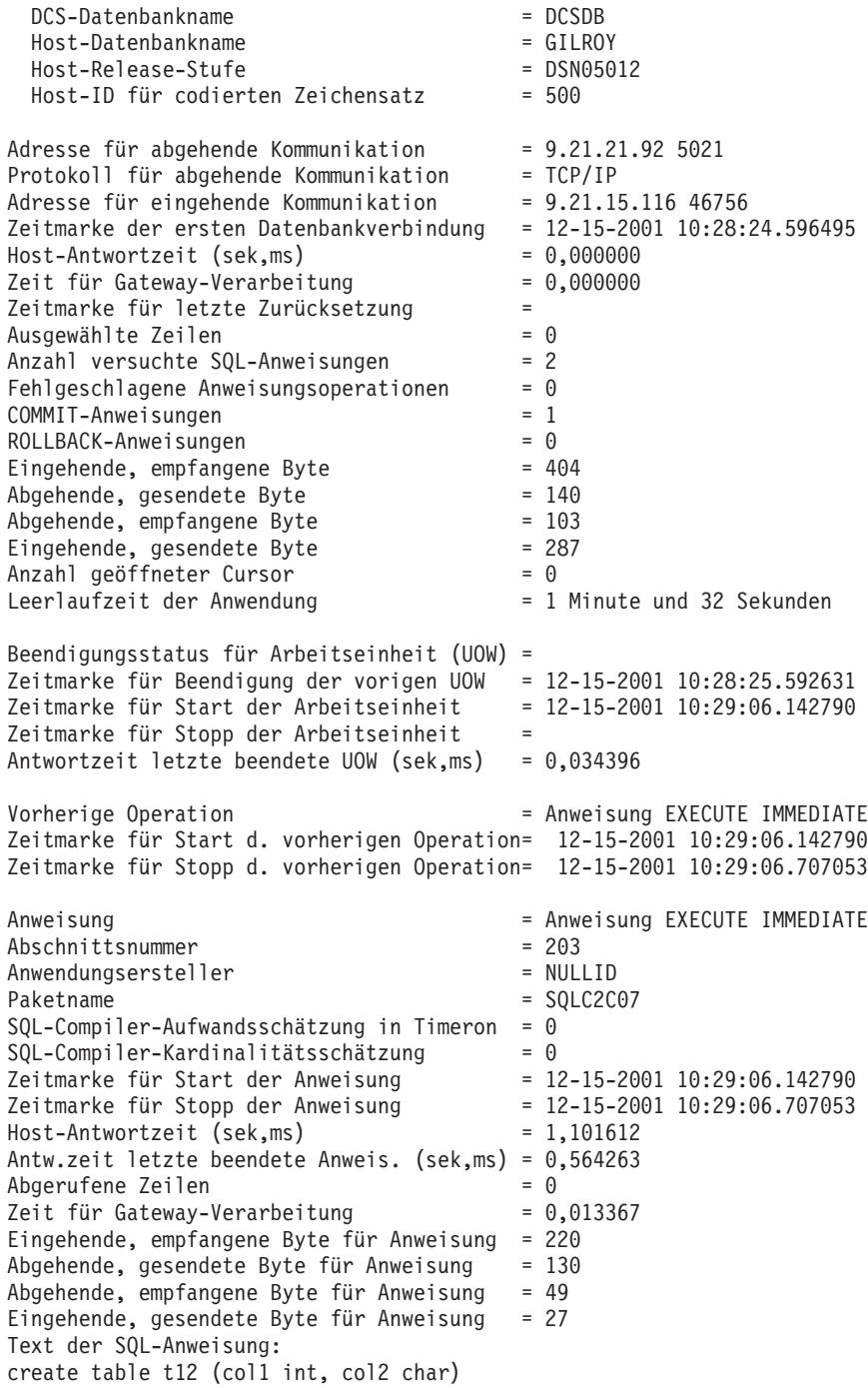

## **Zugehörige Konzepte:**

v ["Überwachung](#page-84-0) von Verbindungen für ferne Clients" auf Seite 75

## **Zugehörige Referenzen:**

v "GET SNAPSHOT Command" in *Command Reference*

## **DCS-Anwendungsstatus**

Ab DB2® Connect Version 5.2 stellt der Systemmonitor die folgenden drei Formate für den Befehl LIST DCS APPLICATIONS zur Verfügung:

- LIST DCS APPLICATIONS
- LIST DCS APPLICATIONS SHOW DETAIL
- LIST DCS APPLICATIONS EXTENDED

### **LIST DCS APPLICATIONS:**

Die vom Monitor auf Anwendungsebene bereitgestellten Informationen können Sie mit dem Befehl DB2 LIST DCS APPLICATIONS anzeigen. Es werden folgende Informationen zu einer APPC-Verbindung (zwischen DB2 Connect Enterprise Edition und DB2 Universal Database für z/OS und OS/390) zurückgegeben:

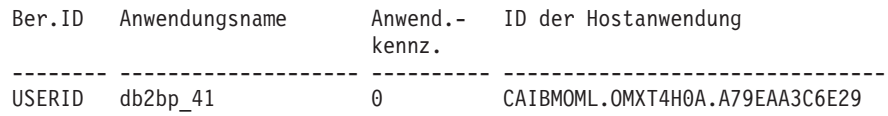

Es werden folgende Informationen zu einer TCP/IP-Verbindung (zwischen DB2 Connect Enterprise Edition und DB2 Universal Database für z/OS und OS/390) zurückgegeben:

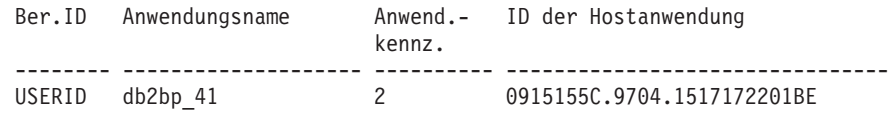

**Ber.ID** Die Berechtigungs-ID, unter der die Anmeldung beim Host- oder iSeries™- Datenbankserver erfolgte. Diese gibt an, wer die Anwendung ausführt.

#### **Anwendungsname**

Der Name der Anwendung, die auf dem Client ausgeführt wird, wie er DB2 Connect bekannt ist. Nur die ersten 20 Byte nach dem letzten Pfadtrennzeichen sind verfügbar.

#### **Anwend.kennz.**

Der Agent, der auf der DB2 Connect-Workstation ausgeführt wird. Dieses Element kann verwendet werden, um Informationen des Datenbanksystemmonitors mit anderen Diagnoseinformationen zu verbinden Die Agenten-ID ist auch für den Befehl FORCE USERS oder die entsprechende Anwendungsprogrammierschnittstelle (API) erforderlich.

### **ID der Hostanwendung**

Dies sind:

- Das DRDA<sup>®</sup>-Korrelationstoken (CRRTKN) (beim ungeschützten Datenaustausch)
- v Die ID der logischen Arbeitseinheit (LUWID) (bei zweiphasigem Datenaustausch, der durch einen SNA-Synchronisationspunktmanager (SPM) geschützt ist)
- v Die ID der Arbeitseinheit (UOWID) (bei zweiphasigen Verbindungen, die durch den DRDA-3-Synchronisationspunktmanager (wie bei Verwendung über TCP/IP-Verbindungen) geschützt sind)

Diese eindeutige Kennung wird generiert, wenn die Anwendung eine Verbindung zum Host- oder iSeries-Datenbankserver herstellt. Dieses Element kann in Verbindung mit der Anwendungs-ID verwendet werden, um die Client- und Serverteile der Anwendungsinformationen einander zuzuordnen.

## **LIST DCS APPLICATIONS SHOW DETAIL:**

Wenn das Befehlsformat DB2 LIST DCS APPLICATIONS SHOW DETAIL verwendet wird, werden weitere Informationen angezeigt, darunter:

*Tabelle 7. DB2 LIST DCS APPLICATIONS SHOW DETAIL*

| Ber.ID            | Anwendungsname                      |  | Anwend.-<br>kennz. | ID der Clientanwendung     |             | Nr. Client-<br>DB-Alias |
|-------------------|-------------------------------------|--|--------------------|----------------------------|-------------|-------------------------|
| <b>NEWTON</b>     | db2bp                               |  | $\Theta$           | 09151251.07D3.980925183850 |             | 0001 MVSDB              |
| Client-<br>knoten | Client- Client-<br>Release Codepage |  |                    | ID der Hostanwendung       | Nr.         | Hostdatenbankname       |
| antman            | SQL05020 819                        |  |                    | G9151251.G7D4.980925183851 | 0000 GILROY |                         |
| Host-<br>Release  |                                     |  |                    |                            |             |                         |
| DSN05011          |                                     |  |                    |                            |             |                         |

#### **ID der Clientanwendung**

Identifiziert eindeutig die Anwendung, die mit der DB2 Connect-Workstation verbunden ist. Es gibt verschiedene Formate für die Anwendungs-ID, die vom Protokoll abhängig sind, das für die Übertragung zwischen dem Client und der DB2 Connect-Workstation verwendet wird.

Dieser Wert erlaubt das Korrelieren von Verbindungen von Clients zur DB2 Connect-Workstation und von dort zum Host- oder iSeries-Datenbankserver.

#### **Clientfolgenummer (Nr.)**

Die Folgenummer für den Client ist die Folgenummer der Transaktion. Sie wird als Hilfe bei der Zuordnung einer Transaktion verwendet, die auf verschiedene Systeme verteilt ist.

#### **Client-DB-Alias**

Der Aliasname der Datenbank, der von der Anwendung bereitgestellt wird, die eine Verbindung mit der Datenbank herstellt. Dieses Element kann verwendet werden, um die tatsächliche Datenbank zu identifizieren, auf die die Anwendung zugreift. Die Zuordnung zwischen diesem Namen und dem Datenbanknamen könnte durch Verwendung der Datenbankverzeichnisse auf dem Clientknoten und auf dem Serverknoten des Datenbankmanagers erfolgen.

#### **Client-NNAME (Clientknoten)**

Gibt den Knoten an, auf dem die Clientanwendung ausgeführt wird. Die Information hängt von dem verwendeten Clientprotokoll ab. Bei einem über NetBIOS verbundenen Client ist dies z. B. der Wert des Konfigurationsparameters NNAME des Datenbankmanagers. Für einen über TCP/IP verbundenen Client ist dies der Host-Name.

## **Clientprodukt-ID (Client-Release)**

Das Produkt und die Version, die auf dem Client ausgeführt werden. Die Clientprodukt-IDs lauten:

• SQL01010 für Version 1 von DB2

- SQL01011 für Version 1 der DB2-Produkte und Client Application Enabler für UNIX-Systeme
- SQL02010 für Version 2 der DB2-Produkte und Client Application Enabler
- SQL02020 für Version 2.1.2 der DB2-Produkte und Client Application Enabler
- v SQL05000 für Version 5.0 von DB2 Universal Database und DB2 Connect-Produkten und ihren Clients
- v SQL05020 für Version 5.2 von DB2 Universal Database und DB2 Connect-Produkten und ihren Clients
- v SQL06010 für Version 6.1 von DB2 Universal Database und DB2 Connect-Produkten und ihren Clients
- v SQL07010 für Version 7.1 von DB2 Universal Database und DB2 Connect-Produkten und ihren Clients
- v SQL08010 für Version 8.1 von DB2 Universal Database und DB2 Connect-Produkten und ihren Clients
- v SQL08020 für Version 8.2 von DB2 Universal Database und DB2 Connect-Produkten und deren Clients.

#### **Client-Codepage**

| |

> Die Kennung für die Codepage auf dem Knoten, auf dem die überwachte Anwendung gestartet wurde.

> Anhand dieser Informationen kann sichergestellt werden, dass die Datenumsetzung zwischen der Codepage der Anwendung und der Codepage der Datenbank (oder, bei Datenbanken von Host- oder iSeries-Datenbankservern, der ID für codierten Zeichensatz des Host- oder iSeries-Datenbankservers) unterstützt wird.

Wenn die Codepage der Anwendung nicht die Codepage ist, unter der der Datenbanksystemmonitor ausgeführt wird, kann dieses Codepage-Element das manuelle Umsetzen der Daten erleichtern, die von der Anwendung übergeben und vom Datenbanksystemmonitor angezeigt wurden. Z. B. kann es zum Umsetzen des Anwendungsnamens verwendet werden.

#### **Folgenummer für abgehende Daten (Nr.)**

Dies ist die Folgenummer der abgehenden Daten. Sie wird zum Korrelieren von Transaktionen auf verschiedenen Systemen verwendet.

#### **Hostdatenbankname**

Der wirkliche Name der Datenbank, mit der die Anwendung verbunden ist. Im DCS-Verzeichnis ist dies der *Zieldatenbankname*.

## **Host-Release**

Das Produkt und die Version, die auf dem Server ausgeführt werden. Die Angabe hat das Format *PPPVVRRM*, wobei Folgendes gilt:

- **PPP** Gibt das Produkt des Host- oder iSeries-Datenbankservers an (beispielsweise DSN für DB2 Universal Database für z/OS und OS/390, ARI für DB2 Server für VSE & VM oder QSQ für DB2 UDB für iSeries)
- **VV** Stellt die zweistellige Versionsnummer dar, z. B. 01.
- **RR** Stellt die zweistellige Release-Nummer dar.
- **M** Stellt die einstellige Modifikationsstufe dar.

## **LIST DCS APPLICATIONS EXTENDED:**

Sie können den Befehl LIST DCS APPLICATIONS mit der Option EXTENDED verwenden, um einen erweiterten Bericht zu generieren. Im erweiterten Bericht werden alle Felder aufgelistet, die auch bei Angabe der Option SHOW DETAIL im Befehl aufgelistet werden, plus neun neue Felder:

- DCS-Anwendungsstatus
- v Statusänderungszeit
- Clientplattform
- Clientprotokoll
- Host-ID für codierten Zeichensatz
- Clientanmelde-ID
- Prozess-ID der Clientanwendung
- v Aliasname der Datenbank am Gateway
- DCS-Datenbankname

Durch die vorhandenen Befehlsoptionen werden die Felder horizontal aufgelistet (eine Zeile pro Anwendung), während sie durch die neue Option vertikal aufgelistet werden (ein Feld pro Zeile).

Die neue Syntax des Befehls sieht wie folgt aus:

LIST DCS APPLICATIONS [SHOW DETAIL | EXTENDED ]

Beispielausgabedaten dieses Befehls bei Verwendung der neuen Option EXTEN-DED:

Liste der DCS-Anwendungen - Erweiterter Bericht

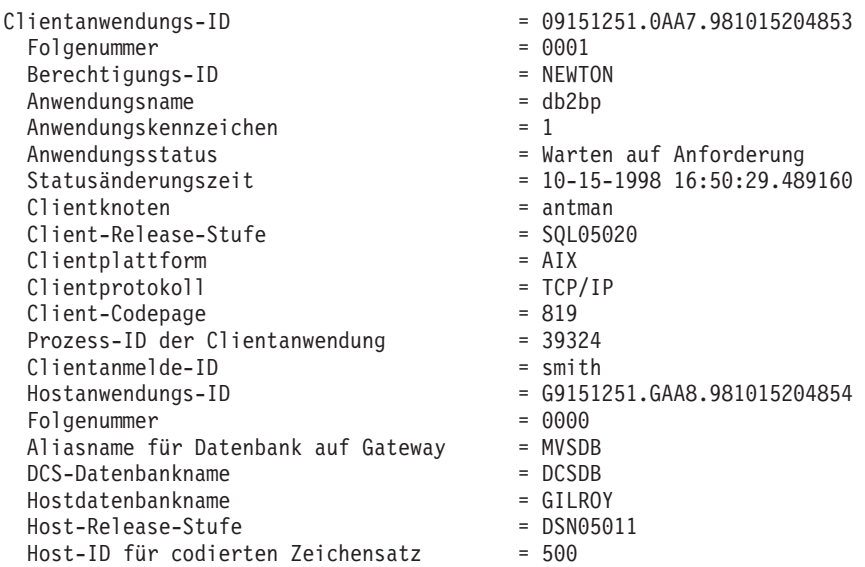

Das Feld für den Anwendungsstatus enthält einen der drei folgenden Werte:

1. CONNECT anstehend - abgehend: Dies bedeutet, dass die Anforderung zum Verbinden zu einer Host- oder iSeries-Datenbank abgesetzt wurde und dass DB2 Connect™ auf die Verbindungsherstellung wartet.

- 2. Warten auf Anforderung: Dies bedeutet, dass die Verbindung zur Host-oder iSeries-Datenbank hergestellt wurde und dass DB2 Connect auf eine SQL-Anweisung von der Clientanwendung wartet.
- 3. Warten auf Antwort: Dies bedeutet, dass die SQL-Anweisung an die Hostoder iSeries-Datenbank gesendet wurde.

Zudem wird die Statusänderungszeit (State Change Time) nur dann im Bericht angezeigt, wenn der Schalter der Arbeitseinheit für den Systemmonitor während der Verarbeitung aktiviert wurde. Ansonsten wird ″Nicht gesammelt″ angezeigt.

## **Zugehörige Referenzen:**

- v "LIST DCS APPLICATIONS Command" in *Command Reference*
- v "LIST DCS DIRECTORY Command" in *Command Reference*

# <span id="page-94-0"></span>**Kapitel 10. Leistung**

## **DB2 Connect - Leistungsinformationen**

*Leistung* ist das Verhalten eines Datenverarbeitungssystems bei einer bestimmten Auslastung. Sie wird von den verfügbaren Ressourcen und deren Verwendung sowie dem gemeinsamen Zugriff auf sie beeinflusst. Wenn die Leistung verbessert werden soll, muss zuerst klar sein, was mit Leistung gemeint ist. Es kann eine Vielzahl unterschiedlicher *Leistungsmessdaten* verwendet werden, wie z. B.:

### **Antwortzeit**

Der zeitliche Abstand zwischen dem Senden der Datenbankanforderung und dem Empfangen einer Antwort durch die Anwendung.

### **Transaktionsdurchsatz**

Die Anzahl von Arbeitseinheiten, die pro Zeiteinheit ausgeführt werden können. Eine Arbeitseinheit kann einfach sein wie das Abrufen und Aktualisieren einer Zeile oder sehr kompliziert, so dass sie Hunderte von SQL-Anweisungen umfasst.

### **Datenübertragungsgeschwindigkeit**

Die Anzahl an Datenbyte, die pro Zeiteinheit zwischen der DB2 Connect-Anwendung und der Host- oder iSeries®-Datenbank übertragen werden.

Die Leistung wird durch die verfügbaren Hardware- und Softwareressourcen begrenzt. CPU, Hauptspeicher und Netzwerkadapter sind Beispiele für Hardwareressourcen. Kommunikationssubsysteme, Subsysteme für den Seitenwechsel, mbuf für AIX und link für SNA sind Beispiele für Softwareressourcen.

#### **Datenfluss:**

[Abb.](#page-95-0) 9 auf Seite 86 zeigt den Datenfluss zwischen dem Host - oder iSeries-Datenbankserver und der Workstation über DB2 Connect.

<span id="page-95-0"></span>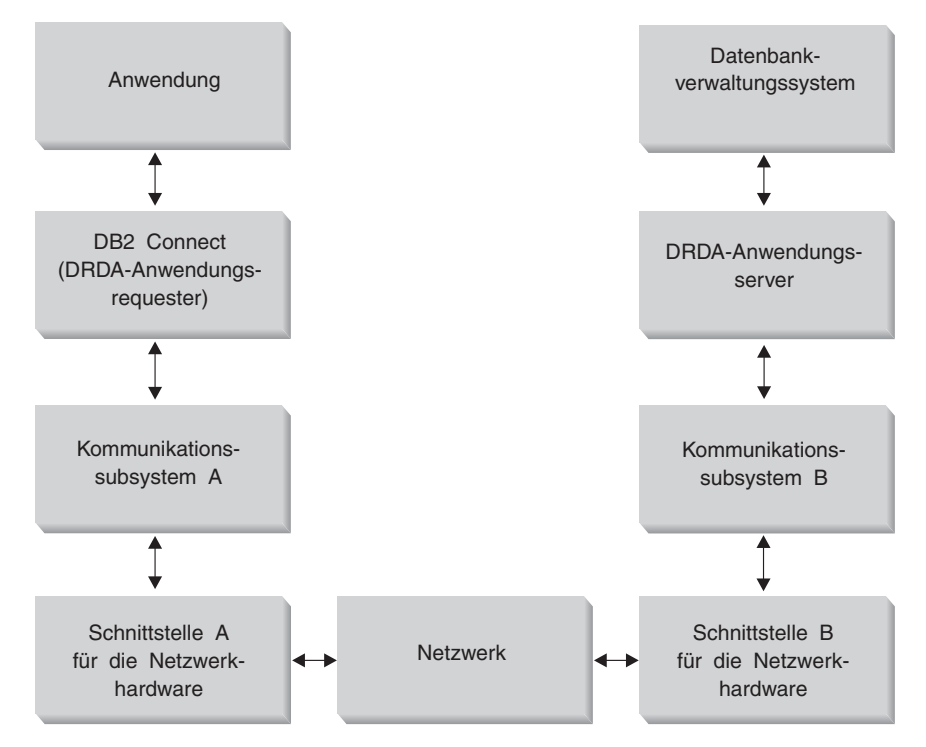

*Abbildung 9. Datenfluss in DB2 Connect*

- Die Host- oder iSeries-Datenbank und ein Teil des Kommunikationssubsystems B werden normalerweise auf demselben System ausgeführt. Dieses System besteht aus einer oder mehreren CPU(s), Hauptspeicher, einem E/A-Subsystem, DASD und einem Betriebssystem. Da andere Programme gemeinsam auf diese Komponenten zugreifen können, können durch Ressourcenkonkurrenz Probleme bei der Leistung entstehen.
- Das Netzwerk besteht aus einer Kombination von Kabeln, Hubs, Übertragungsleitungen, Schaltern und anderen Kommunikationssteuereinheiten. Beispielsweise könnte die Schnittstelle B für die Netzwerkhardware aus Kommunikationssteuereinheiten wie der Steuereinheit IBM 3745 oder 3172 oder einem Token-Ring-Adapter für einen iSeries-Server bestehen. Es kann auch mehr als ein Übertragungsmedium zwischen den Schnittstellen A und B für die Netzwerk-Hardware verwendet werden.
- v Die Schnittstelle A für die Netzwerk-Hardware kann ein Token-Ring-Adapter, ein Ethernet-Adapter oder ein anderer LAN-Adapter bzw. ein Adapter sein, der das SDLC- oder X.25-Protokoll unterstützt. Als Kommunikationssubsystem A könnte ein Produkt wie beispielsweise System Network Architecture (SNA), IBM® SNA Server für AIX oder SNAplus2 für HP-UX verwendet werden.
- v DB2 Connect und das Kommunikationssubsystem A befinden sich normalerweise auf demselben System. Im Rahmen dieser Erörterung wird davon ausgegangen, dass die Anwendung sich ebenfalls auf demselben System befindet.

#### **Engpässe bei der Leistung:**

Der Transaktionsdurchsatz hängt von der langsamsten Komponente im System ab. Wenn ein Engpass bei der Leistung festgestellt wird, kann das Problem oft durch Ändern von Konfigurationsparametern, Zuordnen zusätzlicher Ressourcen zur Problemkomponente, Aufrüsten/Aktualisieren der Komponente oder Entlasten der Komponente durch Hinzufügen einer neuen Komponente gemildert bzw. behoben werden.

Es stehen verschiedene Tools zur Verfügung, mit denen ermittelt werden kann, wie viel Zeit in jeder Komponente für eine Abfrage benötigt wird. Hierdurch können Sie eine Vorstellung bekommen, welche Komponenten zur Verbesserung der Leistung optimiert oder aufgerüstet/aktualisiert werden sollten. Wenn z. B. festgestellt wird, dass eine Abfrage 60% ihrer Zeit in der DB2 Connect-Maschine zubringt, ist es möglicherweise sinnvoll, DB2 Connect zu optimieren oder (wenn ferne Clients vorhanden sind) dem Netzwerk eine weitere DB2 Connect-Maschine hinzuzufügen.

## **Ausführung von Vergleichstest:**

Bei der Ausführung von *Vergleichstests* wird die Leistung in einer Umgebung mit der Leistung in einer anderen Umgebung verglichen. Das Ausführen von Vergleichstests kann mit dem Ausführen der Testanwendung in einer normalen Umgebung beginnen. Während ein Leistungsproblem immer weiter eingegrenzt wird, können spezialisierte Anwendungsbeispiele entwickelt werden, um den Bereich der getesteten und beobachteten Funktion zu verringern.

Die ausgeführten Vergleichstests müssen nicht komplex sein. Spezialisierte Anwendungsbeispiele müssen nicht eine gesamte Anwendung emulieren, um wichtige Informationen zu liefern. Beginnen Sie mit einfachen Messungen, und erhöhen Sie die Komplexität nur, wenn dies erforderlich ist.

Merkmale guter Vergleichspunkte:

- Jeder Test ist wiederholbar.
- v Jede Wiederholung eines Tests wird in einem identischen Systemstatus gestartet.
- v Die Hardware und die Software, die für die Vergleichstests verwendet werden, entsprechen Ihrer Produktionsumgebung.
- v Im System sind ausschließlich die gemessenen Funktionen oder Anwendungen aktiv. (Es sei denn, der Test verlangt, dass eine bestimmte Menge anderer Aktivitäten im System abläuft).
	- **Anmerkung:** Anwendungen, die gestartet wurden, belegen Speicher, selbst wenn sie auf Symbolgröße verkleinert wurden oder momentan inaktiv sind. Dies könnte Seitenwechsel verursachen und die Ergebnisse des Tests verzerren.

## **Leistungsanalyseprogramme:**

In der folgenden Tabelle sind einige Tools aufgelistet, die beim Messen der Systemleistung helfen können. Da diese Tools selbst Systemressourcen belegen, sollten sie nicht ständig aktiv sein.

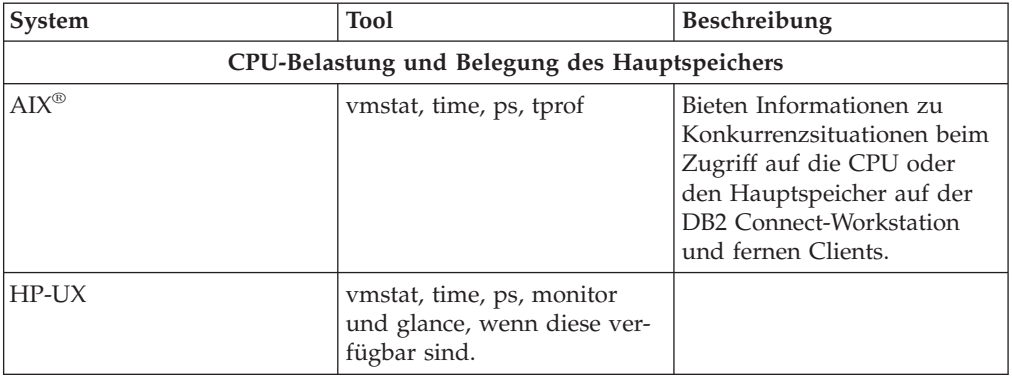

*Tabelle 8. Leistungsanalyseprogramme*

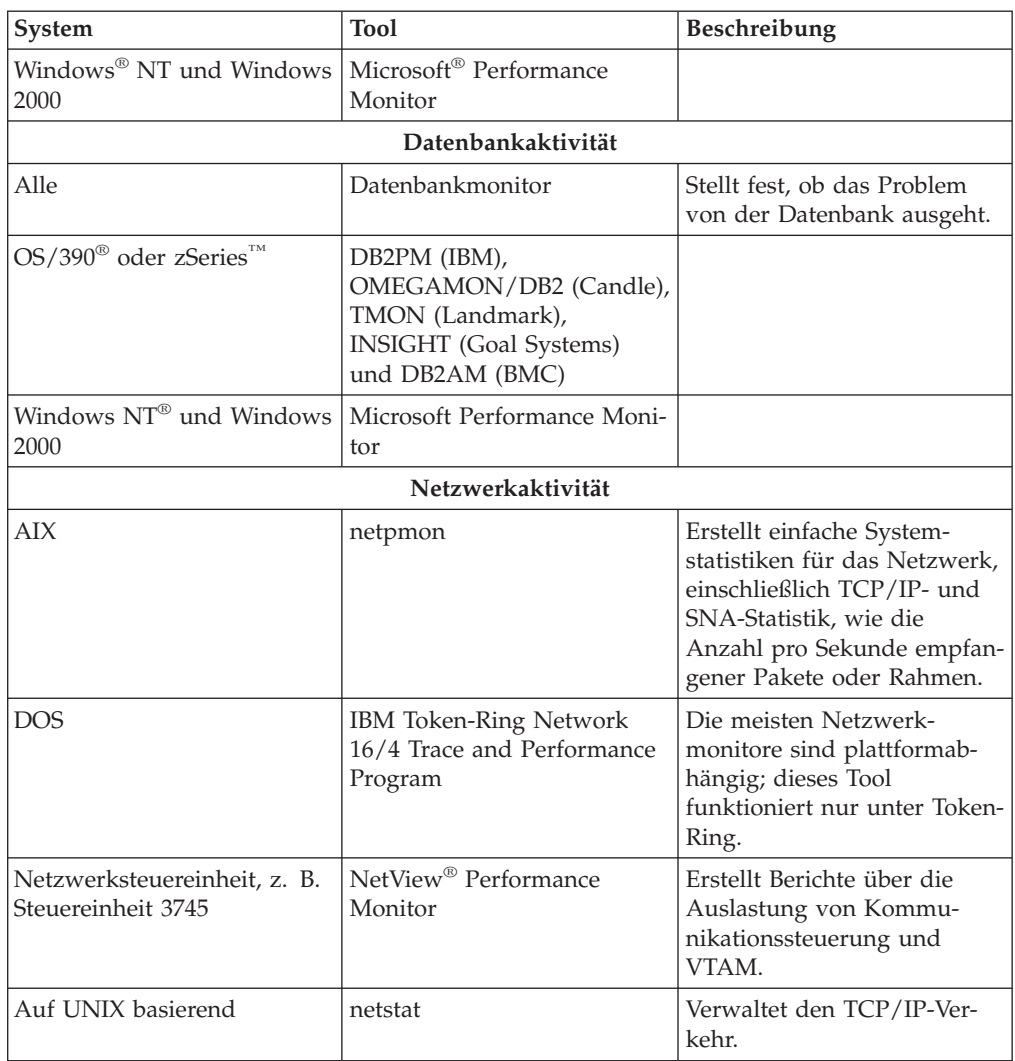

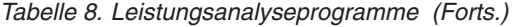

## **Zugehörige Konzepte:**

- ["Anwendungsentwurf"](#page-98-0) auf Seite 89
- "DB2 [Connect-Optimierung"](#page-111-0) auf Seite 102
- v ["SNA-Leistungsverbesserung](#page-120-0) Hinweise und Tipps" auf Seite 111
- v ["Verbindungszusammenschluss"](#page-102-0) auf Seite 93
- v "Auswahl und Optimierung des [Netzwerkanschlusses"](#page-121-0) auf Seite 112

#### **Zugehörige Tasks:**

v "Optimierung des ODBC-Zugriffs" auf Seite 88

# **Optimierung des ODBC-Zugriffs**

DB2 Universal Database stellt besondere Optimierungsmöglichkeiten zur Verbesserung der Kommunikationsleistung über ODBC zur Verfügung. Diese Erweiterungen sind für Microsoft Access, Lotus Approach und Visual Basic verfügbar. Sie haben den Vorteil eines schnelleren ODBC-Durchsatzes mit Hilfe des Konfigurationsassistenten von DB2.

## <span id="page-98-0"></span>**Prozedur:**

Um die ODBC-Optimierung zu aktivieren, gehen Sie wie folgt vor:

- Beim Definieren einer neuen Verbindung:
	- 1. Starten Sie den DB2-Konfigurationsassistenten (CA).
	- 2. Wählen Sie den Aliasnamen der zu optimierenden Datenbank aus.
	- 3. Klicken Sie **Eigenschaften** an.
	- 4. Stellen Sie sicher, dass das Markierungsfeld **Datenbank für ODBC registrieren** ausgewählt ist.
	- 5. Wählen Sie den Radioknopf aus, der beschreibt, wie Sie diese Datenbank registrieren möchten.
	- 6. Klicken Sie **Einstellungen** an.
	- 7. Klicken Sie **Optimieren** an, und wählen Sie die Anwendung aus, deren ODBC-Einstellungen optimiert werden sollen.
	- 8. Klicken Sie **OK** an, und verlassen Sie den Konfigurationsassistenten.
- v Beim Aktualisieren einer bestehenden Verbindung:
	- 1. Starten Sie den DB2-Konfigurationsassistenten (CA).
	- 2. Wählen Sie den Aliasnamen der zu optimierenden Datenbank aus.
	- 3. Klicken Sie **Eigenschaften** an.
	- 4. Klicken Sie **Einstellungen** an.
	- 5. Klicken Sie **Optimieren** im Fenster 'CLI/ODBC-Einstellungen' an, und wählen Sie die Anwendung aus, die optimiert werden soll.
	- 6. Klicken Sie **OK** an, und verlassen Sie den Konfigurationsassistenten.

#### **Zugehörige Konzepte:**

- "DB2 Connect [Leistungsinformationen"](#page-94-0) auf Seite 85
- "Anwendungsentwurf" auf Seite 89

## **Anwendungsentwurf**

Beim Erstellen einer Anwendung stehen verschiedene Methoden zur Leistungssteigerung zur Verfügung.

#### **Compound-SQL-Anweisungen und gespeicherte Prozeduren**

Bei Anwendungen, die viele Befehle und Antworten senden und empfangen, kann der Systemaufwand des Netzwerks beträchtlich sein. Compound-SQL-Anweisungen und gespeicherte Prozeduren stellen zwei Arten dar, diesen Systemaufwand zu verringern.

Wenn eine Anwendung mehrere SQL-Anweisungen ohne dazwischenliegende Programmlogik sendet, kann eine Compound-SQL-Anweisung verwendet werden. Wenn Programmlogik in den Gruppen von SQL-Anweisungen erforderlich ist, können gespeicherte Prozeduren verwendet werden.

Alle ausführbaren Anweisungen mit Ausnahme der folgenden können in einer Compound-SQL-Anweisung enthalten sein:

CALL FETCH CLOSE OPEN Compound SQL Connect Prepare Release Describe Rollback Disconnect Set connection execute immediate

Mit gespeicherten Prozeduren kann der Datenaustausch auf dem Netzwerk reduziert werden, weil die Programmlogik auf den Server verlagert wird. Die Daten können beim Verlassen der Prozedur automatisch festgeschrieben werden. Sie können auch Ergebnismengen zurückgeben, die die Anwendungslogik auf dem Client minimieren.

### **Gruppierung von Anforderungen**

Das Gruppieren zusammengehöriger Datenbankanforderungen (SQL-Anweisungen) zu einer Datenbankanforderung kann die Anzahl über das Netzwerk übertragener Anforderungen und Antworten verringern.

Wenn z. B. die beiden folgenden Anweisungen:

SELECT COL1, COL2, COL5, COL6 FROM TABLEA WHERE ROW\_ID=1 SELECT COL1, COL2, COL5, COL6 FROM TABLEA WHERE ROW ID=2

zu einer Anweisung gruppiert werden: SELECT COL1, COL2, COL5, COL6 FROM TABLEA WHERE ROW ID=1 OR ROW ID=2

werden weniger Anforderungen über das Netzwerk gesendet.

Es können auch Schlüsselwörter wie IN und BETWEEN verwendet werden, um die Anzahl zurückgegebener Zeilen zu verringern. Außerdem können die Schlüsselwörter WHERE, IN und BETWEEN in Anweisungen UPDATE und DELETE verwendet werden.

## **Prädikatenlogik**

Prädikatenlogik kann verwendet werden, um nur die Zeilen und Spalten anzufordern, die tatsächlich benötigt werden. Hierdurch wird der Datenaustausch auf dem Netzwerk und die CPU-Belastung für die Datenübertragung verringert.

Folgende Abfrage sollte beispielsweise nicht verwendet werden: SELECT \* FROM TABLEA

wenn nur die erste Zeile von TABLEA mit ROW\_ID=1 benötigt wird oder wenn nur Spalte 1 und Spalte 2 benötigt werden.

## **Datenblockung**

Es sollte Datenblockung verwendet werden, wenn große Datenmengen vom Server erwartet werden. Durch Blockung wird die Ausnutzung der Netzwerkbandbreite verbessert und die CPU-Belastung sowohl des Hostoder iSeries®-Datenbankservers als auch des DB2 Connect-Servers verringert. Jede gesendete und empfangene Nachricht bewirkt unabhängig von ihrer Größe einen bestimmten Grad von CPU-Belastung und eine bestimmte Menge an Systemaufwand im Netzwerk. Durch Datenblockung wird die Anzahl von Nachrichten verringert, die für eine bestimmte Menge übertragener Daten erforderlich ist.

Wenn Blockung verwendet wird, wird die erste Zeile der Daten einer Abfrage erst dann an die Anwendung übergeben, wenn der erste Block empfangen wird. Durch Blockung wird die Abrufzeit für die erste Zeile vergrößert, aber die Abrufzeit für nachfolgende Zeilen wird verkürzt.

Eine andere Überlegung bezieht sich auf die verwendete Menge von Speicher. Die Menge eingelagerter Seiten erhöht sich normalerweise, wenn die Blockung aktiviert wird.

In DB2 Connect kann die Datenmenge gesteuert werden, die mit jedem Block übertragen wird.

Zum Aktivieren der Blockung kann die Option BLOCKING des Befehls PREP oder BIND verwendet werden. Die Blockung ist aktiviert, wenn Folgendes zutrifft:

- v Auf den Cursor besteht nur Lesezugriff.
- v Der Cursor ist mehrdeutig und während des Vorbereitungs- oder Bindevorgangs wird Blockung angegeben.

**Anmerkung:** Bei der Verwendung von dynamischem SQL ist der Cursor immer mehrdeutig.

#### **SQL-Anweisungen mit Blockung:**

Aktualisierbare SELECT-Anweisungen (die Anweisungen UPDATE/DELETE WHERE CURRENT OF verwenden) stellen nicht geblockte Abfragen dar, daher sollten sie nur verwendet werden, wenn dies absolut erforderlich ist.

Eine aktualisierbare SELECT-Anweisung stellt sicher, dass die Zeile zwischen dem Zeitpunkt des Beendens von SELECT und dem Zeitpunkt der Eingabe von UPDATE/DELETE nicht geändert wird. Wenn diese Stufe des gemeinsamen Zugriffs für Ihre Anwendung nicht wichtig ist, kann stattdessen DELETE oder UPDATE mit Suchkriterien verwendet werden, die auf von einer nicht aktualisierbaren SELECT-Anweisung übergebenen Werten basieren.

Für SELECT mit Lesezugriff geben Sie FOR FETCH ONLY an (außer unter VM und VSE, da es dort nicht unterstützt wird).

Eine vollständige Beschreibung der Blockung bei SNA-Verbindungen finden Sie im Handbuch *DRDA Connectivity Guide*.

#### **Statisches und dynamisches SQL**

Verwenden Sie so oft wie möglich statisches SQL. Hierdurch werden mehrdeutige Cursor und die Vorbereitung von SQL-Abschnitten zur Laufzeit vermieden. Wenn dynamisches SQL sich nicht vermeiden lässt, können folgende Maßnahmen ergriffen werden, damit der Datenaustausch auf dem Netzwerk minimiert und die Leistung verbessert wird:

• Wenn die Anweisung eine Anweisung SELECT ist und eine Vorbereitung erforderlich ist, führen Sie PREPARE ... INTO für einen SQL-Deskriptorbereich durch. Für den SQL-Deskriptorbereich sollte die vollständige Größe zugeordnet werden, die für die verwendeten Einstellungen erforderlich ist. Wenn die maximale Anzahl von Spalten *x* beträgt und sich voraussichtlich nichts ändern wird, sollte ein SQL-Deskriptorbereich mit *x* SQLVARs zugeordnet werden. Wenn die Anzahl möglicher Spalten unsicher ist (und Hauptspeicher keinen Engpass darstellt), sollte die maximale Anzahl von SQLVARs (256) verwendet werden.

Wenn der zugeordnete Wert für den SQL-Deskriptorbereich nicht groß genug zum Speichern des übergebenen SQL-Deskriptorbereichs ist, muss das Programm eine weitere Anweisung DESCRIBE mit einem SQL-Deskriptorbereich absetzen, der groß genug ist, um das Ergebnis erneut zu speichern. Hierdurch wird der Datenaustausch auf dem Netzwerk erhöht.

Die Folge aus PREPARE und DESCRIBE sollte nicht verwendet werden. Die Verwendung der Anweisung PREPARE.....INTO bietet eine bessere Leistung.

- v Binden Sie statische gebundene SQL-Anweisungen COMMIT oder ROLLBACK statt dynamischer Anweisungen COMMIT oder ROLL-BACK.
- Wenn es sich nicht um eine Anweisung SELECT, COMMIT oder ROLL-BACK handelt, sollte EXECUTE IMMEDIATE statt einer Folge aus PRE-PARE und EXECUTE zum Ausführen der Anweisung eingegeben werden.
- v ODBC-Anwendungen verwenden dynamisches SQL. Sie können die statische CLI/ODBC-Profilierungsfunktion verwenden, um die Leistung zu verbessern. Mit dieser Funktion können Sie ODBC-Aufrufe erfassen und in statische Anweisungen umsetzen, die in einem Datenbankpaket gespeichert werden. Die tatsächliche Leistung, die Sie erhalten, hängt von der Komplexität Ihrer Anwendung ab.

## **Andere Überlegungen zu SQL**

Die Verwendung des Befehlszeilenprozessors (CLP) ist im Allgemeinen langsamer als die Verwendung von dynamischer SQL im Programm, weil der CLP die Eingabedaten syntaktisch analysieren muss, bevor die SQL-Anweisungen an die Datenbanksteuerkomponente übergeben werden. Der CLP formatiert die Daten auch bei deren Eingang, was für Ihre Anwendung möglicherweise gar nicht erforderlich ist.

SQL-Anweisungen in einer interpretierten Sprache (z. B. REXX) sind wesentlich langsamer als dieselben SQL-Anweisungen in einer Compilersprache (z. B. C).

Es gibt zwei Typen der Anweisung CONNECT, Typ 1 und Typ 2. Bei Verbindungen des Typs 2 wird bei der Herstellung einer Verbindung zu einer Datenbank die vorherige Verbindung in einen Ruhezustand versetzt, aber nicht abgebrochen. Durch das spätere Umschalten zu einer im Ruhezustand befindlichen Verbindung kann der Systemaufwand für das Laden von Bibliotheken und das Einrichten interner Datenstrukturen umgangen werden. Aus diesem Grund kann die Verwendung von Verbindungen des Typs 2 die Leistung von Anwendungen verbessern, die auf mehrere Datenbanken zugreifen.

## **Zugehörige Konzepte:**

- v "DB2 Connect [Leistungsinformationen"](#page-94-0) auf Seite 85
- v ["Verbindungszusammenschluss"](#page-102-0) auf Seite 93

## <span id="page-102-0"></span>**Verbindungszusammenschluss**

DB2® Connect Enterprise Edition-Server stellen häufig Datenbankverbindungen für Tausende von gleichzeitigen Client-Anforderungen zur Verfügung. Das Herstellen und Trennen von Verbindungen zu Datenbankservern ist ein Prozess, der sehr viele Ressourcen verbrauchen kann und einen negativen Einfluss sowohl auf die Leistung von Datenbankservern als auch von DB2 Connect™-Servern hat.

Dieses Problem zeigt sich insbesondere in Webumgebungen, in denen bei jedem Besuch auf einer Webseite der Aufbau einer neuen Verbindung zum Datenbankserver, die Ausführung einer Abfrage und die Trennung der Verbindung erforderlich werden kann. Um diesen Systemaufwand zu reduzieren, verwendet DB2 Connect Enterprise Edition den Verbindungszusammenschluss, um offene Verbindungen zu Datenbanken in einem leicht verfügbaren Pool zu verwalten.

Die meisten Anwendungen auf der Basis von Webtechnologien verarbeiten große Volumina an kurzen Transaktionen. Eine typische Webtransaktion wird als Teil ihrer eigenen Verbindung ausgeführt. Mit anderen Worten: Das Ausführen einer Transaktion umfasst die Herstellung einer Datenbankverbindung und das Beenden dieser Verbindung nach nur wenigen SQL-Anweisungen. Dieser Prozess des Aufbauens und Trennens einer Verbindung verbraucht sehr viele Ressourcen. Er umfasst das Erstellen eines DB2 Connect-Agenten, die Herstellung einer Netzwerkverbindung zwischen diesem Agenten und dem DB2-Server sowie das Erstellen eines DB2-Threads auf dem Server. Für Verbindungen, die über einen längeren Zeitraum aktiv sind, lohnt sich dieser Systemaufwand im Hinblick auf die vielen Transaktionen, die über diese Verbindung ausgeführt werden. Bei typischen Webtransaktionen übersteigt dieser Systemaufwand jedoch normalerweise den Aufwand für die Ausführung der Transaktion selbst.

Beim Verbindungszusammenschluss handelt es sich um eine Methode, die es ermöglicht, eine aufgebaute Verbindungsinfrastruktur für nachfolgende Verbindungen erneut zu verwenden. Bei DB2 Connect Version 6 und höher ist die Funktion des Verbindungszusammenschlusses standardmäßig aktiviert. Beim Start eines DB2 Connect-Exemplars wird auch ein Pool von Koordinationsagenten erstellt. Beim Empfang einer Verbindungsanforderung wird dieser Anforderung ein Agent zugeordnet. Der Agent stellt eine Verbindung zum DB2-Server her, und in DB2 wird ein Thread erstellt. Gibt die Anwendung eine Anforderung zum Trennen der Verbindung aus, übergibt der Agent diese Anforderung nicht an den DB2-Server. Stattdessen wird der Agent in den Pool zurückgestellt. Der Agent im Pool ist weiterhin der Eigner seiner Verbindung zum DB2-Server und des entsprechenden DB2- Threads. Gibt eine andere Anwendung eine Verbindungsanforderung aus, wird dieser Agent der neuen Anwendung zugeordnet. Um die Sicherheit der Verarbeitung zu gewährleisten, werden Benutzeridentifikationsinformationen an den DB2- Thread übergeben, der anschließend die Identität des Benutzers überprüft.

Die von DB2 Connect zur Verfügung gestellte Funktion des Verbindungszusammenschlusses führt zu einer deutlichen Leistungsverbesserung in solchen Umgebungen. DB2 Connect verwaltet offene Verbindungen zur Datenbank in einem verfügbaren Pool. Wenn ein Client eine Verbindung anfordert, kann diese aus dem Pool der bereiten Verbindungen zur Verfügung gestellt werden. Der Verbindungszusammenschluss führt zu einer beträchtlichen Reduzierung des Systemaufwands, der normalerweise für das Öffnen und Schließen dieser Verbindungen erforderlich ist.

Der Verbindungszusammenschluss ist für Anwendungen transparent, die über DB2 Connect eine Verbindung zum Host herstellen. Wenn eine Anwendung das Trennen der Verbindung zum Host anfordert, löscht DB2 Connect die eingehende Verbindung zur Anwendung, belässt die abgehende Verbindung zum Host jedoch in einem Pool. Wenn eine neue Anwendung eine Verbindung anfordert, verwendet DB2 Connect eine Verbindung aus dem bestehenden Pool. Die Verwendung der bereits bestehenden Verbindung reduziert die allgemeine Anschlusszeit sowie den hohen Ressourcenverbrauch für die CPU-Verbindung auf dem Host.

DB2 Connect-Agenten können sich in einem von zwei Status befinden: inaktiv oder aktiv. Ein Agent ist aktiv, wenn er eine Aktion für eine Anwendung ausführt. Sobald diese Aktion beendet ist, geht der Agent in den inaktiven Status über und wartet auf weitere Aktionen von derselben oder einer anderen Anwendung. Alle inaktiven Agenten werden zusammen in einem Pool für inaktive Agenten verwaltet. Die Größe dieses Pools kann mit Hilfe des Konfigurationsparameters NUM- \_POOLAGENTS definiert werden. Dieser Parameter entspricht der maximalen Anzahl der inaktiven Agenten, die das System verwalten soll. Wird der Parameter auf Null gesetzt, bedeutet dies, dass die Funktion des Verbindungszusammenschlusses ausgeschaltet ist.

DB2 Connect stellt Verbindungen zur Datenbank erst dann her, wenn die erste Client-Anforderung empfangen wird. Wenn Sie möchten, können Sie den Pool der inaktiven Agenten jedoch füllen, bevor Anforderungen von Clients ausgegeben werden. Der Pool kann beim Initialisieren über den Konfigurationsparameter NUM\_INITAGENT gefüllt werden. Dieser Parameter gibt an, wie viele inaktive Agenten beim Initialisieren erstellt werden sollen. Diese inaktiven Agenten haben zunächst keine Verbindung zum Hostdatenbankserver.

Wenn ein Client eine Verbindung zum Host anfordert, versucht DB2 Connect, aus dem Pool einen Agenten abzurufen, der bereits über eine Verbindung zum Hostdatenbankserver verfügt. Schlägt dies fehl, sucht DB2 Connect einen Agenten im Pool der inaktiven Agenten. Wenn der Pool leer ist, erstellt DB2 Connect einen neuen Agenten.

Sie können die maximale Anzahl der gleichzeitig aktiven Agenten über den Konfigurationsparameter MAX\_COORDAGENTS steuern. Sobald diese Anzahl überschritten wird, schlagen neue Verbindungen mit dem SQL-Fehlercode SQL1226 fehl. (Dieser Code bedeutet, dass die maximale Anzahl der gleichzeitig bestehenden abgehenden Verbindungen überschritten wurde.)

Die DB2-Registrierungsvariable DB2CONNECT\_IN\_APP\_PROCESS lässt zu, dass für Anwendungen, die auf derselben Maschine wie DB2 Connect EE ausgeführt werden, entweder DB2 Connect innerhalb des Anwendungsprozesses ausgeführt wird (Standardverhalten), oder dass eine Verbindung zum DB2 Connect EE-Server hergestellt wird und die Host-Verbindung dann innerhalb des Agenten ausgeführt wird. Damit eine Anwendung den Verbindungszusammenschluss verwenden kann, müssen die Verbindungen zum Host aus den DB2 Connect EE-Serveragenten heraus erfolgen. Demnach muss der Parameter DB2CONNECT\_IN\_APP\_PROCESS auf NO (Nein) gesetzt werden.

#### **Für den Verbindungszusammenschluss erforderliche S/390 APARs:**

- v DB2 für OS/390® Version 5.1 erfordert die Anwendung von Fixes für APAR PQ24584.
- v DB2 für OS/390 Version 6.1 erfordert die Anwendung die Anwendung der APARs PQ26179 und PQ33473.

Wenn Sie weitere Informationen zu diesen APARs benötigen, besuchen Sie die IBM® Website für Serverunterstützung unter [http://techsupport.services.ibm.com/server/support](http://www.ibm.com/servers/eserver/support/) und suchen Sie dort nach diesen APAR-Nummern.

### **DB2 Connect-Verbindungszusammenschluss im Vergleich zum Verbindungszusammenschluss von Anwendungsservern:**

Die Funktion des Verbindungszusammenschlusses ist unabdingbar für alle Anwendungen auf der Basis von Webtechnologien, die große Transaktionsvolumina unterstützen müssen. Die meisten Webanwendungsserver stellen heute ihre eigenen Methoden zum Zusammenschluss von Datenbankverbindungen zur Verfügung. Sowohl Microsoft® MTS (COM+) als auch IBM WebSphere® verfügen über eine Funktion für den Verbindungszusammenschluss.

Die von diesen Servern implementierten Methoden für den Verbindungszusammenschluss unterscheiden sich deutlich von der Funktion, die von den DB2 Connect-Servern zur Verfügung gestellt wird. Da Anwendungsserver die Verbindungen nur zur eigenen Verwendung in einem Pool zusammenschließen, gehen sie normalerweise davon aus, dass die Benutzer-IDs, Kennwörter und Isolationsstufen usw. für alle Verbindungen identisch sind. Hierbei ist insbesondere zu beachten, dass Anwendungsserver nur solche Verbindungen zusammenschließen, die von demselben Prozess eingeleitet wurden. Dies bedeutet, dass Verbindungen von anderen Maschinen, Benutzern und Prozessen nicht im Pool zusammengeschlossen werden. Die von Anwendungsservern zur Verfügung gestellten Techniken für den Verbindungszusammenschluss sind zwar effektiv, wenn es darum geht, Verbindungen, die von demselben Exemplar einer Anwendung aufgebaut wurden, erneut zu verwenden. Für den Zusammenschluss von Verbindungen von mehreren Benutzern, Servern etc. sind diese Techniken allerdings gänzlich ungeeignet.

Die von DB2 Connect-Servern zur Verfügung gestellte Funktion für den Verbindungszusammenschluss hingegen ist völlig unabhängig von den jeweiligen Anwendungen, Maschinen und Benutzern. Bei Verbindungen von mehreren Clients können alle Anwendungsserver (auch wenn sie über verschiedene Benutzer-IDs verfügen) die Verbindungen aller anderen Server verwenden, was zu einer viel besseren Auslastung der zusammengeschlossenen Ressourcen führt.

Es stellt sich nun die Frage, welcher Typ des Verbindungszusammenschlusses am besten zu verwenden ist. Die Antwort lautet: beide. Im Allgemeinen kann sowohl die von DB2 Connect als auch die von Anwendungsservern zur Verfügung gestellte Funktion des Verbindungszusammenschlusses verwendet werden, da sie nicht miteinander konkurrieren und daher in jedem Fall eine gute Strategie darstellen. Auch wenn der Verbindungszusammenschluss über einen Anwendungsserver aktiviert ist, kann der Verbindungszusammenschluss über DB2 Connect verwendet werden, um Verbindungen für mehrere Anwendungsserver sowie für andere Clients, die den DB2 Connect-Server verwenden, in einem Pool zusammenzuschließen.

#### **Zugehörige Konzepte:**

- v "DB2 Connect [Leistungsinformationen"](#page-94-0) auf Seite 85
- v ["Verbindungskonzentrator"](#page-105-0) auf Seite 96
- v ["Verbindungszusammenschluss](#page-110-0) und Verbindungskonzentrator" auf Seite 101

## <span id="page-105-0"></span>**Verbindungskonzentrator**

Der Verbindungskonzentrator senkt den Bedarf an Ressourcen, die auf Datenbankservern unter DB2<sup>®</sup> für OS/390<sup>®</sup> und z/OS<sup>™</sup> erforderlich sind, um eine große Anzahl von Workstation- und Webbenutzern zu unterstützen. Diese Funktion kann die Skalierbarkeit Ihrer Lösungen unter DB2 für OS/390 und z/OS sowie DB2 Connect™ drastisch erhöhen und sorgt gleichzeitig für störungssicheren Lastausgleich auf Betriebs- und Transaktionsebene in Umgebungen unter DB2 für OS/390 und z/OS mit gemeinsamer Datennutzung.

Der Verbindungskonzentrator ermöglicht es Anwendungen, ihre Verbindungen aufrecht zu erhalten, ohne dass auf dem DB2-Hostserver Ressourcen verbraucht werden. Auf diese Weise können Tausende von Benutzern in Anwendungen aktiv sein, während auf dem DB2-Hostserver lediglich einige wenige Threads aktiv sind.

Mit Hilfe der Technologie des *Verbindungskonzentrators* von DB2 Connect können DB2 Connect Enterprise Edition-Server Unterstützung für Tausende von Benutzern zur Verfügung stellen, die gleichzeitig Geschäftstransaktionen ausführen, während der Ressourcenverbrauch auf den S/390®-Host- oder iSeries™-Datenbankservern drastisch reduziert wird. Dieses Ziel wird durch eine Konzentration der Arbeitsbelastung aller Anwendungen auf eine viel kleinere Anzahl von Verbindungen zu S/390-Host- oder iSeries-Datenbankservern erreicht. Diese Methode scheint der oben beschriebenen Funktion des Verbindungszusammenschlusses zu ähneln. Es handelt sich jedoch um eine anspruchsvollere Methode zur Reduzierung des Ressourcenverbrauchs für OLTP-Anwendungen (Online-Transaktionsverarbeitung) mit sehr hohem Volumen.

Mit dem Verbindungskonzentrator wird das Konzept eines logischen Agenten (Logical Agent, LA) eingeführt, der den Benutzerkontext verarbeitet, während der Koordinationsagent (Coordinating Agent, CA) weiterhin der Eigner von DB2-Verbindungen und -Threads ist. Stellt ein neuer Anwendungsbenutzer eine Verbindung her, wird diesem Benutzer ein LA zugeordnet. Ein Koordinationsagent (CA) ist erforderlich, um SQL an DB2 zu übergeben. Daher wird bei Einleitung einer neuen Transaktion sofort ein CA zugeordnet. Ein wichtiger Aspekt dieser Architektur besteht darin, dass der CA vom LA unabhängig ist und nach Beendigung der Transaktion (COMMIT/ROLLBACK) an den Pool zurückgegeben wird. Ein weiteres wichtiges Merkmal ist die Methode zur Zuordnung von Koordinationsagenten für neue Transaktionen in Umgebungen mit gemeinsamer Datenbenutzung. DB2 Connect implementiert einen fortgeschrittenen Zeitplanungsalgorithmus, der WLM-Informationen (Work Load Manager, Auslastungsverwaltung) von OS/390 und z/OS verwendet, um die Arbeitsbelastung gemäß den in WLM definierten Kriterien auf die Member einer Gruppe zu verteilen, die Daten gemeinsam benutzt. WLM kennt nicht nur die Auslastung der einzelnen Member, sondern auch ihre Verfügbarkeit. Dadurch ist DB2 Connect in der Lage, die Arbeitsbelastung von gestörten oder überlasteten Membern auf betriebsbereite und nicht ausgelastete Member zu verlagern. Der DB2 Connect-Verbindungskonzentrator wird aktiviert, indem die maximal zulässige Anzahl der logischen Agenten höher eingestellt wird als die Anzahl der Koordinationsagenten.

Der Verbindungszusammenschluss spart Ressourcen bei der Herstellung einer Verbindung, wenn eine verwendet wird, die von einer beendeten Anwendung nicht mehr benötigt wird. Mit anderen Worten: Eine Anwendung muss ihre Verbindung erst trennen, bevor eine andere Anwendung diese in den Pool zurückgestellte Verbindung erneut verwenden kann.

Der Verbindungskonzentrator ermöglicht es DB2 Connect jedoch, einer Anwendung eine Verbindung zur Verfügung zu stellen, sobald eine andere Anwendung eine Transaktion beendet hat. Dazu muss diese andere Anwendung ihre Verbindung jedoch nicht trennen. Kurz gesagt: Eine Verbindung zu einem Datenbankserver und die damit verbundenen Host- und DB2 Connect-Ressourcen werden von einer Anwendung nur für den Zeitraum einer aktiven Transaktion verwendet. Sobald die Transaktion beendet wird, stehen die Verbindung und die zugeordneten Ressourcen einer beliebigen anderen Anwendung zur Verfügung, die eine Transaktion ausführen muss.

In früheren Versionen von DB2 Connect verfügte jede aktive Anwendung über eine Engine Dispatchable Unit (EDU), die sowohl die Datenbankverbindung als auch alle Anwendungsanforderungen verwaltete. Diese EDU wurde normalerweise als *Koordinationsagent* bezeichnet. Jeder Koordinationsagent protokollierte den Status oder den Kontext der Anwendung und EDU. Jede EDU verbraucht mit zunehmender Anzahl an Verbindungen eine beträchtliche Menge an Speicherkapazität, und der Kontextwechsel zwischen den Agenten führt zu einem zusätzlichen Systemaufwand.

In der oben beschriebenen Architektur besteht eine Eins-zu-eins-Beziehung zwischen Verbindungen und EDUs. Der Verbindungskonzentrator lässt jedoch eine Viele-zu-eins-Beziehung zwischen Verbindungen und EDUs zu. Dies bedeutet, dass die Beziehung von Verbindungen  $(X)$  zu EDUs  $(Y)$  jetzt  $X \geq Y$  ist.

Der Verbindungskonzentrator teilt den Agenten in zwei Definitionseinheiten auf: einen *logischen Agenten* und einen *Verarbeitungsagenten*. Logische Agenten stellen eine Anwendung dar, jedoch ohne Verweis auf eine bestimmte EDU. Der logische Agent enthält alle Informationen und Steuerblöcke, die eine Anwendung benötigt. Wenn *n* Anwendungen mit einem Server verbunden sind, sind auch *n* logische Agenten auf dem Server vorhanden. Verarbeitungsagenten sind physische EDUs, die Anforderungen von Anwendungen ausführen, jedoch keiner bestimmten Anwendung permanent zugeordnet sind. Zwecks Ausführung von Transaktionen werden Verarbeitungsagenten logischen Agenten zugeordnet. An der Transaktionsgrenze wird diese Zuordnung wieder beendet, und die Verarbeitungsagenten werden erneut in den verfügbaren Pool gestellt.

Eine als *Scheduler für logische Agenten* bezeichnete Definitionseinheit ordnet Verarbeitungsagenten logischen Agenten zu. Einschränkungen bei der Anzahl der offenen Dateikennungen auf bestimmten Datenverarbeitungsplattformen können zu mehr als einem Scheduler-Exemplar führen, wenn die Anzahl der logischen Agenten den Grenzwert für Dateikennungen überschreitet.

#### **Einschränkungen beim Verbindungskonzentrator:**

Die Verwendung des DB2 Connect-Serverkonzentrators unterliegt einigen wesentlichen Einschränkungen. Bitte lesen Sie die folgenden Informationen zunächst vollständig durch, bevor Sie versuchen, den Verbindungskonzentrator auf Ihrem System zu verwenden.

Allgemeine Einschränkungen:

- Der Verbindungskonzentrator kann lediglich von Clients unter DB2 Version 7 oder höher verwendet werden.
- Der Konzentrator stellt eingehende Verbindungen von lokalen und fernen Clients über das TCP/IP-Protokoll her. Nur eingehende Verbindungen, die TCP/IP oder Local (IPC) verwenden, können zusammengeschlossene abgehende Verbin-

dungen nutzen. Der Konzentrator akzeptiert Verbindungen über andere Kommunikationsprotokolle, wie beispielsweise benannte Pipes. Mit diesen Verbindungen können die XA-Konzentrationsfunktionen allerdings nicht verwendet werden.

- Bei der eng gekoppelten XA-Transaktionsunterstützung müssen alle Anwendungen, die an derselben XA-Transaktion teilnehmen, die Verbindung zum Host über denselben Gateway herstellen.
- Nur Anwendungen, die an Transaktionsgrenzen alle WITH HOLD-Cursor schließen, können den Konzentrator nutzen. Transaktionen, die WITH HOLD-Cursor nicht schließen, werden zwar weiterhin durchgelassen, werden jedoch einem dedizierten Verarbeitungsagenten zugeordnet und können daher nicht die gesamte Funktionsgruppe des Konzentrators nutzen.
- v Alle Anwendungen, die an derselben XA-Transaktion teilnehmen, müssen über dieselbe ID für codierten Zeichensatz (CCSID) verfügen und zur Herstellung der Verbindung dieselbe Benutzer-ID verwenden.
- v Wenn eine abgehende Verbindung zur Unterstützung einer zweiphasigen Verbindung hergestellt wurde, kann der Agent dieser Verbindung lediglich zur Unterstützung von zweiphasigen Verbindungen verwendet werden. Ebenso können Agenten, die zur Unterstützung einer einphasigen Verbindung eingerichtet werden, lediglich einphasige Verbindungen unterstützen.
- v Der Konzentrator unterstützt lediglich dynamisches SQL über CLI (Call Level Interface). Darüber hinaus dürfen CLI-Anwendungen nicht KEEPDYNAMIC verwenden, da der Konzentrator davon abhängig ist, dass Anweisungen für jeden Transaktionsgrenzwert erneut vorbereitet werden.
- v Dynamische Vorbereitungsanforderungen von Anwendungen mit eingebettetem dynamischen SQL werden zurückgewiesen. Ihre Anwendungen sollten so geändert werden, dass sie entweder statisches SQL verwenden oder dass die Verwendung dynamischer SQL-Anweisungen über die Befehlszeilenschnittstelle (CLI) erfolgt.

Zusätzliche Einschränkungen für DB2 für OS/390 Version 6:

- Die statische Anweisung SET darf nicht für DB2 für OS/390 Version 6-Server verwendet werden. DB2 gibt bei Verwendung der statischen Anweisung SET zwar keinen Fehler zurück, doch könnte sich die Anweisung auf Ihre Anwendung und alle anderen Anwendungen, die dieselbe abgehende Verbindung gemeinsam benutzen, negativ auswirken. Für SET-Anweisungen wird nur die unmittelbare Ausführung unterstützt.
- v Wenn Sie globale temporäre Tabellen (temp) deklarieren, müssen diese an einer Transaktions- oder Verzweigungsgrenze explizit geschlossen werden. Werden die Tabellen nicht geschlossen, kann dies bei späteren Transaktionen zu Fehlern führen.

Zusätzliche Einschränkungen für DB2 für OS/390 und z/OS Version 7 oder höher:

Wenn Sie globale temporäre Tabellen (temp) deklarieren, müssen diese an einer Transaktions- oder Verzweigungsgrenze explizit geschlossen werden. Wenn Sie die Tabellen nicht schließen, wird die Verbindungskonzentration inaktiviert, die Anwendung kann jedoch weiter verwendet werden.

Zusätzliche Einschränkungen für DB2 für iSeries:

• Nur die XA-Komponente des Verbindungskonzentrators wird unterstützt.

| | | |
### **Aktivierung des Verbindungskonzentrators:**

Für die Verwendung des Verbindungskonzentrators muss folgendes APAR auf DB2 für OS/390 und z/OS Version 6.1 angewandt werden:

APAR PQ33473

Über den Konfigurationsparameter MAX\_CONNECTIONS des Datenbankmanagers wird die maximale Anzahl der logischen Agenten festgelegt. Sie können die Konzentratorfunktion aktivieren, indem Sie den Wert für MAX\_CONNECTIONS auf irgendeinen Wert über dem Standardwert festlegen. Der Standardwert für MAX\_CONNECTIONS entspricht dem Wert von MAX\_COORDAGENTS. Da jede Anwendung über einen logischen Agenten verfügen wird, steuert MAX\_CON-NECTIONS eigentlich die Anzahl der Anwendungen, die mit dem Datenbankexemplar verbunden werden können, während MAX\_COORDAGENTS die Anzahl der eingehenden Verbindungen steuert, die gleichzeitig aktiv sein können. MAX\_CONNECTIONS nimmt einen numerischen Bereich von MAX\_COORD-AGENTS bis 64.000 an. Die Standardanzahl an logischen Agenten entspricht dem Wert von MAX\_COORDAGENTS.

Für die Konfiguration von Agenten werden verschiedene Konfigurationsparameter verwendet. Hierbei handelt es sich um folgende Parameter:

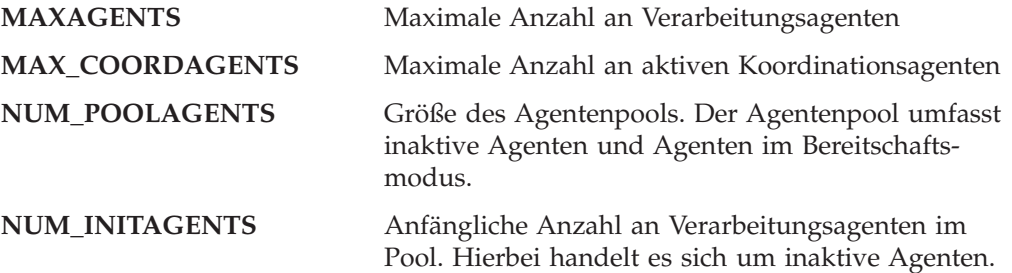

#### **XA-Transaktionsunterstützung:**

Über die Architektur des Verbindungskonzentrators kann DB2 Connect eine eng gekoppelte XA-Transaktionsunterstützung für DB2 für OS/390 und z/OS sowie DB2 für iSeries zur Verfügung stellen. Wie bei allen anderen Transaktionen auch, ordnet der Konzentrator einem Verarbeitungsagenten eine bestimmte XA-Transaktion (einzelne Transaktions-ID, XID) zu. Wenn die XA-Transaktion jedoch durch xa\_end() (Verzweigungsgrenze) beendet wird, erfolgt für den Verarbeitungsagenten keine Freigabe für den allgemeinen Pool. Statt dessen bleibt der Verarbeitungsagent dieser bestimmten XA-Transaktion zugeordnet. Wenn eine andere Anwendung derselben XA-Transaktion zugeordnet wird, wird der Verarbeitungsagent dieser Anwendung zugeordnet.

Durch einen Transaktionsgrenzenaufruf wird der Agent an den Pool zurückgegeben. Beispielsweise durch xa\_prepare() mit Lesezugriff, xa\_rollback(), xa\_recover(), xa\_forget(), xa\_commit() oder einen beliebigen XA-Fehler, der eine ROLL-BACK-Operation verursacht, wird der Agent an den normalen Pool zurückgegeben. Xa\_end() selbst beendet lediglich die Transaktionsverzweigung, und dies reicht nicht für eine Beendigung der Zuordnung mit der XID aus.

### **Beispiele für XA-Transaktionsunterstützung:**

1. Stellen Sie sich eine Umgebung vor, in der mindestens 4.000 gleichzeitig bestehende Verbindungen benötigt werden. Web-Server, die CGI-Anwendungen verwenden, oder Büroanwendungen mit vielen Desktop-Benutzern können diese Anforderung überschreiten. In diesen Fällen ist aus Effizienzgründen normalerweise erforderlich, dass DB2 Connect als eigenständiger Gateway fungiert. Dies bedeutet, dass die Datenbank und das DB2 Connect-System sich auf getrennten Maschinen befinden.

Das DB2 Connect-Server-System ist unter Umständen nicht in der Lage, 4.000 gleichzeitig offene Verbindungen zur Datenbankmaschine zu verwalten. In den meisten Fällen ist die Anzahl der Transaktionen, die zu einem bestimmten Zeitpunkt ausgeführt werden, weitaus geringer als die Anzahl der gleichzeitig bestehenden Verbindungen. Der Systemadministrator könnte die Effizienz des Systems maximieren, indem er die Datenbankkonfigurationsparameter wie folgt einstellt:

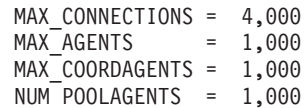

Der Konzentrator hält bis zu 4.000 gleichzeitig ablaufende Sitzungen offen, obwohl der Gateway lediglich 1.000 Transaktionen zurzeit verwaltet.

2. Im oben beschriebenen Beispiel werden von Verarbeitungsagenten ständig Zuordnungen zu logischen Agenten erstellt und aufgehoben. Diejenigen Agenten, die aktiv sind, können eine Verbindung zur Datenbank verwalten, nehmen jedoch an keiner bestimmten Transaktion teil; also stehen sie allen logischen Agenten (Anwendungen) zur Verfügung, die eine Verbindung anfordern.

Bei den XA-Transaktionen sieht es etwas anders aus. Zum Zwecke dieses Beispiels nehmen wir an, dass ein TP-Monitor mit einem DB2 Connect-Gateway und einer zSeries™- oder iSeries-Datenbank verwendet wird. Wenn eine Anwendung eine Verbindung anfordert, übergibt der Konzentrator entweder einen inaktiven Agenten, um diese Anforderung zu bedienen, oder er erstellt einen neuen Verarbeitungsagenten. Nehmen wir an, eine Anwendung fordert eine XA-Transaktion an. Für diese Transaktion wird eine XID erstellt, und der Verarbeitungsagent wird der Transaktion zugeordnet.

Nachdem die Anforderung der Anwendung ausgeführt wurde, wird xa\_end() ausgegeben, und die Zuordnung zum Verarbeitungsagenten wird aufgehoben. Der Verarbeitungsagent bleibt der XID der Transaktion zugeordnet. Er kann jetzt lediglich mit der ihm zugeordneten XID Anforderungen für Transaktionen ausführen.

Zu diesem Zeitpunkt kann eine weitere Anwendung eine Anforderung für eine Nicht-XA-Transaktion ausgeben. Selbst wenn keine anderen Verarbeitungsagenten verfügbar sind, wird der für die XID zugeordnete Agent der zweiten Anwendung nicht zur Verfügung gestellt. Er wird als aktiv angesehen. Für die zweite Anwendung wird ein neuer Verarbeitungsagent erstellt. Wenn die zweite Anwendung ihre Transaktion beendet hat, wird ihr Verarbeitungsagent für den verfügbaren Pool freigegeben.

Währenddessen können andere Anwendungen, die die Transaktion anfordern, die der XID des ersten Agenten zugeordnet ist, eine Verbindung zu diesem Agenten herstellen oder unterbrechen. Dieser Agent führt seine dedizierte XA-Transaktion für sie aus. Alle Anwendungen, die diese bestimmte Transaktion anfordern, werden an diesen Verarbeitungsagenten gesendet, sofern er frei ist.

Der Verarbeitungsagent wird erst dann für den allgemeinen Pool freigegeben, wenn eine Anwendung einen Transaktionsgrenzenaufruf (nicht xa\_end()) ausgibt. Beispielsweise kann eine Anwendung die Transaktion mit xa\_commit() beenden. Sobald dies geschieht löscht der Verarbeitungsagent seine Zuordnung zur XID und wird in den verfügbaren Pool zurückgestellt. Ab diesem Zeitpunkt können alle Anwendungen, die eine Anforderung ausgeben, diesen Agenten entweder für eine weitere XA-Transaktion oder eine Nicht-XA-Transaktion verwenden.

### **Zugehörige Konzepte:**

- "DB2 Connect [Leistungsinformationen"](#page-94-0) auf Seite 85
- v ["Verbindungszusammenschluss"](#page-102-0) auf Seite 93
- v "Verbindungszusammenschluss und Verbindungskonzentrator" auf Seite 101

## **Verbindungszusammenschluss und Verbindungskonzentrator**

Auch wenn der Verbindungszusammenschluss und der Verbindungskonzentrator scheinbar Ähnlichkeiten aufweisen, gibt es doch Unterschiede bei der jeweiligen Implementierung und Verwendung. Der Verbindungszusammenschluss hilft dabei, den Systemaufwand bei Datenbankverbindungen zu reduzieren und das Verbindungsvolumen zu verarbeiten. Der Verbindungskonzentrator hilft dabei, die Skalierbarkeit der jeweiligen Lösung unter DB2<sup>®</sup> für OS/390<sup>®</sup> und z/OS<sup>™</sup> sowie DB2 Connect™ zu verbessern, indem die Verwendung der entsprechenden Hostdatenbankserver optimiert wird.

Wird der Verbindungszusammenschluss verwendet, steht die Verbindung erst dann wieder zur erneuten Verwendung zur Verfügung, nachdem die Anwendung, die Eigner der Verbindung ist, eine Trennungsanforderung ausgibt. Bei vielen zweischichtigen Client/Serveranwendungen trennen die Benutzer ihre Verbindung während des Arbeitstages jedoch nicht. Ebenso stellen die meisten Anwendungsserver in vielschichtigen Anwendungen beim Start des Servers Datenbankverbindungen her und geben diese Verbindungen erst wieder frei, nachdem der Anwendungsserver heruntergefahren wurde.

In diesen Umgebungen zeigt der Verbindungszusammenschluss kaum oder gar keine Wirkung. In Web- und Client/Server-Umgebungen, in denen Verbindungen häufiger hergestellt und wieder getrennt werden, führt der Verbindungszusammenschluss hingegen zu deutlichen Leistungsverbesserungen. Der Verbindungskonzentrator ordnet Hostdatenbankressourcen lediglich für die Dauer einer SQL-Transaktion zu und hält Benutzeranwendungen gleichzeitig im aktiven Status. Dies ermöglicht Konfigurationen, bei denen die Anzahl der DB2-Threads und die von ihnen verbrauchten Ressourcen viel geringer sein können als in Fällen, bei denen jede Anwendungsverbindung über einen eigenen Thread verfügt.

Wenn es auf einen störungsfreien Betrieb und Lastausgleich ankommt, ist der Verbindungskonzentrator auf jeden Fall die richtige Wahl, da er bei jeder neuen Transaktion die erneute Zuordnung der Arbeitsbelastung ermöglicht. Mit dem Verbindungszusammenschluss hingegen ist ein Lastausgleich nur in begrenztem Maße und nur während der Verbindungszeit möglich.

Der Verbindungszusammenschluss und der Verbindungskonzentrator sollten zusammen verwendet werden, auch wenn sie unterschiedliche Aufgabenbereiche abdecken.

- v "DB2 Connect [Leistungsinformationen"](#page-94-0) auf Seite 85
- v ["Verbindungskonzentrator"](#page-105-0) auf Seite 96
- v ["Verbindungszusammenschluss"](#page-102-0) auf Seite 93

## **DB2 Connect-Optimierung**

Verschiedene Parameter in der Konfigurationsdatei des Datenbankmanagers können zum Optimieren von DB2 Connect verwendet werden.

### **RQRIOBLK:**

Der Parameter RQRIOBLK legt die maximale Größe der Netzwerk-E/A-Blöcke fest. Eine Vergrößerung des Blocks kann die Leistung großer Anforderungen steigern. Die Blockgröße hat normalerweise keine Auswirkungen auf die Antwortzeiten kleiner Anforderungen, z. B. Anforderungen für eine einzige Datenzeile.

Für eine größere Blockgröße ist in der Regel mehr Hauptspeicher auf dem DB2 Connect-Server erforderlich. Hierdurch wird die Menge der eingelagerten Seiten vergrößert, was in manchen Fällen zu einer erheblichen Zunahme der Seitenwechsel auf kleinen Workstations führen kann.

Verwenden Sie den Standardwert für die DRDA®-Blockgröße (32767), sofern er nicht zu viele Seitenwechsel bei der Ausführung der Anwendung verursacht. Andernfalls sollte die E/A-Blockgröße reduziert werden, bis keine Seitenwechsel mehr stattfinden.Sobald Seitenwechsel ausgeführt werden, ist eine deutliche Verschlechterung der Leistung festzustellen. Mit Hilfe von Tools zur Leistungsüberwachung (wie beispielsweise 'vmstat' für UNIX-Systeme) können Sie feststellen, ob auf dem verwendeten System Seitenwechsel stattfinden.

### **DIR\_CACHE:**

Der Parameter DIR\_CACHE legt fest, ob Verzeichnisinformationen in einem Cache zwischengespeichert werden. Wenn Zwischenspeicherung angegeben ist (DIR\_CACHE=YES), werden Verzeichnisdateien gelesen und im Hauptspeicher zwischengespeichert, um den Systemaufwand zu verringern, der für das Erstellen der internen Verzeichnisstruktur und das Lesen der Verzeichnisdateien bei jedem Herstellen einer Verbindung erforderlich ist.

Ohne Zwischenspeicherung (DIR\_CACHE=NO) wird bei jedem Herstellen einer Verbindung zu einer Datenbank das entsprechende Verzeichnis von einer Platte gelesen und anschließend die Suche ausgeführt. Nachdem die angeforderten Einträge gefunden wurden, werden alle für die Verzeichnissuche zugeordneten Speicherbereiche freigegeben.

Bei der Verwendung von Zwischenspeicherung wird während der Verarbeitung von **db2start** ein gemeinsamer Verzeichniscache erstellt und beim Beenden von DB2® freigegeben. Dieser Cache wird von allen DB2-Serverprozessen (db2agent) verwendet. Außerdem wird ein privater Verzeichnis-Cache für die Anwendung eingerichtet, wenn eine Anwendung ihre erste Verbindung zu einer Datenbank herstellt, und wieder freigegeben, wenn die Anwendung beendet wird.

Jeder Cache stellt ein Abbild des Systemdatenbankverzeichnisses, des DCS-Verzeichnisses für Datenbankverbindungen und des Knotenverzeichnisses zur Verfügung. Durch den Cache wird der Aufwand für die Verbindung verringert, indem die E/A-Operationen für Verzeichnisdateien vermieden und Suchoperationen in Verzeichnissen verringert werden.

Wenn ein im Cache zwischengespeichertes Verzeichnis aktualisiert wird, werden die Änderungen nicht sofort an die Caches weitergegeben. Wenn ein Verzeichniseintrag in einem Cache nicht gefunden wird, werden die ursprünglichen Verzeichnisdateien durchsucht.

Durch Zwischenspeicherung wird die Menge des privaten Speichers erhöht, der für die Ausführung einer Anwendung erforderlich ist. Ohne Zwischenspeicherung wird dieser Speicher nur benötigt, wenn eine Suchfunktion für ein Verzeichnis verarbeitet wird. Die Verwendung gemeinsam benutzten Speichers durch DB2 erhöht sich insgesamt leicht, weil Verzeichnisinformationen, auf die Datenbankagenten gemeinsam zugreifen, in den gemeinsam benutzten Speicher verlegt werden. Die Größe des für einen Cache benötigten Speichers hängt von der Anzahl von Einträgen ab, die in jedem Verzeichnis definiert sind.

### **NUMDB:**

|

|

| | | | | | Das Verhalten von DB2 Connect wurde vom Konfigurationsparameter NUMDB in vorherigen Versionen nicht beeinflusst, doch dies ändert sich mit Version 8. Dieser Prarameter gibt die maximale Anzahl von Datenbanken an, zu denen der Client über den DB2 Connect-Server eine Verbindung herstellen kann. Genauer gesagt, die maximale Anzahl verschiedener Datenbank-Aliasnamen, die auf dem DB2 Connect-Server katalogisiert weren können.

### **Weitere DB2 Connect-Parameter:**

AGENTPRI trifft nur zu, wenn ferne Clients vorhanden sind. AGENTPRI steuert die Priorität, die Agenten eines DB2 Connect-Exemplars vom Scheduler des Betriebssystems zugewiesen wird. Dem DB2 Connect-Exemplar werden mehr CPU-Zyklen zugewiesen, wenn es eine höhere Priorität (niedrigere Zahl) hat. Hierdurch wird die Anzahl der CPU-Zyklen verringert, die für andere auf der DB2 Connect-Workstation ausgeführte Prozesse verbleiben. Z. B. können ein DB2 Connect-Exemplar mit einer hohen Priorität und ein DB2 Connect-Exemplar mit einer niedrigen Priorität auf derselben Workstation mit verschiedenen Werten für AGENTPRI ausgeführt werden.

Jede Verbindung zwischen einer Clientmaschine und einem Host- oder iSeries®- Datenbankserver über DB2 Connect erfordert einen Agenten, der auf der DB2 Connect-Workstation ausgeführt wird. Legen Sie für MAXAGENTS einen Wert größergleich der maximalen Anzahl von Verbindungen zu fernen Clients fest, die über die DB2 Connect-Workstation auf einen Host- oder iSeries-Datenbankserver zugreifen.

Wenn Abrechnungszeichenfolgen verwendet werden sollen, bietet die Verwendung der Anwendungsprogrammierschnittstelle sqlesact() eine bessere Leistung als die Verwendung der Umgebungsvariablen DB2ACCOUNT. Wenn keine speziell angepasste SQLCODE-Zuordnungsdatei benötigt wird, kann die Leistung durch Verwendung der standardmäßigen SQLCODE-Zuordnung oder durch Ausschalten der SQLCODE-Zuordnung verbessert werden. Die Standardzuordnungsdatei ist in die DB2 Connect-Bibliothek eingebettet; eine angepasste Zuordnungsdatei muss von der Platte gelesen werden, wodurch die Leistung beeinträchtigt wird.

- "DB2 Connect [Leistungsinformationen"](#page-94-0) auf Seite 85
- v "Optimierung der [Hostdatenbank"](#page-113-0) auf Seite 104

# <span id="page-113-0"></span>**Optimierung der Hostdatenbank**

Die Systemleistung wird durch die Leistung der Datenbank des Host- oder iSeries™-Datenbankservers beeinflusst. Verschiedene Datenbankverwaltungssysteme haben verschiedene Leistungsmerkmale. SQL-Optimierungsprogramme verschiedener Systeme können sich z. B. bei derselben Anwendung unterschiedlich verhalten. Weitere Informationen können Sie der Leistungsbeschreibung in der Dokumentation des verwendeten Host- oder iSeries-Datenbankserversystems entnehmen.

Es kann möglicherweise eine Leistungsverbesserung erzielt werden, indem die Bindeoption für nicht festgeschriebene Lesevorgänge (UR, Uncommitted Read) oder für keine COMMIT-Operationen (NC, No Commit) verwendet wird, sodass keine Aufzeichnung stattfindet.

**Anmerkung:** Wird UR verwendet, können nicht aufgezeichnete Daten nur gelesen, jedoch nicht aktualisiert werden, und dies auch nur dann, wenn die Blockung auf ALL eingestellt ist.

Je nach dem verwendeten Anwendungsserver und der von ihm zur Verfügung gestellten Unterteilung für Sperren kann die für eine Abfrage oder Anwendung verwendete Isolationsstufe einen erheblichen Einfluss auf die Leistung ausüben.Die Datenbank sollte über eine geeignete Normalisierungsstufe, eine effiziente Verwendung von Indizes und eine sinnvolle Zuordnung von Datenbankbereich verfügen. Die Leistung kann auch durch die verwendeten Datentypen beeinflusst werden, wie in den nachfolgenden Abschnitten beschrieben wird.

### **Zugehörige Konzepte:**

- "DB2 Connect [Leistungsinformationen"](#page-94-0) auf Seite 85
- "Überlegungen zur Netzwerkoptimierung" auf Seite 104

# **Überlegungen zur Netzwerkoptimierung**

Die beste Methode, die Gesamtleistung in einer verteilten Datenbankumgebung zu verbessern, ist das Eliminieren von Verzögerungen, die durch das Netzwerk verursacht werden. Netzwerkadministratoren gehen in der Regel davon aus, dass ein Netzwerk effektiver ist, wenn es so viele Daten wie möglich zwischen Übertragungen sammelt. Dies wirkt sich jedoch nachteilig auf Anwendungen für verteilte Datenbanken aus, weil dadurch in das Netzwerk Verzögerungen eingebaut werden. Der Endbenutzer sieht die Effektivität des Netzwerks nicht, sondern lediglich die Verzögerungen.

Für die meisten Netzwerkeinheiten gibt es Verzögerungsparameter, und die Mehrzahl der Parameter nimmt standardmäßig Werte an, die für verteilte Datenbanken sehr schlecht sind. Sie können die Leistung steigern, indem Sie diese Parameter suchen und, sofern möglich, auf Null setzen. Stellen Sie zudem sicher, dass die Puffergröße für die Einheit groß genug ist, um erneute Übertragungen aufgrund verlorener Daten zu verhindern. UNIX®-Systeme zum Beispiel weisen in der Regel den Wert 32 für die Warteschlangenlänge bei Übertragungs- und Empfangsvorgängen auf. Setzen Sie die Warteschlangenlänge zum Erzielen besserer Ergebnisse auf 150. Ein entsprechender Parameter in den DLC-Einstellungen ist die Empfangslänge, die auch auf 150 gesetzt werden sollte.

| | | | Der Parameter IOBUF ist an den meisten Standorten zu niedrig eingestellt. Er ist gewöhnlich auf 500 gesetzt. Erfahrungsgemäß eignet sich jedoch der Wert 3992 am besten, wenn Sie große Datenmengen, besonders bei Kanalverbindungen wie ESCON® oder 3172, übertragen.

Bei SNA-Verbindungen sollten Sie das Modusprofil jeder Workstation-Software auf 63 setzen. Im Allgemeinen sollten die Werte für die Empfangsnachrichtendosierung im gesamten Netzwerk auf den Höchstwert gesetzt werden, d. h. die Parameter VPACING und PACING in der DB2®-Anweisung APPL und die PU/LU für die Workstation in einem Hauptmodus für Wählverbindungen sollten ebenfalls auf 63 gesetzt werden. Dadurch kann die Anzahl von Nachrichtenströmen bis zu dem Zeitpunkt anwachsen, an dem der Sender auf eine Antwort warten muss.

In einem LAN-System kann sich die Größe der DLC- oder LLC-Übertragungs- und Empfangsfenster drastisch auf die Leistung auswirken. Der Sendewert sollte auf sieben oder mehr gesetzt werden, und für die meisten Konfigurationen ist ein Empfangswert von vier oder weniger am besten geeignet.

Wenn Sie Ethernet ausführen, sollten Sie die TCP-Segmentgröße auf 1500 Byte setzen. In einem Token-Ring- oder FDDI-Netzwerk sollte dieser Wert 4400 Byte sein, und wenn Sie einen ESCON-Adapter mit TCP/IP verwenden, sollte die Segmentgröße immer 4096 sein.

Schließlich sollte die Größe der Sende- und Empfangspuffer für TCP bei TCP/IP-Netzwerken auf einen höheren Wert als 32768 gesetzt werden. Der Wert 65536 ist im Allgemeinen am besten.

**Anmerkung:** Das Herstellen einer Verbindung vom Gateway zum Server (abgehende Verbindung) ist wesentlich kostenintensiver als das Herstellen einer Verbindung von einem Client zum Gateway (eingehende Verbindung). In einer Umgebung, in der Tausende von Clients häufig über den Gateway eine Verbindung zum Server herstellen und trennen, wird ein hoher Prozentsatz der Verarbeitungszeit für das Herstellen von abgehenden Verbindungen benötigt. DB2 Connect stellt daher einen Verbindungszusammenschluss über TCP/IP bereit. Wenn ein Client das Trennen der Verbindung vom Server anfordert, löscht der Gateway die eingehende Verbindung mit dem Client, belässt die abgehende Verbindung zum Server jedoch in einem Pool. Wenn ein neuer Client am Gateway eine Verbindung anfordert, stellt der Gateway eine vorhandene Verbindung aus dem Pool bereit. Dadurch wird die Verbindungszeit insgesamt verringert, und es entfällt der hohe CPU-Verbindungsaufwand auf dem Server.

Die folgende Tabelle ist eine Zusammenfassung der Methoden für die Netzwerkdurchsatzverbesserung.

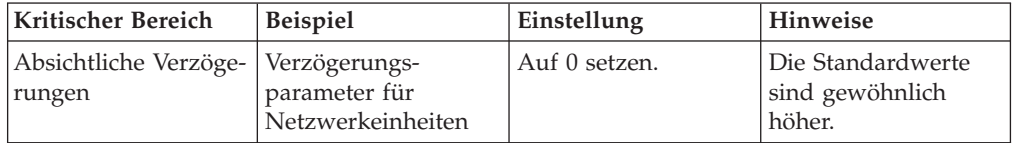

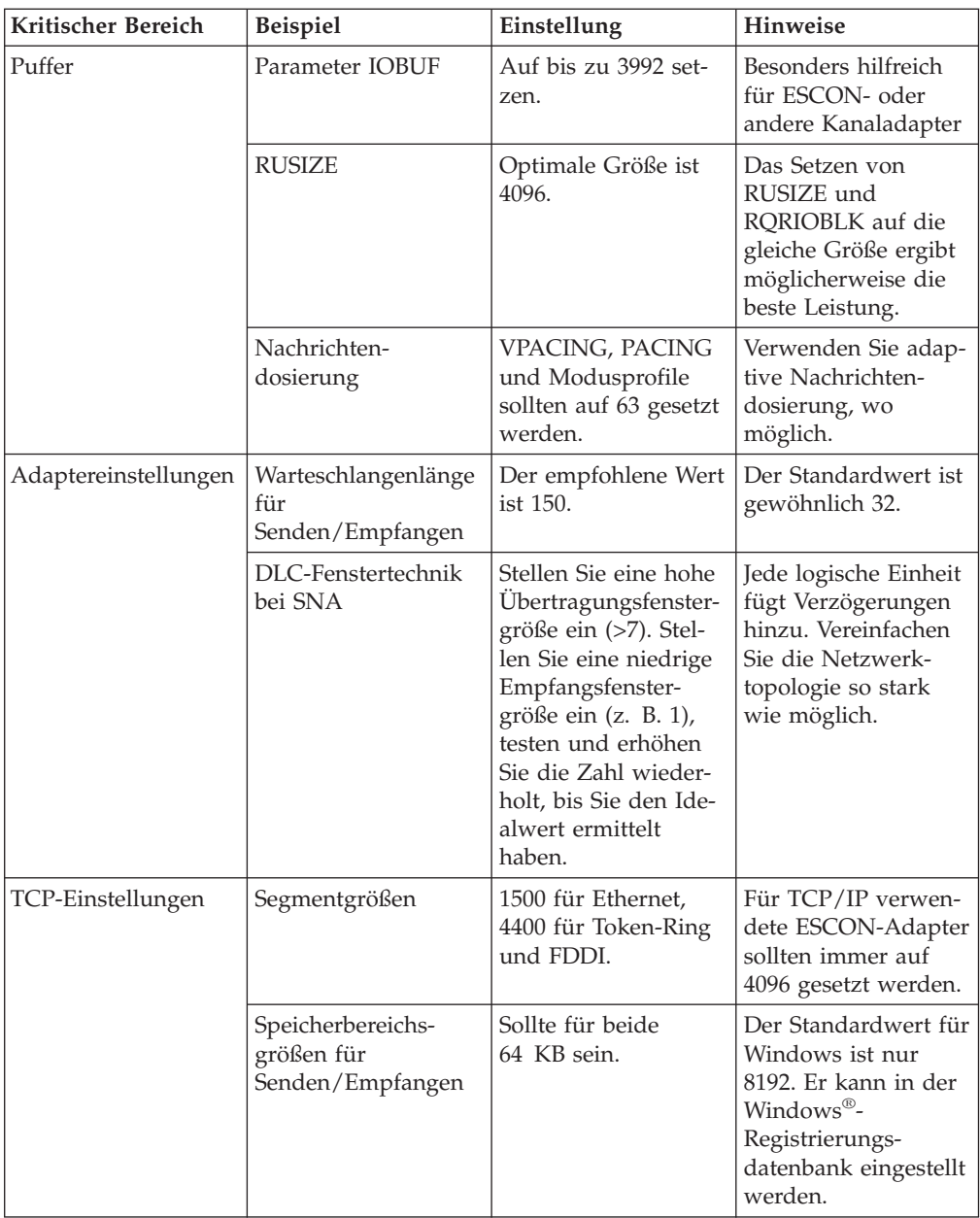

## **Zugehörige Konzepte:**

- v "DB2 Connect [Leistungsinformationen"](#page-94-0) auf Seite 85
- v "Konflikte bei Systemressourcen" auf Seite 106

## **Konflikte bei Systemressourcen**

Die Leistung kann sich verschlechtern, wenn viele Tasks im System versuchen, gleichzeitig auf bestimmte Systemressourcen zuzugreifen. Folgende Fragen müssen beantwortet werden:

v Ist die CPU überlastet? Gegebenenfalls sollte das System aufgerüstet, die Systemauslastung vermindert und/oder das System optimiert werden, um den Systemaufwand für die Verarbeitung zu verringern.

- <span id="page-116-0"></span>v Ist der Hauptspeicher überlastet? Gegebenenfalls sollte der Hauptspeicher aufgerüstet, die Systemauslastung verringert und/oder das System zur Verringerung der eingelagerten Seiten optimiert werden.
- v Ist der Kommunikationsadapter bzw. die Kommunikationssteuereinheit zu stark ausgelastet? Gegebenenfalls sollte das Netzwerk erweitert oder sollten Token-Ring-Karten hinzugefügt werden.
- v Ist eines der Subsysteme zu stark ausgelastet, und liegt dieses Subsystem im Datenpfad?
- v Laufen im System unnötige Prozesse oder Tasks? Im allgemeinen sollten nur Services konfiguriert oder gestartet werden, wenn sie regelmäßig verwendet werden, um eine Verschwendung von Systemressourcen zu vermeiden.
- v Belegen einige wenige Prozesse oder Funktionen einen Großteil der Ressourcen? Können sie gestoppt werden? Kann ihre Priorität verringert werden? Können sie so geändert werden, dass sie weniger Ressourcen benötigen?

### **Zugehörige Konzepte:**

- "DB2 Connect [Leistungsinformationen"](#page-94-0) auf Seite 85
- v "DB2 Connect-Fehlerbehebung" auf Seite 107

## **DB2 Connect-Fehlerbehebung**

Wenn DB2 Connect-Benutzer lange Antwortzeiten bei großen Abfragen von Hostoder iSeries®-Servern feststellen, sollten folgende Bereiche auf mögliche Ursachen für das Leistungsproblem untersucht werden:

1. Für Abfragen, die große Datenblöcke vom Host- oder iSeries-Server (gewöhnlich 32 KB Daten und mehr) zurückgeben, muss sichergestellt werden, dass der Konfigurationsparameter RQRIOBLK des Datenbankmanagers auf 32767 gesetzt ist. Dies kann folgendermaßen mit dem Befehlszeilenprozessor durchgeführt werden:

db2 update database manager configuration using RQRIOBLK 32767

- 2. Wird VTAM® für die Verbindung zum Host- oder iSeries-Server verwendet, ist der Wert des Parameters PACING der Konfiguration für ″switched major node″ zu entnehmen. Prüfen Sie auf der DB2 Connect-Workstation die Kommunikationsdefinition von "LU 6.2 Mode Profile" für die IBMRDB-Modusdefinition. In dieser Definition darf der Wert für den Parameter "Receive pacing window" höchstens dem für VTAM definierten PACING-Wert entsprechen. Ein allgemeiner Wert für "Receive pacing window" auf der DB2 Connect-Workstation und für "PACING" für VTAM ist 8.
- 3. Die maximale RU-Größe in der IBMRDB-Modusdefinition muss auf einen geeigneten Wert eingestellt sein. Empfehlenswert sind mindestens 4 KB für Verbindungen mit Token-Ring-Hardware. Für Verbindungen mit Ethernet-Hardware beträgt die maximale Ethernet-Rahmengröße 1536 Byte. Dies kann ein einschränkender Faktor sein.
- 4. Wenden Sie sich an den VTAM-Administrator in Ihrer Umgebung, um sicherzustellen, dass VTAM "angepasste Nachrichtendosierung" in LU-LU-Sitzungen mit Ihrer DB2 Connect-Workstation verwendet.

- v "DB2 Connect [Leistungsinformationen"](#page-94-0) auf Seite 85
- v "Optimierung von DB2 [Connect-Verbindungen](#page-117-0) mit NPC" auf Seite 108

# <span id="page-117-0"></span>**Optimierung von DB2 Connect-Verbindungen mit NPC**

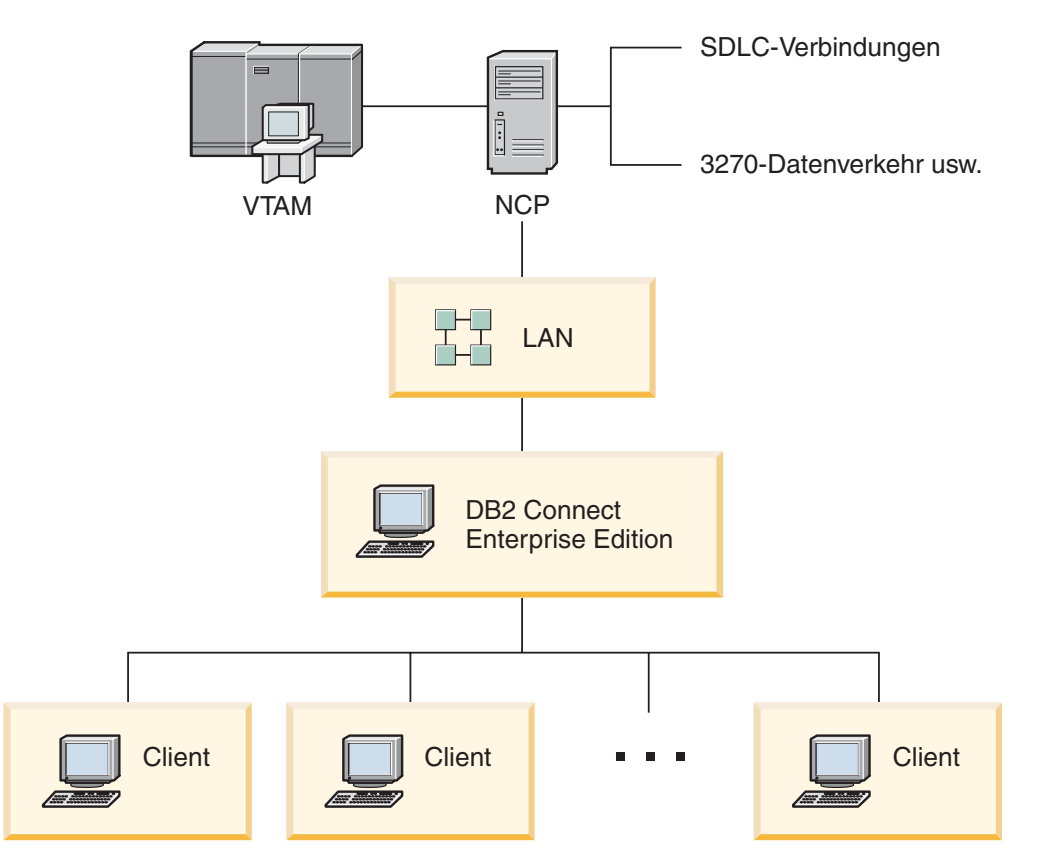

Eine typische Netzkonfiguration sieht wie folgt aus:

*Abbildung 10. Szenario für ein SNA-Netzwerk mit DB2 Connect Enterprise Edition-Server*

Dieses Szenario konzentriert sich auf den Durchsatz und die Antwortzeit zwischen dem Host- oder iSeries™-Datenbankserver und dem DB2 Connect Enterprise Edition-Server sowie auf verschiedene Parameter, die dies beeinflussen könnten.

#### **Optimierungskriterien:**

Die vorgeschlagene Reihenfolge dieser Änderungen ist:

- 1 DELAY im Makro PCCU\*
- 2 DLC/LLC-Optimierung\*
- 3 PIU-Größe\*
- 4 Änderungen im Nachrichtendosierungsfenster\*
- 5 DELAY im Makro LINE\*
- 6 Änderungen für MAXBFRU
- 7 LAN-Rahmengrößen

\* Wesentliche Verbesserung im Durchsatz ist möglich.

#### **PIU-Größe (RU + 29 Byte)**

Die RU-Größe auf dem Host und auf dem DB2® Connect-Server muss den Maximalwert aufweisen. Dies bedeutet, dass die RU-Größe ausreichend bemessen sein muss, um die API-Kreuzung enthalten zu können (sowohl SEND- als auch RECEIVE-Daten für die Transaktion, soweit möglich), damit die Häufigkeit der Überquerungen des VTAM®-Programmstapels so

gering wie möglich gehalten werden kann. Zudem begrenzt die Netzwerkrahmengröße eventuell die maximale RU-Größe, wenn RU-Segmentierung nicht gewünscht wird.

Es empfiehlt sich, für DB2 Connect die Blockgröße (RQRIOBLK) sowie RUund Nachrichtendosierungswerte so einzustellen, dass Folgendes gilt: RU \* Nachrichtendosierung >= RQRIOBLK. Zum Beispiel ist die Standardgröße von 32 KB für RQRIOBLK in den meisten Situationen ein geeigneter Wert. Folglich könnten Sie RU auf 4 KB und den Wert für "Receive pacing window" auf 8 setzen.

- v Die RU-Größe und Nachrichtendosierung werden durch die Modustabelle eingestellt, die sowohl auf der DB2 Connect™-Workstation als auch in VTAM definiert ist. Die Modustabellendefinitionen müssen an beiden Stellen übereinstimmen.
- RQRIOBLK wird mit dem DB2-Befehl UPDATE DBM CFG eingestellt.
- Die Netzwerkrahmengröße "I-Frame" wird in der DLC-Konfiguration auf der DB2 Connect-Workstation und im NCP eingestellt.

#### **Größe der Nachrichtendosierungsfenster**

Die Sitzungs- und VR-Nachrichtendosierungsfenster müssen maximale Größe haben, das heißt der größte Wert, der keine Netzüberlastung oder "VR-held"-Bedingungen und so weiter verursacht, muss verwendet werden. Wenn Sie eine Testumgebung definieren wollen, setzen Sie die Nachrichtendosierung auf 0 (keine Nachrichtendosierung) oder auf den Maximalwert X'3F'.

#### **Coat-Tailing-Werte (DELAY)**

Coat-Tailing wird durch den Parameter DELAY gesteuert. Der Parameter DELAY im Makro PCCU steuert abgehendes Coat-Tailing (abgehend bezogen auf den Host). Der Wert für DELAY in der Definitionsanweisung LINE für das NCP steuert eingehendes Coat-Tailing (eingehend bezogen auf den Host).

Der Wert für DELAY bestimmt, wie lange eine Pfadinformationseinheit in der Warteschlange (NCP oder VTAM) bleibt, bevor sie übertragen wird. Durch dieses Warten soll es anderen Pfadinformationseinheiten ermöglicht werden, in der Zwischenzeit anzukommen, so dass alle Einheiten mit einem Einzelkanalprogramm übertragen werden können. Der Wert für DELAY muss für niedrigste Latenzzeit auf 0 gesetzt werden. Das Ändern des Verzögerungswerts für abgehendes Coat-Tailing in 0 sollte keine spürbare Auswirkung auf den Host haben, abgesehen von verbesserter Leistung für abgehenden Datenverkehr. Zudem wird die eingehende Datenverkehrsleistung etwas verbessert.

Die Änderung des Wertes für DELAY im NCP auf 0 sollte etwas vorsichtiger erfolgen. Der Wert kann auf 0 gesetzt werden, wenn das NCP nicht überlastet ist und der eingehende Datenverkehr nicht aus einem beträchtlichen Prozentsatz kleiner Rahmen besteht. Das Einstellen der Werte für DELAY auf 0 kann die Antwortzeit deutlich verbessern, vor allem bei hohen Belastungen oder Test-/Benchmark-Umgebungen.

VTAMB7 PCCU CUADDR=CAF,

AUTODMP=NO, AUTOIPL=NO, AUTOSYN=YES, BACKUP=YES, **DELAY=0,** VFYLM=YES, CHANCON=UNCOND, MAXDATA=32768,

LNCTLS GROUP LNCTL=CA,CA=TYPE6,**DELAY=0.0,**TIMEOUT=500.0 CA0 LINE ADDRESS=00<br>PUCHAN0 PU PUTYPE=5,TGN=1 PUTYPE=5,TGN=1 CA1 LINE ADDRESS=01 PUCHAN1 PU PUTYPE=5, TGN=1

Überlegungen zu DELAY sind im Handbuch *VTAM Network Implementation Guide* dokumentiert.

DUMPDS=NCPDUMP, OWNER=HOSTB7, SUBAREA=17

#### **MAXBFRU**

Der Wert für MAXBFRU sollte zwei- oder dreimal größer sein als die größte PIU-Größe.

#### **Optimierung der DLC/LLC-Schicht**

Stellen Sie sicher, dass die LLC2-Fenstergrößen (DLC-Sende- und Empfangsfenstergröße) zwischen dem NCP und dem DB2 Connect Enterprise Edition-Gateway übereinstimmen. Dies hat eine spürbare Auswirkung vor allem dann, wenn der Server DB2 Connect für AIX ist. Es wird empfohlen, die Sendefenstergröße höher als die Empfangsfenstergröße einzustellen.

Im allgemeinen sollten die LLC2-Zeitgeber/Fenster bei einer SNA-Verbindung über Token-Ring optimiert werden. Diese Änderung führte in einigen Fällen zu einer sechsfachen Verbesserung im Durchsatz und in der Antwortzeit.

#### **Größe von LAN-Rahmen**

Die maximale Rahmengröße für Token-Ring sollte so groß wie möglich sein.

#### **Zugehörige Konzepte:**

- v "DB2 Connect [Leistungsinformationen"](#page-94-0) auf Seite 85
- v "DB2 [Connect-Fehlerbehebung"](#page-116-0) auf Seite 107

## **Optimierung von DB2 für OS/390 und z/OS**

OS/390® V1R3 stellt die Mindestanforderung für TCP/IP-Unterstützung dar. OS/390 V2R5 oder höher wird dringend empfohlen.

DDF (Distributed Data Facility) ist für das Herstellen der Verbindung von verteilten Anwendungen zu DB2® für OS/390 und z/OS zuständig. DDF muss als Anwendungsserver definiert werden. Dazu können Sie entweder den LU-Namen des fernen Systems in die Tabelle SYSIBM.LUNAMES oder die Werte für LUNAME, SYSMODENAME, USERSECURITY, ENCRYPTPSWDS, MODESELECT und USERNAMES in die Tabelle SYSIBM.SYSLUNAME einfügen. Führen Sie dann eine DDF-Aktualisierung für den BSDS (Boot Strap Data Set) aus. Beispiel:

DDF LOCATION=LOC1,LUNAME=LU1,PORT=8000,RESPORT=8001

Sie erzielen die beste Leistung, wenn Sie die empfohlene DDF-Adressraumpriorität verwenden (bei aktivem Modus COMPAT etwas niedriger als oder gleich DBM1). Verwenden Sie RACF®-Caching von Berechtigungen in VLF und das Caching der Version 5 für Paketberechtigungen, sofern möglich. Der Wert CACHEPAC=32768 reicht für die meisten Operationen aus.

<span id="page-120-0"></span>Da DDF versucht, eine Verbindung zu VTAM herzustellen, muss VTAM® beim Start von DDF aktiv sein. Es folgt eine VTAM APPL-Beispieldefinition:

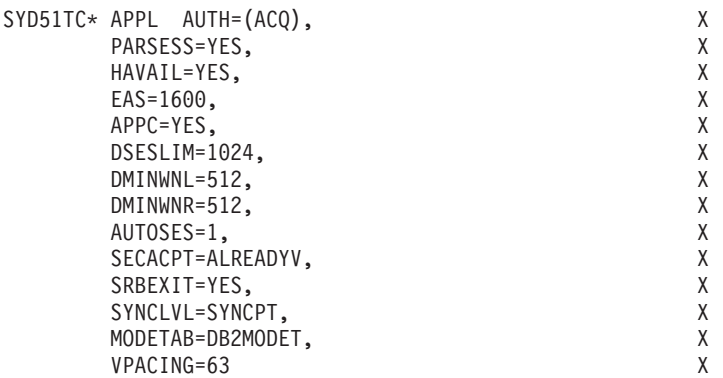

Sie können die Verarbeitung inaktiver Threads in OS/390 und z/OS optimieren. In Version 3 sind maximal 10.000 gleichzeitig verbundene Clients zulässig, und in Version 4 und Version 5 maximal 25.000. In allen Fällen beträgt die maximale Anzahl gleichzeitig aktiver Clients jedoch 1999. Jeder Workstation-Client kann verbunden bleiben, wenn er inaktiv ist; sein Thread wird bei jeder COMMIT-Operation in eine Kette inaktiver Clients gestellt.

Die DSNZPARM-Parameter CMTSTAT, CONDBAT und MAXDBAT beeinflussen die Thread-Verarbeitung. Setzen Sie CMTSTAT auf INACTIVE, passen Sie CONDBAT an die maximale Anzahl verbundener DBATs bei guter Leistung an, und setzen Sie MAXDBAT auf die maximal zulässige Anzahl aktiver DBATs, um die beste Leistung zu erzielen.

### **Zugehörige Konzepte:**

v "DB2 Connect - [Leistungsinformationen"](#page-94-0) auf Seite 85

### **Zugehörige Tasks:**

- v "Definieren von DB2 als Anwendungsserver (OS/390 und z/OS)" in *Konnektivität Ergänzung*
- v "Definieren von DB2 als Anwendungsrequester (OS/390 und z/OS)" in *Konnektivität Ergänzung*

## **Zusätzliche Optimierung der SNA-Leistung**

## **SNA-Leistungsverbesserung - Hinweise und Tipps**

DB2 Connect zeichnet sich in puncto Leistung dadurch aus, dass es vornehmlich den Prozessor verwendet und sehr wenig E/A ausführt. Im allgemeinen gilt: je höher die Prozessorgeschwindigkeit, desto schneller wird DB2 Connect ausgeführt. DB2 Connect schöpft die SMP-Prozessorkonfigurationen optimal aus.

Ein schneller DB2 Connect Enterprise Edition-Server kann eine SQL-Anforderung/ Antwort ohne Berücksichtigung der Client-, Netzwerk- und Verarbeitungszeit auf dem Host- oder iSeries®-Server in weniger als fünf Millisekunden bearbeiten. Eine einfache SQL-Anweisung oder SQL-Abfrage mit einigen wenigen Datenzeilen kann in weniger als 0,1 Sekunden (vom Client zum Host- oder iSeries-Server und zurück) vollständig beendet werden.

Wenn in einer Abfrage mehr als vier oder fünf SQL-Anweisungen vorhanden sind, kann mit gespeicherten Prozeduren hohe OLTP-Leistung sichergestellt und können zunehmende Zugriffskonflikte aufgrund von Netzwerkverzögerungen zwischen SQL-Anweisungen vermieden werden.

Leistungsprobleme werden in der Regel durch den Typ des verwendeten Host-Anschlusses, die Netzwerkweiterleitung und die Optimierungsmerkmale sowie den Anwendungsentwurf verursacht.

#### **Weitere Quellen für Leistungsinformationen zu DB2 Connect:**

v Suchen Sie auf der Website 'DB2® Technical Library' unter [http://www.ibm.com/software/data/db2/library.](http://www.ibm.com/software/data/db2/library/) Suchen Sie mit den Schlüsselwörtern ″DB2CONNECT″ und ″Performance″ in der Bibliothek für DB2 Universal Database™ nach den ″Technotes″ (technischen Hinweisen), um die neueste Informationen mit einem Abschnitt zu DB2 Connect-Überlegungen im World Wide Web zu finden.

### **Zugehörige Konzepte:**

- v "DB2 Connect [Leistungsinformationen"](#page-94-0) auf Seite 85
- v "DB2 [Connect-Fehlerbehebung"](#page-116-0) auf Seite 107

## **Auswahl und Optimierung des Netzwerkanschlusses**

Es folgt eine Liste der verschiedenen Typen von Netzwerkanschlüssen in der Reihenfolge der wahrscheinlich besten Leistung bei Verwendung von DB2 Connect:

- 1. Kanalanschlusskarte
- 2. IBM® 3172 Model 3 bzw. neuere Modelle oder Äquivalent
- 3. IBM 2216
- 4. Open System-Adapterkarte (OSA-2, nicht OSA-1)
- 5. IBM 3745 mit NCP (Network Control Program)
- 6. IBM 3174 Terminal Controllers oder Aquivalent (nicht empfohlen siehe unten)

Als beste Methode zur Herstellung einer Verbindung zum Host wird die Verwendung von ESCON®-Kanalanschlusskarten für AIX, Windows® NT oder Windows 2000 empfohlen. IBM 3172 Modell 3 und 2216 funktionieren auch gut, ihr Durchsatz ist jedoch niedriger als der von ESCON.

Wenden Sie bei der Verwendung von AIX® mit ESCON-Karten die vorläufigen Programmkorrekturen (PTFs) für MPC (Multi Path Channel) an. Ohne diese vorläufigen Programmkorrekturen wird die Leistung des AIX-SNA-ESCON-Treibers eventuell abgesenkt.

Alle Empfehlungen, die nicht spezifisch zu NCP gehören, gelten für alle Typen von DB2 Connect und Client/Server-Anschlüssen.

Die OSA-2-Karte auf System/390® oder zSeries hat eventuell einen geringeren Durchsatz als 3272 Modell 3, wenn es zu einem hohen Aufkommen an kleinen Transaktionen kommt. Dies liegt daran, dass diese Karte weniger Rahmen pro Sekunde verarbeiten kann.

3745 mit NCP wird in der Regel für vorhandenen Datenverkehr im Netzwerk speziell optimiert. Daher funktioniert diese Option eventuell nicht so gut bei Datenbank-Client/Server-Anwendungen. Die meisten Leistungsprobleme von DB2 Connect werden durch die Zeitverzögerung zwischen NCP und VTAM ® und/oder zwischen NCPs verursacht.

Im allgemeinen wird von der Verwendung der 3174 Terminal Controller abgeraten, weil ihre Paketgröße (RU-Größe) von 256 Byte zu klein ist. Für unabhängige LU-Unterstützung bei APPC-Datenbankverbindungen ist 3174 Mikrocodeversion C erforderlich. Einige OEM-Äquivalente von 3174 weisen eventuell ähnliche Abhängigkeiten auf.

#### **Zugehörige Konzepte:**

- v "DB2 Connect [Leistungsinformationen"](#page-94-0) auf Seite 85
- v "Überlegungen zur [Netzwerkoptimierung"](#page-113-0) auf Seite 104
- v ["Netzwerkhardware"](#page-133-0) auf Seite 124

## **OSA-2 - Funktionale Erweiterungen**

Die folgenden Informationen sind IBM® WSC Flash, Dokumentnummer 9718, entnommen.

TITLE: WSC FLASH 9718: OSA-2 ENHANCEMENTS AVAILABLE DOCUMENT ID G023691 UNCLASSIFIED

Open Systems Adapter 2 (OSA-2) Systems Network Architecture (SNA) enhancements are being made available earlier than previously announced. The enhancements are:

- o SNA/APPN enhancements for OS/390, VM/ESA, and VSE/ESA™
	- Enhanced availability: load balancing, redundancy, and overflow
	- Enhanced connectivity: increased Physical Unit (PU) support (from 255 PUs per port to 2047 PUs per port).
- o Support for ACF/VTAM® for VSE/ESA networks

NOTE: These enhancements do not pertain to OSA-1.

LOAD BALANCING, REDUNDANCY, AND OVERFLOW

LOAD BALANCING: A single Medium Access Control (MAC) address can now be defined for attached OSA-2 SNA/APPN Physical Units (PUs), even though connections may be via multiple physical ports. This support is offered for source-route bridged environments only (Token-Ring and FDDI). The number of sessions established through a port is monitored, and user session loads are evenly distributed across the equally configured ports.

REDUNDANCY: A secondary path between the LAN workstation and the host system can now be configured. If the primary path becomes unavailable, the secondary path will receive the LAN traffic. This increases system availability and simplifies network management.

OVERFLOW: User sessions flow through the primary OSA-2 port until the session capacity has been reached. Additional user sessions will automatically flow to the next OSA-2 port. Since all user workstations are identically configured, network administration is simplified and the network becomes more scalable. New users can be added non-disruptively.

Load balancing, redundancy, and overflow support is provided by PTFs for OSA/SF as follows:

o OS/390® - OW20205/UW34618 03/31/97 o VM/ESA® - OW23952/UW37028 03/31/97<br>o VSE/ESA - Provided with VSE/ESA V2.2.1 o VSE/ESA - Provided with VSE/ESA V2.2.1 04/29/97 INCREASED PHYSICAL UNIT (PU) SUPPORT (VIA OSA/SF):

The architecture has been changed to allow up to a maximum of 2047 PUs per physical port to be defined for OSA-2 Ethernet, Token-Ring and FDDI features instead of the current 255 PUs per port. This enhancement is available for currently installed features, as well as new installations. Actual connectivity may vary based upon user workloads.

Increased Physical Unit (PU) Support is provided by PTFs for OSA/SF as follows:

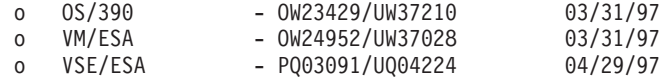

Increased Physical Unit (PU) Support is provided by PTFs for ACT/VTAM as follows:

- o ACF/VTAM for OS/390
	- VTAM® 4.1 OW14043/UW24904
	- VTAM 4.2 OW14043/UW24905
	- VTAM 4.3 OW14043/UW24906
- o ACF/VTAM VM/ESA
	- VM60877/UV59834
- o ACF/VTAM VSE/ESA
	- DY44347/UD50254

VSE/ESA - SNA SUPPORT

OSA-2 and OSA/SF support is delivered via VSE/ESA Version 2 Release 2.1. This announcement of VSE/ESA support satisfies the Statement of General Direction contained in Hardware Announcement 196-194, and Hardware Announcement 196-193, dated September 10, 1996.

The OSA-2 feature provides ACF/VTAM for VSE/ESA host applications with direct access to Ethernet, Token-Ring, and FDDI LANs and Asynchronous Transfer Mode (ATM) Forum-compliant LAN emulation networks.

OSA/SF is available:

- o As a non-exclusive element of OS/390 Release 1 or above (5645-001)
- o As a separate program product, S/390® Open Systems Adapter Support Facility Version 1 Release 2 for MVS/ESA™ 4.3 or above (5655-104)
- o As a facility of VM/ESA Version 2 Release 2.0 (5654-030)
- o As a component of VSE Central Functions 6.1.1 in VSE/ESA Version 2 Release 2.1 (5690-VSE).

MORE™ INFORMATION  $\mathcal{L}_\text{max}$ 

Announcements 297-043, 297-040

- v "DB2 Connect [Leistungsinformationen"](#page-94-0) auf Seite 85
- v ["SNA-Leistungsverbesserung](#page-120-0) Hinweise und Tipps" auf Seite 111

## <span id="page-124-0"></span>**Erhöhung der Datenübertragungsgeschwindigkeit unter DB2 Connect**

DB2<sup>®</sup> für OS/390<sup>®</sup> und z/OS<sup>®</sup> ist nicht nur in der Lage, Zeilen für eine Abfrageergebnismenge zu blocken, sondern kann auch mehrere solcher Abfrageblöcke als Antwort auf eine OPEN- oder FETCH-Abfrage an einen fernen Client wie beispielsweise DB2 Connect zurückgeben. Daher ist es nicht mehr erforderlich, dass der Client wiederholt Anfragen an den Server von DB2 für OS/390 und z/OS sendet, die jeweils einen Block von Zeilendaten enthalten. Stattdessen kann der Client jetzt als Option anfordern, dass der Server zusätzlich zu dem ohnehin gesendeten Abfrageblock noch weitere Abfrageblöcke zurücksendet. Diese weiteren Abfrageblöcke werden als zusätzliche Abfrageblöcke bezeichnet.

Diese neue Funktion ermöglicht es dem Client, die Anzahl der Umschaltungen von Netzwerkleitungen, die erheblich zu Lasten der Netzwerkleistung gehen, zu minimieren. Die geringere Anzahl der vom Client an den Server gesendeten Anforderungen von Abfrageblöcken führt zu einer deutlichen Leistungssteigerung. Diese Leistungssteigerung ist darauf zurückzuführen, dass das Umschalten der Leitungen zwischen dem Sende- und Empfangsmodus viele Ressourcen verbraucht, was sich negativ auf die Leistung auswirkt. DB2 Connect™ kann diese Leistungsverbesserung jetzt nutzen, indem standardmäßig zusätzliche Abfrageblöcke von einem Server unter DB2 für OS/390 und z/OS angefordert werden.

Um die Rückgabe zusätzlicher Abfrageblöcke (mit einer Länge von jeweils bis zu 32 KB) für das bevorzugte Netzwerkprotokoll TCP/IP optimal nutzen zu können, wurden Erweiterungen für die Fensterskalierung gemäß Architektur unter RFC-1323 in DB2 Connect aktiviert. Diese Funktion ermöglicht es TCP/IP, die Größe der Sende- und Empfangsfenster dynamisch anzupassen, um die potenziell großen Datenmengen, die mit den zusätzlichen Abfrageblöcken zurückgegebenen werden, effizient zu integrieren.

### **Zugehörige Konzepte:**

- v "DB2 Connect [Leistungsinformationen"](#page-94-0) auf Seite 85
- v "Zusätzlicher Abfrageblock" auf Seite 115
- v ["Fensterskalierung](#page-126-0) von RFC-1323" auf Seite 117

## **Zusätzlicher Abfrageblock**

Die Unterstützung für zusätzliche Abfrageblöcke auf Servern mit DB2® für z/OS™ Version 6.1 oder höher wird über den Parameter EXTRA BLOCKS SRV im DB2- DDF-Installationsfenster konfiguriert. Die Konfiguration dieser Unterstützung erfolgt über eine Steuerung der maximalen Anzahl an zusätzlichen Abfrageblöcken, die DB2 bei einer Anforderungen an einen Client zurücksenden kann. Sie können diesen Parameter auf einen Wert zwischen 0 und 100 einstellen. Wird der Parameter auf 0 eingestellt, wird die Rückgabe zusätzlicher Abfrageblöcke inaktiviert. Zur optimalen Nutzung dieser Funktion sollte stets der Standardwert 100 verwendet werden. Dadurch werden jegliche Eigenheiten im Netzwerk ausgeschlossen, die zu einer geringeren Leistung dieser Einstellung führen könnten.

Auf der Clientseite, auf der die Anwendung entweder direkt über eine benachbarte DB2 Connect™-Installation oder über eine separate DB2 Connect-Serverinstallation auf DB2 für z/OS zugreift, bestehen verschiedene Methoden zum Aktivieren der entsprechenden DB2 Connect-Unterstützung pro Cursor oder Anweisung:

• Angabe der Größe von Abfragezeilengruppen für einen Cursor

- Verwendung der Klausel 'OPTIMIZE for N ROWS' in der einem Cursor zugeordneten Auswahlanweisung
- Verwendung der Klausel 'FETCH FIRST N ROWS ONLY' in der einem Cursor zugeordneten Auswahlanweisung

DB2 Connect kann die Unterstützung für zusätzliche Abfrageblöcke über verschiedene SQL-APIs aktivieren:

### **Eingebettete SQL**

- v Der Benutzer kann für eine Abfrage die Unterstützung zusätzlicher Abfrageblöcke aufrufen, indem in der Auswahlanweisung selbst die Klausel 'OPTIMIZE for N ROWS' und/oder die Klausel 'FETCH FIRST N ROWS ONLY' angegeben wird.
- v Bei Angabe der Klausel 'OPTIMIZE for N ROWS' versucht DB2 für OS/390 und z/OS, die gewünschte Anzahl der an DB2 Connect zurückzugebenden Zeilen zu blocken. Grundlage hierfür ist die Einstellung des Installationsparameters EXTRA BLOCKS SRV DDF. Die Anwendung kann auch mehr als N Zeilen abrufen, da DB2 für z/OS die Gesamtanzahl der Zeilen, die für die Abfrageergebnismenge schließlich zurückgegeben werden kann, nicht auf N begrenzt.
- Die Klausel 'FETCH FIRST N ROWS ONLY' hat eine ähnliche Wirkung, mit dem Unterschied, dass die Abfrageergebnismenge in diesem Fall von DB2 für OS/390 und z/OS auf N Zeilen begrenzt ist. Werden mehr als N Zeilen abgerufen, wird der SQL-Code +100 (Datenende) ausgegeben.

### **CLI/ODBC**

- v Der Benutzer kann für eine Abfrage über das Anweisungsattribut SQL- \_MAX\_ROWS Unterstützung für zusätzliche Abfrageblöcke aufrufen.
- DB2 Connect fügt dann für einen Server unter DB2 für OS/390 und z/OS 6.x die Klausel 'OPTIMIZE for N ROWS' hinzu. Die Anzahl der Zeilen, die schließlich für eine Abfrageergebnismenge zurückgegeben werden kann, wird von DB2 für z/OS zwar nicht auf N begrenzt, doch gibt CLI/ODBC dennoch SQL\_NO\_DATA\_FOUND an die Anwendung zurück, wenn versucht wird, mehr als N Zeilen abzurufen.
- v Für Server unter DB2 für OS/390 und z/OS 7.1 oder höher wird stattdessen die Klausel 'FETCH FIRST N ROWS ONLY' verwendet. Ähnlich wie im Fall der eingebetteten SQL wird die Abfrageergebnismenge von DB2 für OS/390 und z/OS auf N Zeilen begrenzt. Werden mehr als N Zeilen abgerufen, wird SQL\_NO\_DATA\_FOUND ausgegeben.
- **JDBC** Der Benutzer kann für eine Abfrage über die Methode 'setMaxRows' Unterstützung für zusätzliche Abfrageblöcke aufrufen. Ähnlich wie bei der CLI/ODBC-Aktivierung fügt DB2 Connect dann für einen Server unter DB2 für OS/390 und z/OS 6.x die Klausel 'OPTIMIZE for N ROWS' hinzu. Für Server unter DB2 für z/OS 7.1 oder höher wird DB2 Connect ebenfalls die Klausel 'FETCH FIRST N ROWS ONLY' verwenden.

- "DB2 Connect [Leistungsinformationen"](#page-94-0) auf Seite 85
- "Erhöhung der [Datenübertragungsgeschwindigkeit](#page-124-0) unter DB2 Connect" auf Seite [115](#page-124-0)
- v ["Fensterskalierung](#page-126-0) von RFC-1323" auf Seite 117

## <span id="page-126-0"></span>**Fensterskalierung von RFC-1323**

Die Funktion der Fensterskalierung wird ab DB2 Connect Version 7 FixPak 4 auf allen Windows®- und UNIX®-Plattformen unterstützt, die über Unterstützung der RFC-1323- Erweiterungen für TCP/IP verfügen. Sie können diese Funktion über die DB2-Registrierungsvariable DB2SORCVBUF unter DB2® für Windows und UNIX aktivieren. Um die Fensterskalierung zu aktivieren, muss diese Registrierungsvariable auf einen Wert über 64 KB gesetzt werden. Unter DB2 für Windows oder UNIX kann beispielsweise der Befehl 'db2set DB2SORCVBUF =65537' abgesetzt werden.

Die Maximalgrößen der Sende- und Empfangspuffer hängen vom jeweils verwendeten Betriebssystem ab. Um zu gewährleisten, dass die konfigurierten Puffergrößen akzeptiert wurden, kann der Benutzer den Konfigurationsparameter DIAGLEVEL des Datenbankmanagers auf 4 (zur Information) einstellen und das Protokoll mit Benachrichtigungen für die Systemverwaltung auf Nachrichten überprüfen.

Damit die Funktion der Fensterskalierung wirksam wird, muss sie an beiden Enden der Verbindung, d. h. auf der Workstation und auf dem Host, aktiviert werden, entweder direkt über den TCP/IP-Stack des Betriebssystems oder indirekt über das DB2-Produkt. Bei DB2 für z/OS beispielsweise kann die Fensterskalierung derzeit lediglich über das Betriebssystem aktiviert werden, indem der Parameter TCPRCVBUFRSIZE auf einen beliebigen Wert über 64 KB eingestellt wird. Wenn Sie einen fernen DB2-Client verwenden, um über eine Server-Workstation von DB2 Connect auf eine Host- oder iSeries-DB2-Datenbank zuzugreifen, können Sie die Fensterskalierung auch auf dem Client aktivieren. Ebenso können Sie die Funktion der Fensterskalierung zwischen einem fernen DB2-Client und einem Workstation-DB2-Server aktivieren, wenn keine Host- oder iSeries-DB2-Datenbank beteiligt ist.

Zwar ist die Fensterskalierung dazu gedacht, die Netzwerkleistung zu verbessern, doch ist unbedingt zu beachten, dass sich der erwartete Anstieg der Netzwerkleistung nicht immer einstellt. Das Zusammenwirken verschiedener Faktoren wie beispielsweise der verwendeten Rahmengröße für den Ethernet- oder Token-Ring-LAN-Adapter, die IP MTU-Größe und andere Router-Einstellungen im Rahmen der DFV-Verbindung können sogar zu einer Beeinträchtigung der Leistung führen, wenn die Fensterskalierung aktiviert wird. Daher ist die Funktion der Fensterskalierung standardmäßig inaktiviert, d. h. die Größe des Sende- und Empfangspuffers ist jeweils auf 64 KB eingestellt.

Die Auswirkungen der aktivierten Fensterskalierung auf die Netzwerkleistung ist im Einzelfall zu beurteilen, und gegebenenfalls müssen entsprechende Anpassungen am Netzwerk vorgenommen werden. Das Weißbuch unter [http://www.networking.ibm.com/per/per10.html](http://www.networking.ibm.com/) enthält einführende Informationen dazu, wie das Netzwerk zwecks Verbesserung der Netzwerkleistung optimiert werden kann.

- "DB2 Connect [Leistungsinformationen"](#page-94-0) auf Seite 85
- v "Erhöhung der [Datenübertragungsgeschwindigkeit](#page-124-0) unter DB2 Connect" auf Seite [115](#page-124-0)
- "Zusätzlicher [Abfrageblock"](#page-124-0) auf Seite 115

# **Hohe Verfügbarkeit und Lastausgleich für die Konnektivität von Hostdatenbanken**

Auf dem heutigen IT-Markt besteht eine hohe Nachfrage nach Datenverfügbarkeit rund um die Uhr. Diese Nachfrage muss befriedigt werden, damit ein Unternehmen im Wettbewerb bestehen und kontinuierliches Wachstum generieren kann. Viele der heutigen Web-, e-business- und Tabellenkalkulationsanwendungen setzten den Zugriff auf Unternehmensdaten voraus. Hierfür müssen zuverlässige, schnelle und sichere Verbindungen zu Host- und iSeries™-Datenbanken hergestellt werden. Diese Verbindungen müssen an sieben Tagen der Woche rund um die Uhr verfügbar und in der Lage sein, die hohe Nachfrage nach Verbindungen auch bei starker Arbeitsbelastung befriedigen zu können. Hierbei stellt sich die Frage, wie sich solche Verbindungen aufbauen lassen.

### **Szenario für hohe Verfügbarkeit:**

Ein Unternehmen verfügt über mehrere Workstations und Anwendungsserver, die unter Windows® und UNIX ausgeführt werden. Diese Maschinen benötigen Zugriff auf Daten, die sich auf mehreren Großrechner- und iSeries-Datenbanken befinden. Anwendungen, die auf diesen Maschinen ausgeführt werden, brauchen schnelle und zuverlässige Verbindungen zu den Datenbanken. Das gesamte System ist durch ein Ethernet-Netzwerk über TCP/IP verbunden.

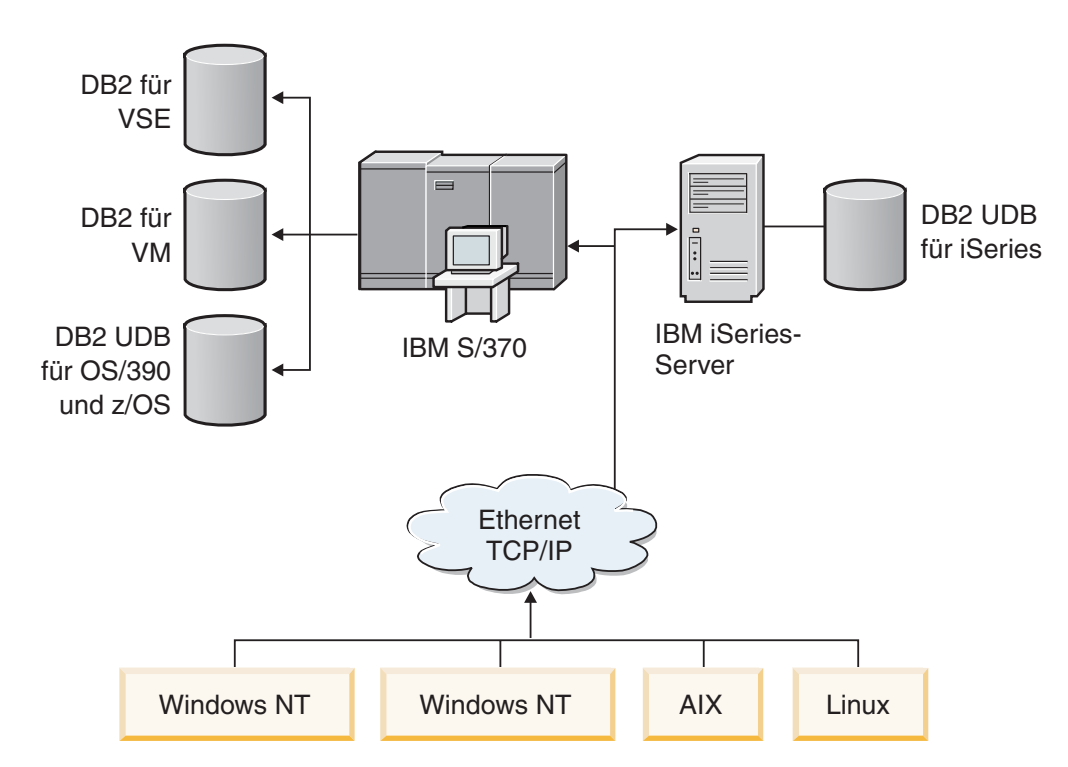

*Abbildung 11. Beispielnetzwerksezenario*

Damit die Workstations und Anwendungsserver auf Host- und iSeries-Datenbanken zugreifen können, benötigen Sie eine Konnektivitätskomponente als Vermittler. Diese Komponente muss jederzeit verfügbare, zuverlässige und schnelle Verbindungen zu den Host- und iSeries-Datenbanken zur Verfügung stellen. Außerdem muss sie skalierbar sein, um einem zukünftigen Anstieg des Verbindungsvolumens gewachsen zu sein.

### **Eine Lösung unter Verwendung von DB2 Connect EE, IBM Network Dispatcher und DB2 Connect Custom Advisor:**

Eine mögliche Lösung für dieses Szenario besteht in der Verwendung von IBM® DB2® Connect Enterprise Edition (EE), IBM Network Dispatcher und DB2 Connect™ Custom Advisor. Alle Verbindungsanforderungen werden über die Network Dispatcher-Maschine weitergeleitet. Auf dieser Maschine werden DB2 Connect EE, Network Dispatcher und DB2 Connect Custom Advisor installiert. Die Dispatcher-Maschine sorgt für eine effiziente Verteilung der Verbindungsanforderungen an den Cluster der DB2 Connect EE-Server. DB2 Connect EE stellt eine schnelle und sichere Verbindung zu den Host- und iSeries-Datenbanken her. Die Network Dispatcher- und DB2 Connect EE-Server werden alle auf Plattformen unter Windows  $NT^{\circledR}$  (und Windows 2000) ausgeführt. Die Anzahl der temporären Servermaschinen hängt vom Volumen der von den Clients angeforderten Verbindungen ab.

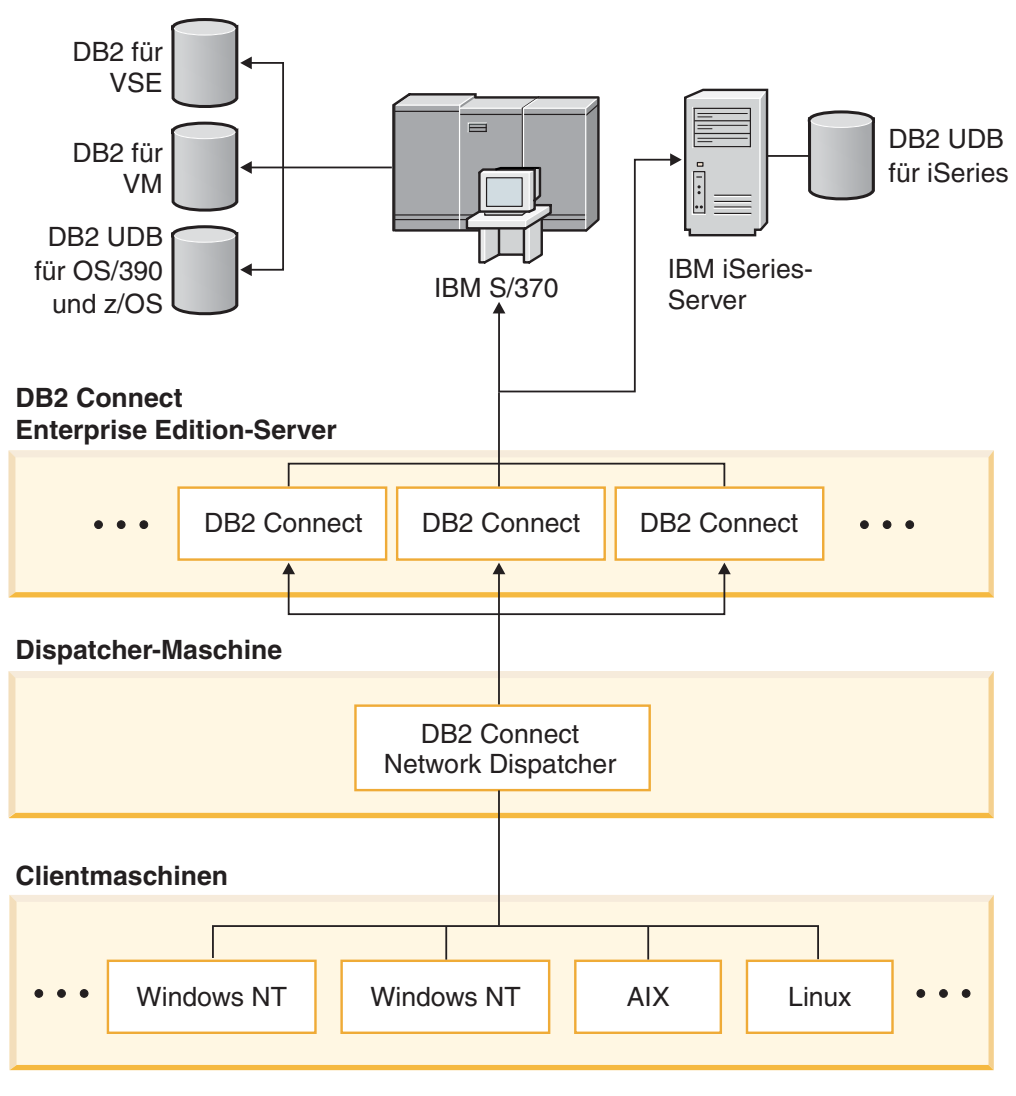

*Abbildung 12. Beispielnetzwerk mit DB2 Connect und Network Dispatcher*

DB2 Connect Custom Advisor vereint in sich die Leistungsfähigkeit von DB2 Connect EE und Network Dispatcher, um jederzeit verfügbare Verbindungen von den Clients zu den Hostdatenbanken bereitstellen zu können. DB2 Connect Custom Advisor ist eine Java-basierte Erweiterung von SecureWay® Network Dispatcher

mit Basisfunktionen. Diese Advisor-Funktion kommuniziert mit den DB2 Connect EE-Servern, um Informationen über die Funktionsfähigkeit und Verbindungsauslastung der Server abzurufen.

Diese Informationen werden jeweils von den auf dem Server installierten DB2- Systemmonitoren zur Verfügung gestellt. Auf Grundlage der Statistiken zur Funktionsfähigkeit und Verbindungsauslastung der einzelnen DB2 Connect EE-Server, kann DB2 Connect Custom Advisor für jeden Server die genaue Arbeitsbelastung berechnen. Die Informationen zur Arbeitsbelastung werden an Network Dispatcher weitergeleitet, um den Lastausgleich für den Cluster der DB2 Connect EE-Server vornehmen zu können. Selbst unter kritischen Auslastungsbedingungen wird die Arbeitsbelastung der Server weiterhin entsprechend verteilt.

IBM Network Dispatcher stellt einen fortgeschrittenen Lastausgleich auf IP-Ebene zur Verfügung und bleibt gleichzeitig für die Clients vollständig unsichtbar. Mit Hilfe dieses intelligenten Lastausgleichsmechanismus wird eine schlechte Leistung oder sogar der Verlust von Verbindungen aufgrund einer ungleichen Verbindungsauslastung praktisch vollständig vermieden. Wenn einer der DB2 Connect EE-Server ausfällt, erfolgen die neuen Verbindungsanforderungen an die verbleibenden funktionsfähigen Server, sodass eine hohe Verfügbarkeit gewährleistet bleibt.

#### **Funktionsweise:**

Der Network Dispatcher-Lastausgleich erfolgt auf der Grundlage von Gewichtungen. Jedem DB2 Connect-Server in dem Cluster wird eine bestimmte Gewichtung zugeordnet. Je größer die Gewichtung, desto mehr Verbindungen muss der Server verarbeiten. Der Dispatcher berechnet die Gewichtung der einzelnen Server mit Hilfe verschiedener Parameter. Einer dieser Parameter ist die Serverlast. Diese Serverlast wird von DB2 Connect Custom Advisor ermittelt.

Im Laufe eines jeden terminierten Intervalls stellt DB2 Connect Custom Advisor eine Verbindung zu einem der Server her und erstellt eine Momentaufnahme des entsprechenden Systemmonitorstatus. Auf Grundlage dieser Momentaufnahme kann die Advisor-Funktion die Anzahl der Verbindungen zum betreffenden Server, die Anzahl der aktiven Verbindungen, die Anzahl der verwendeten Agenten, die Anzahl der Übertragungsfehler und die Anzahl der inaktiven DRDA®-Agenten (Distributed Relational Database Architecture) ermitteln. Mit Hilfe dieser Informationen kann die Advisor-Funktion einen genauen Auslastungswert berechnen, der die tatsächliche Arbeitsbelastung auf dem betreffenden Server zeitnah wiedergibt.

Sobald die Auslastungswerte von allen Servern abgerufen wurden, legt der Dispatcher die Gewichtungen fest und verteilt die Arbeitslast entsprechend. Ermittelt die Advisor-Funktion auf einem Server eine kritische Arbeitsbelastung, markiert sie den Server vorübergehend als nicht funktionsfähig. Neue Verbindungen werden erst dann wieder an den betreffenden Server weitergleitet, nachdem die kritische Situation behoben wurde.

### **Fortgeschrittene Konfiguration:**

Neben der Verwendung von DB2 Connect Custom Advisor kann gleichzeitig auch die ISS-Komponente (Interactive Session Support) von Network Dispatcher integriert werden, um den Lastausgleich zu unterstützen. ISS stellt dem Dispatcher systembezogene Informationen wie beispielsweise Informationen zur CPU- und Speicherauslastung zur Verfügung. Für den Lastausgleich der Server verwendet der Dispatcher sowohl die spezifischen Informationen zu DB2 Connect als auch die systembezogenen Informationen.

### <span id="page-130-0"></span>**Erweiterungsmöglichkeiten:**

Mit zunehmender Anzahl an Verbindungen ist es unter Umständen erforderlich, weitere DB2 Connect-Server hinzuzufügen, um den zusätzlichen Datenverkehr verarbeiten zu können. Die unter DB2 Connect Custom Advisor maximal zulässige Anzahl an Servern wird lediglich durch den verfügbaren Speicher auf der Dispatcher-Maschine begrenzt. Theoretisch ist die unter IBM Network Dispatcher maximal zulässige Anzahl an Servern eine 32-Bit-Zahl. In der Praxis wird wahrscheinlich keine der Grenzen erreicht werden.

Das Hinzufügen eines weiteren DB2 Connect-Server erfordert keine Änderungen an der Netzwerkarchitektur, da alle Verbindungsanforderungen an die Dispatcher-Maschine als einzigem Zugangspunkt weitergeleitet werden. Daher bietet DB2 Connect zusammen mit Network Dispatcher und DB2 Connect Custom Advisor eine außerordentlich zuverlässige und erweiterbare Lösung mit höchster Verfügbarkeit für die Konnektivität zwischen Unternehmensdatenbanken und Desktop-Clients.

#### **Zusatzinformationen:**

IBM Network Dispatcher wird als Komponente von IBM WebSphere® Edge Server im Paket geliefert. Weitere Informationen zu Network Dispatcher finden Sie auf der IBM Network Dispatcher-Website unter [http://www.ibm.com/software/webservers/edgeserver/index.html.](http://www.ibm.com/software/webservers/edgeserver/features/index.html)

### **Zugehörige Konzepte:**

- "DB2 Connect [Leistungsinformationen"](#page-94-0) auf Seite 85
- v "Hostdatenkonvertierung" auf Seite 121
- "DB2 Connect Custom Advisor [Konzepte"](#page-142-0) auf Seite 133

## **Hostdatenkonvertierung**

Wenn Daten von einer Umgebung in eine andere übertragen werden, müssen sie möglicherweise umgesetzt werden. Diese Umsetzung kann die Leistung beeinflussen.

Gehen Sie von folgenden Plattformen aus:

- Intel (Windows NT oder Windows<sup>®</sup> 2000)
- IEEE (UNIX-Systeme)
- System/370, System/390, zSeries™ (VM, VSE, OS/390 und z/OS)
- AS/400 und iSeries<sup>®</sup> (OS/400).

Gehen Sie außerdem von folgenden Typen für numerische Daten aus:

- Gepackt dezimal
- Gezont dezimal
- Ganzzahlig
- Gleitkomma

Tabelle 9 zeigt, wann die Umsetzung stattfindet.

|             | Intel | <b>IEEE</b>            | $S/370$ <sup>TM</sup><br>& S/390 | iSeries |
|-------------|-------|------------------------|----------------------------------|---------|
|             |       | Gepackt dezimale Daten |                                  |         |
| Intel       | Nein  | Nein                   | Nein                             | Nein    |
| <b>IEEE</b> | Nein  | Nein                   | Nein                             | Nein    |
| S/370/390   | Nein  | Nein                   | Nein                             | Nein    |
| iSeries     | Nein  | Nein                   | Nein                             | Nein    |
|             |       | Gezont dezimale Daten  |                                  |         |
| Intel       | Nein  | Nein                   | Ja                               | Ja      |
| <b>IEEE</b> | Nein  | Nein                   | Ja                               | Ja      |
| S/370/390   | Ja    | Ja                     | Nein                             | Nein    |
| iSeries     | Ja    | Ja                     | Nein                             | Nein    |
|             |       | Ganzzahlige Daten      |                                  |         |
| Intel       | Nein  | Ja                     | Ja                               | Ja      |
| <b>IEEE</b> | Ja    | Nein                   | Nein                             | Nein    |
| S/370/390   | Ja    | Nein                   | Nein                             | Nein    |
| iSeries     | Ja    | Nein                   | Nein                             | Nein    |
|             |       | Gleitkommadaten        |                                  |         |
| Intel       | Nein  | Ja                     | Ja                               | Ja      |
| <b>IEEE</b> | Ja    | Nein                   | Ja                               | Nein    |
| S/370/390   | Iа    | Ja                     | Nein                             | Ja      |
| iSeries     | Ja    | Nein                   | Ja                               | Nein    |

*Tabelle 9. Datenumsetzung*

Die Datenumsetzung bei Einzelbytezeichen belastet die CPU in der Regel weniger als die Umsetzung numerischer Daten (wenn eine Datenumsetzung erforderlich ist).

Der Aufwand für die Datenumsetzung von Daten des Typs DATE/TIME/TIME-STAMP ist fast so groß wie der für Einzelbytezeichen des Datentyps CHAR. Die Umsetzung von Gleitkommadaten (Datentyp FLOATING) ist am aufwendigsten. Diese Überlegungen sollte ein Anwendungsentwickler berücksichtigen, wenn er eine Anwendung entwirft, die auf DB2 Connect basiert.

Wenn eine Datenbanktabelle eine Spalte hat, für die als Datentyp FOR BIT DATA definiert ist, müssen die zwischen der Anwendung und der Datenbank übertragenen Zeichendaten nicht umgesetzt werden. Dieses Verfahren kann zum Archivieren von Daten auf dem Host- oder iSeries™-Datenbankserver verwendet werden.

- v "DB2 Connect [Leistungsinformationen"](#page-94-0) auf Seite 85
- v "Datentypen für [Zeichendaten"](#page-132-0) auf Seite 123

## <span id="page-132-0"></span>**Datentypen für Zeichendaten**

Zeichendaten können entweder den Datentyp CHAR oder VARCHAR haben. Welcher Datentyp effizienter ist, hängt von der durchschnittlichen Länge der Daten im Feld ab:

- v Wenn die Länge der Daten erheblich variiert, ist VARCHAR effizienter, weil CHAR zum Auffüllen des Felds zusätzliche Leerzeichen hinzufügt. Diese Leerzeichen müssen wie alle anderen Zeichen über das Netzwerk übertragen werden.
- v Wenn die Größe der Daten nicht stark variiert, ist CHAR effizienter, weil jedes Feld VARCHAR einige Byte an Längeninformationen hat, die ebenfalls übertragen werden müssen.

### **Zugehörige Konzepte:**

- v "DB2 Connect [Leistungsinformationen"](#page-94-0) auf Seite 85
- v ["Hostdatenkonvertierung"](#page-130-0) auf Seite 121

## **MPC-Unterstützung für SNA über ESCON**

Mit MPC-Unterstützung (MPC - Multi Path Channel) für SNA über ESCON<sup>®</sup> kann ein System, auf dem IBM® eNetwork Communications Server ausgeführt wird, mit Hilfe eines ESCON-Adapters eine MPC-Verbindungsstation zum Host erstellen. MPC ist in der Regel aus folgenden Gründen schneller als CDLC (Channel Data Link Control):

- MPC verwendet separate Unterkanäle zum Lesen und Schreiben.
- v MPC ist nicht durch die IOBUF-Größe begrenzt. Rahmen sind 4 KB groß und können geblockt werden.

Tests haben eine bis zu dreifache Verbesserung bei einer MPC-Verbindung im Vergleich zu einer ESCON-CDLC-Verbindung mit einer IOBUF-Größe von weniger als 1 KB gezeigt. AIX<sup>®</sup> SNA MPC erfordert ESCON und MVS<sup>™</sup> VTAM<sup>®</sup> Version 4 Release 4 oder später und den Feature-Code 4024 von Communications Server für AIX (5765-652). Windows® NT-Systeme müssen IBM eNetwork Communications Server für Windows NT® Version 6 verwenden.

Es folgt eine Übersicht der vorläufigen Programmkorrekturen (PTF - Program Temporary Fix) für Communications Server für AIX, die bei MPC erforderlich sind:

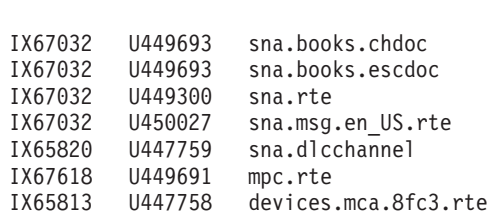

### **Zugehörige Konzepte:**

- "DB2 Connect [Leistungsinformationen"](#page-94-0) auf Seite 85
- v ["Netzwerkhardware"](#page-133-0) auf Seite 124

APAR-Nr. PTF-Nr. LPP-Name

## <span id="page-133-0"></span>**Netzwerkhardware**

Folgende Überlegungen gelten für die Hardware:

v Geschwindigkeit des Netzwerks oder der Übertragungsmedien

Die Leistung wird durch ein schnelleres Übertragungsmedium verbessert. Nachfolgend sind einige typische Geschwindigkeiten für die Rohdatenübertragung dargestellt:

```
Kanal zu Kanal (Lichtwellenleitertechnik)
       4,0 MB/s
```
**LAN mit 16 Mbps** 2,0 MB/s

**Kanal zu Kanal (regulär)** 1,0 MB/s

**LAN mit 4 Mbps**  $0.5$  MB/s

**T1-Hochgeschwindigkeitsträger (1,544 Mbps)** 0,193 MB/s

**Schnelle ferne Telefonleitung (56 Kbps)** 0,007 MB/s

**Modem mit 19,6 Kbps** 0,002 MB/s

**Modem mit 9600 bps** 0,001 MB/s

Die Datenübertragungsgeschwindigkeit wird durch das langsamste Übertragungsmedium auf dem Weg zum Host- oder iSeries™-Datenbankserver begrenzt.

• Netzwerkadapter oder Kommunikationssteuereinheit

Die Hauptspeicherbelegung durch den Netzwerkadapter und die Kommunikationssteuereinheit sollte sorgfältig geplant werden. Außerdem sollte ein Netzwerkspezialist konsultiert werden, um sicherzustellen, dass die Steuereinheit in der Lage ist, den durch DB2 Connect erzeugten zusätzlichen Datenverkehr zu bewältigen.

• Netzwerktopologie

Wenn Daten von LAN zu LAN und von einem SNA-Netzwerk zu einem anderen SNA-Netzwerk übertragen werden, muss die Übertragungszeit berücksichtigt werden. Brücken, Router und Gateways benötigen zusätzlich Zeit. Beispielsweise wird durch Vermindern der Anzahl überschrittener Brücken die Anzahl von Zwischenschritten verringert, die für jede Anforderung erforderlich ist.

Der physische Abstand zwischen zwei Knoten sollte ebenfalls in Betracht gezogen werden. Selbst wenn eine Nachricht über Satellit übertragen wird, ist die Übertragungsgeschwindigkeit durch die Lichtgeschwindigkeit (3 \* 10\*\*8 m/s) und die Umlaufdistanz zwischen dem Sender und dem Empfänger begrenzt.

v Datenaustausch auf dem Netzwerk

Wenn die Bandbreite des Netzwerks voll ausgenutzt wird, verschlechtern sich die Antwortzeit und die Datenübertragungsgeschwindigkeit für eine einzelne Anwendung.

Wenn sich Daten an einem bestimmten Teil des Netzwerks sammeln (z. B. bei einem alten NCP mit einer sehr geringen Puffergröße), kann eine Überlastung auftreten.

• Zuverlässigkeit des Netzwerks

Wenn die Fehlerrate des Netzwerks hoch ist, vermindert sich dessen Durchsatz. Die hierdurch bedingten Neuübertragungen von Daten resultieren in einer Leistungsverschlechterung.

- v "DB2 Connect [Leistungsinformationen"](#page-94-0) auf Seite 85
- v ["MPC-Unterstützung](#page-132-0) für SNA über ESCON" auf Seite 123

# <span id="page-136-0"></span>**Kapitel 11. Optimierung der CLI/ODBC-Anwendungsleistung mit dem Schlüsselwort CLISCHEMA**

# **CLI/ODBC**

CLI/ODBC ist eine SQL-Anwendungsprogrammierschnittstelle, die von Ihren Datenbankanwendungen aufgerufen werden kann. Sie übergibt dynamische SQL-Anweisungen als Datenbankfunktionsaufrufe. Im Gegensatz zu eingebettetem SQL erfordert sie keine Host-Variablen bzw. keinen Precompiler.

Wenn ein Anwendungsprogramm CLI/ODBC aufruft, muss es zuerst SQL-Aufrufe zu einigen der Systemkatalogtabellen auf der Zieldatenbank absetzen, um Informationen zu anderen Datenbankinhalten zu erhalten. CLI/ODBC-Anwendungen greifen immer auf diese Art auf die Systemkatalogtabellen zu. Sie können mit Hilfe von zehn API-Aufrufen Informationen zu der Datenbank sammeln, zu der die Verbindung hergestellt werden soll. Diese API-Aufrufe lauten:

- SQLTables
- SQLColumns
- SQLSpecialcolumns
- SQLStatistics
- SQLPrimarykeys
- SQLForeignkeys
- SQLTablePrivileges - SQLColumnPrivileges
- SQLProcedures
- SQLProcedureColumns

Ihre CLI/ODBC-Anwendungen fragen beim Herstellen der Verbindung zu einer Datenbank standardmäßig die Systemkatalogtabellen nach Informationen über *alle* Datenbanktabellen in der Datenbank ab. Dies kann vor allem auf einem Großsystem zu erheblichem Datenverkehr im Netzwerk und beträchtlichen Verzögerungen beim Starten einer Anwendung führen.

#### **Zugehörige Konzepte:**

- v "Zusätzliche Hinweise und Tipps zum Schlüsselwort [CLISCHEMA"](#page-137-0) auf Seite [128](#page-137-0)
- v "Optimierung der [CLI/ODBC-Anwendungsleistung](#page-140-0) mit dem Schlüsselwort CLI-[SCHEMA"](#page-140-0) auf Seite 131
- v ["Schlüsselwort](#page-137-0) CLISCHEMA" auf Seite 128

#### **Zugehörige Tasks:**

v "Calling stored procedures from CLI applications" in *CLI Guide and Reference, Volume 1*

#### **Zugehörige Referenzen:**

v "SQLTables function (CLI) - Get table information" in *CLI Guide and Reference, Volume 2*

## <span id="page-137-0"></span>**Zusätzliche Hinweise und Tipps zum Schlüsselwort CLISCHEMA**

Das Schlüsselwort CLISCHEMA muss der Datei db2cli.ini innerhalb eines Abschnitts für den DSN (Data Source Name - Datenquellennamen) oder des gemeinsamen Abschnitts hinzugefügt werden. Ein Abschnitt ist Text in eckigen Klammern. Der gemeinsame Abschnitt wird durch den Text ″COMMON″ in eckigen Klammern angegeben. Schlüsselwörter und Abschnittsnamen sind nicht von der Groß-/Kleinschreibung abhängig.

Bei der Verbindung wird jedes mögliche Schlüsselwort zuerst unter dem DSN gesucht und, falls es nicht gefunden wird, anschließend im Abschnitt COMMON gesucht. Dadurch sind sowohl DSN-spezifische Schlüsselwörter als auch globale Schlüsselwörter (für Client) möglich.

Außerdem können Sie mit dem Schlüsselwort DBALIAS verschiedene DSN (ODBC-Datenquellen) erstellen, die auf die gleiche Datenbank abgebildet werden. (Ein DSN kann maximal 255 Zeichen lang sein und wird auf den 8 Zeichen langen Datenbanknamen (dbname) abgebildet).

Im unten stehenden Beispiel verwendet ein Benutzer bei jedem Verbinden zu TESTDB oder einem beliebigen DSN, der nicht in der Datei aufgelistet ist, clischema=ODBCCAT. Bei einer Verbindung zu TestDBcat2 wird clischema=odbccat2 verwendet, die Verbindung wird aber weiterhin zur Datenbank testdb hergestellt.

Beispiel für die Datei db2cli.ini:

[TESTDB]

[COMMON] clischema=odbccat

[TestDBcat1] DBALIAS=testdb clischema=odbccat1

[TestDBcat2] DBALIAS=testdb clischema=odbccat2

#### **Zugehörige Konzepte:**

- ["CLI/ODBC"](#page-136-0) auf Seite 127
- v "Optimierung der [CLI/ODBC-Anwendungsleistung](#page-140-0) mit dem Schlüsselwort CLI-[SCHEMA"](#page-140-0) auf Seite 131
- v "Schlüsselwort CLISCHEMA" auf Seite 128

## **Schlüsselwort CLISCHEMA**

DB2® Universal Database stellt mehrere CLI/ODBC-Initialisierungsschlüsselwörter zur Verfügung, mit denen die Datenmenge begrenzt werden kann, die während der Stufe des ″Zusammentragens von Informationen″ nach dem ersten Herstellen der Verbindung zur Datenbank durch die anfänglichen API-Aufrufe zurückgegeben wird. Diese Schlüsselwörter können durch folgende Methoden festgelegt werden:

- 1. Manuelles Editieren der Datei db2cli.ini
- 2. Ändern der ODBC/CLI-Einstellungen für die Datenbank mit Hilfe von 'Client-Konfiguration - Unterstützung' (auf den sie unterstützenden Plattformen)

3. Aktualisieren der Datenbank-CLI-Konfiguration mit Hilfe der DBA-Befehlszeilenschnittstelle

Die Schlüsselwörter lauten:

- DBNAME - TABLETYPE
- SCHEMALIST
- SYSSCHEMA
- CLISCHEMA

#### **Hinweise zur Anwendung:**

Die Option CLISCHEMA gibt für das Absetzen der DB2 CLI- und ODBC-Katalogfunktionsaufrufe zum Abrufen der Kataloginformationen alternative Schemata, Tabellen und Indexgruppen für die Suche anstelle der Schemata SYSIBM (bzw. SYSTEM, QSYS2) an.

Wenn Sie zum Beispiel CLISCHEMA='SERGE' angeben, verweisen die internen CLI/ODBC-API-Aufrufe, die normalerweise auf die Systemtabellen verweisen, stattdessen auf die folgenden Benutzertabellen:

- SERGE.TABLES
- SERGE.COLUMNS
- SERGE.SPECIALCOLUMNS
- SERGE.TSTATISTICS
- SERGE.PRIMARYKEYS
- SERGE.FOREIGNKEYS
- SERGE.TABLEPRIVILEGES
- SERGE.COLUMNTABLES - SERGE.PROCEDURES
- SERGE.PROCEDURESCOLUMNS

Diese Benutzertabellen müssen vom Datenbankadministrator erstellt werden, bevor CLISCHEMA verwendet werden kann.

- **Anmerkung:** DataPropagator™ stellt Unterstützung für CLISCHEMA bereit, wodurch der Datenbankadministrator diese Aufgabe auf drei mögliche Arten ausführen kann:
	- 1. Verwenden der Datei 'db2cli.exe' auf dem Client
	- 2. Automatisch auf dem Server mit Hilfe von DataPropagator
	- 3. Manuell auf dem Server

Im folgenden wird erklärt, wie diese Aufgabe auf dem Client ausgeführt werden kann.

- v "Zusätzliche Hinweise und Tipps zum Schlüsselwort [CLISCHEMA"](#page-137-0) auf Seite [128](#page-137-0)
- ["CLI/ODBC"](#page-136-0) auf Seite 127
- v "Optimierung der [CLI/ODBC-Anwendungsleistung](#page-140-0) mit dem Schlüsselwort CLI-[SCHEMA"](#page-140-0) auf Seite 131

## **Dienstprogramm 'db2ocat' zur Katalogoptimierung**

Das neue Tool db2ocat wird mit 32-Bit-Windows<sup>®</sup>-Betriebssystemen ausgeliefert, um Systemkatalogsuchen für ODBC- und JDBC-Anwendungen zu optimieren.

Sie können das mausgesteuerte Katalogoptimierungstool db2ocat durch Herunterladen der Datei db2ocat.exe von folgender Adresse beziehen:

ftp://ftp.software.ibm.com/ps/products/db2/tools.

### **Zugehörige Konzepte:**

- ["CLI/ODBC"](#page-136-0) auf Seite 127
- v "Optimierung der [CLI/ODBC-Anwendungsleistung](#page-140-0) mit dem Schlüsselwort CLI-[SCHEMA"](#page-140-0) auf Seite 131

## **Dienstprogramme 'db2cli' und 'bldschem'**

Ein Dienstprogramm zum Definieren der Benutzertabellen, die von CLISCHEMA benötigt werden, steht in Form des zuvor nicht dokumentierten Unterstützungsbefehls bldschem der CLI-Befehlszeilenschnittstelle als /samples/cli/db2cli.exe zur Verfügung.

Wenn Sie zum Beispiel die Gruppe der Benutzertabellen erstellen wollen, die für die Funktionsweise von CLISCHEMA='SERGE' für den Tabellennamen STAFF des Schemeneigners (Erstellers) USERID erforderlich ist, müssen Sie nach dem Absetzen von db2start und Eintragen der Datenbank in ODBC/CLI folgenden Befehl in der Datenbank SAMPLE ausführen:

```
db2cli < addstaff.txt
```
Dabei enthält ″addstaff.txt″ folgende Prozedur:

```
opt callerror on
opt echo on
quickc 1 1 sample benutzer kennwort
#
# Nächste Zeile für jede hinzuzufügende Tabelle wiederholen
#
bldschem 1 SERGE USERID STAFF
#
# Ende
#
killenv 1
```
Durch diese Prozedur wird die Tabellengruppe SERGE.\* wie oben aufgelistet mit Indizes erstellt und mit den Daten aus der Systemkatalogtabelle für die Tabelle USERID.STAFF aufgefüllt. SERGE.TABLES zum Beispiel wird mit einer neuen Zeile für jeden übereinstimmenden Eintrag aufgefüllt. Zusätzliche Aufrufe von bldschem führen zum Anhängen an die vorhandenen SERGE.\*-Tabellen und zum Ersetzen vorhandener Zeilen.

Zusammenfassend sieht die Syntax des Unterstützungsbefehls bldschem wie folgt aus:

bldschem <kennungsnummer> <CLISCHEMA-wert> <schemeneigner> <tabellenname>

<span id="page-140-0"></span>Dabei gilt folgendes:

- <kennungsnummer> muss 1 sein.
- <CLISCHEMA-wert> muss dem Schemennamen für das Schlüsselwort CLISCHEMA entsprechen.
- <schemeneigner> ist der Ersteller der Tabelle.
- <tabellenname> kann der Name einer Benutzertabelle, einer Sicht, eines Aliasnamens, eines Synonyms oder ein Systemtabellenname sein. (Platzhalterzeichen sind zulässig.)

Wenn Sie anschließend folgendes Beispiel über 'db2cli.exe' ausführen, werden an die im vorherigen Beispiel erstellten Benutzertabellen SERGE.\* Daten angehängt, und zwar werden Zeilen hinzugefügt, die die Daten in den Systemkatalogtabellen für jede Tabelle widerspiegeln, deren Schemeneigner PETER und ANDREAS sind.

bldschem 1 SERGE PETER % bldschem 1 SERGE ANDREAS %

Wenn das CLI/ODBC-Schlüsselwort CLISCHEMA anschließend auf SERGE gesetzt wird, verweist die Verarbeitung der Datenbank SAMPLE durch ODBC/CLI-Anwendungen auf die Tabellengruppe SERGE.\* anstatt auf die Systemkatalogtabellen.

#### **Zugehörige Konzepte:**

|

- ["CLI/ODBC"](#page-136-0) auf Seite 127
- v "Optimierung der CLI/ODBC-Anwendungsleistung mit dem Schlüsselwort CLI-SCHEMA" auf Seite 131

## **Optimierung der CLI/ODBC-Anwendungsleistung mit dem Schlüsselwort CLISCHEMA**

Dieser Abschnitt enthält Informationen zur Leistungsoptimierung Ihrer ODBC/CLI-Anwendungen mit Hilfe des Initialisierungsschlüsselworts CLI-SCHEMA. Allgemeine Informationen zur Leistungsoptimierung von Netzwerken oder Datenbanken sind nicht enthalten.

Die vorliegenden Informationen sind vornehmlich für Benutzer von DB2® UDB für OS/390® und z/OS gedacht. Die Zielumgebung umfasst folgende Komponenten:

- v Eine CLI/ODBC-Anwendung, die mit einem Client von DB2 Universal Database ausgeführt wird
- DB2 Connect<sup>™</sup> Version 6 oder höher (Personal Edition oder Enterprise Edition)
- v DB2 Universal Database für z/OS und OS/390 Version 6.1 oder höher.

In den meisten Produktionsumgebungen kann die Standardsuche der Systemkatalogtabellen sehr große Datenmengen zurückgeben. Daher kann es bei jedem Öffnen einer Datenbank durch eine CLI/ODBC-Anwendung zu einer beträchtlichen Verzögerung kommen. Selbst bei einer typischen Testdatenbank kann sich die Verzögerung leicht in der Größenordnung von ungefähr 25 Sekunden bewegen.

Messen Sie diese Verzögerung anfänglich, ohne die obigen CLI-Schlüsselwörter zu setzen, und ziehen Sie die Verbindungsdauer und vor allem die langen Verzögerungen ab, die auftreten können, wenn ein DB2-Client seine allererste Verbindung zu einer neuen Datenbank absetzt; automatisches Binden kann häufig mehrere Minuten dauern.

Wie Sie im Anschluss daran vorgehen, hängt von der Struktur Ihrer Daten und Ihrer Organisation ab. In einigen Fällen können Sie mit Hilfe einer Kombination aus DBNAME, SCHEMALIST und TABLETYPE die von einer bestimmten Anwendung oder Anwendungsgruppe verwendete Suche begrenzen. Wenn Produktions-DBA-Clients zum Beispiel in der Regel unter einem gegebenen Datenbanknamen (DBNAME) und Schema auf Tabellen zugreifen, kann dies einfach angegeben werden.

CLISCHEMA bietet die besten Leistungsvorteile für die meisten Benutzer. Aus diesem Grund wird im Allgemeinen empfohlen, CLISCHEMA in einer Produktionsumgebung zu verwenden, da es viel einfacher ist, Benutzertabellen von CLI-SCHEMA durch die CLI-Befehlszeilenschnittstelle (db2cli.exe) und den Unterstützungsbefehl bldschem zu definieren und zu ändern.

### **Zugehörige Konzepte:**

- v "Zusätzliche Hinweise und Tipps zum Schlüsselwort [CLISCHEMA"](#page-137-0) auf Seite [128](#page-137-0)
- ["CLI/ODBC"](#page-136-0) auf Seite 127
- v ["Schlüsselwort](#page-137-0) CLISCHEMA" auf Seite 128

### **Zugehörige Referenzen:**

v "CLISchema CLI/ODBC configuration keyword" in *CLI Guide and Reference, Volume 1*

# <span id="page-142-0"></span>**Kapitel 12. DB2 Connect Custom Advisor**

Vor der Installation von DB2 Connect Custom Advisor müssen die Network Dispatcher-Maschine sowie der Cluster der DB2 Connect-Server ordnungsgemäß installiert und konfiguriert werden. Das Handbuch *IBM Network Dispatcher User's Guide* enthält weitere Informationen zum Einrichten der Network Dispatcher-Maschine und des Server-Clusters.

Für jeden DB2 Connect-Server muss DB2 Connect Enterprise Edition Version 6.1 oder höher installiert werden. Außerdem müssen alle Host- und iSeries-Datenbankverbindungen konfiguriert werden. Für die Network Dispatcher-Maschine müssen IBM Network Dispatcher V2.1.1 oder höher (als Komponente von IBM WebSphere Edge Server) und DB2 Connect Enterprise Edition Version 6.1 oder höher installiert werden.

## **DB2 Connect Custom Advisor - Konzepte**

DB2<sup>®</sup> Connect Custom Advisor ist eine auf Java<sup>™</sup> basierende Erweiterung zu IBM<sup>®</sup> Network Dispatcher. Im Laufe eines jeden Beraterzyklus stellt DB2 Connect<sup>™</sup> Custom Advisor eine Verbindung zu einem der DB2 Connect-Server her und erstellt eine Momentaufnahme des entsprechenden Systemmonitors. Mit Hilfe der Momentaufnahme berechnet DB2 Connect Custom Advisor einen genauen Auslastungswert, der die tatsächliche Arbeitsbelastung auf dem Server zeitnah wiedergibt. Sobald die Auslastungswerte von allen Servern abgerufen wurden, aktualisiert der Dispatcher die Gewichtungen der Server mit den neuen Auslastungsinformationen und verteilt die Arbeitslast entsprechend.

### **Berechnung der Auslastungswerte:**

Im Laufe eines jeden Beraterzyklus gibt DB2 Connect Custom Advisor für jeden Server einen Auslastungswert an den Dispatcher zurück. Dieser Auslastungswert muss zwischen 10 und 1000 liegen, wobei 10 einen schnellen Server und 1000 einen stark ausgelasteten Server angibt. Wird als Auslastungswert –1 zurückgegeben, bedeutet dies, dass der betreffende Server nicht verfügbar ist. Ist ein Server als nicht verfügbar markiert, werden keine neuen Verbindungen an ihn gesendet.

DB2 Connect Custom Advisor berechnet den Auslastungswert eines Servers anhand der Informationen von der Momentaufnahme des Systemmonitors und der Informationen, die von der Konfiguration des DB2-Datenbankmanagers abgerufen werden. Folgende Informationen werden aus der Momentaufnahme des Systemmonitors extrahiert:

- Aktuelle Anzahl der Verbindungen zu DB2 Connect
- Anzahl der Verbindungen, die auf Anforderungen von Clients warten
- Anzahl der inaktiven  $DRDA^{\circledR}$ -Agenten
- Anzahl der inaktiven Agenten
- Anzahl der registrierten Agenten
- Anzahl der Datenübertragungsfehler

Folgende Informationen werden aus der Konfiguration des Datenbankmanagers extrahiert:

- Maximale Anzahl von Agenten für Server
- Maximale Anzahl von Koordinationsagenten für Server
- CPU-Geschwindigkeit

Die Berechnung des Auslastungswerts wird durch folgende Bestimmungsfaktoren gesteuert:

1. **Verbindungen:** Die Anzahl der Verbindungen für einen Server ist die wichtigste Determinante bei der Berechnung der Arbeitsbelastung eines Servers. Je mehr Verbindungen ein Server hat, desto größer ist die Wahrscheinlichkeit, dass der betreffende Server einer hohen Arbeitsbelastung unterliegt. Im Laufe jedes Beraterintervalls wird ein Prozentsatz ermittelt, indem die aktuelle Anzahl der Verbindungen durch die maximale Anzahl von Verbindungen (maximale Anzahl von Koordinationsagenten) dividiert wird.

Dieser Prozentsatz wird einem Wert zwischen 10 und 1000 zugeordnet. Eine aktive Verbindung erhält im Vergleich zu einer inaktiven Verbindung eine doppelte Gewichtung. Eine aktive Verbindung wird als Verbindung definiert, die nicht auf Eingabe von einem Client wartet. Beispiel: Verwendet ein Server 10 von maximal 100 Verbindungen und sind 4 dieser Verbindungen aktiv, wird der vom Faktor 'Verbindungen' zurückgegebene Auslastungswert wie folgt berechnet:

Verwendeter Prozentsatz

```
= [inaktive Verbindungen + (aktive Verbindungen x 2)]/maximale Verbindungen
      = [6 + (4 \times 2)] / 100= 0.14
```
Auslastungswert des Faktors 'Verbindungen'

= Auslastungsbereich x verwendeter Prozentsatz + Offset  $= (1000 \times 10) \times 0.14 + 10$ 

 $= 149$ 

Soll ein Server mehr Verbindungsanforderungen empfangen, können Sie die den Wert des Parameters für die maximale Anzahl von Koordinationsagenten in der Konfiguration des Datenbankmanagers erhöhen<sup>1</sup>

- 2. **Datenübertragungsfehler:** DB2 System Monitor meldet die Anzahl der Datenübertragungsfehler, die zwischen jeder DCS-Datenbank und dem DB2 Connect-Server auftreten. Durch Protokollierung der Anzahl der in jedem Beraterintervall auftretenden Datenübertragungsfehler kann der aktuelle Konnektivitätsstatus der einzelnen Server ermittelt werden. Bei jedem Kommunikationsfehler, der innerhalb eines Beraterintervalls auftritt, addiert der Faktor 'Kommunikationsfehler' zur Gesamtauslastung einen Wert entsprechend 5% des Auslastungsbereichs. Der Auslastungsbereich ist 1000 – 10 = 990. (Zur Erinnerung: 1000 steht für einen stark ausgelasteten Server und 10 für einen schnellen Server.)
- 3. **Inaktive DRDA-Agenten:** Die Erstellung eines neuen DRDA-Agenten bedeutet einen hohen Ressourcenaufwand. Haben zwei Server ungefähr die gleiche Arbeitsbelastung und einer von ihnen verfügt in seinem Pool über inaktive DRDA-Agenten, sollten weitere neue Anforderungen vorzugsweise an diesen Server gesendet werden, anstatt auf dem anderen Server neue DRDA-Agenten zu erstellen. Für jeden inaktiven DRDA-Agenten im Pool eines Servers subtra-

<sup>1.</sup> In nicht partitionierten Datenbankumgebungen, entspricht die maximale Anzahl von Koordinationsagenten (max\_coordagents) immer der maximalen Anzahl von Agenten (maxagents), sofern das System nicht für partitionsinterne Parallelität konfiguriert ist.
hiert der Faktor 'Inaktive DRDA-Agenten' von der Gesamtauslastung einen Wert entsprechend 5% des Auslastungsbereichs. Es besteht die Möglichkeit, die Größe des Agentenpools (num\_poolagents) zu erhöhen, damit mehr inaktive DRDA-Agenten im Agentenpool eines Servers verbleiben können.

4. **CPU-Geschwindigkeit:** Der Datenbankmanager berechnet die CPU-Geschwindigkeit (in Millisekunden pro Anweisung) einer Servermaschine während der Installation von DB2 Connect Enterprise Edition. DB2 Connect Custom Advisor ermittelt während der Initialisierung die durchschnittliche CPU-Geschwindigkeit aller Server. Sobald ein Server schneller als der Durchschnitt ist, wird von der Gesamtauslastung ein Wert entsprechend 5% des Auslastungsbereichs subtrahiert. Sobald ein Server hingegen langsamer ist als der Durchschnitt, wird zur Gesamtauslastung ein Wert entsprechend 5% des Auslastungsbereichs addiert.

| <b>Server</b>  | <b>CPU-Geschwindigkeit</b><br>(Millisekunden/Anweisung) | Max. Anzahl/Verbindungen |
|----------------|---------------------------------------------------------|--------------------------|
| <b>SERVER1</b> | $1,00 \times 10^{-6}$                                   | 1000                     |
| SERVER2        | $4.00 \times 10^{-6}$                                   | 1000                     |
| <b>SERVER3</b> | $1,00 \times 10^{-6}$                                   | 500                      |

*Tabelle 10. Cluster-Kenndaten*

Ein Cluster weist beispielsweise folgende Kenndaten auf:

Durchschnittliche CPU-Geschwindigkeit

 $= (1,00 \times 10^{-6})$  $+$  4,00 x 10<sup>-6</sup>  $+$  1,00 x 10<sup>-6</sup>) : 3  $= 2,00 \times 10^{-6}$  Millisekunden/Anweisung

Da die CPU-Geschwindigkeit sowohl von SERVER1 als auch von SERVER3 doppelt so schnell ist wie der Durchschnitt, wird die Gesamtauslastung beider Server jeweils um einen Wert entsprechend 5% des Auslastungsbereichs reduziert.

Auslastung SERVER1

 $=$  Auslastung SERVER1 – (990 x 5%)

= Auslastung SERVER1 – 49,5 (ebenso für SERVER3)

Die CPU-Geschwindigkeit von SERVER2 ist doppelt so langsam wie der Durchschnitt. Daher wird die Gesamtauslastung dieses Servers um einen Wert entsprechend 5% des Auslastungsbereichs erhöht.

Auslastung SERVER2

- $=$  Auslastung SERVER2 + (990 x 5%)
- = Auslastung SERVER2 + 49,5

Die Ergebnisse aller vier Faktoren werden zusammengerechnet und ergeben dann die Arbeitsbelastung eines Servers. Der resultierende Auslastungswert wird an den Dispatcher zwecks Berechnung der Gewichtung des betreffenden Servers zurückgegeben.

#### **Schutz durch Funktionsübernahme:**

DB2 Connect Custom Advisor verbessert den von IBM Network Dispatcher zur Verfügung gestellten Schutz durch Funktionsübernahme, indem Sensoren zur Ermittlung kritischer Bedingungen innerhalb der DB2 Connect-Steuerkomponente hinzugefügt werden. Im Laufe eines jeden Beraterintervalls erfasst DB2 Connect

Custom Advisor die Anzahl der registrierten Agenten und die Anzahl der inaktiven Agenten aus der Momentaufnahme des Systemmonitors.

Ist die Anzahl der registrierten Agenten abzüglich der Anzahl der inaktiven Agenten größer oder gleich der maximalen Anzahl von Agenten für einen Server, wird für die Arbeitsbelastung der Wert –1 zurückgegeben. Alle neuen Verbindungen werden an die anderen funktionsfähigen Server weitergeleitet, bis die Anzahl der Agenten sinkt oder Agenten inaktiv werden. Um die Systemmonitorinformationen der einzelnen DB2 Connect-Server abrufen zu können, muss DB2 Connect Custom Advisor eine Verbindung zu den betreffenden Servern herstellen. Wird bei der Verbindungsherstellung und beim Abrufen der Momentaufnahme ein kritischer Kommunikationsfehler ermittelt, wird für die Arbeitsbelastung der Wert –1 an den Dispatcher zurückgegeben.

#### **Berechnung der Gewichtung von Servern:**

Der Dispatcher berechnet die Gewichtungen der Server auf der Grundlage interner Zähler, der von der Advisor-Funktion zurückgegebenen Auslastungswerte und des Feedbacks vom Systemmonitorsprogramm wie beispielsweise ISS (Interaction Session Support). Der Administrator kann die Wertigkeit der einzelnen Eingabewerte ändern. Die Wertigkeiten müssen insgesamt 100 ergeben. Wird DB2 Connect Custom Advisor verwendet, sind die folgenden Wertigkeiten für die meisten Systeme gut geeignet:

| Eingabe                                                                                               | Wertigkeit |
|----------------------------------------------------------------------------------------------------|------------|
| Anzahl der aktiven Verbindungen auf den<br>einzelnen Servern (Wertigkeit der aktiven<br>Verbindungen) | 20         |
| Anzahl der neuen Verbindungen auf den<br>einzelnen Servern (Wertigkeit neuer Verbin-<br>dungen)       | 20         |
| Eingabe von der Advisor-Funktion (spezifi-<br>sche Wertigkeit des Anschlusses)                        | 60         |
| Eingabe vom Systemmonitorstool (Wertig-<br>keit der Systemmetrik)                                     | $\theta$   |

*Tabelle 11. DB2 Connect Custom Advisor - Wertigkeiten*

Gemäß dem Handbuch 'IBM Network Dispatcher User's Guide' wird davon abgeraten, die ersten beiden Werte unter 20 zu setzen. Ansonsten wird die Lastausgleichs- und Glättungsfunktion des Dispatchers inaktiviert. IBM Network Dispatcher führt den Lastausgleich der Server für jeden Anschluss einzeln aus. Alle an einem Anschluss ankommenden Anforderungen werden auf die Server verteilt. Grundlage hierfür ist die jeweilige Gewichtung der Server im Vergleich zu den anderen Servern. Beispiel: Hat ein Server eine Gewichtung von 10 und der andere Server eine Gewichtung von 5, werden an den Server mit der Gewichtung von 10 doppelt so viele Anforderungen verteilt wie an den Server mit der Gewichtung von 5.

#### **Manueller Lastausgleich:**

DB2 Connect Custom Advisor kann in zwei Modi ausgeführt werden: normal und manuell. Im normalen Modus berechnet DB2 Connect Custom Advisor die Arbeitsbelastung der Server wie in den vorstehenden Abschnitten beschrieben. Im manuellen Modus ordnet der Systemadministrator jedem Server eine relative Gewichtung zu. Der Auslastungswert der einzelnen Server wird direkt auf der Grundlage dieser Gewichtungen berechnet.

Unter Umständen will ein Administrator an einen bestimmten Server einen größeren Anteil der Verbindungen verteilen, da dieser Server über mehr Ressourcen verfügt als die anderen. Möglicherweise hat dieser Server schnellere Prozessoren, einen größeren Hauptspeicher, eine schnellere Netzwerkkarte oder andere überlegene Kenndaten. Der Administrator kann jedem Server eine Gewichtung von 1 bis 10 zuordnen. Eine Gewichtung von 1 wird dem Server zugeordnet, der die wenigsten Verbindungen verarbeitet. Die Gewichtungen der anderen Server werden im Verhältnis zu diesem Server mit den wenigsten Ressourcen festgelegt. Soll ein anderer Server dreimal so viele Verbindungen empfangen wie der Server mit den wenigsten Ressourcen, so wird ihm eine Gewichtung von 3 zugeordnet.

Das folgende Beispiel zeigt die Funktionsweise des manuellen Modus:

| <b>Server</b>  | Zugeordnete Gewichtung |
|----------------|------------------------|
| <b>SERVER1</b> | 1,5                    |
| <b>SERVER2</b> | 1,0                    |
| <b>SERVER3</b> | 1,0                    |
| <b>SERVER4</b> | 3,0                    |
| <b>SERVER5</b> | 1,0                    |

*Tabelle 12. Gewichtung beim Lastausgleich*

Auslastung SERVER1 =  $500 : 1,5 = 333$ Auslastung SERVER2 =  $500 : 1,0 = 500$  (ebenso für SERVER3 und SERVER5) Auslastung SERVER $4 = 500 : 3,0 = 167$ 

SERVER2, SERVER3 und SERVER5 (Auslastungswert 500) haben eine dreimal so hohe Arbeitsbelastung wie SERVER4 (Auslastungswert 167) und eine anderthalbmal so hohe Arbeitsbelastung wie SERVER1 (Auslastungswert 333). Empfängt der Dispatcher 15 neue Anforderungen, werden jeweils ungefähr 2 Verbindungen an SERVER2, SERVER3 und SERVER5 verteilt. An SERVER1 werden ungefähr 3 Verbindungen und an SERVER4 6 Verbindungen verteilt.

Der Schutz durch Funktionsübernahme bleibt auch im manuellen Modus aktiviert. Tritt auf einem der Server eine kritische Bedingung auf, werden keine neuen Anforderungen mehr an ihn weitergeleitet.

#### **Zugehörige Tasks:**

- v ["Aktivieren](#page-150-0) von DB2 Connnect Custom Advisor" auf Seite 141
- v ["Konfigurieren](#page-148-0) von DB2 Connect Custom Advisor" auf Seite 139
- v ["Installieren](#page-147-0) von DB2 Connect Custom Advisor" auf Seite 138
- v ["Einrichten](#page-149-0) von DB2 Connect Custom Advisor" auf Seite 140
- v ["Fehlerbehebung](#page-151-0) für DB2 Connect Custom Advisor" auf Seite 142

#### **Zugehörige Referenzen:**

v "Beispiel einer Prozedurdatei für [Dispatcher-Start"](#page-151-0) auf Seite 142

# <span id="page-147-0"></span>**Installieren von DB2 Connect Custom Advisor**

## **Prozedur (Windows):**

Um DB2 Connect Custom Advisor unter Windows zu installieren, gehen Sie wie folgt vor:

- 1. Entpacken Sie die Datei 'db2cadv.zip' in einem temporären Verzeichnis. Der Inhalt der entpackten Datei enthält Folgendes:
	- UsersGuide.pdf eine eigenständige Version dieses Abschnitts
	- db2cadv.dll native Programmverbindungsdatei für DB2 Connect Custom Advisor
	- v db2cadv.ini Initialisierungsdatei für DB2 Connect Custom Advisor
	- v ADV\_db2cadv.class Java-Bytecode für DB2 Connect Custom Advisor
	- ADV\_db2cadv\$jNode.class Java-Bytecode für DB2 Connect Custom Advisor
- 2. Kopieren Sie die Dateien in die entsprechenden Verzeichnisse.

*Tabelle 13. Zielverzeichnisse für Dateien*

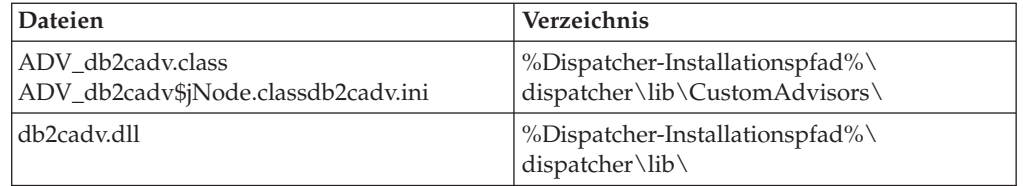

#### **Prozedur (AIX):**

Um DB2 Connect Custom Advisor unter AIX zu installieren, gehen Sie wie folgt vor:

- 1. Entpacken Sie die Datei 'db2cadv.tar' in einem temporären Verzeichnis. Der Inhalt der entpackten Datei enthält Folgendes:
	- v UsersGuide.pdf eine eigenständige Version dieses Abschnitts
	- v libdb2cadv.so native Datei der gemeinsam benutzten Bibliothek für DB2 Connect Custom Advisor
	- db2cadv.ini Initialisierungsdatei für DB2 Connect Custom Advisor
	- ADV\_db2cadv.class Java-Bytecode für DB2 Connect Custom Advisor
	- ADV\_db2cadv\$jNode.class Java-Bytecode für DB2 Connect Custom Advisor
- 2. Kopieren Sie die Dateien in die entsprechenden Verzeichnisse.

#### *Tabelle 14. Zielverzeichnisse für Dateien*

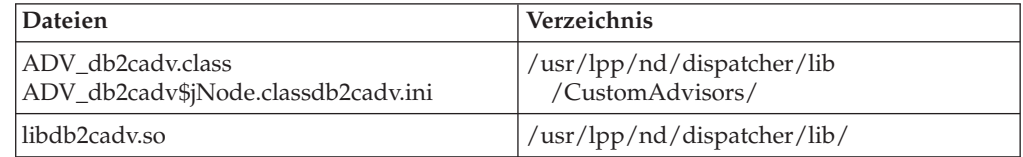

# **Zugehörige Konzepte:**

v "DB2 Connect Custom Advisor - [Konzepte"](#page-142-0) auf Seite 133

# **Zugehörige Tasks:**

v ["Konfigurieren](#page-148-0) von DB2 Connect Custom Advisor" auf Seite 139

# <span id="page-148-0"></span>**Konfigurieren von DB2 Connect Custom Advisor**

Zum Starten von DB2 Connect Custom Advisor muss die Initialisierungsdatei 'db2cadv.ini' konfiguriert werden.

#### **Prozedur:**

DB2 Connect Custom Advisor kann für den Start in einem der beiden folgenden Modi konfiguriert werden: normal und manuell.

#### **Konfigurieren für den normalen Modus:**

#### **Anschlusskennung**

Die erste Zeile (ausschließlich Kommentare und Leerzeichen) der Initialisierungsdatei ist die Anschlusskennung. Die Anschlusskennung ist die Anschlussnummer in eckigen Klammern. Im Beispiel unten lautet die Anschlusskennung [50000]. Sie gibt an, dass der Cluster der DB2 Connect-Server am Anschluss 50000 ausgeführt wird. (DB2 Connect wird üblicherweise am Anschluss 50000 ausgeführt.)

#### **Serverzeile**

Alle Zeilen, die auf die Anschlusskennung folgen, werden als Serverzeilen bezeichnet. Jede Serverzeile stellt einen Server im Cluster dar. Jede Serverzeile enthält erforderliche Informationen, damit DB2 Connect Custom Advisor eine Verbindung zum betreffenden Server herstellen kann. Jede Serverzeile hat folgendes Format:

server = serveradresse DB2-knotenname anmelde-id kennwort gewichtung

Die Serveradresse ist die IP-Adresse bzw. der Servername des Servers. Der DB2-Knotenname ist der Name des Servers im DB2-Knotenverzeichnis. Die Anmelde-ID ist der Anmeldename des in Schritt 3 definierten Benutzereintrags. Das Kennwort ist das Anmeldekennwort des Benutzereintrags. Die Gewichtung sollte im normalen Modus stets auf 1 eingestellt sein. Jeder andere Wert für die Gewichtung führt dazu, dass DB2 Connect Custom Advisor im manuellen Modus ausgeführt wird. Im nachfolgenden Beispiel werden zwei Server konfiguriert. Der erste Server hat die Adresse 192.168.0.1. Der Knotenname lautet SERVER1, die Anmelde-ID lautet DB2NDADV.

Beispiel einer Initialisierungsdatei für die Konfiguration im normalen Modus:

```
; DB2CADV Custom Adviser Configuration File
; Created: 2002/03/29
[50000]
server = 192.168.0.1 SERVER1 DB2NDADV xxxxxxxx 1
server = 192.168.0.11 SERVER2 DB2NDADV xxxxxx x 1
```
#### **Konfigurieren für den manuellen Modus:**

Die Konfiguration für den Betrieb im manuellen Modus entspricht genau der Konfiguration für den Betrieb im normalen Modus (siehe 'Konfiguration für den normalen Modus). Eine Ausnahme bilden die Werte für die Gewichtung in den Einträgen der Serverzeilen. Bei der Konfiguration für den manuellen Modus können hier die für die einzelnen Server jeweils gewünschten Werte eingegeben werden.

<span id="page-149-0"></span>Der Wert für die Gewichtung ist eine Dezimalzahl zwischen 1.0 und 10.0. Eine Gewichtung von 1.0 wird dem Server zugeordnet, der die wenigsten Verbindungen empfängt. Allen anderen Servern wird jeweils eine Gewichtung zugeordnet, die im Verhältnis zu der Gewichtung des Servers mit dem Wert 1.0 steht. Die Werte für die Gewichtung werden unter 'Manueller Lastausgleich' ausführlich beschrieben. Im nachstehenden Beispiel befinden sich fünf Server im Cluster. SERVER1 hat eine Gewichtung von 1.5. SERVER4 hat eine Gewichtung von 3.0. SERVER2, SERVER3 und SERVER5 haben jeweils eine Gewichtung von 1.0.

Beispiel einer Initialisierungsdatei für die Konfiguration im manuellen Modus:

```
; DB2CADV Custom Adviser Configuration File
; Created: 2002/03/29
[50000]
server = 192.168.0.1 SERVER1 DB2NDADV xxxxxxxx 1.5
server = 192.168.0.2 SERVER2 DB2NDADV xxxxxxxx 1.0
server = 192.168.0.3 SERVER3 DB2NDADV xxxxxxxx 1.0
server = 192.168.0.4 SERVER4 DB2NDADV xxxxxxxx 3.0
server = 192.168.0.5 SERVER5 DB2NDADV xxxxxxxx 1.0
```
## **Zugehörige Konzepte:**

v "DB2 Connect Custom Advisor - [Konzepte"](#page-142-0) auf Seite 133

#### **Zugehörige Tasks:**

v "Einrichten von DB2 Connect Custom Advisor" auf Seite 140

# **Einrichten von DB2 Connect Custom Advisor**

#### **Prozedur (Windows):**

Um DB2 Connect Custom Advisor einzurichten, gehen Sie wie folgt vor:

- 1. Erstellen Sie einen Benutzereintrag, in dem der Dispatcher gestartet werden soll. Damit DB2 Connect Custom Advisor auf die entsprechende Datei der dynamischen Verbindungsbibliothek zugreifen kann, muss IBM Network Dispatcher Service in einem Eintrag mit der Berechtigung 'User' (Benutzer) gestartet werden.
- 2. Ändern Sie das Startprofil für IBM Network Dispatcher Service. Konfigurieren Sie IBM Network Dispatcher Service für die Anmeldung unter dem in Schritt 1 erstellten Benutzer. Um das Startprofil des Services zu ändern, klicken Sie **Start** an, und wählen Sie anschließend nacheinander die Optionen **Einstellungen–> Systemsteuerung –> Services** aus.
- 3. Definieren Sie Benutzereinträge für DB2 Connect-Server. Für jeden DB2 Connect-Server muss ein Benutzereintrag mit der Berechtigung 'Administrator' definiert werden. Sie können die DB2ADMIN-Standardeinträge verwenden oder neue Einträge mit Administratorberechtigung definieren. Diese Einträge sind erforderlich, damit DB2 Connect Custom Advisor auf den Systemmonitor zugreifen kann.

#### **Prozedur (AIX):**

Um DB2 Connect Custom Advisor einzurichten, gehen Sie wie folgt vor:

1. Melden Sie sich an der Dispatcher-Maschine mit einem Eintrag mit Rootberechtigung an. Dispatcher- und Advisor-Operationen können nur über einen Root-Eintrag ausgeführt werden.

<span id="page-150-0"></span>2. Definieren Sie Benutzereinträge für DB2 Connect-Server. Für jeden DB2 Connect-Server muss ein Benutzereintrag mit Rootberechtigung definiert werden. Sie können die DB2ADMIN-Standardeinträge verwenden oder neue Einträge mit Rootberechtigung definieren. Diese Einträge sind erforderlich, damit DB2 Connect Custom Advisor auf den Systemmonitor zugreifen kann.

## **Zugehörige Konzepte:**

v "DB2 Connect Custom Advisor - [Konzepte"](#page-142-0) auf Seite 133

### **Zugehörige Tasks:**

v "Aktivieren von DB2 Connnect Custom Advisor" auf Seite 141

# **Aktivieren von DB2 Connnect Custom Advisor**

#### **Prozedur:**

Geben Sie nach dem Start von Network Dispatcher und Manager den Befehl 'advisor start' aus, um DB2 Connect Custom Advisor zu starten:

ndcontrol advisor start db2cadv 50000

Mit diesem Befehl wird DB2 Connect Custom Advisor am Anschluss 50000 gestartet. Nach dem Starten von DB2 Connect Custom Advisor müssen die Aktualisierungsintervalle für die Advisor- und die Managementfunktion sowie der Aktualisierungszyklus für die Gewichtung angepasst werden. Die Aktualisierungsintervalle und -zyklen sollten entsprechend kurz sein, um dem Dispatcher die aktuellsten Informationen für einen effektiven Lastausgleich zur Verfügung zu stellen.

Weitere Informationen zum Konfigurieren angepasster Advisor-Funktionen finden Sie im Handbuch *IBM Network Dispatcher User's Guide* – Chapter 8. Advanced Dispatcher and CBR Functions. DB2 Connect Custom Advisor und der Dispatcher können mit Hilfe einer Prozedurdatei gleichzeitig gestartet werden.

Weitere Informationen zur Verwendung von Prozedurdateien für IBM Network Dispatcher finden Sie im Handbuch *IBM Network Dispatcher User's Guide* – Chapter 5. Configuring the Dispatcher Component.

#### **Zugehörige Konzepte:**

v "DB2 Connect Custom Advisor - [Konzepte"](#page-142-0) auf Seite 133

# **Zugehörige Tasks:**

- v ["Einrichten](#page-149-0) von DB2 Connect Custom Advisor" auf Seite 140
- v ["Fehlerbehebung](#page-151-0) für DB2 Connect Custom Advisor" auf Seite 142

# <span id="page-151-0"></span>**Fehlerbehebung für DB2 Connect Custom Advisor**

Nach dem Start von DB2 Connect Custom Advisor ist es sinnvoll, die Protokolldatei auf eventuelle Fehlernachrichten hin zu überprüfen.

#### **Prozedur:**

Die Protokolldatei 'db2cadv\_50000.log'<sup>2</sup> befindet sich im Verzeichnis 'C:\Programme\ibm\nd\dispatcher\logs\' unter Windows (oder wo sich 'dispatcher\logs\' befindet) bzw. im Verzeichnis '/usr/lpp/nd/dispatcher/logs' unter AIX.

Bei nicht kritischen Fehlerbedingungen schreibt DB2 Connect Custom Advisor eine Fehlernachricht in die Protokolldatei und gibt an den Dispatcher einen neutralen Auslastungswert von 500 zurück. Bei nicht kritischen Fehlern ist ein Server weiterhin einsatzbereit. Die Auslastung des betreffenden Servers bleibt solange neutral, bis der nicht kritische Fehler behoben und der Dispatcher erneut gestartet wird.

#### **Zugehörige Konzepte:**

v "DB2 Connect Custom Advisor - [Konzepte"](#page-142-0) auf Seite 133

#### **Zugehörige Referenzen:**

v "Beispiel einer Prozedurdatei für Dispatcher-Start" auf Seite 142

# **Beispiel einer Prozedurdatei für Dispatcher-Start**

```
@echo off
rem
rem START UP FILE FOR IBM NETWORK DISPATCHER
rem AND DB2 CONNECT CUSTOM ADVISOR FOR LOAD-
rem BALANCING A CLUSTER OF TWO DB2 CONNECT SERVERS
rem
rem filename = ndstart.cmd
rem created = 2000/04/13
call ndcontrol executor start
set NFA=192.168.0.10
set CLUSTER=192.168.0.6
echo "Loading the non-forwarding address..."
call ndcontrol executor set nfa %NFA%
call ndcontrol executor set fintimeout 30
call ndcontrol executor set fincount 4000
echo "Loading Cluster Address..."
call ndcontrol cluster add %CLUSTER%
echo "Assigning Port to CLUSTER: %CLUSTER%..."
call ndcontrol port add %CLUSTER%:50000
set SERVER1=192.168.0.1
set SERVER2=192.168.0.11
echo "Adding server machines..."
call ndcontrol server add %CLUSTER%:50000:%SERVER1%+%SERVER2%
```
<sup>2.</sup> Wenn Sie Ihre DB2 Connect-Server an einem anderen Anschluss ausführen, heißt die Protokolldatei 'db2cadv\_ihranschluss.log

```
echo "Starting the manager..."
call ndcontrol manager start
echo "Start DB2 Connect Custom Advisor on port 50000..."
call ndcontrol advisor start db2cadv 50000
echo "Setting the manager proportions..."
call ndcontrol manager proportions 20 20 60 0
echo "Setting alias for cluster..."
call ndcontrol cluster configure %CLUSTER% en0 255.255.255.0
echo "Configuring Dispatcher Manager..."
call ndcontrol manager loglevel 1
call ndcontrol manager logsize 500000
call ndcontrol manager sensitivity 5.000000
call ndcontrol manager interval 3
call ndcontrol manager refresh 3
echo "Configuring DB2 Connect Custom Advisor..."
call ndcontrol advisor interval db2cadv 50000 3
  call ndcontrol advisor loglevel db2cadv 50000 1
call ndcontrol advisor logsize db2cadv 50000 500000
call ndcontrol advisor timeout db2cadv 50000 unlimited
```
v "DB2 Connect Custom Advisor - [Konzepte"](#page-142-0) auf Seite 133

## **Zugehörige Tasks:**

v ["Fehlerbehebung](#page-151-0) für DB2 Connect Custom Advisor" auf Seite 142

# <span id="page-154-0"></span>**Kapitel 13. Fehlerbehebung**

# **Fehlerbestimmung**

Die DB2 Connect-Umgebung umfasst mehrere Software-, Hardware- und Kommunikationsprodukte. Der beste Ansatz für die Fehlerbestimmung ist das Ausschließen von Möglichkeiten und eine Annäherung an die Fehlerursache in Einzelschritten.

Stellen Sie zuerst die relevanten Informationen zusammen, und bestimmen Sie auf der Grundlage dieser Informationen das für Ihren Fall zutreffende Thema. Fahren Sie dann mit dem entsprechenden Abschnitt fort.

# **Zugehörige Konzepte:**

- ["Diagnosetools"](#page-155-0) auf Seite 146
- v "Zusammenstellen relevanter Informationen" auf Seite 145
- "Nicht erfolgreiche einleitende [Verbindung"](#page-155-0) auf Seite 146
- v "Probleme nach dem Herstellen einer einleitenden [Verbindung"](#page-156-0) auf Seite 147
- ["Dienstprogramm](#page-158-0) für Trace" auf Seite 149
- v ["Generierung](#page-168-0) eines CS/AIX CPIC/APPC API-Traces" auf Seite 159

# **Konzepte für die Fehlerbestimmung**

# **Zusammenstellen relevanter Informationen**

Die Fehlerbestimmung umfasst das Einkreisen des Problembereichs und das Prüfen möglicher Ursachen. Zu Beginn der Analyse sollten die relevanten Informationen zusammengestellt werden, und es sollte festgestellt werden, welche Fakten bekannt sind, welche Fakten nicht bekannt sind und welche möglichen Problemursachen ausgeschlossen werden können. Es sollten mindestens folgende Fragen beantwortet werden:

- War die einleitende Verbindung erfolgreich?
- Funktioniert die Hardware einwandfrei?
- v Funktionieren die Übertragungswege ordnungsgemäß?
- v Wurden Änderungen am Kommunikationsnetzwerk vorgenommen, durch die frühere Verzeichniseinträge ungültig wurden?
- Wurde die Datenbank gestartet?
- v Tritt der Kommunikationsfehler zwischen dem Client und der DB2 Connect-Workstation, der DB2 Connect-Workstation und dem Host- oder iSeries™- Datenbankserver, bei allen Clients oder bei einem Client auf?
- Was lässt sich aus dem Inhalt der Nachricht und den in der Nachricht aufgeführten Token ablesen?
- Können Diagnose-Tools im derzeitigen Stadium Hilfe bieten?
- v Arbeiten andere Maschinen, die die gleichen Funktionen ausführen, einwandfrei?
- Wird im Fall einer fernen Funktion diese lokal erfolgreich ausgeführt?

- "Diagnosetools" auf Seite 146
- v ["Fehlerbestimmung"](#page-154-0) auf Seite 145

# <span id="page-155-0"></span>**Diagnosetools**

Wenn ein Problem auftritt, stehen folgende Hilfsmittel zur Verfügung:

- v Das erste Fehlerserviceprotokoll, in dem Diagnoseinformationen zusammengefasst und in einem lesbaren Format gespeichert sind. Dieses Protokoll wird im Protokoll für Verwaltungshinweise gespeichert.
- Beide Protokolle befinden sich im angegebenen Pfad:

Diese Datei befindet sich im Verzeichnis /u/db2/sqllib/db2dump/notifyloglevel.nfy auf UNIX®-Systemen. Dabei ist db2 der Exemplarname.

Diese Datei befindet sich im Verzeichnis x: \sqllib\db2\db2diag.log auf Windows®-Systemen, wobei x: das logische Laufwerk und db2 den Exemplarnamen angibt.

- v Bei Windows NT®- und Windows 2000-Systemen können Sie mit Hilfe der Ereignisanzeigefunktion (Event Viewer) das Protokoll für Verwaltungshinweise anzeigen.
- Das Dienstprogramm für Trace.
- v Bei UNIX-Systemen der Befehl **ps**, der Informationen zum Status der aktiven Prozesse an die Standardausgabe weiterleitet.
- v Bei UNIX-Systemen die Kerndatei, die im aktuellen Verzeichnis erstellt wird, wenn schwerwiegende Fehler auftreten. Sie enthält ein Hauptspeicherabbild des beendeten Prozesses und kann herangezogen werden, um zu ermitteln, welche Funktion den Fehler verursachte.

#### **Zugehörige Konzepte:**

- "DB2 [Connect-Fehlerbehebung"](#page-116-0) auf Seite 107
- ["Dienstprogramm](#page-158-0) für Trace" auf Seite 149

# **Nicht erfolgreiche einleitende Verbindung**

Beantworten Sie folgende Fragen, und stellen Sie sicher, dass die Schritte zur Installation ordnungsgemäß durchgeführt wurden.

- 1. *Wurde der Installationsvorgang erfolgreich abgeschlossen?*
	- Waren alle vorausgesetzten Softwareprodukte verfügbar?
	- War genug Hauptspeicher und Plattenspeicher verfügbar?
	- Wurde die Unterstützung für ferne Clients installiert?
	- Wurde die Installation der Kommunikationssoftware ohne Fehlerbedingungen beendet?
- 2. *Für UNIX-gestützte Systeme: Wurde ein Exemplar des Produkts erstellt?*
	- Haben Sie als root-Benutzer einen Benutzer und eine Gruppe als Exemplareigner und als Gruppe SYSADM erstellt?
- 3. *Wurden (falls dies im vorliegenden Fall zutrifft) die Lizenzinformationen erfolgreich verarbeitet?*
	- Wurde bei UNIX-Systemen die Datei 'nodelock' editiert und das von IBM® angegebene Kennwort eingegeben?
- <span id="page-156-0"></span>4. *Waren der Host- oder iSeries™-Datenbankserver und die Kommunikation der Workstation ordnungsgemäß konfiguriert?*
	- Es gibt drei Konfigurationen, die betrachtet werden müssen:
		- a. Die Konfiguration des Host- oder iSeries-Datenbankservers identifiziert den Anwendungsrequester gegenüber dem Server. Das Verwaltungssystem des Host- oder iSeries-Datenbankservers verfügt über Systemkatalogeinträge, die die Position, das Netzwerkprotokoll und die Sicherheit des Requesters definieren.
		- b. Die Konfiguration der DB2 Connect-Workstation definiert die Gruppe von Clients gegenüber dem Server und den Host- oder iSeries-Server gegenüber dem Client.
		- c. In der Konfiguration der Client-Workstation müssen der Name der Workstation und das Übertragungsprotokoll definiert sein.
	- v Wenn keine einleitende Verbindung hergestellt wurde, muss im Rahmen der Problemanalyse bei SNA-Verbindungen überprüft werden, ob die Namen aller logischen und physischen Einheiten vollständig und korrekt sind. Bei TCP/IP-Verbindungen muss überprüft werden, ob die korrekte Anschlussnummer und der korrekte Host-Name angegeben wurden.
	- v Sowohl der Datenbankadministrator des Host- oder iSeries-Servers als auch die Netzwerkadministratoren verfügen über Dienstprogramme, mit denen eine Problemdiagnose durchgeführt werden kann.
- 5. *Verfügen Sie über die für das Datenbankverwaltungssystem des Host- oder iSeries-Servers erforderliche Berechtigungsstufe zur Verwendung der Host- oder iSeries-Serverdatenbank?*
	- v Es müssen die Zugriffsberechtigung des Benutzers, die Regeln für Tabellenqualifikationsmerkmale und die erwarteten Ergebnisse beachtet werden.
- 6. *Schlägt der Versuch fehl, mit dem Befehlszeilenprozessor SQL-Anweisungen für einen Host- oder iSeries-Datenbankserver abzusetzen?*
	- Wurde der Befehlszeilenprozessor anhand der entsprechenden Prozedur an den Host- oder iSeries-Datenbankserver gebunden?

- ["Fehlerbestimmung"](#page-154-0) auf Seite 145
- v "Probleme nach dem Herstellen einer einleitenden Verbindung" auf Seite 147

# **Probleme nach dem Herstellen einer einleitenden Verbindung**

Die folgenden Fragen sollen helfen, den Problembereich einzukreisen.

- 1. *Liegen irgendwelche speziellen oder ungewöhnlichen Umstände beim Betrieb vor?*
	- Handelt es sich um eine neue Anwendung?
	- Werden neue Prozeduren verwendet?
	- Wurden in letzter Zeit Änderungen vorgenommen, die Auswirkungen auf das System haben könnten? Wurden z. B. Softwareprodukte oder Anwendungen geändert, seit die Anwendung oder das Szenario zum letzten Mal erfolgreich durchgeführt wurden?
	- v Bei Anwendungsprogrammen: Welche Anwendungsprogrammierschnittstelle (API) wurde zur Erstellung des Programms verwendet?
	- v Wurden andere Anwendungen, die die Software oder Kommunikations-APIs verwenden, auf dem System des Benutzers ausgeführt?
- Wurde in letzter Zeit eine vorläufige Programmkorrektur (PTF Program Temporary Fix) vorgenommen? Trat das Problem auf, als ein Benutzer versuchte, eine Funktion zu verwenden, die seit ihrer Installation nicht im Betriebssystem verwendet (oder geladen) wurde, ermitteln Sie die letzte PTF-Stufe von IBM, und laden Sie diese Stufe, *nachdem* die Funktion installiert wurde.
- 2. *Trat dieser Fehler bereits früher auf?*
	- Gibt es eine dokumentierte Lösung für frühere Fehlerbedingungen?
	- v Wer waren die Betroffenen? Können diese Hinweise für mögliche Maßnahmen bieten?
- 3. *Wurde versucht, über Befehle der DFV-Software Informationen zum Netzwerk abzurufen?*
	- v Gibt es ein Tool zur Prüfung der verwendeten SNA-Software?
	- v Wenn TCP/IP verwendet wird, können möglicherweise durch die Verwendung von TCP/IP-Befehlen und -Dämonen wertvolle Informationen abgerufen werden.
- 4. *Wurden Informationen im SQL-Kommunikationsbereich zurückgegeben, die nützlich sein könnten?*
	- v Prozeduren zur Fehlerbehebung sollten Maßnahmen zur Überprüfung des Inhalts der Felder für SQLCODE- und SQLSTATE-Werte umfassen.
	- SQLSTATE-Werte ermöglichen Anwendungsprogrammierern das Testen auf Fehlerklassen, die der DB2®-Familie von Datenbankprodukten gemeinsam sind. In einem Netzwerk mit verteilten relationalen Datenbanken kann dieses Feld eine gemeinsame Basis darstellen.
- 5. *Wurde DB2START auf dem Server ausgeführt?* Stellen Sie zusätzlich sicher, dass die Umgebungsvariable DB2COMM korrekt eingestellt ist, so dass Clients Fernzugriff auf den Server haben.
- 6. *Können andere Maschinen, die die gleichen Funktionen ausführen, die Verbindung zum Server erfolgreich herstellen?* Es könnte sein, dass die maximale Anzahl von Clients erreicht ist, die versuchen, eine Verbindung zum Server herzustellen. Wenn ein anderer Client die Verbindung zum Server trennt, kann der Client, der bisher die Verbindung nicht herstellen konnte, sie nun herstellen?
- 7. *Hat die Maschine die richtige Adressierung?* Prüfen Sie, ob die Maschine im Netzwerk eindeutig ist.
- 8. *Wurde dem Client die richtige Berechtigung für den Fernzugriff erteilt?* Die Verbindung zum Exemplar kann zwar erfolgreich sein, allerdings wurde die Berechtigung möglicherweise nicht auf Datenbank- oder Tabellenebene erteilt.
- 9. *Ist dies die erste Maschine, die eine Verbindung zu einer fernen Datenbank herstellt?* In verteilten Umgebungen können Router oder Brücken zwischen Netzwerken die Kommunikation zwischen dem Client und dem Server blockieren. Bei APPC müssen Sie z. B. sicherstellen, dass eine Verbindung hergestellt werden kann. Bei TCP/IP muss sichergestellt werden, dass ein Befehl PING an den fernen Host abgesetzt werden kann.

- ["Fehlerbestimmung"](#page-154-0) auf Seite 145
- v ["Dienstprogramm](#page-158-0) für Trace" auf Seite 149

# <span id="page-158-0"></span>**Dienstprogramm für Trace**

Das Dienstprogramm **db2drdat** zeichnet die Daten auf, die zwischen dem DB2 Connect-Server (für den Datenbankclient) und dem Host- oder iSeries™- Datenbankserver ausgetauscht werden.

Die Kenntnis dieses Datenstroms ist für den Datenbankadministrator und den Anwendungsentwickler oft sehr hilfreich, da anhand dieses Wissens die Ursachen bestimmter Fehler gefunden werden können. Beispielsweise könnte eine Datenbankanweisung CONNECT TO für einen Host- oder iSeries-Datenbankserver abgesetzt und infolge des Fehlschlagens des Befehls ein Rückkehrcode empfangen werden, der auf einen Fehler hinweist. Wenn genau bekannt ist, welche Informationen an das Verwaltungssystem des Host- oder iSeries-Datenbankservers übertragen wurden, kann die Fehlerursache auch dann ermittelt werden, wenn die Informationen des Rückkehrcodes allgemein sind. Häufig schlägt ein Befehl aufgrund eines einfachen Benutzerfehlers fehl.

In der Ausgabe von db2drdat werden die zwischen der DB2 Connect-Workstation und dem Verwaltungssystem des Host- oder iSeries-Datenbankservers ausgetauschten Datenströme aufgelistet. An den Host- oder iSeries-Datenbankserver übertragene Daten werden unter SEND BUFFER (Sendepuffer), vom Host- oder iSeries-Datenbankserver empfangene Daten unter RECEIVE BUFFER (Empfangspuffer) aufgeführt.

Wenn ein Empfangspuffer Informationen zum SQL-Kommunikationsbereich enthält, folgt auf diese eine formatierte Interpretation dieser Daten unter der Bezeichnung SQLCA. Das SQLCODE-Feld eines SQL-Kommunikationsbereichs ist der *nicht zugeordnete* Wert, so wie er vom Host- oder iSeries-Datenbankserver zurückgegeben wurde. Die Sende- und Empfangspuffer sind von den ältesten zu den neuesten innerhalb der Datei sortiert. Jeder Puffer verfügt über folgende Angaben:

- Die Prozess-ID
- v Eine Bezeichnung SEND BUFFER, RECEIVE BUFFER oder SQLCA. Der erste DDM-Befehl oder das erste DDM-Objekt in einem Puffer wird als DSS TYPE bezeichnet.

Die weiteren Daten in Sende- und Empfangspuffern werden in den folgenden fünf Spalten dargestellt:

- Die Byteanzahl
- Spalte 2 und 3 stellen den zwischen den beiden Systemen ausgetauschten DRDA®-Datenstrom in ASCII oder EBCDIC dar.
- v Eine ASCII-Darstellung der Spalten 2 und 3
- v Eine EBCDIC-Darstellung der Spalten 2 und 3

Weitere Informationen hierzu finden Sie in folgenden Referenzdokumenten: *DB2 for OS/390 Reference for Remote DRDA Requesters and Servers*, *Distributed Relational Database Reference* und *Distributed Data Management Architecture Level 3: Reference*.

#### **Zugehörige Konzepte:**

- "Analyse der [Trace-Ausgabedatei"](#page-160-0) auf Seite 151
- ["Trace-Ausgabe"](#page-159-0) auf Seite 150

### **Zugehörige Referenzen:**

v "db2drdat - DRDA Trace Command" in *Command Reference*

# <span id="page-159-0"></span>**Informationen zum Dienstprogramm für Trace**

# **Trace-Ausgabe**

Das Dienstprogramm **db2drdat** schreibt die folgenden Informationen in die *Tracedatei*:

- $-<sub>r</sub>$ 
	- Type der/des DRDA®-Antwort/Objekts
	- Empfangspuffer
- $\bullet$  -s
	- Art der DRDA-Anforderung
	- Sendepuffer
- $\bullet$  -c
	- SQLCA
- v CPI-DFV-Fehlerinformationen
	- Rückkehrcode der Empfangsfunktion
	- Bewertung
	- Verwendetes Protokoll
	- Verwendete API
	- Funktion
	- CPI-DFV-Rückkehrcode
	- Fehlernummer
	- Interner Rückkehrcode
- SNA-Fehlerinformationen
	- Rückkehrcode der Empfangsfunktion
	- Bewertung
	- Verwendetes Protokoll
	- Funktion
	- Name der Partner-LU
	- Fehlernummer
- TCP/IP-Fehlerinformationen
	- Rückkehrcode der Empfangsfunktion
	- Bewertung
	- Verwendetes Protokoll
	- Verwendete API
	- Funktion
	- Fehlernummer

# **Anmerkungen:**

- 1. Der Wert Null für den Endecode zeigt an, dass der Befehl erfolgreich ausgeführt wurde. Ein Wert ungleich Null zeigt an, dass der Befehl nicht erfolgreich ausgeführt wurde.
- 2. Die zurückgegebenen Felder hängen von der verwendeten API ab. Die SNA-API wird nur für 2PC-SPM-Verbindungen verwendet.
- 3. Welche Felder zurückgegeben werden, hängt von der Plattform ab, auf der DB2 Connect ausgeführt wird. Es können daher für dieselbe API unterschiedliche Felder zurückgegeben werden.

<span id="page-160-0"></span>4. Wenn der Befehl **db2drdat** die Ausgabe an eine bereits existierende Datei leitet, wird die alte Datei gelöscht, sofern die Berechtigungen für die Datei dies zulassen.

## **Zugehörige Konzepte:**

- "Analyse der Trace-Ausgabedatei" auf Seite 151
- ["Dienstprogramm](#page-158-0) für Trace" auf Seite 149

## **Zugehörige Referenzen:**

v "db2drdat - DRDA Trace Command" in *Command Reference*

# **Analyse der Trace-Ausgabedatei**

Die folgenden Informationen werden bei einem **db2drdat**-Trace erfasst:

- Die Prozess-ID (PID) der Client-Anwendung
- v Der RDB\_NAME, der im DCS-Verzeichnis katalogisiert ist
- v Die ID(s) für den codierten Zeichensatz von DB2 Connect
- v Die IDs für codierten Zeichensatz des Host- oder iSeries-Datenbankservers
- v Das Verwaltungssystem des Host- oder iSeries-Datenbankservers, mit dem das DB2 Connect-System kommuniziert

Der erste Puffer enthält die Befehle EXCSAT (Exchange Server Attributes) und ACCRDB (Access RDB), die an das Verwaltungssystem des Host- oder iSeries-Datenbankservers gesendet werden. Diese Befehle werden als Ergebnis des Datenbankbefehls CONNECT TO gesendet. Der nächste Puffer enthält die Antwort, die DB2 Connect vom Verwaltungssystem des Host- oder iSeries-Datenbankservers empfing. Sie enthält EXCSATRD (Exchange Server Attributes Reply Data) und eine ACCRDBRM (Access RDB Reply Message).

#### **EXCSAT**

| | | | | | | | | | | | | | | |

 $\overline{\phantom{a}}$ 

| | | | | | Der Befehl EXCSAT enthält den Workstationnamen des Clients, der vom Objekt SRVNAM (Servername) angegeben wird; dieser Name entspricht gemäß der DDM-Spezifikation dem Codepunkt X'116D'. Der Befehl EXC-SAT befindet sich im ersten Puffer. Im Befehl EXCSAT werden die Werte X'99818398A485A3'' (die in CCSID 500 codiert sind) in *racquet* umgesetzt, sobald X'116D' entfernt ist.

Der Befehl EXCSAT enthält außerdem das Objekt EXTNAM (externer Name), das oft in Diagnoseinformationen im Host- oder iSeries-Datenbankverwaltungssystem zu finden ist. Es besteht aus einer 20 Byte langen Anwendungs-ID, gefolgt von einer 8 Byte langen Prozess-ID (oder einer 4 Byte langen Prozess-ID und einer 4 Byte langen Thread-ID). Es wird durch den Codepunkt X'115E' dargestellt und hat in diesem Beispiel den Wert db2bp, der durch Leerzeichen aufgefüllt ist und auf den 0001923E folgt. Auf einem auf UNIX basierenden Datenbankclient kann dieser Wert mit dem Befehl **ps** korreliert werden, der Prozess-Statusinformationen zu aktiven Prozessen an die Standardausgabe übergibt.

#### **ACCRDB**

Der Befehl ACCRDB enthält den RDB\_NAME im Objekt RDBNAM (Codepunkt X'2110'). Der Befehl ACCRDB folgt auf den Befehl EXCSAT im ersten Puffer. Im Befehl ACCRDB werden die Werte X'C8C1D4C9D3E3D6D5' in HAMILTON umgesetzt, sobald X'2110' entfernt ist. Dies entspricht dem Feld für den Zieldatenbanknamen im DCS-Verzeichnis.

Die Abrechnungszeichenfolge hat den Codepunkt X'2104'.

Der codierte Zeichensatz für die DB2 Connect-Workstation kann ermittelt werden, indem das CCSID-Objekt CCSIDSBC (CCSID für Einzelbytezeichen) mit Codepunkt X'119C' im Befehl ACCRDB angegeben wird. In diesem Beispiel ist der Wert für CCSIDSBC X'0333', d. h. 819.

Die zusätzlichen Objekte CCSIDDBC (CCSID für Doppelbytezeichen) und CCSIDMBC (CCSID für Mischbytezeichen) mit dem Codepunkt X'119D' bzw. X'119E' sind im Befehl ACCRDB ebenfalls vorhanden. In diesem Beispiel ist der Wert für CCSIDDBC X'04B0', d. h. 1200. Der Wert für CCSIDMBC ist X'0333', d. h. 819.

**Anmerkung:** Der TCP/IP-Datenfluss enthält zwei neue Befehle: ACCSEC zum Zugriff auf den Sicherheitsmanager und zum Austausch unterstützter Sicherheitsmechanismen sowie SECCHK mit den Authentifizierungstoken, die zur Authentifizierung des Endbenutzers der Verbindung verwendet werden. ACCSEC und SECCHK sind nur für TCP/IP-Verbindungen vorhanden, und zwar zwischen EXCSAT und ACCRDB.

# **EXCSATRD und ACCRDBRM**

CCSID-Werte werden auch vom Host- oder iSeries-Datenbankserver in ACCRDBRM (Access RDB Reply Message) im zweiten Puffer zurückgegeben. Dieser Puffer enthält die EXCSATRD-Daten, gefolgt von den ACCRD-BRM-Daten. Die Beispielausgabedatei enthält CCSIDs für das Host- oder iSeries-Datenbankserversystem mit dem Wert 500 (X'01F4', SBCS-CCSID).

Wenn DB2 Connect die Codepage, die vom Host- oder iSeries-Datenbankserver zurückgegeben wird, nicht erkennt, wird SQLCODE -332 mit der Quellen- und Zielcodepage an den Benutzer ausgegeben. Wenn der Hostoder iSeries-Datenbankserver den von DB2 Connect gesendeten codierten Zeichensatz nicht erkennt, gibt er VALNSPRM (Parameterwert nicht unterstützt, DDM-Codepunkt X'1252') zurück; diese Angaben werden für den Benutzer in SQLCODE -332 umgesetzt.

Der Befehl ACCRDBRM enthält auch den Parameter PRDID (produktspezifische Kennung, Codepunkt X'112E'). Der Wert ist X'C4E2D5F0F7F0F1F1', d. h. DSN07011 in EBCDIC. Gemäß den Standards entspricht DSN der Angabe DB2 Universal Database für z/OS und OS/390. Die Versionsnummer ist ebenfalls angegeben. ARI ist DB2 Server für VSE & VM, SQL ist DB2 Universal Database oder DB2 Connect, und QSQ ist DB2 UDB für iSeries.

# **Zugehörige Konzepte:**

- ["Trace-Ausgabe"](#page-159-0) auf Seite 150
- ["Dienstprogramm](#page-158-0) für Trace" auf Seite 149

# **Zugehörige Referenzen:**

- v "db2drdat DRDA Trace Command" in *Command Reference*
- v ["Informationen](#page-167-0) zu nachfolgenden Puffern für DRDA-Traces" auf Seite 158
- v "Beispiele für die [Trace-Ausgabedatei"](#page-162-0) auf Seite 153

| | | | | | | | |

| | | | | | |

| | | | | | | | | | | | | |

# <span id="page-162-0"></span>**Beispiele für die Trace-Ausgabedatei**

|  $\vert$ |

Die folgenden Abbildungen zeigen ein Beispiel einer Ausgabe, das einige DRDA®- Datenströme darstellt, die zwischen DB2 Connect-Workstations und einem Hostoder iSeries™-Datenbankserver ausgetauscht werden. Vom Standpunkt des Benutzers wurde über den Befehlszeilenprozessor ein Befehl CONNECT TO für eine Datenbank abgesetzt.

Abb. 13 zeigt die Verwendung von DB2 Connect Enterprise Edition Version 8.2 und DB2 Universal Database für z/OS und OS/390 Version 7.1.1 über eine TCP/IP-Verbindung.

1 data DB2 DRDA Communication Manager sqljcSend fnc (3.3.54.5.0.100) pid 102974 tid 1 cpid -1 node 0 probe 100 bytes 12 Data1 (PD\_TYPE\_HEXDUMP,4) Hexdump: 0x215DF148 : 0000 01C3 ....

*Abbildung 13. Beispiel einer Trace-Ausgabe (TCP/IP-Verbindung) (Teil 1 von 9)*

 data DB2 DRDA Communication Manager sqljcSend fnc (3.3.54.5.0.1177) pid 102974 tid 1 cpid -1 node 0 probe 1177 bytes 464

SEND BUFFER(AR):

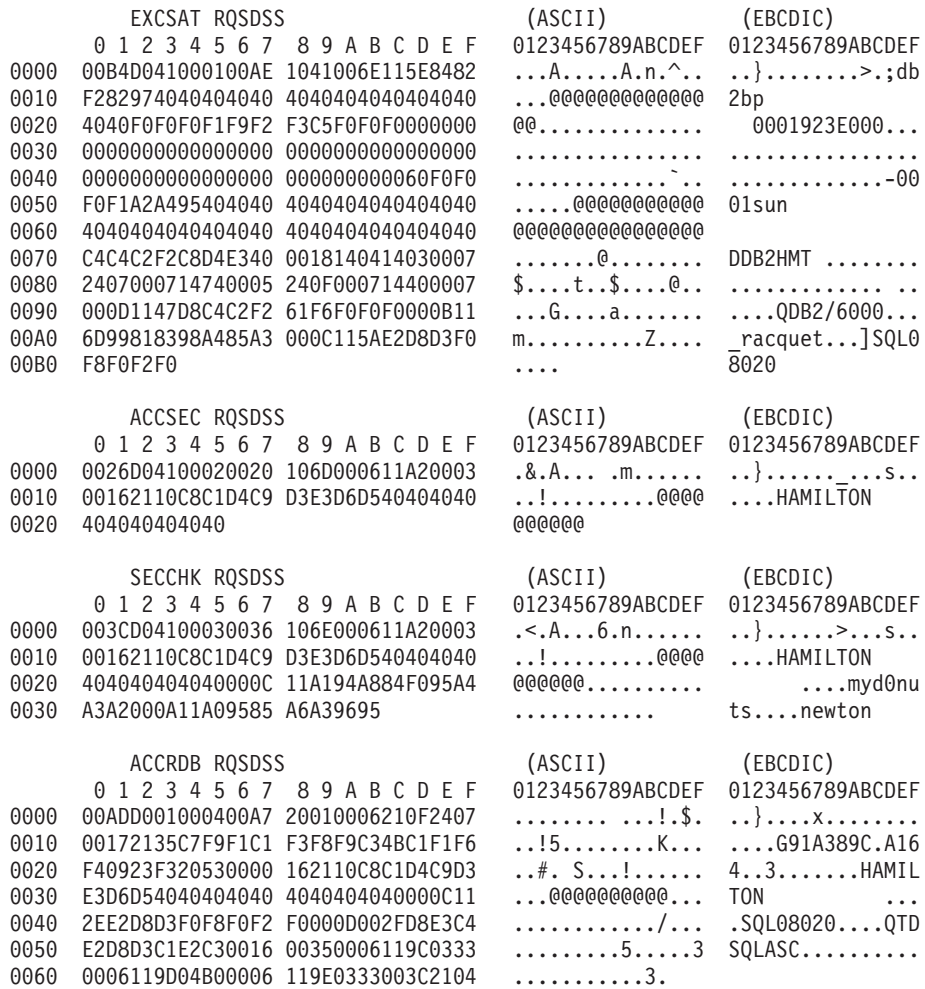

*Abbildung 13. Beispiel einer Trace-Ausgabe (TCP/IP-Verbindung) (Teil 2 von 9)*

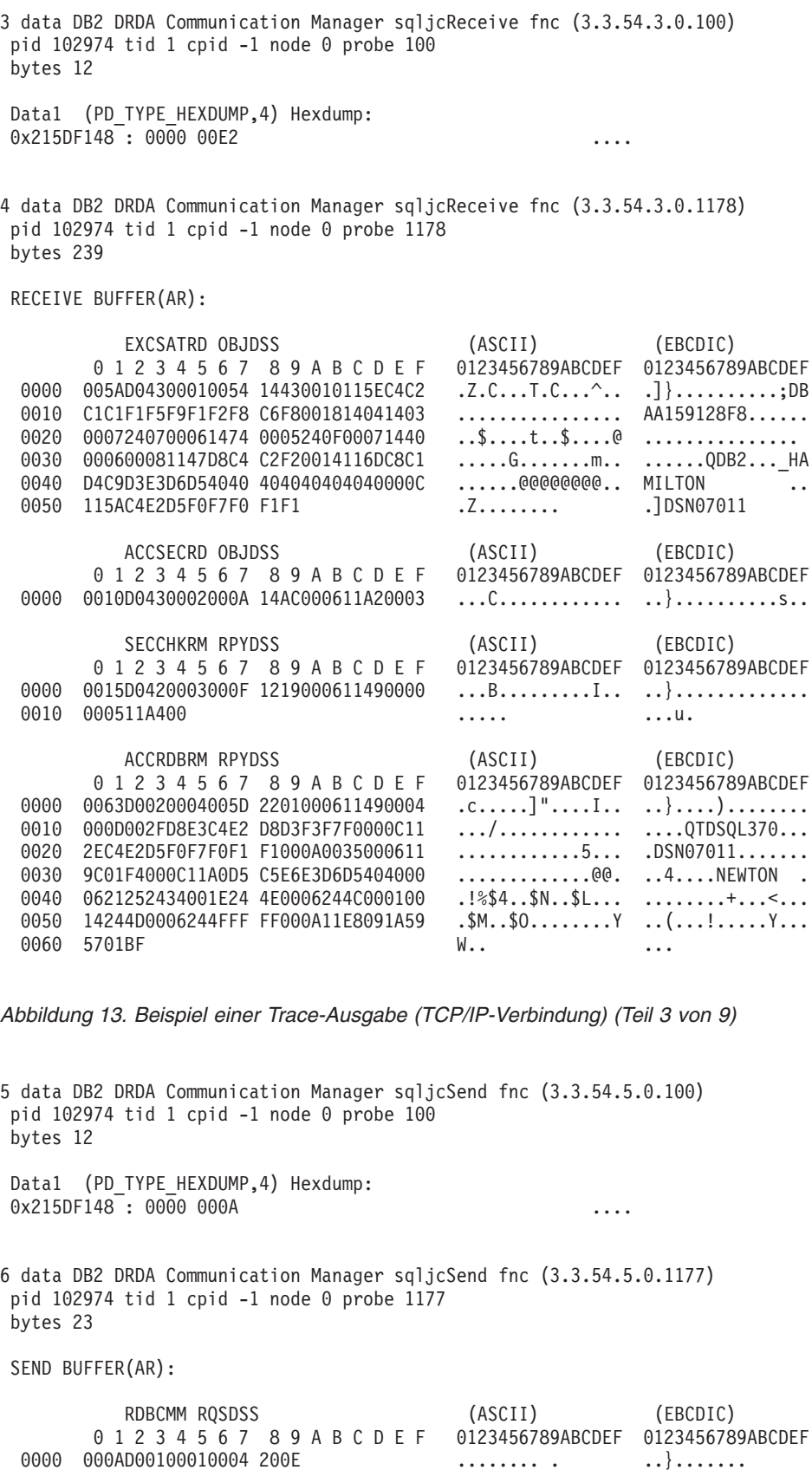

*Abbildung 13. Beispiel einer Trace-Ausgabe (TCP/IP-Verbindung) (Teil 4 von 9)*

7 data DB2 DRDA Communication Manager sqljcReceive fnc (3.3.54.3.0.100) pid 102974 tid 1 cpid -1 node 0 probe 100 bytes 12 Data1 (PD\_TYPE\_HEXDUMP,4) Hexdump:  $0x215DF148 : 00000036$  ...6 8 data DB2 DRDA Communication Manager sqljcReceive fnc (3.3.54.3.0.1178) pid 102974 tid 1 cpid -1 node 0 probe 1178 bytes 67 RECEIVE BUFFER(AR): ENDUOWRM RPYDSS (ASCII) (EBCDIC) 0 1 2 3 4 5 6 7 8 9 A B C D E F 0123456789ABCDEF 0123456789ABCDEF 0000 002BD05200010025 220C000611490004 .+.R...%"....I.. ..}.............. 0010 00162110C8C1D4C9 D3E3D6D540404040 ...............@@@ ....HAMILTON<br>0020 4040404040400005 211501 ..... @@@@@..!.. 0020 4040404040400005 211501 @@@@@@..!.. ..... SQLCARD OBJDSS (ASCII) (EBCDIC) 0 1 2 3 4 5 6 7 8 9 A B C D E F 0123456789ABCDEF 0123456789ABCDEF 0000 000BD00300010005 2408FF  $\dots\dots\dots$ \$..  $\dots\}$ ........ *Abbildung 13. Beispiel einer Trace-Ausgabe (TCP/IP-Verbindung) (Teil 5 von 9)* 9 data DB2 DRDA Communication Manager sqljcSend fnc (3.3.54.5.0.100) pid 102974 tid 1 cpid -1 node 0 probe 100 bytes 12 Data1 (PD TYPE HEXDUMP, 4) Hexdump:  $0x215DF148 : 0000 007C$  ... 10 data DB2 DRDA Communication Manager sqljcSend fnc (3.3.54.5.0.1177) pid 102974 tid 1 cpid -1 node 0 probe 1177 bytes 137 SEND BUFFER(AR): EXCSQLIMM RQSDSS (ASCII) (EBCDIC) 0 1 2 3 4 5 6 7 8 9 A B C D E F 0123456789ABCDEF 0123456789ABCDEF<br>0053D0510001004D 200A00442113C8C1 .S.Q...M..D!... ..}....(......HA 0000 0053D0510001004D 200A00442113C8C1 .S.Q...M ..D!... ..}...<br>0010 D4C9D3E3D6D54040 4040404040404040 ......@@@@@@@@@ MILTON 0010 D4C9D3E3D6D54040 4040404040404040 ......@@@@@@@@@@ MILTON 0020 D5E4D3D3C9C44040 404040404040404040 0030 4040E2D8D3C3F2C5 F0F34040404040404<br>0040 4040404041414141 414A485200CB0005 @@@@AAAAAJHR.... ..... 0040 4040404041414141 414A485200CB0005 @@@@AAAAAJHR.... .....[...... 0050 2105F1 !.. ..1 SQLSTT OBJDSS (ASCII) (EBCDIC) 0 1 2 3 4 5 6 7 8 9 A B C D E F 0000 0029D00300010023 2414001B64656C65 .).....#\$...dele ..}...........%. 0010 74652066726F6D20 646463737573312E 0020 6D797461626C6500 00 mytable.. \_`./.%...

*Abbildung 13. Beispiel einer Trace-Ausgabe (TCP/IP-Verbindung) (Teil 6 von 9)*

11 data DB2 DRDA Communication Manager sqljcReceive fnc (3.3.54.3.0.100) pid 102974 tid 1 cpid -1 node 0 probe 100 bytes 12 Data1 (PD TYPE HEXDUMP, 4) Hexdump: 0x215DF148 : 0000 0065 ...e 12 data DB2 DRDA Communication Manager sqljcReceive fnc (3.3.54.3.0.1178) pid 102974 tid 1 cpid -1 node 0 probe 1178 bytes 114 RECEIVE BUFFER(AR): SQLCARD OBJDSS (ASCII) (EBCDIC) 0 1 2 3 4 5 6 7 8 9 A B C D E F 0123456789ABCDEF 0123456789ABCDEF 0000 0065D0030001005F 240800FFFFFF34F4 .e....\_\$.....4. ..}....^........4 0010 F2F7F0F4C4E2D5E7 D6E3D34000C8C1D4 ...........@.... 2704DSNXOTL .HAM 0020 C9D3E3D6D5404040 40404040404040FF .....@@@@@@@@@@. ILTON . 0030 FFFE0C0000000000 000000FFFFFFFF00 ................ ................ 0040 0000000000000E6 404040E640404040 ........@@@.@@@<br>0050 40400000000FC4C4 C3E2E4E2F14BD4E8 @@...........K.. 0050 40400000000FC4C4 C3E2E4E2F14BD4E8 @@...........K.. ....DDCSUS1.MY 0060 E3C1C2D3C5 ..... TABLE *Abbildung 13. Beispiel einer Trace-Ausgabe (TCP/IP-Verbindung) (Teil 7 von 9)* 13 data DB2 DRDA Communication Manager sqljcSend fnc (3.3.54.5.0.100) pid 102974 tid 1 cpid -1 node 0 probe 100 bytes 12 Data1 (PD\_TYPE\_HEXDUMP,4) Hexdump:  $0x215DF148 : 0000 000A$  .... 14 data DB2 DRDA Communication Manager sqljcSend fnc (3.3.54.5.0.1177) pid 102974 tid 1 cpid -1 node 0 probe 1177 bytes 23 SEND BUFFER(AR): RDBRLLBCK RQSDSS (ASCII) (EBCDIC) 0 1 2 3 4 5 6 7 8 9 A B C D E F 0123456789ABCDEF 0123456789ABCDEF 0000 000AD00100010004 200F ........ . ..}.......

*Abbildung 13. Beispiel einer Trace-Ausgabe (TCP/IP-Verbindung) (Teil 8 von 9)*

<span id="page-167-0"></span>

| bytes 12             | 15 data DB2 DRDA Communication Manager sqljcReceive fnc (3.3.54.3.0.100)<br>pid 102974 tid 1 cpid -1 node 0 probe 100                                                                     |                                                                                                   |  |
|----------------------|----------------------------------------------------------------------------------------------------|---------------------------------------------------------------------------------------------------|--|
|                      | Data1 (PD TYPE HEXDUMP, 4) Hexdump:<br>0x215DF148: 0000 0036                                                                                                    | $\ldots$ 6                                                                                        |  |
| bytes 67             | 16 data DB2 DRDA Communication Manager sqljcReceive fnc (3.3.54.3.0.1178)<br>pid 102974 tid 1 cpid -1 node 0 probe 1178                                                                   |                                                                                                   |  |
|                      | RECEIVE BUFFER(AR):                                                                                                    |                                                                                                   |  |
| 0000<br>0010<br>0020 | ENDUOWRM RPYDSS<br>0 1 2 3 4 5 6 7 8 9 A B C D E F 0123456789ABCDEF 0123456789ABCDEF<br>002BD05200010025 220C000611490004<br>00162110C8C1D4C9 D3E3D6D540404040<br>4040404040400005 211502 | (ASCII) (EBCDIC)<br>$\ldots ! \ldots \ldots . \oplus \oplus \oplus \oplus$ HAMILTON<br>0.1.000000 |  |
| 0000                 | SQLCARD OBJDSS<br>0 1 2 3 4 5 6 7 8 9 A B C D E F 0123456789ABCDEF 0123456789ABCDEF<br>000BD00300010005 2408FF                                                                            | (ASCII) (EBCDIC)                                                                                  |  |

*Abbildung 13. Beispiel einer Trace-Ausgabe (TCP/IP-Verbindung) (Teil 9 von 9)*

• "Analyse der [Trace-Ausgabedatei"](#page-160-0) auf Seite 151

#### **Zugehörige Referenzen:**

v "Informationen zu nachfolgenden Puffern für DRDA-Traces" auf Seite 158

# **Informationen zu nachfolgenden Puffern für DRDA-Traces**

Auch die nachfolgenden Sende- und Empfangspuffer können auf zusätzliche Informationen hin analysiert werden. Die nächste Anforderung enthält einen Befehl COMMIT. Der Befehl **commit** weist das Verwaltungssystem des Host- oder iSeries-Datenbankservers an, die aktuelle Arbeitseinheit festzuschreiben. Der vierte Puffer wird vom Datenbankverwaltungssystem des Host- oder iSeries-Datenbankserver als Ergebnis einer COMMIT- oder ROLLBACK-Operation empfangen. Er enthält die ENDUOWRM-Nachricht (End Unit of Work Reply Message), die anzeigt, dass die aktuelle Arbeitseinheit beendet wurde.

In diesem Beispiel enthält der Trace-Eintrag 8 einen leeren SQLCA, angegeben durch den DDM-Codepunkt X'2408' gefolgt von X'FF'. Ein leerer SQL-Kommunikationsbereich (X'2408FF') zeigt die erfolgreiche Ausführung an (SQLCODE 0).

[Abb.](#page-162-0) 13 auf Seite 153 zeigt ein Beispiel eines Empfangspuffers mit einem Fehler-SQLCA bei Trace-Eintrag 12.

## **Zugehörige Konzepte:**

v "Analyse der [Trace-Ausgabedatei"](#page-160-0) auf Seite 151

#### **Zugehörige Referenzen:**

v "Beispiele für die [Trace-Ausgabedatei"](#page-162-0) auf Seite 153

| |

# <span id="page-168-0"></span>**Generierung eines CS/AIX CPIC/APPC API-Traces**

Es gibt zwei Möglichkeiten, um einen CS/AIX CPIC/APPC API-Trace zu generieren:

#### **Methode 1:**

Hinzufügen von: SNATRC=/tmp/file1:/tmp/file2:

Zur Datei: \$HOME/sqllib/cfg/vendor.cfg.

#### **Methode 2:**

export SNATRC=/tmp/file1:/tmp/file2: db2set db2envlist=SNATRC

Bei beiden Methoden müssen außerdem die folgenden Befehle ausgeführt werden:

db2stop db2start

Dies ist erforderlich, damit der DB2®-Gateway die neue Umgebungsvariable übernimmt.

#### **Zugehörige Konzepte:**

- v ["Fehlerbestimmung"](#page-154-0) auf Seite 145
- v ["Dienstprogramm](#page-158-0) für Trace" auf Seite 149

# **DB2 Connect - häufige Probleme**

In diesem Abschnitt werden die häufigsten Symptome von Verbindungsproblemen bei der Verwendung von DB2<sup>®</sup> Connect aufgelistet. Für jedes Problem werden Ihnen folgende Informationen zur Verfügung gestellt:

- v Eine Kombination aus Nachrichtennummer und Rückkehrcode (oder protokollspezifischem Rückkehrcode) für die Nachricht. Jede Kombination aus Nachricht und Rückkehrcode hat eine separate Überschrift, und die Überschriften sind der Nachrichtennummer und dann dem Rückkehrcode nach geordnet.
- v Es wird ein Symptom angegeben, in der Regel in Form einer Beispielnachricht.
- v Es wird eine Lösung vorgeschlagen, die die wahrscheinliche Ursache des Fehlers angibt. In einigen Fällen werden eventuell mehrere Lösungen vorgeschlagen.
- **Anmerkung:** Bei Kombinationen aus Nachricht und Rückkehrcode für APPC-Kommunikation wird eventuell auch ein SNA-Prüfcode angegeben. Derzeit müssen SNA-Prüfcodeinformationen für die einzelnen Nachrichten vom SNA-Subsystem abgerufen werden.

Zum Teil können SNA-Prüfcodes können über die Systemprotokolle angezeigt werden. Ob dies der Fall ist oder nicht, hängt vom verwendeten SNA-Subsystem ab. In einigen Situationen müssen Sie eventuell die SNA-Tracefunktion aktivieren und das Problem reproduzieren, um die Prüfcodeinformationen abzurufen.

### **SQL0965 oder SQL0969:**

#### **Symptom**

Die Nachrichten SQL0965 und SQL0969 können mit einer Reihe verschiedener Rückkehrcodes von DB2 Universal Database (UDB) für iSeries, DB2 UDB für OS/390 und z/OS sowie von DB2 für VM & VSE ausgegeben werden.

Wird eine dieser Nachrichten angezeigt, müssen Sie den ursprünglichen SQL-Code in der Dokumentation für das Datenbankserverprodukt nachschlagen, das die Nachricht ausgegeben hat.

#### **Lösung**

Der von der Host- oder iSeries-Datenbank empfangene SQL-Code kann nicht umgesetzt werden. Korrigieren Sie das Problem basierend auf dem Fehlercode, und wiederholen Sie den fehlgeschlagenen Befehl.

#### **SQL1338 während CONNECT:**

#### **Symptom / Ursache**

Der symbolische Bestimmungsname wurde nicht definiert oder ist nicht ordnungsgemäß definiert.

Dazu kann es zum Beispiel kommen, wenn ein APPC-Knoten verwendet wird und der im DB2-Knotenverzeichnis angegebene symbolische Bestimmungsname nicht mit einem CPI-DFV-Eintrag in der Konfiguration des lokalen Subsystems für APPC-Datenfernverarbeitung übereinstimmt.

Eine weitere Ursache kann sein, dass auf Ihrer Maschine mehrere SNA-Stacks installiert sind. Sie müssen eventuell PATH und LIBPATH überprüfen, um sicherzustellen, dass zuerst auf den Stack verwiesen wird, den Sie verwenden wollen.

#### **Lösungen**

- 1. Stellen Sie sicher, dass der im DB2-Knotenverzeichniseintrag angegebene Profilname für die CPIC-Nebeninformationen mit der SNA-Konfiguration übereinstimmt (hierbei muss die Groß-/Kleinschreibung beachtet werden).
- 2. Sie müssen eventuell PATH und LIBPATH überprüfen, um sicherzustellen, dass zuerst auf den SNA-Stack verwiesen wird, den Sie verwenden wollen.

#### **SQL5043N:**

#### **Symptom**

Die Unterstützung für eines oder mehrere Übertragungsprotokolle konnte nicht gestartet werden. Die Kernfunktionalität des Datenbankmanagers wurde jedoch erfolgreich gestartet.

Vielleicht wurde das TCP/IP-Protokoll auf dem DB2 Connect™-Server nicht gestartet. Möglicherweise hat zuvor eine erfolgreiche Client-Verbindung bestanden.

Bei Verwendung von diaglevel = 4 enthält db2diag.log eventuell einen Eintrag wie zum Beispiel den folgenden:

2001-05-30-14.09.55.321092 Instance:svtdbm5 Node:000 PID:10296(db2tcpcm) Appid:none common communication sqlcctcpconnmgr\_child Probe:46 DIA3205E Die Socket-Adresse "30090", die in der TCP/IP-Servicedatei definiert und für die TCP/IP-Server-Unterstützung erforderlich ist, wird von einem anderen Prozess verwendet.

#### **Lösung**

Diese Warnung ist ein Symptom dafür, dass DB2 Connect als Server für ferne Clients Schwierigkeiten beim Verarbeiten von einem oder mehreren Clientübertragungsprotokollen hat. Diese Protokolle können vom Typ TCP/IP oder APPC oder anderen sein. In der Nachricht wird in der Regel angegeben, dass eines der für DB2 Connect definierten Übertragungsprotokolle nicht ordnungsgemäß konfiguriert ist.

Eine mögliche Ursache ist häufig, dass die Profilvariable DB2COMM nicht oder falsch definiert ist. Im Allgemeinen ist das Problem das Ergebnis einer Abweichung zwischen der Variablen DB2COMM und den in der Datenbankmanagerkonfiguration definierten Namen (zum Beispiel svcename, nname oder tpname).

Ein mögliches Szenario ist, dass zuvor erfolgreich eine Verbindung hergestellt wurde und dass dann die Fehlernachricht SQL5043 angezeigt wird, obwohl die Konfiguration nicht geändert wurde. Dazu kann es bei Verwendung des TCP/IP-Protokolls kommen, wenn das ferne System die Verbindung aus einem bestimmten Grund abnormal beendet. Tritt dieser Fall auf, kann auf dem Client weiterhin eine Verbindung vorhanden sein, und es ist eventuell möglich, die Verbindung durch Absetzen der unten stehenden Befehle ohne weiteres Eingreifen wiederherzustellen.

Sehr wahrscheinlich hat einer der Clients, der mit dem DB2 Connect-Server verbunden ist, noch eine Kennung am TCP/IP-Anschluss. Geben Sie auf jeder Client-Maschine, die mit dem DB2 Connect-Server verbunden ist, die folgenden Befehle ein:

db2 terminate db2stop

#### **SQL30020:**

#### **Symptom**

SQL30020N Die Ausführung schlug aufgrund eines Verteilungsprotokollfehlers (Distributed Protocol Error) fehl. Dieser Fehler beeinflusst die erfolgreiche Ausführung der nachfolgenden Befehle und SQL-Anweisungen.

#### **Lösungen**

Wenden Sie sich bei diesem Fehler an den Service.

Überprüfen Sie das Verzeichnis db2dump auf einen ffdc-Speicherauszug (pid.000). Formatieren Sie diese Speicherauszugsdatei anschließend mit db2fdump, und suchen Sie in der Ergebnisdatei nach ″ERROR″.

# **SQL30060:**

#### **Symptom**

SQL30060N "<berechtigungs-id>" verfügt nicht über die Berechtigung, die Operation <operation>" auszuführen.

# **Lösung**

Beim Herstellen der Verbindung zu DB2 für OS/390® und z/OS wurden die Kommunikationsdatenbanktabellen nicht ordnungsgemäß aktualisiert.

#### **SQL30061:**

#### **Symptom**

Verbindung zu falschem Datenbankserverstandort auf dem Host- oder iSeries-System; keine Zieldatenbank gefunden.

#### **Lösung**

Im DCS-Verzeichniseintrag wurde eventuell der falsche Name der Serverdatenbank angegeben. In diesem Fall wird SQLCODE -30061 an die Anwendung zurückgegeben.

Überprüfen Sie den DB2-Knoten, die Datenbank und die DCS-Verzeichniseinträge. Das Feld für den Zieldatenbanknamen im DCS-Verzeichniseintrag muss mit dem Namen der Datenbank auf der Basis der Plattform übereinstimmen. Bei einer Datenbank unter DB2 Universal Database für z/OS und OS/390 muss der zu verwendende Name beispielsweise mit dem Namen übereinstimmen, der im Feld ″LOCATION=standortname″ des BSDS (Boot Strap Data Set) verwendet wird und der auch in der Nachricht DSNL004I (LOCATION=standort) angezeigt wird, wenn DDF (Distributed Data Facility) gestartet wird.

Die korrekten Befehle für einen APPC- oder APPN®-Knoten lauten wie folgt:

db2 catalog appc node <knotenname> remote <symb. bestimmungsname> security program

db2 catalog dcs database <lokaler name> as <tatsächlicher datenbankname>

db2 catalog database <lokaler name> as <alias> at node <knotenname> authentication server

Die korrekten Befehle für einen TCP/IP-Knoten lauten wie folgt:

db2 catalog tcpip node <knotenname> remote <hostname oder adresse> server <portnr. oder servicename> db2 catalog dcs database <lokaler\_name> as <tatsächlicher\_datenbankname> db2 catalog database <lokaler\_name> as <alias> at node <knotenname>

authentication server

Setzen Sie anschließend den folgenden Befehl ab, um die Verbindung zur Datenbank herzustellen:

db2 connect to <alias> user <br/>benutzername> using <kennwort>

#### **SQL30081N mit Rückkehrcode 1:**

#### **Symptom**

Das Symptom ist die folgende Nachricht plus SNA-Prüfcode:

```
db2 connect to <datenbankname> user <benutzer-id>
 Kennwort eingeben für <br/>benutzer-id>:
SQL30081N Übertragungsfehler.
  Verwendetes Übertragungsprotokoll: "APPC".
  Verwendete Übertragungs-API: "CPI-C".
  Position, an der der Fehler festgestellt wurde: "".
  Übertragungsfunktion, die den Fehler feststellte: "cmallc".
  Protokollspezifische(r) Fehlercode(s): "1", "*",
  "0x10030021".
  SQLSTATE=08001
```
#### **Lösung(en)**

In diesem Beispiel ist der Prüfcode 10030021.

Im Folgenden werden die häufigsten Prüfcodes für diese Fehlernachricht und die jeweils vorgeschlagenen Lösungen angegeben:

**SQL30081N mit Rückkehrcode 1 und SNA-Prüfcode 0877002C** Es wurde ein falscher Netzwerkname angegeben.

**SQL30081N mit Rückkehrcode 1 und SNA-Prüfcode ffff0003** Es wurde die falsche MAC-Adresse angegeben, oder die SNA-Verbindung ist nicht aktiv.

# **SQL30081N mit Rückkehrcode 1 und SNA-Prüfcode 10030021** Es liegt eine Abweichung vom LU-Typ vor.

# **SQL30081N mit Rückkehrcode 1 und SNA-Prüfcode 084B6031**

MAXDBAT in DSNZPARM (auf einem Host unter DB2 für OS/390 und  $z/OS^{m}$ ) ist auf 0 gesetzt.

## Andere Vorschläge:

- v Definieren Sie die LU beim Erstellen des lokalen LU-Profils als Standard-LU. Führen Sie zum Beispiel im Fenster **Liste mit SNA-Einrichtungen** in CM/2 einen der beiden folgenden Schritte aus:
	- 1. Wählen Sie das Markierungsfeld **Diese lokale LU als Aliasnamen der lokalen Standard-LU verwenden** aus.
	- 2. Stellen Sie die Profil- oder Umgebungsvariable APPCLLU auf dem Serversystem unter DB2 Connect Enterprise Edition auf den lokalen LU-Namen ein. Diese Einstellung kann auf Windows®-Systemen in der Systemsteuerung vorgenommen werden.
- v Stellen Sie sicher, dass SNA auf dem DB2 Connect-Server gestartet wurde.
- v Wenn Sie mit DB2 für OS/390 und z/OS arbeiten, überprüfen Sie, ob der DDF-Adressraum (DDF - Distributed Data Facility) gestartet wurde und ob DB2 ausgeführt wird.

# **SQL30081N mit Rückkehrcode 2:**

# **Symptom**

Die Nachricht SQL30081N mit Rückkehrcode 2 und SNA-Prüfcode 08120022 wird empfangen.

#### **Lösung**

Der Parameter NUMILU für NCP (Host- oder iSeries-Seite der Verbindung) ist eventuell auf den Standardwert (0) gesetzt. Überprüfen Sie diesen Parameter. Ändern Sie ggf. die NCP-Definition, bevor Sie den Vorgang nach der Aktivierung der Änderung wiederholen.

# **SQL30081N mit Rückkehrcode 9:**

#### **Symptom**

Das Symptom ist die folgende Nachricht (der SNA-Prüfcode ist in diesem Fall nicht erforderlich):

```
db2 connect to <datenbank> user <benutzer-id>
SQL30081N Übertragungsfehler.
  Verwendetes Übertragungsprotokoll: "APPC".
  Verwendete Übertragungs-API: "CPI-C".
  Position, an der der Fehler festgestellt wurde: "".
  Übertragungsfunktion, die den Fehler feststellte: "cmsend".
  Protokollspezifische(r) Fehlercode(s): "9", "*",
   "0x10086021".
  SQLSTATE=08001
```
#### **Lösung**

Das Problem ist, dass der Name des Transaktionsprogramms (TPNAME) auf dem DB2 Connect-System nicht ordnungsgemäß definiert ist. Sie haben zum Beispiel eventuell Ihre SNA-Konfiguration aktualisiert, sie jedoch noch nicht auf dem DB2 Connect-Server geprüft.

#### **SQL30081N mit Rückkehrcode 10:**

#### **Symptom**

Das Symptom ist die folgende Nachricht (der SNA-Prüfcode ist nicht erforderlich):

```
SQL30081N Übertragungsfehler.
```

```
Verwendetes Übertragungsprotokoll: "APPC".
Verwendete Übertragungs-API: "CPI-C".
Position, an der der Fehler festgestellt wurde: "".
Übertragungsfunktion, die den Fehler feststellte: "cmrcv".
Protokollspezifische(r) Fehlercode(s): "10", "*", "*".
SQLSTATE=08001
```
#### **Lösung**

Stellen Sie sicher, dass DB2 ordnungsgemäß installiert ist.

#### **SQL30081N mit Rückkehrcode 20:**

#### **Symptom**

```
SQL30081N Übertragungsfehler.
Verwendetes Übertragungsprotokoll: "APPC".
Verwendete Übertragungs-API: "CPI-C".
Position, an der der Fehler festgestellt wurde: "".
Übertragungsfunktion, die den Fehler feststellte: "xcstp".
Protokollspezifische(r) Fehlercode(s): "20", "*", "*".
SQLSTATE=08001
```
#### **Lösung**

Stellen Sie sicher, dass das SNA-Subsystem auf dem DB2 Connect-System gestartet wurde.

## **SQL30081N mit Rückkehrcode 27:**

#### **Symptom**

Die Nachricht SQL30081N mit Rückkehrcode 27 und SNA-Prüfcode 800Axxxx wird empfangen.

#### **Lösung**

Die VTAM®-Pfadinformationseinheit (PIU) ist zu groß.

#### **SQL30081N mit Rückkehrcode 79:**

#### **Symptom**

```
SQL30081N Übertragungsfehler.
Verwendetes Übertragungsprotokoll: "TCP/IP".
Verwendete Übertragungs-API: "SOCKETS".
Position, an der der Fehler festgestellt wurde: "".
Übertragungsfunktion, die den Fehler feststellte: "connect".
Protokollspezifische(r) Fehlercode(s): "79", "*", "*".
SQLSTATE=08001
```
#### **Lösung(en)**

Dieser Fehler kann auftreten, wenn ein ferner Client keine Verbindung zu einem DB2 Connect-Server herstellen kann. Er kann auch auftreten, wenn eine Verbindung vom DB2 Connect-Server zu einem Host- oder iSeries-Datenbankserver hergestellt wird.

1. Möglicherweise ist die Profilvariable DB2COMM auf dem DB2 Connect-Server falsch eingestellt. Überprüfen Sie diese Variable. Zum Beispiel muss der Befehl db2set db2comm=tcpip in sqllib/db2profile vorhanden sein, wenn DB2 Enterprise - Extended Edition unter AIX ausgeführt wird.

- 2. Möglicherweise liegt eine Abweichung zwischen dem TCP/IP-Servicenamen und/oder den Angaben der Anschlussnummern auf dem DB2- Client und dem DB2 Connect-Server vor. Prüfen Sie die Einträge in den TCP/IP-Dateien services auf beiden Maschinen.
- 3. Stellen Sie sicher, dass DB2 auf dem DB2 Connect-Server gestartet wurde. Setzen Sie diaglevel der Datenbankmanagerkonfiguration mit dem folgenden Befehl auf 4:

db2 update dbm cfg using diaglevel 4

Überprüfen Sie nach dem Stoppen und Neustart von DB2 in der Datei db2diag.log, ob die DB2-TCP/IP-Datenfernverarbeitung gestartet wurde. Es wird eine Ausgabe angezeigt, die der folgenden ähnelt:

2001-02-03-12.41.04.861119 Instance:svtdbm2 Node:00 PID:86496(db2sysc) Appid:none common\_communication sqlcctcp\_start\_listen Probe:80 DIA3000I Die Protokollunterstützung für "TCPIP" wurde erfolgreich gestartet.

## **SQL30081N mit protokollspezifischem Fehlercode 10032:**

#### **Symptom**

SQL30081N Übertragungsfehler. Verwendetes Übertragungsprotokoll: "TCP/IP". Verwendete Übertragungs-API: "SOCKETS". Position, an der der Fehler festgestellt wurde: "9.21.85.159". Übertragungsfunktion, die den Fehler feststellte: "send".  $Protokollspezifische(r) Fehlercode(s): "10032",$ SQLSTATE=08001

## **Lösung**

Diese Fehlernachricht wird eventuell empfangen, wenn versucht wird, die Verbindung zu einer Maschine zu trennen, auf der die TCP/IP-Datenfernverarbeitung bereits fehlgeschlagen ist. Korrigieren Sie das Problem mit dem TCP/IP-Subsystem.

Starten Sie dazu auf den meisten Maschinen einfach das TCP/IP-Protokoll erneut. Gelegentlich ist der Neustart der gesamten Maschine erforderlich.

# **SQL30082 RC=24 während CONNECT:**

# **Symptom**

SQL1403N Angegebene Benutzer-ID und/oder Kennwort sind/ist falsch.

#### **Lösung**

Stellen Sie sicher, dass in der Anweisung CONNECT das richtige Kennwort angegeben ist, falls es erforderlich ist. Das Kennwort kann nicht an die Zielserverdatenbank gesendet werden, weil es nicht verfügbar ist. Ein Kennwort muss vom DB2-Client an die Zielserverdatenbank gesendet werden. Auf bestimmten Plattformen, zum Beispiel AIX, kann das Kennwort nur abgerufen werden, wenn es in der Anweisung CONNECT bereitgestellt wird.

# **Zugehörige Konzepte:**

- v ["Fehlerbestimmung"](#page-154-0) auf Seite 145
- v ["Dienstprogramm](#page-158-0) für Trace" auf Seite 149

**Teil 3. Anhänge und Schlussteil**

# **Anhang A. Versetzen von Daten mit DB2 Connect**

Wenn Sie in einer komplexen Umgebung arbeiten, in der Sie Daten zwischen einem Hostdatenbanksystem und einer Workstation versetzen müssen, können Sie DB2 Connect, den Gateway für die Datenübertragung zwischen dem Host und der Workstation, verwenden (siehe hierzu Abb. 14).

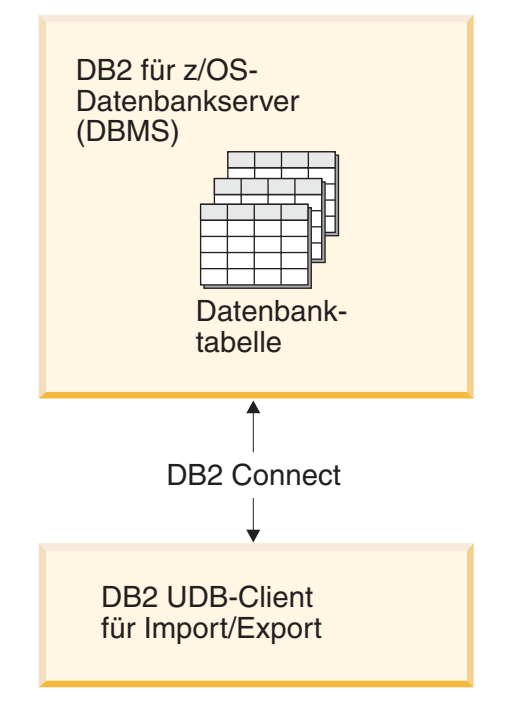

*Abbildung 14. Import/Export über DB2 Connect*

Mit den DB2-Dienstprogrammen EXPORT und IMPORT können Daten aus einer Datenbank auf einem Host- oder iSeries-Server in eine Datei auf der DB2 Connect-Workstation oder umgekehrt versetzt werden. Anschließend können diese Daten mit jeder anderen Anwendung oder jedem anderen Verwaltungssystem für relationale Datenbanken verwendet werden, von der/dem das betreffende Import- /Exportformat unterstützt wird. Beispielsweise können Sie Daten aus einer Hostoder iSeries-Serverdatenbank in eine PC/IXF-Datei exportieren und sie später in eine DB2 für Windows-Datenbank importieren.

Sie können Export- und Importfunktionen von einem Datenbankclient oder von der DB2 Connect-Workstation aus ausführen.

# **Anmerkungen:**

|

- 1. Die zu importierenden oder exportierenden Daten dürfen die Beschränkungen der beiden Datenbanken hinsichtlich der Größe und Datentypen nicht verletzen.
- 2. Zur Verbesserung der Leistung beim Importieren können zusammengesetzte SQL-Anweisungen verwendet werden. Geben Sie beim Dienstprogramm IMPORT den Änderungswert für den Dateityp compound an, um eine angegebene Anzahl von SQL-Anweisungen zu einem Block zusammenzufassen. Hierdurch können der Systemaufwand für das Netzwerk verringert und die Antwortzeiten verbessert werden.

# **Einschränkungen:**

Bei DB2 Connect müssen Export- und Importoperationen die folgenden Bedingungen erfüllen:

- Der Dateityp muss PC/IXF sein.
- v Es muss eine Zieltabelle auf dem Zielserver erstellt werden, deren Attribute mit denen der Daten kompatibel sind, bevor der Importvorgang gestartet werden kann. Mit dem Dienstprogramm **db2look** können Sie die Attribute der Quellentabelle abrufen. Beim Import durch DB2 Connect kann keine Tabelle erstellt werden, weil INSERT die einzige unterstützte Option ist.

Wenn eine dieser Bedingungen nicht erfüllt ist, schlägt die Operation fehl, und eine Fehlernachricht wird zurückgegeben.

**Anmerkung:** Indexdefinitionen werden weder beim Export gespeichert noch beim Import verwendet.

Beim Importieren und Exportieren gemischter Daten (d. h. Spalten, die sowohl SBCS- als auch DBCS-Daten enthalten) muss Folgendes beachtet werden:

- v Auf Systemen, die Daten im EBCDIC-Format speichern (MVS, OS/390, OS/400, VM und VSE), markieren DBCS-Startzeichen und DBCS-Endezeichen den Anfang und das Ende der DBCS-Daten. Bei der Definition von Spaltenlängen für die Datenbanktabellen muss daher genügend Platz für diese Zeichen gelassen werden.
- v Wenn die Daten in einer Spalte kein einheitliches Muster haben, werden Spalten für Zeichendaten variabler Länge empfohlen.

#### **Versetzen von Daten von einer Workstation auf einen Host-Server:**

So versetzen Sie Daten in eine Datenbank auf einem Host- oder AS/400- bzw. iSeries-Server:

- 1. Exportieren Sie die Daten aus einer DB2-Tabelle in eine PC/IXF-Datei.
- 2. Importieren Sie die PC/IXF-Datei mit der Option INSERT in eine kompatible Tabelle der Datenbank auf dem Host-Server.

So versetzen Sie Daten aus einer Datenbank auf dem Host-Server auf eine Workstation:

- 1. Exportieren Sie die Daten aus der Tabelle der Datenbank auf dem Host-Server in eine PC/IXF-Datei.
- 2. Importieren Sie die PC/IXF-Datei in eine DB2-Tabelle.

#### **Beispiel**

Das folgende Beispiel veranschaulicht, wie Sie Daten von einer Workstation in eine Datenbank auf einem Host- oder AS/400- bzw. iSeries-Server versetzen.

- 1. Exportieren Sie die Daten mit dem folgenden Befehl in ein externes IXF-Format: db2 export to staff.ixf of ixf select \* from userid.staff
- 2. Setzen Sie den folgenden Befehl ab, um eine DRDA-Verbindung zum DB2 UDB-Zielserver herzustellen:

db2 connect to cbc664 user admin using xxx
3. Erstellen Sie die Zieltabelle auf dem DB2 UDB-Zielserver, wenn sie noch nicht vorhanden ist:

CREATE TABLE mydb.staff (ID SMALLINT NOT NULL, NAME VARCHAR(9), DEPT SMALLINT, JOB CHAR(5), YEARS SMALLINT, SALARY DECIMAL(7,2), COMM DECIMAL(7,2))

4. Importieren Sie die Daten mit dem folgenden Befehl:

db2 import from staff.ixf of ixf insert into mydb.staff

Jede Datenzeile wird aus der Datei im IXF-Format gelesen, und eine SQL-Anweisung INSERT wird abgesetzt, um die Zeile in die Tabelle mydb.staff einzufügen. Es werden so lange einzelne Zeilen eingefügt, bis alle Daten in die Zieltabelle versetzt wurden.

Ausführliche Informationen hierzu finden Sie im folgenden IBM Redbook: Moving Data Across the DB2 Family. Dieses Redbook finden Sie unter der folgenden URL-Adresse: http://www.redbooks.ibm.com/redbooks/SG246905.html.

#### **Zugehörige Konzepte:**

| | |

> • "Versetzen von Daten zwischen Plattformen - Hinweise zum Dateiformat" in *Dienstprogramme für das Versetzen von Daten Handbuch und Referenz*

#### **Zugehörige Referenzen:**

- v "EXPORT Command" in *Command Reference*
- v "IMPORT Command" in *Command Reference*

## **Anhang B. Technische Informationen zu DB2 Universal Database**

## **DB2-Dokumentation und Hilfe**

| | | | | | | | | | |

| | | | | Die technischen Informationen zu DB2® stehen über die folgenden Tools und Methoden zur Verfügung:

- DB2 Information Unterstützung
	- Themen
	- Hilfe für DB2-Tools
	- Beispielprogramme
	- Lernprogramme
- v Für den Download verfügbare PDF-Dateien, PDF-Dateien auf CD und gedruckte Bücher
	- Handbücher
	- Referenzhandbücher
- Befehlszeilenhilfe
	- Hilfe für Befehle
	- Hilfe für Nachrichten
	- Hilfe für SQL-Anweisungen
- Installierter Quellcode
	- Beispielprogramme

Darüber hinaus können Sie auf zusätzliche technische Informationen zu DB2 Universal Database™, wie beispielsweise technische Hinweise (Technotes), White Papers und Redbooks™, online über ibm.com® zugreifen. Rufen Sie die Website 'DB2 Information Management - Library' unter [www.ibm.com/software/data/pubs/](http://www.ibm.com/software/data/pubs/) auf.

### **Aktualisierungen der DB2-Dokumentation**

In bestimmten Fällen stellt IBM® in regelmäßigen Abständen Dokumentations-Fix-Paks und andere Dokumentationsaktualisierungen für 'DB2 Information - Unterstützung' zur Verfügung. Wenn Sie über

<http://publib.boulder.ibm.com/infocenter/db2help/> auf 'DB2 Information - Unterstützung' zugreifen, erhalten Sie stets die neuesten Informationen. Falls Sie 'DB2 Information - Unterstützung' lokal installiert haben, müssen Sie alle Aktualisierungen manuell installieren, bevor Sie sie anzeigen können. Diese Dokumentationsaktualisierungen ermöglichen Ihnen, die Informationen, die Sie von der CD mit *DB2 Information - Unterstützung* installiert haben, auf den neuesten Stand zu bringen, sobald neue Informationen verfügbar sind.

'DB2 Information - Unterstützung' wird häufiger aktualisiert als die PDF- und Hardcopy-Bücher. Um stets die jeweils neuesten technischen Informationen zu DB2 zur Verfügung zu haben, sollten Sie die Dokumentationsaktualisierungen installieren, sobald sie verfügbar sind, oder 'DB2 Information - Unterstützung' über die Website www.ibm.com aufrufen.

### <span id="page-183-0"></span>**DB2 Information - Unterstützung**

Die DB2®-Komponente 'DB2 Information - Unterstützung' bietet Ihnen die Möglichkeit, auf alle Informationen zuzugreifen, die Sie zur optimalen Nutzung der Produkte innerhalb der DB2-Produktfamilie, wie z. B. DB2 Universal Database™, DB2 Connect<sup>™</sup>, DB2 Information Integrator und DB2 Query Patroller™, benötigen. 'DB2 Information - Unterstützung' dokumentiert auch die wichtigsten DB2-Funktionen und -Komponenten, einschließlich der Funktionen für die Replikation, das Data Warehousing und die DB2 Extender.

Wenn Sie für die Anzeige von 'DB2 Information - Unterstützung' Mozilla ab Version 1.0 oder Microsoft® Internet Explorer ab Version 5.5 verwenden, stehen Ihnen die folgenden Funktionen zur Verfügung. Für bestimmte Funktionen muss die JavaScript™-Unterstützung aktiviert werden :

#### **Flexible Installationsoptionen**

Wählen Sie für die Anzeige der DB2-Dokumentation die Option, die Ihren Anforderungen am besten entspricht:

- v Stellen Sie ohne großen Aufwand sicher, dass Ihre Dokumentation stets auf dem neuesten Stand ist, indem Sie auf die gesamte Dokumentation direkt über 'DB2 Information - Unterstützung' auf der IBM® Website unter <http://publib.boulder.ibm.com/infocenter/db2help/> zugreifen.
- Reduzieren Sie den Aktualisierungsaufwand auf ein Minimum und begrenzen Sie den Datenaustausch auf Ihr Intranet, indem Sie die DB2- Dokumentation auf einem einzigen Server innerhalb Ihres Intranets installieren.
- v Erzielen Sie maximale Flexibilität und reduzieren Sie die Abhängigkeit von Netzwerkverbindungen, indem Sie die DB2-Dokumentation auf dem eigenen Computer installieren.

#### **Suchen**

Sie können alle Themen in 'DB2 Information - Unterstützung' durchsuchen, indem Sie einen Suchbegriff im Textfeld **Suchen** eingeben. Schließen Sie Begriffe in Anführungszeichen ein, wenn Sie nach exakten Übereinstimmungen suchen möchten. Mit Hilfe von Platzhalterzeichen (\*, ?) und Booleschen Operatoren (AND, NOT, OR) können Sie die Suche eingrenzen.

#### **Aufgabenorientiertes Inhaltsverzeichnis**

Die Themen in der DB2-Dokumentation können über ein zentrales Inhaltsverzeichnis lokalisiert werden. Das Inhaltsverzeichnis ist primär auf der Basis übergeordneter Aufgabenbereiche aufgebaut, enthält jedoch auch Einträge für Produktübersichten, Ziele, Referenzinformationen sowie einen Index und ein Glossar.

- v Produktübersichten beschreiben die Beziehung zwischen den in der DB2-Produktfamilie verfügbaren Produkten sowie die von den einzelnen Produkten bereitgestellten Funktionen und enthalten darüber hinaus die neuesten Release-Informationen für diese Produkte.
- Aufgabenkategorien, wie z. B. Installation, Verwaltung und Entwicklung, umfassen Themen, mit deren Hilfe Sie die einzelnen Aufgaben schnell ausführen und sich außerdem genauere Kenntnisse über die Hintergrundinformationen zu diesen Aufgaben verschaffen können.
- In den Referenzthemen finden Sie detaillierte Informationen zu einem Thema, einschließlich der Anweisungs- und Befehlssyntax, der Hilfetexte zu Nachrichten und der Konfigurationsparameter.

| | | | |

| | | | | | | | | | | | | | | |

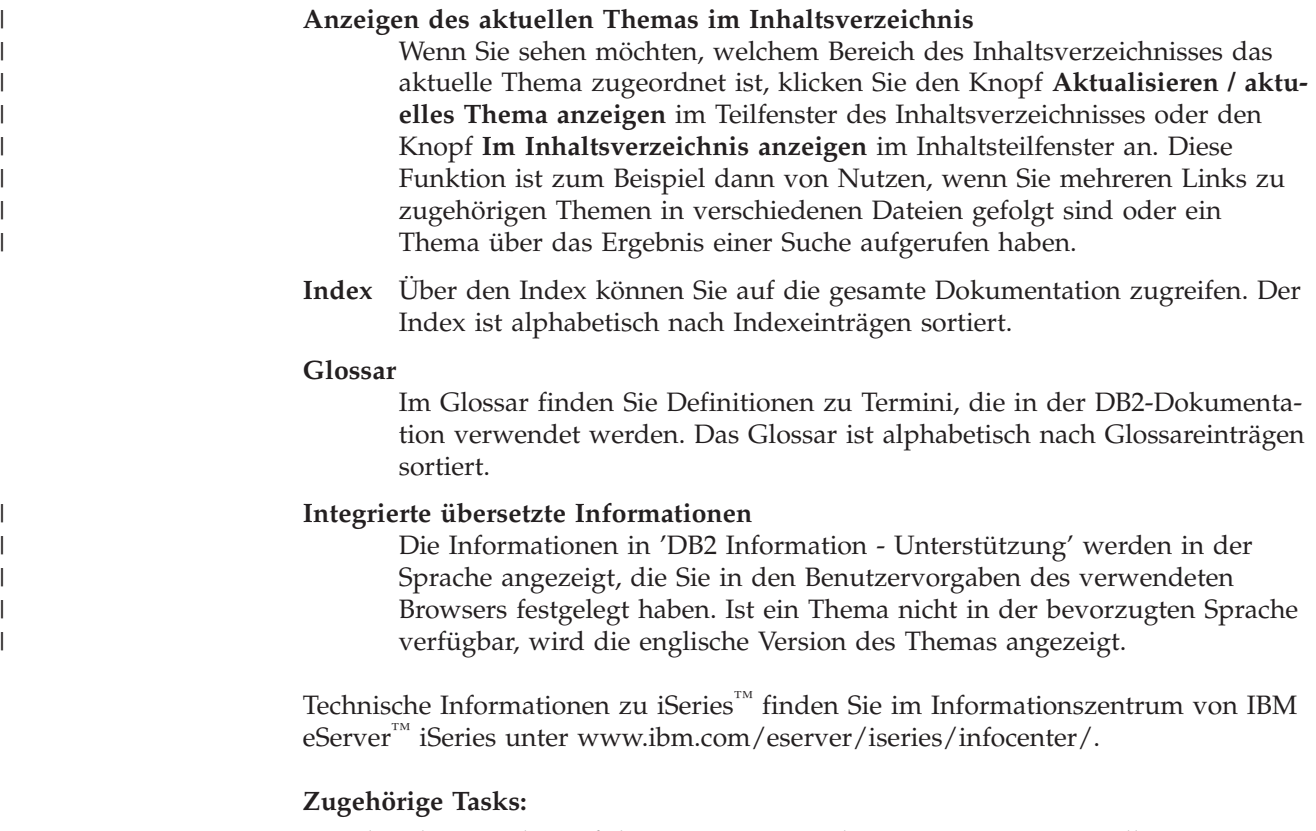

v "Aktualisieren der auf Ihrem Computer oder [Intranet-Server](#page-192-0) installierten Komponente 'DB2 Information - [Unterstützung'"](#page-192-0) auf Seite 183

## **DB2 Information - Unterstützung: Installationsszenarios**

| | | | | | | | | | | | | | | | | |

J

| |

| | | Je nach Arbeitsumgebung kann es unterschiedliche Anforderungen hinsichtlich des Zugriffs auf DB2®-Informationen geben. Sie können auf 'DB2 Information - Unterstützung' entweder auf der IBM® Website zugreifen oder auf einem Server im unternehmensinternen Netzwerk oder auf eine auf dem lokalen Computer installierte Version. In allen drei Fällen befindet sich die Dokumentation in 'DB2 Information - Unterstützung', einem strukturierten System themenbasierter Informationen, die über einen Browser angezeigt werden können. Standardmäßig greifen DB2-Produkte auf 'DB2 Information - Unterstützung' auf der IBM Website zu. Wenn Sie jedoch auf 'DB2 Information - Unterstützung' auf einem Intranet-Server oder auf dem eigenen Computer zugreifen möchten, müssen Sie 'DB2 Information - Unterstützung' mit Hilfe der entsprechenden CD installieren, die sich im Programmpaket des Produkts befindet. Anhand der nachfolgenden Übersicht über die verfügbaren Optionen für den Zugriff auf die DB2-Dokumentation und mit Hilfe der drei Installationsszenarios können Sie ermitteln, welche Methode für den Zugriff auf 'DB2 Information - Unterstützung' für Ihre Anforderungen und Arbeitsumgebung am besten geeignet ist und welche Aspekte Sie bei der Installation berücksichtigen müssen.

**Übersicht über die verfügbaren Optionen für den Zugriff auf die DB2-Dokumentation:**

Die folgende Tabelle enthält Empfehlungen hinsichtlich der für Ihre Arbeitsumgebung geeigneten Optionen für den Zugriff auf die DB2-Produktdokumentation in 'DB2 Information - Unterstützung'.

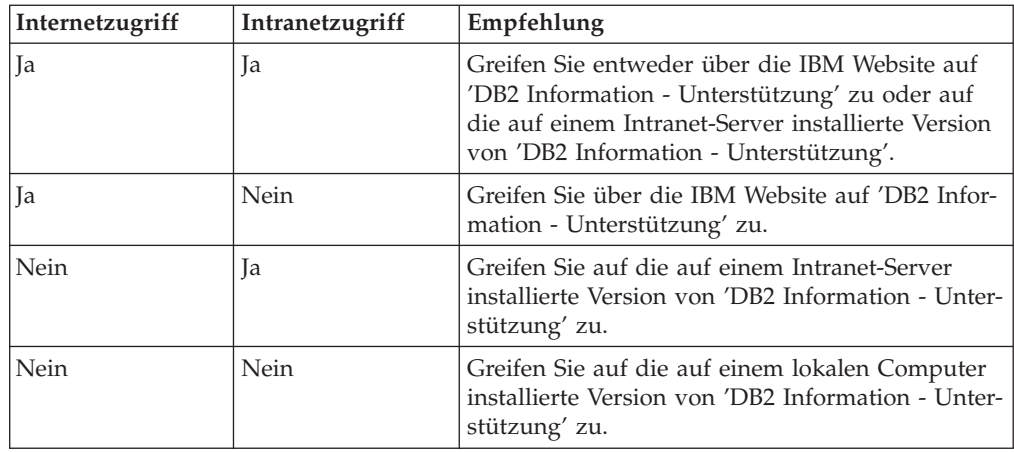

#### **Szenario: Zugriff auf 'DB2 Information - Unterstützung' auf Ihrem Computer:**

Tsu-Chen besitzt eine Fabrik in einer Kleinstadt, in der es vor Ort keinen Anbieter für einen Internetzugang gibt. Für die Verwaltung des Lagerbestands, der Produktbestellungen, der Betriebsausgaben und seines Bankkontos hat Tsu-Chen DB2 Universal Database™ gekauft. Da er zuvor noch nie ein DB2-Produkt verwendet hat, muss er anhand der DB2-Produktdokumentation lernen, wie die Verwaltung funktioniert.

Nachdem er DB2 Universal Database mit der Option für die Standardinstallation auf seinem Computer installiert hat, versucht Tsu-Chen, auf die DB2-Dokumentation zuzugreifen. Sein Browser zeigt jedoch eine Fehlernachricht mit der Information an, dass die Seite, die geöffnet werden sollte, nicht gefunden werden kann. Tsu-Chen überprüft das Installationshandbuch für sein DB2-Produkt und findet heraus, dass er 'DB2 Information - Unterstützung' zunächst installieren muss, um auf seinem Computer auf die DB2-Dokumentation zugreifen zu können. Im Programmpaket findet er die *CD für DB2 Information - Unterstützung* und installiert sie.

Über das Programm zum Aufrufen von Anwendungen für sein Betriebssystem hat Tsu-Chen nun Zugriff auf 'DB2 Information - Unterstützung', um sich mit der Verwendung seines DB2-Produkts vertraut zu machen und so einen wertvollen Beitrag zum Erfolg seines Unternehmens leisten.

#### **Szenario: Zugriff auf 'DB2 Information - Unterstützung' über die IBM Website:**

Colin ist IT-Berater bei einer Schulungsfirma. Er ist auf Datenbanktechnologie und SQL spezialisiert und hält Seminare zu diesen Themen für Unternehmen aus ganz Nordamerika ab. Hierfür verwendet er DB2 Universal Database. Im Rahmen seiner Seminare verwendet Colin die DB2-Dokumentation als Unterrichtsmaterial. Für SQL-Kurse beispielsweise verwendet Colin die DB2-Dokumentation zu SQL, um die grundlegende und erweiterte Syntax für Datenbankabfragen zu unterrichten.

Die meisten Unternehmen, bei denen Colin unterrichtet, verfügen über einen Internetzugang. Aus diesem Grund entschied sich Colin, seinen tragbaren Computer für den Zugriff auf 'DB2 Information - Unterstützung' über die Website von IBM zu konfigurieren, als er die letzte Version von DB2 Universal Database installiert hat. Diese Konfiguration ermöglicht es Colin, während seiner Seminare online auf die neueste DB2-Dokumentation zuzugreifen.

| || | | | | | | | | | | | |

 $\mathbf{I}$ 

|

| | | | | |

| | | | | | | | |

| | | |

|

 $\mathbf{I}$ 

| | | | | |

| | | | | |

Wenn er auf Reisen ist, hat Colin bisweilen allerdings keinen Internetzugang. Dieser Umstand war für ihn recht problematisch, insbesondere dann, wenn er Zugriff auf die DB2-Dokumentation benötigte, um sich auf seine Seminare vorzubereiten. Um Situationen wie diese zu vermeiden, installierte Colin eine Kopie von 'DB2 Information - Unterstützung' auf seinem tragbaren Computer.

<span id="page-186-0"></span>| | | | |

| | | | | |

| |

| | | | | | | | | |

| | | | |

| | | | | | | | | | |

 $\overline{1}$ 

| | | | | | |

Auf diese Weise hat Colin nun jederzeit eine Kopie der DB2-Dokumentation zur Verfügung und ist dadurch wesentlich flexibler. Mit dem Befehl **db2set** kann Colin ohne Schwierigkeiten die Registrierdatenbankvariablen auf seinem tragbaren Computer so konfigurieren, dass er den jeweiligen Umständen entsprechend entweder über die Website von IBM oder über seinen tragbaren Computer auf 'DB2 Information - Unterstützung' zugreifen kann.

#### **Szenario: Zugriff auf 'DB2 Information - Unterstützung' über einen Intranet-Server:**

Eva arbeitet als leitende Datenbankadministratorin für eine Lebensversicherung. In ihre Zuständigkeit fallen auch das Installieren und Konfigurieren der neuesten Version von DB2 Universal Database auf den UNIX®-basierten Datenbankservern des Unternehmens. Vor Kurzem hat das Unternehmen seine Mitarbeiter darüber informiert, dass sie aus Sicherheitsgründen während der Arbeitszeit keinen Internetzugriff erhalten würden. Da ihr Unternehmen in einer Netzwerkumgebung arbeitet, beschließt Eva, eine Kopie von 'DB2 Information - Unterstützung' auf einem Intranet-Server zu installieren, damit alle Mitarbeiter, die das Data Warehouse des Unternehmens regelmäßig verwenden (Vertriebsbeauftragte, Vertriebsleiter und Geschäftsanalysten), Zugriff auf die DB2-Dokumentation haben.

Eva weist ihr Datenbankteam an, die neueste Version von DB2 Universal Database auf allen Computern der Mitarbeiter mit Hilfe einer Antwortdatei zu installieren, um sicherzustellen, dass die Konfiguration des Zugriffs auf 'DB2 Information - Unterstützung' auf allen Computern mit dem Hostnamen und der Portnummer des Intranet-Servers erfolgt.

Durch ein Missverständnis installiert jedoch Migual, ein Datenbankadministrator in Evas Team, eine Kopie von 'DB2 Information - Unterstützung' auf mehreren Mitarbeitercomputern, anstatt DB2 Universal Database für den Zugriff auf 'DB2 Information - Unterstützung' über den Intranet-Server zu konfigurieren. Um diesen Fehler zu korrigieren, weist Eva Migual an, mit dem Befehl **db2set** die Registrierdatenbankvariablen von 'DB2 Information - Unterstützung' (DB2\_DOCHOST für den Hostnamen und DB2\_DOCPORT für die Portnummer) auf allen entsprechenden Computern zu ändern. Anschließend haben nun alle erforderlichen Computer im Netzwerk Zugriff auf 'DB2 Information - Unterstützung', und die Mitarbeiter können mit Hilfe der DB2-Dokumentation Antworten auf ihre Fragen zu DB2 finden.

#### **Installation von 'DB2 Information - Unterstützung' mit dem DB2- Installationsassistenten (UNIX)** | |

Es gibt drei Möglichkeiten, auf die DB2-Produktdokumentation zuzugreifen: auf der IBM Website, auf einem Intranet-Server oder auf eine auf dem lokalen Computer installierte Version. Standardmäßig greifen DB2-Produkte auf die DB2-Dokumentation auf der IBM Website zu. Wenn Sie jedoch auf die DB2-Dokumentation auf einem Intranet-Server oder auf dem eigenen Computer zugreifen möchten, müssen Sie die Dokumentation von der *CD 'DB2 Information - Unterstützung'* aus installieren. Mit dem DB2-Installationsassistenten Können Sie Ihre Installationsein-

stellungen definieren und 'DB2 Information - Unterstützung' auf einem Computer installieren, der das Betriebssystem UNIX verwendet. **Voraussetzungen:** Dieser Abschnitt erläutert die Voraussetzungen für Hardware, Betriebssystem, Software und Kommunikation zum Installieren von 'DB2 Information - Unterstützung' auf UNIX-Computern. v **Hardwarevoraussetzungen** Sie benötigen einen der folgenden Prozessoren: – PowerPC (AIX) – HP 9000 (HP-UX) – Intel 32-Bit (Linux) – Solaris UltraSPARC-Computer (Solaris-Betriebsumgebung) v **Betriebssystemvoraussetzungen** Sie benötigen eines der folgenden Betriebssysteme: – IBM AIX 5.1 (auf PowerPC) – HP-UX 11i (auf HP 9000) – Red Hat Linux 8.0 (auf Intel 32–Bit) – SuSE Linux 8.1 (auf Intel 32–Bit) – Sun Solaris Version 8 (auf UltraSPARC-Computern in der Solaris-Betriebsumgebung) **Anmerkung:** 'DB2 Information - Unterstützung' kann unter einem Teil der UNIX-Betriebssysteme ausgeführt werden, unter denen DB2-Clients unterstützt werden. Daher wird empfohlen, entweder über die IBM Website auf 'DB2 Information - Unterstützung' zuzugreifen oder 'DB2 Information - Unterstützung' auf einem Intranet-Server zu installieren und dort auf die Dokumentation zuzugreifen. v **Softwarevoraussetzungen** – Unterstützte Browser: - Mozilla Version 1.0 oder höher v Beim DB2-Installationsassistenten handelt es sich um ein grafisches Installationsprogramm. Um den DB2-Installationsassistenten auf Ihrem Computer ausführen zu können, benötigen Sie eine Implementierung der X Window System-Software zur Wiedergabe einer grafischen Benutzerschnittstelle (GUI). Bevor Sie den DB2- Installationsassistenten ausführen können, müssen Sie die entsprechende Anzeigefunktion (DISPLAY) unbedingt ordnungsgemäß exportieren. Geben Sie hierzu beispielsweise den folgenden Befehl an der Eingabeaufforderung ein: export DISPLAY=9.26.163.144:0. v **Kommunikationsvoraussetzungen** – TCP/IP **Vorgehensweise:** Um 'DB2 Information - Unterstützung' mit Hilfe des DB2-Installationsassistenten zu installieren, gehen Sie wie folgt vor: 1. Melden Sie sich am System an. 2. Legen Sie die Produkt-CD von 'DB2 Information - Unterstützung' in das CD-Laufwerk ein, und hängen Sie die CD an Ihr System an. | | | | | | |

|

|

|

|

| | | | | | | | | | | | |

| | | | | | | | | |

| |

| | | |

|

|

| | | 3. Wechseln Sie in das Verzeichnis, in dem die CD angehängt ist. Geben Sie hierzu den folgenden Befehl ein:

cd */cd*

| | |

> | | | | | | | | | | | | | | | | | | | | | | | | | | | | | | | | | | |

> | |

> | |

| | | | | | Hierbei steht */cd* für den Mountpunkt der CD.

- 4. Geben Sie den Befehl **./db2setup** ein, um den DB2-Installationsassistenten zu starten.
- 5. Die IBM DB2-Klickstartleiste wird geöffnet. Um direkt mit der Installation von 'DB2 Information - Unterstützung' fortzufahren, klicken Sie **Produkt installieren** an. Die Onlinehilfe enthält Informationen, die Sie durch die verbleibenden Schritte der Installation führen. Um die Onlinehilfe aufzurufen, klicken Sie **Hilfe** an. Sie können jederzeit **Abbrechen** anklicken, um die Installation zu beenden.
- 6. Klicken Sie im Fenster **Wählen Sie das zu installierende Produkt aus** den Knopf **Weiter** an.
- 7. Klicken Sie **Weiter** im Fenster **Willkommen beim DB2-Installationsassistenten** an. Der DB2-Installationsassistent leitet Sie durch die erforderlichen Schritte zum Installieren des Programms.
- 8. Um mit der Installation fortfahren zu können, müssen Sie die Lizenzvereinbarung akzeptieren. Wählen Sie auf der Seite **Lizenzvereinbarung** die Option **Bedingungen in der Lizenzvereinbarung anerkennen** aus, und klicken Sie **Weiter** an.
- 9. Wählen Sie **DB2 Information - Unterstützung auf diesem Computer installieren** auf der Seite **Installationsaktion auswählen** aus. Wenn Sie 'DB2 Information - Unterstützung' zu einem späteren Zeitpunkt auf diesem Computer oder anderen Computern mit Hilfe einer Antwortdatei installieren möchten, wählen Sie **Ihre Einstellungen in einer Antwortdatei speichern** aus. Klicken Sie **Weiter** an.
- 10. Wählen Sie auf der Seite **Zu installierende Sprachen auswählen** die Sprachen aus, in denen 'DB2 Information - Unterstützung' installiert werden soll. Klicken Sie den Knopf **Weiter** an.
- 11. Konfigurieren Sie 'DB2 Information Unterstützung' auf der Seite **Port von DB2 Information - Unterstützung angeben** für eingehende Kommunikation. Klicken Sie **Weiter** an, um mit der Installation fortzufahren.
- 12. Überprüfen Sie auf der Seite **Kopieren der Dateien starten** noch einmal die von Ihnen ausgewählten Installationseinstellungen. Wenn Sie die Einstellungen ändern möchten, klicken Sie **Zurück** an. Klicken Sie **Installieren** an, um die Dateien von 'DB2 Information - Unterstützung' auf Ihren Computer zu kopieren.

Sie können 'DB2 Information - Unterstützung' auch mit Hilfe einer Antwortdatei installieren.

Die Installationsprotokolldateien db2setup.his, db2setup.log und db2setup.err befinden sich standardmäßig im Verzeichnis /tmp.

Die Datei db2setup.log erfasst alle Installationsinformationen zu DB2-Produkten, einschließlich Fehlern. Die Datei db2setup.his zeichnet alle DB2-Produktinstallationen auf Ihrem Computer auf. DB2 hängt die Datei db2setup.log an die Datei db2setup.his an. Die Datei db2setup.err erfasst die gesamte Fehlerausgabe, die von Java zurückgegeben wird, wie beispielsweise Informationen zu Ausnahmebedingungen und Traps.

<span id="page-189-0"></span>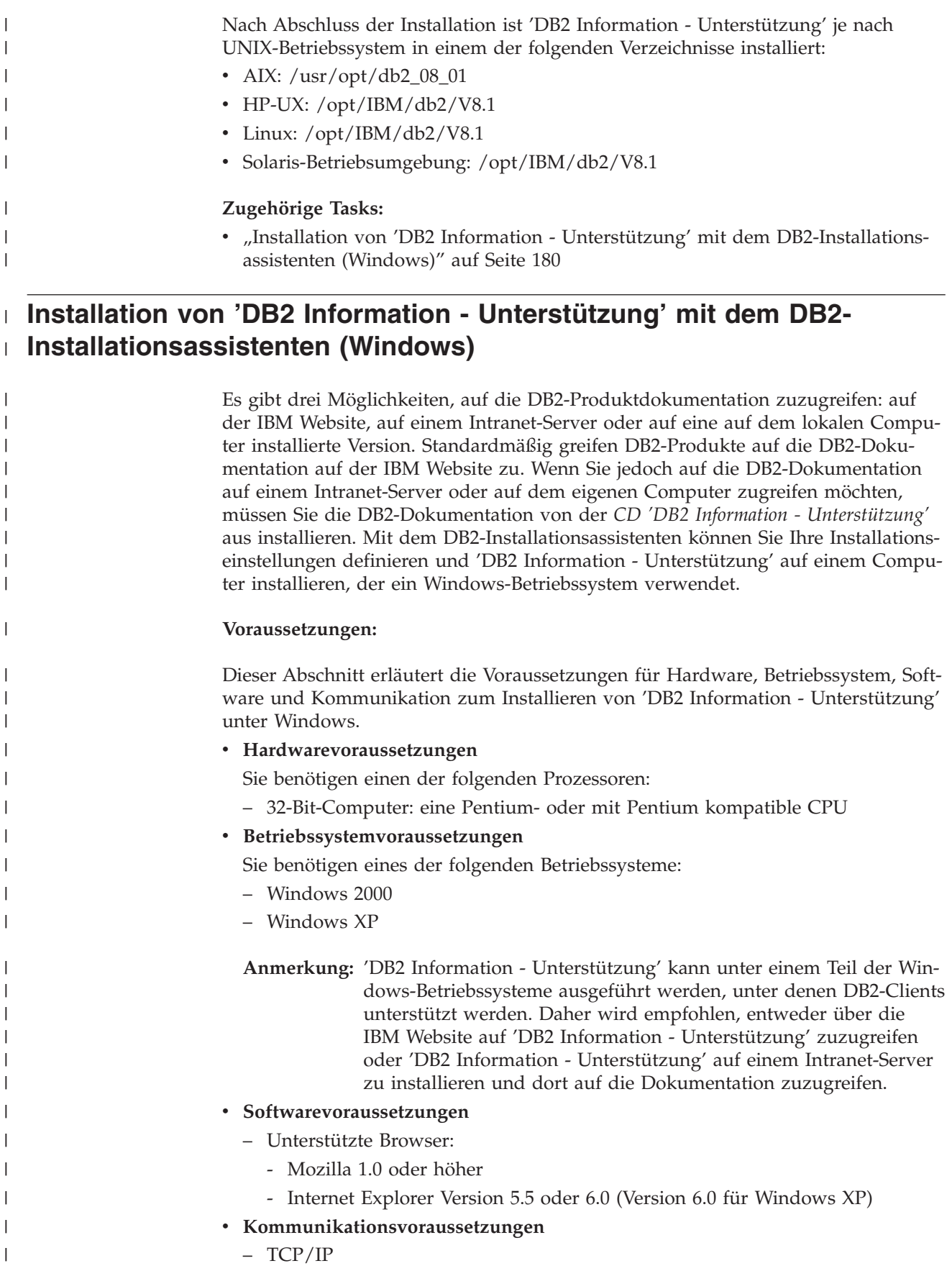

#### **Einschränkungen:**

| | |

|

| | | | | | | | | | | | | | | | |

| | | | | | | | | | | | | | | | | | | | | | | | | | |

 $\overline{1}$ 

• Sie benötigen einen Benutzereintrag mit Administratorberechtigung, um 'DB2 Information - Unterstützung' zu installieren.

#### **Vorgehensweise:**

Um 'DB2 Information - Unterstützung' mit Hilfe des DB2-Installationsassistenten zu installieren, gehen Sie wie folgt vor:

- 1. Melden Sie sich mit dem für die Installation von 'DB2 Information Unterstützung' definierten Benutzereintrag am System an.
- 2. Legen Sie die CD in das Laufwerk ein. Die IBM DB2 Setup-Klickstartleiste wird von der Funktion für automatische Ausführung gestartet, sofern diese Funktion aktiviert ist.
- 3. Der DB2-Installationsassistent ermittelt die Systemsprache und startet das Installationsprogramm für diese Sprache. Wenn Sie das Installationsprogramm nicht in Englisch ausführen möchten oder wenn beim automatischen Starten des Programms ein Fehler aufgetreten ist, können Sie den DB2-Installationsassistenten auch manuell starten.

Um den DB2-Installationsassistenten manuell zu starten, gehen Sie wie folgt vor:

- a. Klicken Sie **Start** an, und wählen Sie die Option **Ausführen** aus.
- b. Geben Sie im Feld **Öffnen** den folgenden Befehl ein:

x:\setup.exe /i *zweistellige sprachenkennung*

Hierbei steht *x:* für das CD-Laufwerk und *zweistellige sprachenkennung* für die Sprache, in der das Installationsprogramm ausgeführt werden soll.

- c. Klicken Sie **OK** an.
- 4. Die IBM DB2-Klickstartleiste wird geöffnet. Um direkt mit der Installation von 'DB2 Information - Unterstützung' fortzufahren, klicken Sie **Produkt installieren** an. Die Onlinehilfe enthält Informationen, die Sie durch die verbleibenden Schritte der Installation führen. Um die Onlinehilfe aufzurufen, klicken Sie **Hilfe** an. Sie können jederzeit **Abbrechen** anklicken, um die Installation zu beenden.
- 5. Klicken Sie im Fenster **Wählen Sie das zu installierende Produkt aus** den Knopf **Weiter** an.
- 6. Klicken Sie **Weiter** im Fenster **Willkommen beim DB2-Installationsassistenten** an. Der DB2-Installationsassistent leitet Sie durch die erforderlichen Schritte zum Installieren des Programms.
- 7. Um mit der Installation fortfahren zu können, müssen Sie die Lizenzvereinbarung akzeptieren. Wählen Sie auf der Seite **Lizenzvereinbarung** die Option **Bedingungen in der Lizenzvereinbarung anerkennen** aus, und klicken Sie **Weiter** an.
- 8. Wählen Sie **DB2 Information - Unterstützung auf diesem Computer installieren** auf der Seite **Installationsaktion auswählen** aus. Wenn Sie 'DB2 Information - Unterstützung' zu einem späteren Zeitpunkt auf diesem Computer oder anderen Computern mit Hilfe einer Antwortdatei installieren möchten, wählen Sie **Ihre Einstellungen in einer Antwortdatei speichern** aus. Klicken Sie **Weiter** an.
- 9. Wählen Sie auf der Seite **Zu installierende Sprachen auswählen** die Sprachen aus, in denen 'DB2 Information - Unterstützung' installiert werden soll. Klicken Sie den Knopf **Weiter** an.

<span id="page-191-0"></span>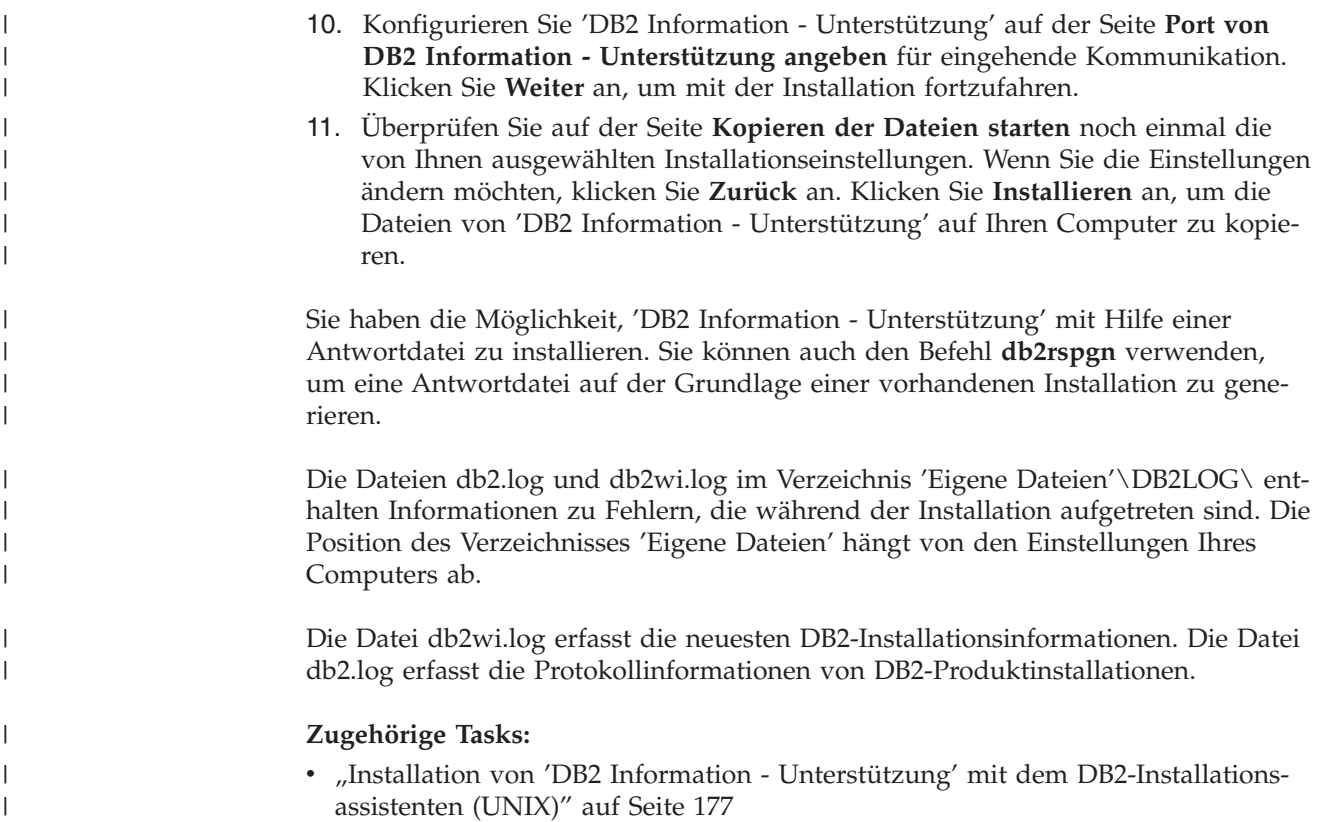

# **Aufrufen von 'DB2 Information - Unterstützung'**

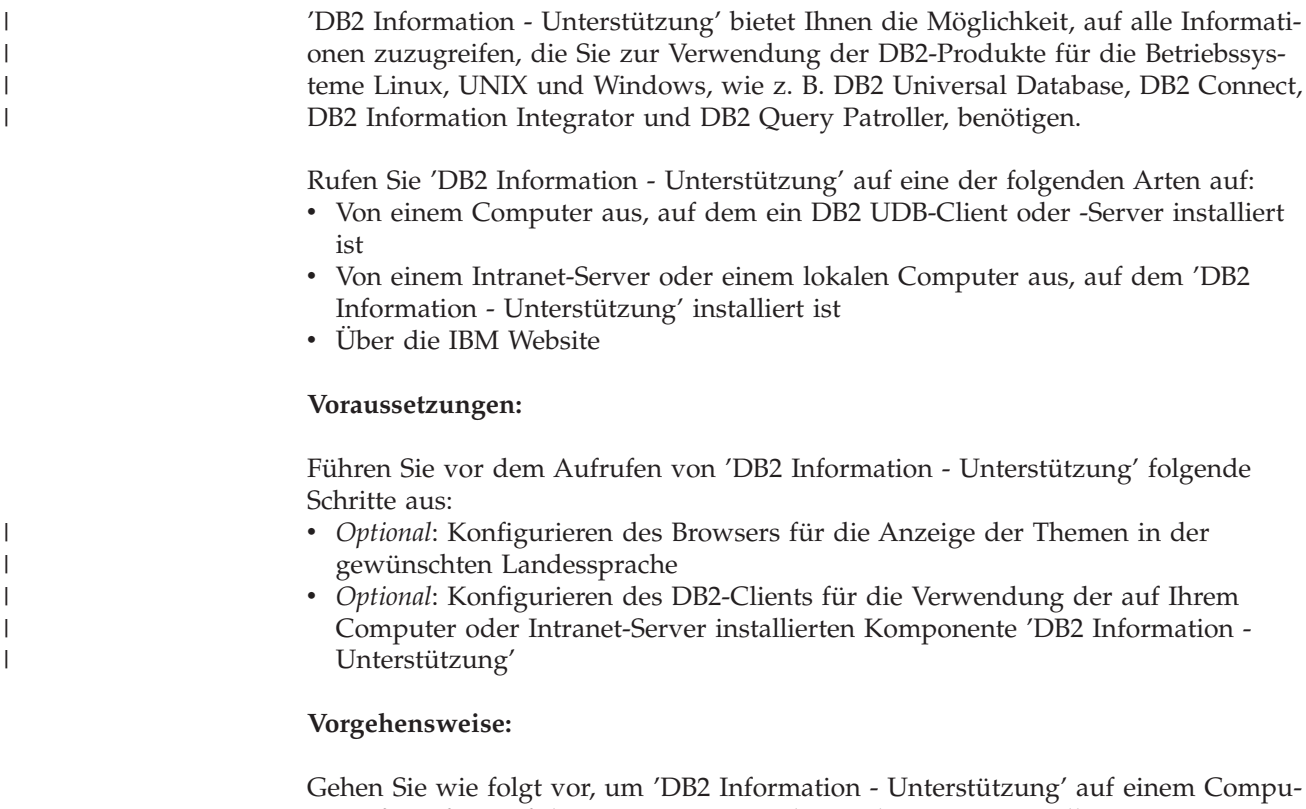

ter aufzurufen, auf dem ein DB2 UDB-Client oder -Server installiert ist:

- <span id="page-192-0"></span>v Wählen Sie (unter Windows) **Start — Programme — IBM DB2 — Information — DB2 Information - Unterstützung** aus.
- v Geben Sie in der Befehlszeile Folgendes ein:
	- Unter Linux und UNIX: Geben Sie den Befehl **db2icdocs** ein.
	- Unter Windows: Geben Sie den Befehl **db2icdocs.exe** ein.

Gehen Sie wie folgt vor, um die auf einem Intranet-Server oder lokalen Computer installierte Komponente 'DB2 Information - Unterstützung' in einem Webbrowser zu öffnen:

v Öffnen Sie die Webseite unter http://<hostname>:<portnummer>/. Dabei stellt <hostname> den Namen des Hosts dar und <portnummer> die Nummer des Ports, an dem 'DB2 Information - Unterstützung' verfügbar ist.

Gehen Sie wie folgt vor, um 'DB2 Information - Unterstützung' auf der IBM Website in einem Webbrowser zu öffnen:

v Öffnen Sie die Webseite unter [publib.boulder.ibm.com/infocenter/db2help/.](http://publib.boulder.ibm.com/infocenter/db2help/)

#### **Zugehörige Konzepte:**

v "DB2 Information - [Unterstützung"](#page-183-0) auf Seite 174

#### **Zugehörige Tasks:**

- "Anzeigen von Themen in der [gewünschten](#page-193-0) Sprache in 'DB2 Information -[Unterstützung'"](#page-193-0) auf Seite 184
- v "Aufrufen der [Kontexthilfe](#page-200-0) über ein DB2-Tool" auf Seite 191
- "Aktualisieren der auf Ihrem Computer oder Intranet-Server installierten Komponente 'DB2 Information - Unterstützung'" auf Seite 183
- v "Aufrufen der Hilfe für Nachrichten über den [Befehlszeilenprozessor"](#page-201-0) auf Seite [192](#page-201-0)
- v "Aufrufen der Hilfe für Befehle über den [Befehlszeilenprozessor"](#page-202-0) auf Seite 193
- v "Aufrufen der Hilfe für den SQL-Status über den [Befehlszeilenprozessor"](#page-202-0) auf [Seite](#page-202-0) 193

## **Aktualisieren der auf Ihrem Computer oder Intranet-Server installierten Komponente 'DB2 Information - Unterstützung'**

Die Komponente 'DB2 Information - Unterstützung', auf die Sie über <http://publib.boulder.ibm.com/infocenter/db2help/> zugreifen können, wird in regelmäßigen Abständen durch neue oder geänderte Dokumentationen aktualisiert. IBM stellt in bestimmten Fällen auch Aktualisierungen von 'DB2 Information - Unterstützung' zum Download bereit, die Sie auf Ihrem Computer oder Intranet-Server installieren können. Durch die Aktualisierung von 'DB2 Information - Unterstützung' werden keine DB2-Client- oder -Serverprodukte aktualisiert.

#### **Voraussetzungen:**

Sie benötigen Zugriff auf einen Computer, der über eine Verbindung zum Internet verfügt.

#### **Vorgehensweise:**

Gehen Sie wie folgt vor, um die auf Ihrem Computer bzw. Intranet-Server installierte Komponente 'DB2 Information - Unterstützung' zu aktualisieren:

- <span id="page-193-0"></span>1. Öffnen Sie 'DB2 Information - Unterstützung' auf der IBM Website unter [http://publib.boulder.ibm.com/infocenter/db2help/.](http://publib.boulder.ibm.com/infocenter/db2help/)
- 2. Klicken Sie im Downloadbereich der Eingangsseite den Link **DB2 Universal Database-Dokumentation** unter der Überschrift für Service und Unterstützung an.
- 3. Stellen Sie fest, ob die Version der installierten Komponente 'DB2 Information Unterstützung' veraltet ist, indem Sie die Stufe des neuesten aktualisierten Dokumentationsimage mit der installierten Dokumentationsstufe vergleichen. Die installierte Dokumentationsstufe ist auf der Eingangsseite von 'DB2 Information - Unterstützung' aufgeführt.
- 4. Wenn eine neuere Version von 'DB2 Information Unterstützung' verfügbar ist, laden Sie das neueste aktualisierte Image für *DB2 Information - Unterstützung* für das von Ihnen verwendete Betriebssystem herunter.
- 5. Befolgen Sie zur Installation des aktualisierten Image für *DB2 Information - Unterstützung* die Anweisungen auf der Webseite.

#### **Zugehörige Tasks:**

v "Kopieren von Dateien von der CD mit der DB2-HTML-Dokumentation auf einen Webserver" in *DB2 Universal Database Personal Edition Einstieg*

#### **Zugehörige Referenzen:**

v ["DB2-Dokumentation](#page-194-0) in PDF-Format und gedrucktem Format" auf Seite 185

## **Anzeigen von Themen in der gewünschten Sprache in 'DB2 Informa-**| **tion - Unterstützung'** |

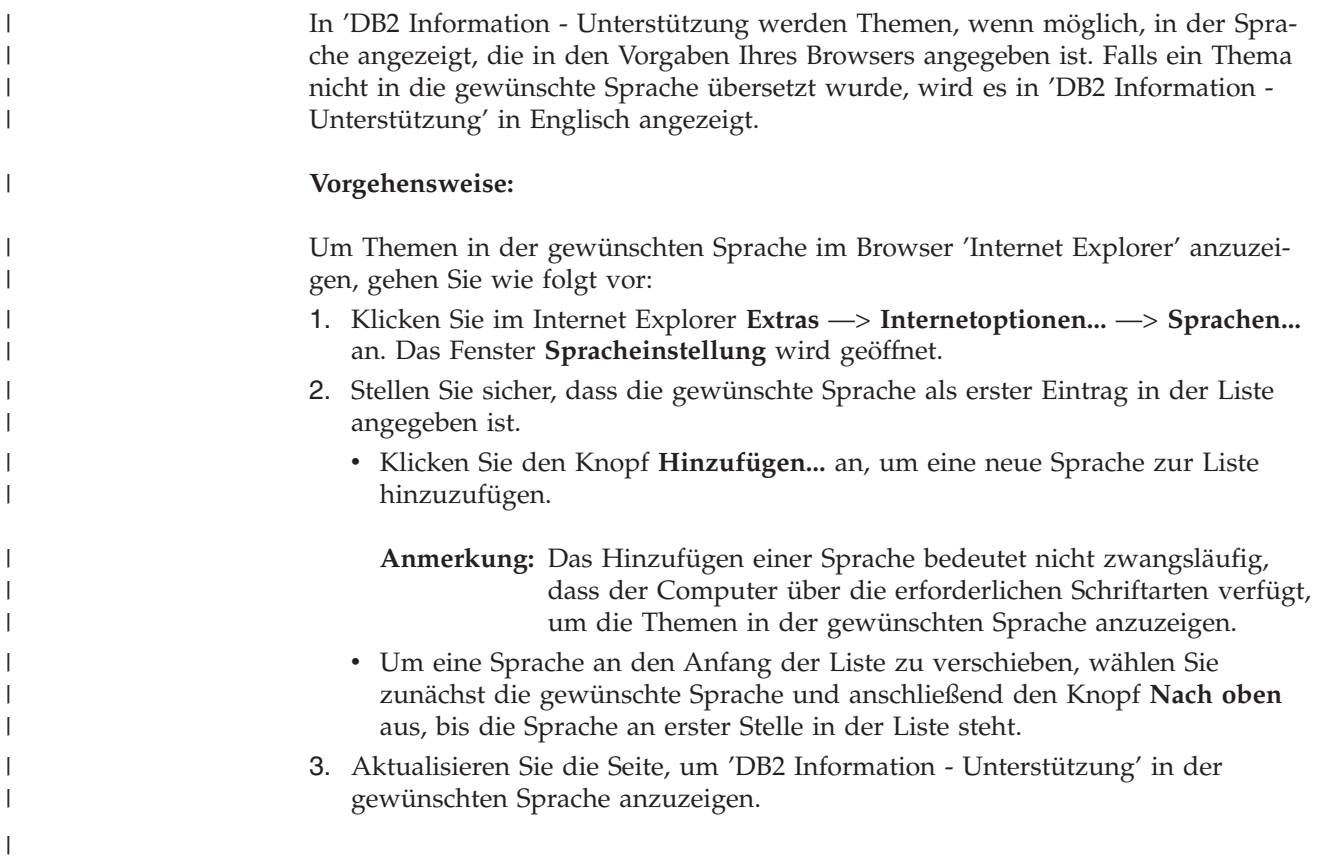

Um Themen in der gewünschten Sprache im Browser 'Mozilla' anzuzeigen, gehen Sie wie folgt vor: 1. Wählen Sie in Mozilla **Bearbeiten** —> **Einstellungen** —> **Sprachen** aus. Die Anzeige für die Auswahl der Sprache wird im Fenster mit den Einstellungen aufgerufen. 2. Stellen Sie sicher, dass die gewünschte Sprache als erster Eintrag in der Liste angegeben ist. • Wenn Sie eine neue Sprache hinzufügen möchten, klicken Sie den Knopf **Hinzufügen...** an, um eine Sprache im entsprechenden Fenster auszuwählen. Um eine Sprache an den Anfang der Liste zu verschieben, wählen Sie zunächst die gewünschte Sprache und anschließend den Knopf **Nach oben** aus, bis die Sprache an erster Stelle in der Liste steht. 3. Aktualisieren Sie die Seite, um 'DB2 Information - Unterstützung' in der gewünschten Sprache anzuzeigen.

## **DB2-Dokumentation in PDF-Format und gedrucktem Format**

In den folgenden Tabellen sind die offiziellen Buchtitel, Formularnummern und PDF-Dateinamen aufgeführt. Zum Bestellen von Hardcopybüchern benötigen Sie den offiziellen Buchtitel. Zum Drucken der PDF-Version benötigen Sie den PDF-Dateinamen.

Die DB2-Dokumentation ist in die folgenden Kategorien unterteilt:

• DB2-Kerninformationen

<span id="page-194-0"></span>| | | | | | | | | | | | | |

| | | | | | | | |

- Verwaltungsinformationen
- Informationen zur Anwendungsentwicklung
- Informationsmanagement
- v Informationen zu DB2 Connect
- Einführungsinformationen
- Lernprogramminformationen
- Informationen zu Zusatzkomponenten
- Release-Informationen

In den folgenden Tabellen wird für die einzelnen Bücher der DB2-Bibliothek beschrieben, welche Informationen zum Bestellen von Hardcopys bzw. zum Drucken oder Anzeigen der PDF-Versionen erforderlich sind. Eine vollständige Beschreibung der in der DB2-Bibliothek verfügbaren Bücher finden Sie im IBM Publications Center unter folgender Adresse: [www.ibm.com/shop/publications/order.](http://www.ibm.com/shop/publications/order)

### **DB2-Kerninformationen**

Diese Bücher enthalten grundlegende Informationen für alle DB2-Benutzer. Diese Informationen sind sowohl für Programmierer als auch für Datenbankadministratoren geeignet und unterstützen Sie bei der Arbeit mit DB2 Connect, DB2 Warehouse Manager und anderen DB2-Produkten.

*Tabelle 15. DB2-Kerninformationen*

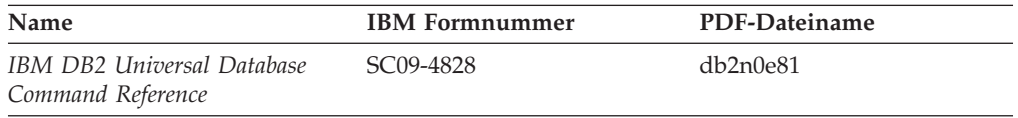

| <b>Name</b>                                             | <b>IBM</b> Formnummer                      | PDF-Dateiname |
|---------------------------------------------------------|--------------------------------------------|---------------|
| IBM DB2 Universal Database<br>Glossar                   | Keine Formnummer                           | db2t0g81      |
| IBM DB2 Universal Database<br>Fehlernachrichten, Band 1 | GC12-3043, nicht als<br>Hardcopy verfügbar | db2m1g81      |
| IBM DB2 Universal Database<br>Fehlernachrichten, Band 2 | GC12-3042, nicht als<br>Hardcopy verfügbar | db2m2g81      |
| IBM DB2 Universal Database<br>Neue Funktionen           | SC <sub>12</sub> -3044                     | db2q0g81      |

*Tabelle 15. DB2-Kerninformationen (Forts.)*

### **Verwaltungsinformationen**

| | | | | | | | | | |

 $\mid$ 

Die Informationen in diesen Büchern umfassen die Themen, die zum effektiven Entwerfen, Implementieren und Verwalten von DB2-Datenbanken, Data Warehouses und Systemen zusammengeschlossener Datenbanken erforderlich sind.

*Tabelle 16. Verwaltungsinformationen*

| Name                                                                                                    | <b>IBM</b> Formnummer | PDF-Dateiname |
|----------------------------------------------------------------------------------------------------|-----------------------|---------------|
| <b>IBM DB2 Universal Database</b><br>Systemverwaltung: Konzept                                                 | SC12-3057             | db2d1g81      |
| <b>IBM DB2 Universal Database</b><br>Systemverwaltung: Implementie-<br>rung                                    | SC12-3059             | db2d2g81      |
| <b>IBM DB2 Universal Database</b><br>Systemverwaltung: Optimierung                                             | SC12-3058             | db2d3g81      |
| IBM DB2 Universal Database<br>Administrative API Reference                                                     | SC09-4824             | db2b0e81      |
| IBM DB2 Universal Database<br>Dienstprogramme für das Verset-<br>zen von Daten Handbuch und<br>Referenz        | SC12-3055             | db2dmg81      |
| <b>IBM DB2 Universal Database</b><br>Datenwiederherstellung und hohe<br>Verfügbarkeit Handbuch und<br>Referenz | SC12-3054             | db2hag81      |
| <b>IBM DB2 Universal Database</b><br>Data Warehouse-Zentrale Verwal-<br>tung                                   | SC12-3068             | db2ddg81      |
| IBM DB2 Universal Database<br>SQL Reference, Volume 1                                                          | SC09-4844             | db2s1e81      |
| <b>IBM DB2 Universal Database</b><br>SQL Reference, Volume 2                                                   | SC09-4845             | db2s2e81      |
| <b>IBM DB2 Universal Database</b><br>System Monitor Guide and<br>Reference                                     | SC09-4847             | db2f0e81      |

### **Informationen zur Anwendungsentwicklung**

Die Informationen in diesen Büchern sind besonders für Anwendungsentwickler und Programmierer von Interesse, die mit DB2 Universal Database (DB2 UDB) arbeiten. Sie finden hier Informationen zu den unterstützten Programmiersprachen und Compilern sowie die Dokumentation, die für den Zugriff auf DB2 UDB über die verschiedenen unterstützten Programmierschnittstellen, z. B. eingebettetes SQL, ODBC, JDBC, SQLJ und CLI, erforderlich ist. Wenn Sie die Komponente 'DB2 Information - Unterstützung' verwenden, können Sie auch auf HTML-Versionen des Quellcodes für die Beispielprogramme zugreifen.

*Tabelle 17. Informationen zur Anwendungsentwicklung*

| Name                                                                                                 | <b>IBM</b> Formnummer  | PDF-Dateiname        |
|----------------------------------------------------------------------------------------------------|------------------------|----------------------|
| IBM DB2 Universal Database<br>Application Development Guide:<br>Building and Running<br>Applications | SC09-4825              | $dh2$ axe $81$       |
| IBM DB2 Universal Database<br>Application Development Guide:<br>Programming Client Applications      | SC09-4826              | db <sub>2a1e81</sub> |
| IBM DB2 Universal Database<br>Application Development Guide:<br>Programming Server Applications      | SC09-4827              | db2a2e81             |
| <b>IBM DB2 Universal Database</b><br>Call Level Interface Guide and<br>Reference, Volume 1           | SC09-4849              | db2l1e81             |
| <b>IBM DB2 Universal Database</b><br>Call Level Interface Guide and<br>Reference, Volume 2           | SC09-4850              | db2l2e81             |
| <b>IBM DB2 Universal Database</b><br>Data Warehouse Center<br>Application Integration Guide          | SC <sub>27</sub> -1124 | db <sub>2ade81</sub> |
| IBM DB2 XML Extender Ver-<br>waltung und Programmierung                                              | SC12-3062              | db2sxg81             |

### **Informationsmanagement**

Die Informationen in diesen Büchern beschreiben den Einsatz von Komponenten, mit denen Sie die Data Warehousing- und Analysefunktionen von DB2 Universal Database erweitern können.

*Tabelle 18. Informationsmanagement*

| Name                                                                                                    | <b>IBM</b> Formnummer  | PDF-Dateiname |
|----------------------------------------------------------------------------------------------------|------------------------|---------------|
| IBM DB2 Warehouse Manager<br>Standard Edition Informations-<br>katalogzentrale Verwaltung                                | SC <sub>12</sub> -3070 | db2dig81      |
| IBM DB2 Warehouse Manager<br><b>Standard Edition Installation</b>                                                        | GC12-3069              | db2idg81      |
| IBM DB2 Warehouse Manager<br>Standard Edition Managing ETI<br>Solution Conversion Programs<br>with DB2 Warehouse Manager | SC <sub>18</sub> -7727 | iwhe1mste80   |

## **Informationen zu DB2 Connect**

Die Informationen in dieser Kategorie beschreiben den Zugriff auf Daten auf großen und mittleren Serversystemen mit Hilfe von DB2 Connect Enterprise Edition oder DB2 Connect Personal Edition.

*Tabelle 19. Informationen zu DB2 Connect*

| Name                                                  | <b>IBM</b> Formnummer  | PDF-Dateiname |
|-------------------------------------------------------|------------------------|---------------|
| IBM Konnektivität Ergänzung                           | Keine Formnummer       | db2h1g81      |
| IBM DB2 Connect Enterprise<br><b>Edition Einstieg</b> | GC12-3051              | db2c6g81      |
| IBM DB2 Connect Personal Edi-<br>tion Einstieg        | GC12-3049              | db2c1g81      |
| IBM DB2 Connect Benutzer-<br>handbuch                 | SC <sub>12</sub> -3048 | db2c0g81      |

## **Einführungsinformationen**

Die Informationen in dieser Kategorie unterstützen Sie beim Installieren und Konfigurieren von Servern, Clients und anderen DB2-Produkten.

*Tabelle 20. Einführungsinformationen*

| Name                                                                      | <b>IBM</b> Formnummer                      | PDF-Dateiname |
|---------------------------------------------------------------------------|--------------------------------------------|---------------|
| IBM DB2 Universal Database für<br>DB2-Clients Einstieg                    | GC12-3052, nicht als<br>Hardcopy verfügbar | db2itg81      |
| IBM DB2 Universal Database für GC12-3047<br>DB2-Server Einstieg           |                                            | db2isg81      |
| <b>IBM DB2 Universal Database</b><br>Personal Edition Einstieg            | GC12-3045                                  | db2i1g81      |
| IBM DB2 Universal Database<br>Installation und Konfiguration<br>Ergänzung | GC12-3046, nicht als<br>Hardcopy verfügbar | db2iyg81      |
| IBM DB2 Universal Database<br>Data Links Manager Einstieg                 | GC12-3056                                  | db2z6g81      |

## **Lernprogramminformationen**

In den Lernprogramminformationen werden DB2-Funktionen vorgestellt. Darüber hinaus wird die Ausführung verschiedener Tasks beschrieben.

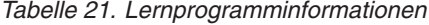

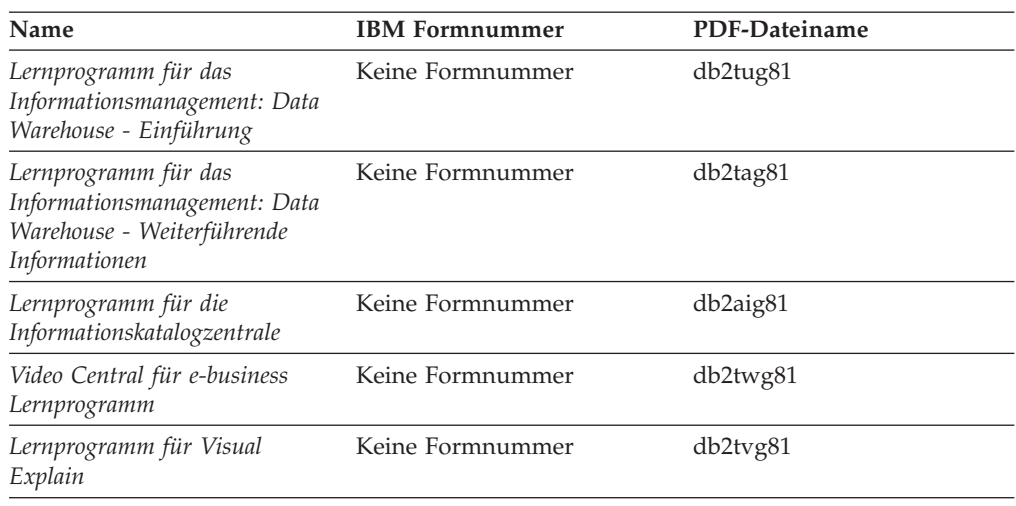

### **Informationen zu Zusatzkomponenten**

Die Informationen in dieser Kategorie beschreiben das Arbeiten mit den DB2-Zusatzkomponenten.

*Tabelle 22. Informationen zu Zusatzkomponenten*

| Name                                                                                                    | <b>IBM</b> Formnummer  | PDF-Dateiname  |
|----------------------------------------------------------------------------------------------------|------------------------|----------------|
| IBM DB2 Cube Views Handbuch n/v<br>und Referenz                                                                                                    |                        | $db2a$ ag $81$ |
| IBM DB2 Query Patroller-Hand- GC12-3225<br>buch: Installation, Verwaltung<br>und Verwendung                                                                                      |                        | db2dwg81       |
| IBM DB2 Spatial Extender und SC12-3063<br>Geodetic Extender Benutzer- und<br>Referenzhandbuch                                                                                    |                        | db2sbg81       |
| <b>IBM DB2 Universal Database</b><br>Data Links Manager Administra-<br>tion Guide and Reference                                                                                  | SC <sub>27</sub> -1221 | db2z0e82       |
| DB2 Net Search Extender Ver-<br>waltung und Benutzerhandbuch<br>Anmerkung: Die HTML-Ver-<br>sion dieses Dokuments wird<br>nicht von der HTML-Doku-<br>mentations-CD installiert. | SH12-3021              | n/v            |

### **Release-Informationen**

Die Release-Informationen enthalten zusätzliche Informationen für das verwendete Produktrelease und die verwendete FixPak-Stufe. Die Release-Informationen enthalten außerdem Zusammenfassungen der Dokumentationsaktualisierungen in den verschiedenen Releases, Aktualisierungen und FixPaks.

*Tabelle 23. Release-Informationen*

| Name                           | <b>IBM</b> Formnummer                     | PDF-Dateiname    |
|--------------------------------|-------------------------------------------|------------------|
| DB2 Release-Informationen      | Siehe Anmerkung.                          | Siehe Anmerkung. |
| DB2 Installationsinformationen | Nur auf der Produkt-CD-<br>ROM verfügbar. | n/v              |

**Anmerkung:** Die Release-Informationen stehen in den folgenden Formaten zur Verfügung:

- XHTML und Textformat auf den Produkt-CDs
- v PDF-Format auf der CD mit der PDF-Dokumentation

Darüber hinaus sind die Abschnitte zu *bekannten Problemen und Fehlerumgehungen* sowie zur *Inkompatibilität zwischen einzelnen Releases*, die Teil der Release-Informationen sind, auch über 'DB2 Information - Unterstützung' verfügbar.

Informationen zum Anzeigen der Release-Informationen in Textformat auf UNIX-Plattformen finden Sie in der Datei Release.Notes. Diese Datei befindet sich im Verzeichnis DB2DIR/Readme/*%L*. Hierbei steht *%L* für die länderspezifische Angabe und DB2DIR für eine der folgenden Angaben:

v Für AIX-Betriebssysteme: /usr/opt/db2\_08\_01

v Für alle anderen UNIX-Betriebssysteme: /opt/IBM/db2/V8.1

#### **Zugehörige Tasks:**

- v "Drucken von DB2-Büchern mit PDF-Dateien" auf Seite 190
- v "Bestellen gedruckter DB2-Bücher" auf Seite 190
- v "Aufrufen der [Kontexthilfe](#page-200-0) über ein DB2-Tool" auf Seite 191

### <span id="page-199-0"></span>**Drucken von DB2-Büchern mit PDF-Dateien**

DB2-Bücher können mit Hilfe der PDF-Dateien auf der CD mit der *DB2-PDF-Dokumentation* gedruckt werden. Mit Adobe Acrobat Reader können Sie entweder das gesamte Handbuch oder bestimmte Seitenbereiche des Handbuchs ausdrucken.

#### **Voraussetzungen:**

Stellen Sie sicher, dass Adobe Acrobat Reader installiert ist. Falls Sie Adobe Acrobat Reader noch nicht installiert haben, finden Sie das Produkt auf der Adobe-Website unter folgender Adresse: [www.adobe.com](http://www.adobe.com/)

#### **Vorgehensweise:**

Gehen Sie wie folgt vor, um ein DB2-Buch mit einer PDF-Datei auszudrucken:

- 1. Legen Sie die CD mit der *DB2-PDF-Dokumentation* in das CD-ROM-Laufwerk ein. Hängen Sie unter UNIX-Betriebssystemen die CD mit der DB2-PDF-Dokumentation an. Informationen zum Anhängen einer CD unter UNIX-Betriebssystemen finden Sie im Handbuch *Einstieg* für das jeweilige Betriebssystem.
- 2. Öffnen Sie index.htm. Die Datei wird in einem Browserfenster geöffnet.
- 3. Klicken Sie den Titel der PDF an, die Sie aufrufen möchten. Die PDF wird in Acrobat Reader geöffnet.
- 4. Wählen Sie **Datei** → **Drucken** aus, um einen beliebigen Teil des gewünschten Buches zu drucken.

#### **Zugehörige Konzepte:**

v "DB2 Information - [Unterstützung"](#page-183-0) auf Seite 174

#### **Zugehörige Tasks:**

v "Bestellen gedruckter DB2-Bücher" auf Seite 190

#### **Zugehörige Referenzen:**

v ["DB2-Dokumentation](#page-194-0) in PDF-Format und gedrucktem Format" auf Seite 185

### **Bestellen gedruckter DB2-Bücher**

Wenn Sie die Hardcopyversion der Bücher bevorzugen, können Sie sie auf eine der nachfolgend aufgeführten Arten bestellen.

#### **Vorgehensweise:**

In bestimmten Ländern oder Regionen können gedruckte Bücher bestellt werden. Auf der Website mit IBM Veröffentlichungen für das jeweilige Land bzw. die jeweilige Region finden Sie Informationen darüber, ob dieser Service im betreffenden

| | |

Land bzw. in der betreffenden Region angeboten wird. Wenn die Veröffentlichungen bestellt werden können, haben Sie folgende Möglichkeiten:

- Wenden Sie sich an den zuständigen IBM Vertragshändler oder Vertriebsbeauftragten. Informationen zum lokalen IBM Ansprechpartner finden Sie im globalen IBM Verzeichnis für Kontakte unter folgender Adresse: [www.ibm.com/planetwide.](http://www.ibm.com/planetwide)
- Weitere Informationen enthält das IBM Publications Center unter [http://www.ibm.com/shop/publications/order.](http://www.ibm.com/shop/publications/order) Die Möglichkeit, Bücher über das IBM Publications Center zu bestellen, besteht möglicherweise nicht in allen Ländern.

Die gedruckten Bücher sind zu dem Zeitpunkt, an dem das DB2-Produkt verfügbar gemacht wird, identisch mit den PDF-Versionen auf der CD mit der *DB2-PDF-Dokumentation*. Darüber hinaus stimmt der Inhalt der gedruckten Bücher mit den entsprechenden Informationen auf der CD für *DB2 Information - Unterstützung* überein. Diese CD enthält jedoch zusätzliche Informationen, die in den PDF-Büchern nicht enthalten sind (wie beispielsweise SQL-Verwaltungsroutinen und HTML-Beispiele). Nicht alle Bücher, die auf der CD mit der DB2-PDF-Dokumentation verfügbar sind, können als Hardcopy bestellt werden.

**Anmerkung:** 'DB2 Information - Unterstützung' wird häufiger aktualisiert als die PDF- oder die Hardcopyversion der Bücher. Installieren Sie die Dokumentationsupdates, sobald diese verfügbar sind, oder greifen Sie über 'DB2 Information - Unterstützung' unter <http://publib.boulder.ibm.com/infocenter/db2help/> auf die neuesten Informationen zu.

#### **Zugehörige Tasks:**

<span id="page-200-0"></span>| | | | | | | | | |

v "Drucken von DB2-Büchern mit [PDF-Dateien"](#page-199-0) auf Seite 190

#### **Zugehörige Referenzen:**

v ["DB2-Dokumentation](#page-194-0) in PDF-Format und gedrucktem Format" auf Seite 185

## **Aufrufen der Kontexthilfe über ein DB2-Tool**

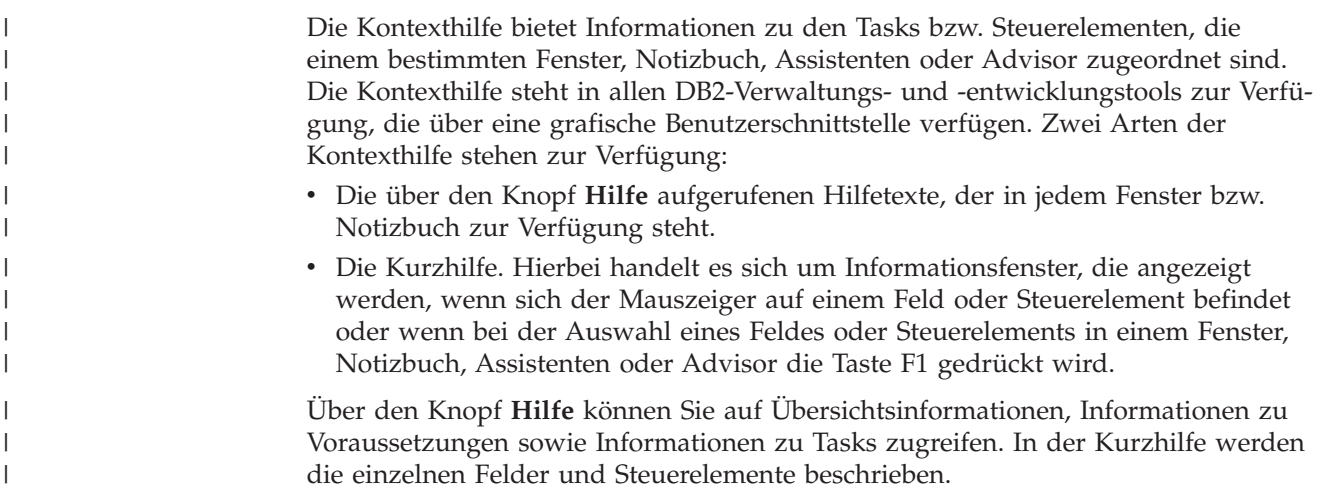

### **Vorgehensweise:**

Gehen Sie wie folgt vor, um Kontexthilfe aufzurufen:

<span id="page-201-0"></span>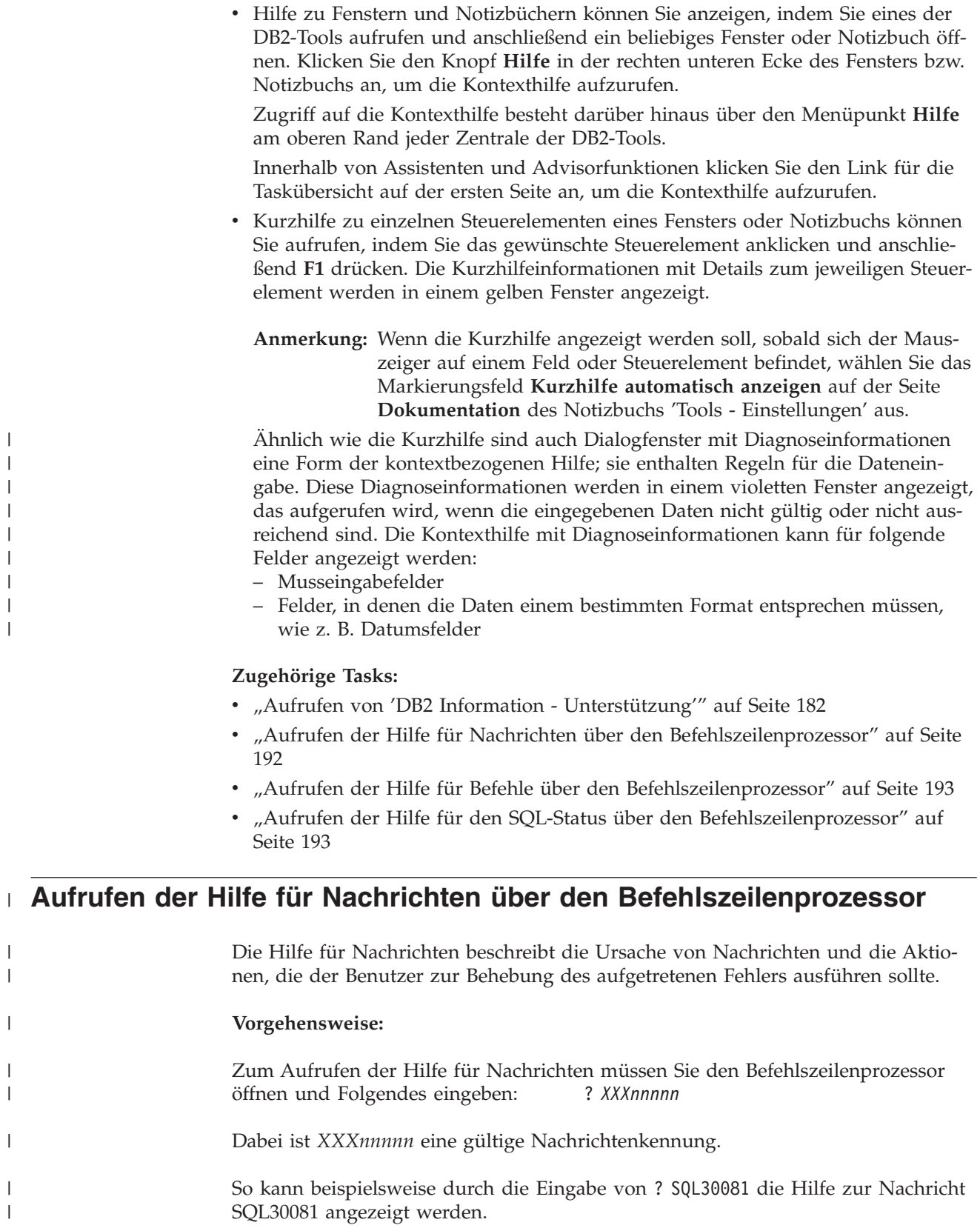

 $\,$   $\,$  $\|$  $\|$  $\|$  $\|$  $\|$  $\vert$  $\vert$  $\|$ 

 $\vert$ |

|

 $\vert$  $\vert$ 

 $\|$ 

 $\mid$  $\|$ 

<span id="page-202-0"></span>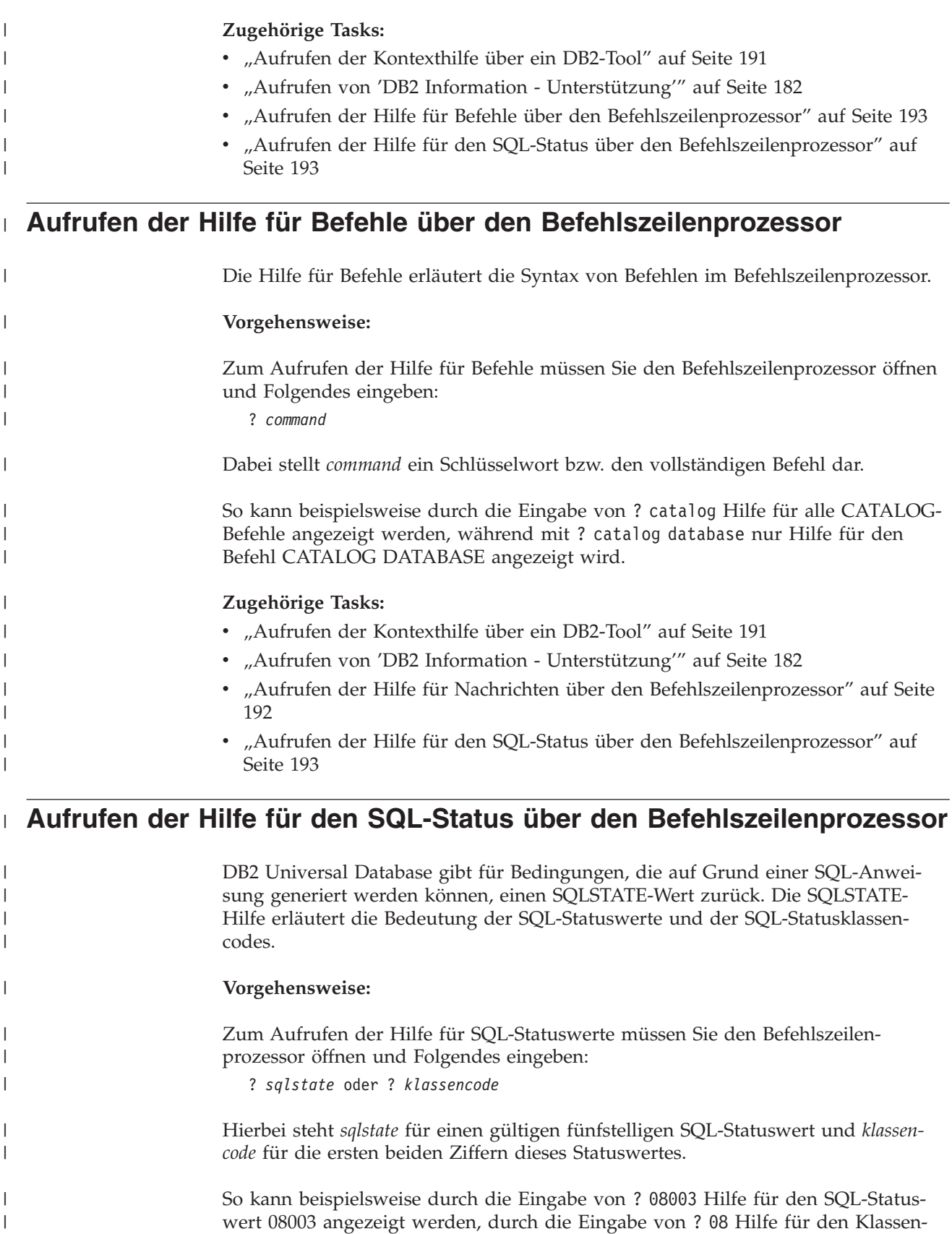

code 08.

|

<span id="page-203-0"></span>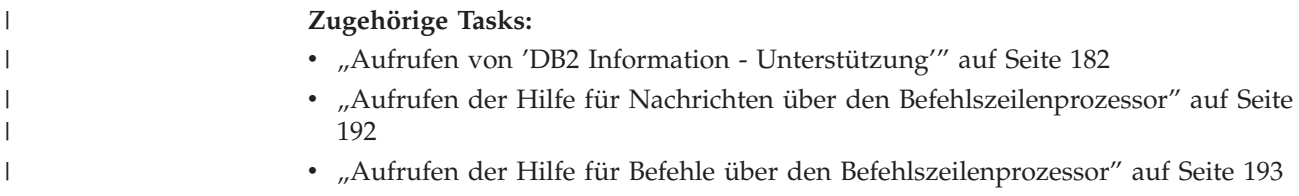

### **DB2-Lernprogramme**

Die Lernprogramme von DB2® unterstützen Sie bei der Einarbeitung in die verschiedenen Themenbereiche von DB2 Universal Database. Sie umfassen Übungen mit in einzelne Arbeitsschritte untergliederten Anweisungen zum Entwickeln von Anwendungen, Optimieren der SQL-Abfrageleistung, Arbeiten mit Data Warehouses, Verwalten von Metadaten und Entwickeln von Webservices mit Hilfe von DB2.

#### **Vorbereitungen:**

Die XHTML-Version der Lernprogramme kann über 'DB2 Information - Unterstützung' unter <http://publib.boulder.ibm.com/infocenter/db2help/> angezeigt werden.

In einigen der Lernprogrammübungen werden Beispieldaten und Codebeispiele verwendet. Informationen zu den spezifischen Voraussetzungen zur Ausführung der Tasks finden Sie in der Beschreibung des jeweiligen Lernprogramms.

#### **Lernprogramme von DB2 Universal Database:**

Klicken Sie einen der Lernprogrammtitel in der folgenden Liste an, um das entsprechende Lernprogramm aufzurufen.

*Lernprogramm für das Informationsmanagement: Data Warehouse - Einführung* Ausführung grundlegender Data Warehousing-Tasks mit Hilfe der Data Warehouse-Zentrale.

*Lernprogramm für das Informationsmanagement: Data Warehouse - Weiterführende Informationen*

Ausführung weiterführender Data Warehousing-Tasks mit Hilfe der Data Warehouse-Zentrale.

*Lernprogramm für die Informationskatalogzentrale*

Erstellen und Verwalten eines Informationskatalogs zum Lokalisieren und Verwenden von Metadaten mit Hilfe der Informationskatalogzentrale.

*Lernprogramm für Visual Explain*

Analysieren, Optimieren und Anpassen von SQL-Anweisungen zur Leistungsverbesserung mit Hilfe von Visual Explain.

### **Informationen zur Fehlerbehebung in DB2**

Eine breite Palette verschiedener Informationen zur Fehlerbestimmung und Fehlerbehebung steht zur Verfügung, um Sie bei der Verwendung von DB2®-Produkten zu unterstützen.

#### **DB2-Dokumentation**

Informationen zur Fehlerbehebung stehen in der gesamten Komponente 'DB2 Information - Unterstützung' sowie in den PDF-Büchern der DB2-Bibliothek zur Verfügung. Folgen Sie der Verzweigung 'Unterstützung und Fehlerbehebung' in der Navigationsbaumstruktur von 'DB2 Information - Unterstützung' (im linken Teilfenster des Browserfensters), um eine umfassende Liste der DB2-Dokumentationen zur Fehlerbehebung aufzurufen.

#### **DB2-Website mit technischer Unterstützung**

Auf der DB2-Website mit technischer Unterstützung finden Sie Informationen zu Problemen und den möglichen Ursachen und Fehlerbehebungsmaßnahmen. Die DB2-Website mit technischer Unterstützung stellt Links zu den neuesten DB2-Veröffentlichungen, technischen Hinweisen (TechNotes), APARs (Authorized Program Analysis Reports), FixPaks, den neuesten Listen mit internen DB2-Fehlercodes sowie weiteren Ressourcen zur Verfügung. Sie können diese Wissensbasis nach möglichen Lösungen für aufgetretene Probleme durchsuchen.

Rufen Sie die DB2-Website mit technischer Unterstützung unter [http://www.ibm.com/software/data/db2/udb/winos2unix/support](http://www.ibm.com/software/data/db2/udb/support.html) auf.

#### **DB2-Lernprogramme zur Fehlerbestimmung**

Auf der Website mit den DB2-Lernprogrammen zur Fehlerbestimmung finden Sie Informationen dazu, wie Sie Fehler, die bei der Verwendung von DB2-Produkten möglicherweise auftreten, rasch identifizieren und beheben können. Eines der Lernprogramme bietet eine Einführung in die verfügbaren DB2-Einrichtungen und -Tools zur Fehlerbestimmung sowie Entscheidungshilfen für deren Verwendung. Andere Lernprogramme befassen sich mit zugehörigen Themen, wie beispielsweise der Fehlerbestimmung für die Datenbanksteuerkomponente, der Fehlerbestimmung für die Leistung und der Fehlerbestimmung für Anwendungen.

Die vollständige Liste der DB2-Lernprogramme zur Fehlerbestimmung finden Sie auf der DB2-Website mit technischer Unterstützung unter [http://www.ibm.com/software/data/support/pdm/db2tutorials.html.](http://www.ibm.com/software/data/support/pdm/db2tutorials.html)

#### **Zugehörige Konzepte:**

v "DB2 Information - [Unterstützung"](#page-183-0) auf Seite 174

### <span id="page-205-0"></span>**Eingabehilfen**

| | | | | |

| | | Eingabehilfen unterstützen Benutzer mit körperlichen Behinderungen, wie z. B. eingeschränkter Bewegungsfähigkeit oder Sehkraft, beim erfolgreichen Einsatz von Softwareprodukten. Im Folgenden sind die wichtigsten Eingabehilfen aufgeführt, die in den Produkten von DB2® Version 8 zur Verfügung stehen:

- v Die gesamte DB2-Funktionalität kann sowohl über die Maus als auch über die Tastatur gesteuert werden. Weitere Informationen hierzu finden Sie unter "Tastatureingabe und Navigation".
- v Sie können die Größe und Farbe der verwendeten Schriftarten in den DB2- Schnittstellen anpassen. Weitere Informationen hierzu finden Sie unter "Eingabehilfen für Bildschirme".
- DB2-Produkte unterstützen Anwendungen mit Eingabehilfen, die mit der Java<sup>™</sup> Accessibility API arbeiten. Weitere Informationen hierzu finden Sie unter ["Kom](#page-206-0)patibilität mit [Unterstützungseinrichtungen"](#page-206-0) auf Seite 197.
- v Die DB2-Dokumentation steht in behindertengerechtem Format zur Verfügung. Weitere Informationen hierzu finden Sie unter ["Dokumentation](#page-206-0) im behinderten[gerechten](#page-206-0) Format" auf Seite 197.

### **Tastatureingabe und Navigation**

### **Tastatureingabe**

Die verfügbaren DB2-Tools können unter ausschließlicher Benutzung der Tastatur verwendet werden. Mit entsprechenden Tasten oder Tastenkombinationen können Operationen ausgeführt werden, die auch über die Maus verfügbar sind. Die Standardtastenkombinationen des Betriebssystems werden für die entsprechenden Standardoperationen des Betriebssystems verwendet.

Weitere Informationen zur Verwendung von Tasten oder Tastenkombinationen für die Ausführung von Operationen finden Sie unter '' 'Direktaufrufe über die Tastatur: Gemeinsame GUI - Hilfe'.

### **Navigation über die Tastatureingabe**

Sie können in den Benutzerschnittstellen der DB2-Tools mit Hilfe von Tasten oder Tastenkombinationen navigieren.

Weitere Informationen zur Navigation in den DB2-Tools mit Hilfe der Tastatureingabe finden Sie unter '' 'Direktaufrufe über die Tastatur: Gemeinsame GUI - Hilfe'.

### **Tastatureingabebereich**

Unter UNIX®-Betriebssystemen ist der Bereich des aktiven Fensters, in dem die Tastatureingabe wirksam ist, hervorgehoben.

### **Eingabehilfen für Bildschirme**

Die DB2-Tools stellen Funktionen bereit, mit denen sehbehinderten Benutzern verbesserten Eingabehilfen zur Verfügung stehen. Diese Eingabehilfen umfassen die Unterstützung individuell anpassbarer Schriftarteigenschaften.

### <span id="page-206-0"></span>**Schriftarteinstellungen**

Über das Notizbuch 'Tools - Einstellungen' können Sie die Farbe, Größe und Schriftart des Textes in Menüs und Dialogfenstern auswählen.

Weitere Informationen zur Angabe von Schriftarteinstellungen finden Sie unter '' 'Ändern der Schriftarten für Menüs und Text: Gemeinsame GUI - Hilfe'.

### **Unabhängigkeit von Farben**

Zur Verwendung der Funktionen des vorliegenden Produkts ist es nicht erforderlich, zwischen unterschiedlichen Farben differenzieren zu können.

### **Kompatibilität mit Unterstützungseinrichtungen**

Die Schnittstellen der DB2-Tools unterstützen die Java Accessibility API. Hierdurch wird der Einsatz von Sprachausgabeprogrammen und anderen Unterstützungseinrichtungen für Personen mit Behinderungen mit den DB2-Produkten ermöglicht.

### **Dokumentation im behindertengerechten Format**

Die Dokumentation für DB2 steht im Format XHTML 1.0 zur Verfügung, das mit den meisten Webbrowsern geöffnet werden kann. XHTML ermöglicht das Aufrufen der Dokumentation mit den Anzeigeeinstellungen, die Sie in Ihrem Browser definiert haben. Darüber hinaus ist der Einsatz von Sprachausgabeprogrammen und anderen Unterstützungseinrichtungen möglich.

Syntaxdiagramme stehen in der Schreibweise mit Trennzeichen zur Verfügung. Dieses Format ist nur dann verfügbar, wenn Sie mit Hilfe eines Sprachausgabeprogramms auf die Onlinedokumentation zugreifen.

#### **Zugehörige Konzepte:**

v "Syntaxdiagramme in der Schreibweise mit Trennzeichen" auf Seite 197

### **Syntaxdiagramme in der Schreibweise mit Trennzeichen** |

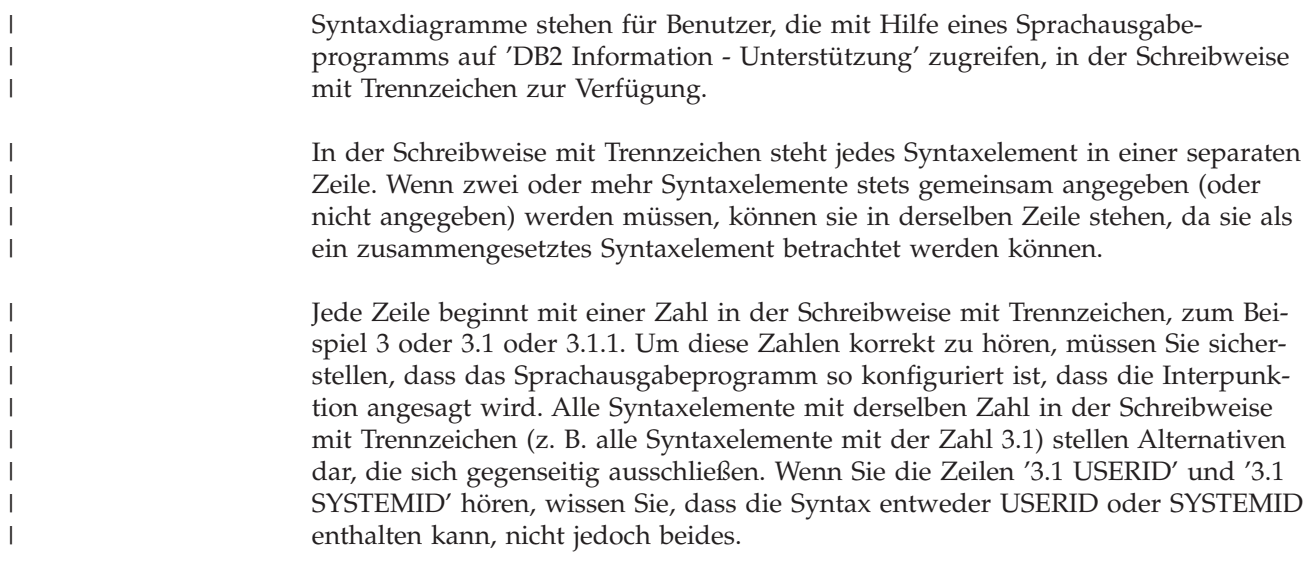

Die Nummerierung bei der Schreibweise mit Trennzeichen gibt den Grad der Ausgliederung an. Beispiel: Wenn auf das Syntaxelement mit der Zahl 3 in der Schreibweise mit Trennzeichen eine Reihe von Syntaxelementen mit der Zahl 3.1 folgt, sind alle Syntaxelemente mit der Zahl 3.1 dem Syntaxelement mit der Zahl 3 untergeordnet.

Bestimmte Wörter und Symbole werden zusätzlich zu den Zahlen in der Schreibweise mit Trennzeichen verwendet, um weitere Informationen zu den Syntaxelementen anzugeben. In manchen Fällen können diese Wörter und Symbole am Anfang des Elements selbst stehen. Zur einfacheren Identifizierung wird dem Wort oder Symbol ein umgekehrter Schrägstrich (\) vorangestellt, wenn es Teil des Syntaxelements ist. Das Symbol \* (Stern) kann zusätzlich zu einer Zahl in der Schreibweise mit Trennzeichen verwendet werden, um anzugeben, dass das Syntaxelement wiederholt wird. Beispiel: Das Syntaxelement \*FILE mit der Zahl 3 in der Schreibweise mit Trennzeichen erhält das Format 3 \\* FILE. Format 3\* FILE gibt an, dass das Syntaxelement FILE wiederholt wird. Format 3\* \\* FILE gibt an, dass das Syntaxelement \* FILE wiederholt wird.

Zeichen wie beispielsweise Kommas, die bei einer Folge von Syntaxelementen als Trennzeichen verwendet werden, werden in der Syntax unmittelbar vor den Elementen dargestellt, die sie trennen. Diese Zeichen können in derselben Zeile stehen wie das jeweilige Element oder in einer separaten Zeile mit derselben Zahl in der Schreibweise mit Trennzeichen, die auch dem betreffenden Element zugeordnet ist. Die Zeile kann auch ein weiteres Symbol enthalten, das Informationen zu den Syntaxelementen angibt. So bedeuten z. B. die Zeilen 5.1\*, 5.1 LASTRUN und 5.1 DELETE, dass, wenn Sie mehr als eines der Elemente LASTRUN und DELETE verwenden, diese Elemente durch Kommas voneinander getrennt werden müssen. Wenn kein Trennzeichen angegeben wird, verwendet das System zum Trennen der einzelnen Syntaxelemente ein Leerzeichen.

Wenn einem Syntaxelement das Symbol % vorangestellt ist, gibt dies einen Verweis an, der an anderer Stelle definiert ist. Die Zeichenfolge, die auf das Symbol % folgt, ist der Name eines Syntaxfragments und kein Literal. So gibt die Zeile 2.1 %OP1 beispielsweise einen Verweis auf das separate Syntaxfragment OP1 an.

Die nachfolgend aufgeführten Wörter und Symbole werden zusätzlich zu den Zahlen in der Schreibweise mit Trennzeichen verwendet:

v ? stellt ein optionales Syntaxelement dar. Eine Zahl in der Schreibweise mit Trennzeichen, auf die das Symbol ? (Fragezeichen) folgt, gibt an, dass alle Syntaxelemente mit einer entsprechenden Zahl in der Schreibweise mit Trennzeichen sowie alle untergeordneten Syntaxelemente optional sind. Ist nur ein Syntaxelement mit einer Zahl in der Schreibweise mit Trennzeichen vorhanden, wird das Symbol ? in derselben Zeile angezeigt wie das Syntaxelement (zum Beispiel 5? NOTIFY). Sind mehrere Syntaxelemente mit einer Zahl in der Schreibweise mit Trennzeichen vorhanden, wird das Symbol ? in einer separaten Zeile angezeigt, gefolgt von den optionalen Syntaxelementen. Wenn Sie beispielsweise die Zeilen 5 ?, 5 NOTIFY und 5 UPDATE hören, wissen Sie, dass die Syntaxelemente NOTIFY und UPDATE optional sind; das bedeutet, Sie können eines oder keines dieser Elemente auswählen. Das Symbol ? entspricht einer Umgehungslinie in einem Pfeildiagramm.

| | | | |

| | | | | | | | | | |

| | | | | | | | | | |

| | | |

| | | | | | | | | | | | | | |

- v ! stellt ein Standardsyntaxelement dar. Eine Zahl in der Schreibweise mit Trennzeichen, auf die das Symbol ! (Ausrufezeichen) und ein Syntaxelement folgen, gibt an, dass es sich bei diesem Syntaxelement um die Standardoption für alle Syntaxelemente handelt, denen dieselbe Zahl in der Schreibweise mit Trennzeichen zugeordnet ist. Nur für eines der Syntaxelemente, denen dieselbe Zahl in der Schreibweise mit Trennzeichen zugeordnet ist, darf das Symbol ! angegeben werden. Wenn Sie beispielsweise die Zeilen 2? FILE, 2.1! (KEEP) und 2.1 (DELETE) hören, wissen Sie, dass (KEEP) die Standardoption für das Schlüsselwort FILE ist. Wenn Sie in diesem Beispiel das Schlüsselwort FILE verwenden, jedoch keine Option angeben, wird die Standardoption KEEP verwendet. Eine Standardoption ist auch für die nächsthöhere Zahl in der Schreibweise mit Trennzeichen gültig. In diesem Beispiel bedeutet das: Wenn das Schlüsselwort FILE weggelassen wird, wird der Standardwert FILE(KEEP) verwendet. Wenn Sie jedoch die Zeilen 2? FILE, 2.1, 2.1.1! (KEEP) und 2.1.1 (DELETE) hören, gilt die Standardoption KEEP nur für die nächsthöhere Zahl in der Schreibweise mit Trennzeichen, 2.1 (der kein Schlüsselwort zugeordnet ist), nicht jedoch für 2? FILE. Wird das Schlüsselwort FILE weggelassen, wird kein Wert verwendet.
- v \* stellt ein Syntaxelement dar, das keinmal, einmal oder mehrmals wiederholt werden kann. Eine Zahl in der Schreibweise mit Trennzeichen, auf die das Symbol \* (Stern) folgt, gibt an, dass dieses Syntaxelement keinmal, einmal oder mehrmals verwendet werden kann, d. h., es ist optional und kann wiederholt werden. Wenn Sie beispielsweise die Zeile 5.1\* Datenbereich hören, wissen Sie, dass Sie einen, mehrere oder keinen Datenbereich angeben können. Hören Sie die Zeilen 3\*, 3 HOST und 3 STATE, wissen Sie, dass Sie HOST, STATE, beide oder keines der Elemente angeben können.

#### **Anmerkungen:**

| | | | | | | | | | | | | | | | | | | | | | | | | | | | | | | | | | | | | | | | | | | | | | |

| |

- 1. Wenn neben einer Zahl in der Schreibweise mit Trennzeichen ein Stern (\*) angezeigt wird und nur ein Element mit dieser Zahl vorhanden ist, können Sie dieses Element mehrmals wiederholen.
- 2. Wenn neben einer Zahl in der Schreibweise mit Trennzeichen ein Stern angezeigt wird und diese Zahl mehreren Elementen zugeordnet ist, können Sie mehrere Elemente aus der Liste verwenden, jedes davon jedoch nur einmal. Im vorhergehenden Beispiel könnten Sie HOST STATE angeben, nicht jedoch HOST HOST.
- 3. Das Symbol \* entspricht einer zum Ausgangspunkt zurück führenden Linie in einem Pfeildiagramm.
- v + stellt ein Syntaxelement dar, das mindestens einmal angegeben werden muss. Eine Zahl in der Schreibweise mit Trennzeichen, auf die das Symbol + (Pluszeichen) folgt, gibt an, dass dieses Syntaxelement mindestens einmal angegeben werden muss und wiederholt werden kann. Wenn Sie beispielsweise die Zeile 6.1+ Datenbereich hören, müssen sie mindestens einen Datenbereich angeben. Wenn Sie die Zeilen 2+, 2 HOST und 2 STATE hören, wissen Sie, dass Sie HOST, STATE oder beides angeben müssen. Wie auch für das Symbol \* gilt hier, dass mit dem Pluszeichen ein bestimmtes Element nur dann wiederholt werden kann, wenn es sich um das einzige Element mit dieser Zahl in der Schreibweise mit Trennzeichen handelt. Das Symbol + entspricht wie das Symbol \* einer zum Ausgangspunkt zurück führenden Linie in einem Pfeildiagramm.

#### **Zugehörige Referenzen:**

v "How to read the syntax diagrams" in *SQL Reference, Volume 2*

## **Common Criteria-Zertifizierung von DB2 Universal Database-Produkten** |

 $\begin{array}{c} \hline \end{array}$ |  $\begin{array}{c} \hline \end{array}$ 

|

Für DB2 Universal Database läuft momentan der Bewertungsprozess für die Zertifizierung entsprechend der Richtlinien von Common Criteria Evaluation Assurance Level 4 (EAL4). Weitere Informationen zu Common Criteria finden Sie auf der Common Criteria-Website unter: [http://niap.nist.gov/cc-scheme/.](http://niap.nist.gov/cc-scheme/)

## **Anhang C. Bemerkungen**

Möglicherweise bietet IBM die in dieser Dokumentation beschriebenen Produkte, Services oder Funktionen in anderen Ländern nicht an. Informationen über die gegenwärtig im jeweiligen Land verfügbaren Produkte und Services sind beim IBM Ansprechpartner erhältlich. Hinweise auf IBM Lizenzprogramme oder andere IBM Produkte bedeuten nicht, dass nur Programme, Produkte oder Dienstleistungen von IBM verwendet werden können. An Stelle der IBM Produkte, Programme oder Dienstleistungen können auch andere ihnen äquivalente Produkte, Programme oder Dienstleistungen verwendet werden, solange diese keine gewerblichen oder anderen Schutzrechte der IBM verletzen. Die Verantwortung für den Betrieb der Produkte, Programme oder Dienstleistungen in Verbindung mit Fremdprodukten und Fremddienstleistungen liegt beim Kunden, soweit nicht ausdrücklich solche Verbindungen erwähnt sind.

Für in diesem Handbuch beschriebene Erzeugnisse und Verfahren kann es IBM Patente oder Patentanmeldungen geben. Mit der Auslieferung dieses Handbuchs ist keine Lizenzierung dieser Patente verbunden. Lizenzanforderungen sind schriftlich an folgende Adresse zu richten (Anfragen an diese Adresse müssen auf Englisch formuliert werden):

IBM Europe, Director of Licensing, 92066 Paris La Defense Cedex, France.

Trotz sorgfältiger Bearbeitung können technische Ungenauigkeiten oder Druckfehler in dieser Veröffentlichung nicht ausgeschlossen werden. Die Angaben in diesem Handbuch werden in regelmäßigen Zeitabständen aktualisiert. Die Änderungen werden in Überarbeitungen bekanntgegeben. IBM kann jederzeit Verbesserungen und/oder Änderungen an den in dieser Veröffentlichung beschriebenen Produkten und/oder Programmen vornehmen.

Verweise in diesen Informationen auf Websites anderer Anbieter dienen lediglich als Benutzerinformationen und stellen keinerlei Billigung des Inhalts dieser Websites dar. Das über diese Websites verfügbare Material ist nicht Bestandteil des Materials für dieses IBM Produkt. Die Verwendung dieser Websites geschieht auf eigene Verantwortung.

Werden an IBM Informationen eingesandt, können diese beliebig verwendet werden, ohne dass eine Verpflichtung gegenüber dem Einsender entsteht.

Lizenznehmer des Programms, die Informationen zu diesem Produkt wünschen mit der Zielsetzung: (i) den Austausch von Informationen zwischen unabhängigen, erstellten Programmen und anderen Programmen (einschließlich des vorliegenden Programms) sowie (ii) die gemeinsame Nutzung der ausgetauschten Informationen zu ermöglichen, wenden sich an folgende Adresse:

IBM Canada Limited Office of the Lab Director 8200 Warden Avenue Markham, Ontario L6G 1C7 CANADA

Die Bereitstellung dieser Informationen kann unter Umständen von bestimmten Bedingungen - in einigen Fällen auch von der Zahlung einer Gebühr - abhängig sein.

Die Lieferung des im Handbuch aufgeführten Lizenzprogramms sowie des zugehörigen Lizenzmaterials erfolgt im Rahmen der Allgemeinen Geschäftsbedingungen der IBM, der Internationalen Nutzungsbedingungen der IBM für Programmpakete oder einer äquivalenten Vereinbarung.

Alle in diesem Dokument enthaltenen Leistungsdaten stammen aus einer gesteuerten Umgebung. Die Ergebnisse, die in anderen Betriebsumgebungen erzielt werden, können daher erheblich von den hier erzielten Ergebnissen abweichen. Einige Daten stammen möglicherweise von Systemen, deren Entwicklung noch nicht abgeschlossen ist. Eine Garantie, dass diese Daten auch in allgemein verfügbaren Systemen erzielt werden, kann nicht gegeben werden. Darüber hinaus wurden einige Daten unter Umständen durch Extrapolation berechnet. Die tatsächlichen Ergebnisse können abweichen. Benutzer dieses Dokuments sollten die entsprechenden Daten in ihrer spezifischen Umgebung prüfen.

Informationen über Produkte anderer Hersteller als IBM wurden von den Herstellern dieser Produkte zur Verfügung gestellt, bzw. aus von ihnen veröffentlichten Ankündigungen oder anderen öffentlich zugänglichen Quellen entnommen. IBM hat diese Produkte nicht getestet und übernimmt im Hinblick auf Produkte anderer Hersteller keine Verantwortung für einwandfreie Funktion, Kompatibilität oder andere Ansprüche. Fragen zu den Leistungsmerkmalen von Produkten anderer Anbieter sind an den jeweiligen Anbieter zu richten.

Aussagen über Pläne und Absichten der IBM unterliegen Änderungen oder können zurückgenommen werden und repräsentieren nur die Ziele der IBM.

Diese Veröffentlichung enthält Beispiele für Daten und Berichte des alltäglichen Geschäftsablaufes. Sie sollen nur die Funktionen des Lizenzprogrammes illustrieren; sie können Namen von Personen, Firmen, Marken oder Produkten enthalten. Alle diese Namen sind frei erfunden, Ähnlichkeiten mit tatsächlichen Namen und Adressen sind rein zufällig.

#### COPYRIGHTLIZENZ:

Diese Veröffentlichung enthält Beispielanwendungsprogramme, die in Quellensprache geschrieben sind. Sie dürfen diese Beispielprogramme kostenlos kopieren, ändern und verteilen, wenn dies zu dem Zweck geschieht, Anwendungsprogramme zu entwickeln, verwenden, vermarkten oder zu verteilen, die mit der Anwendungsprogrammierschnittstelle konform sind, für die diese Beispielprogramme geschrieben werden. Diese Beispiele wurden nicht unter allen denkbaren Bedingungen getestet. Daher kann IBM die Zuverlässigkeit, Wartungsfreundlichkeit oder Funktion dieser Programme weder zusagen noch gewährleisten.

Kopien oder Teile der Beispielprogramme bzw. daraus abgeleiteter Code müssen folgenden Copyrightvermerk beinhalten:

© (*Name Ihrer Firma*) (*Jahr*). Teile des vorliegenden Codes wurden aus Beispielprogrammen der IBM Corp. abgeleitet. © Copyright IBM Corp. \_*Jahr/Jahre angeben*\_. Alle Rechte vorbehalten.

### **Marken**

Folgende Namen sind in gewissen Ländern Marken der International Business Machines Corporation und wurden in mindestens einem der Dokumente in der DB2 UDB-Dokumentationsbibliothek verwendet:

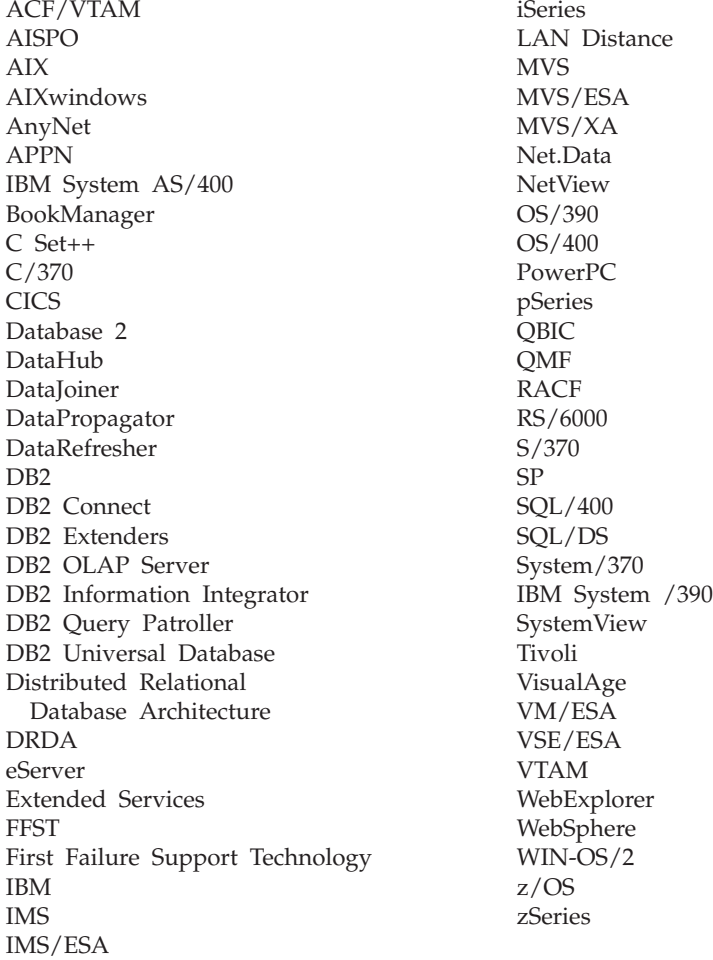

Folgende Namen sind in gewissen Ländern Marken oder eingetragene Marken anderer Unternehmen und wurden in mindestens einem der Dokumente in der DB2 UDB-Dokumentationsbibliothek verwendet.

Microsoft, Windows, Windows NT und das Windows-Logo sind in gewissen Ländern Marken der Microsoft Corporation.

Intel und Pentium sind in gewissen Ländern Marken der Intel Corporation.

Java und alle auf Java basierenden Marken sind in gewissen Ländern Marken von Sun Microsystems, Inc.

UNIX ist in gewissen Ländern eine eingetragene Marke von The Open Group.

Andere Namen von Unternehmen, Produkten oder Dienstleistungen können Marken anderer Unternehmen sein.

## **Index**

## **Sonderzeichen**

,, (Komma Komma) in [Parameterzeichen](#page-49-0)[folge](#page-49-0) 40 , (Komma) in [Parameterzeichenfolge](#page-49-0) 40

## **A**

Abfrageblöcke, [Datenübertragungsge](#page-124-0)[schwindigkeit](#page-124-0) in DB2 Connect erhö[hen](#page-124-0) 115 [ACCRDB,](#page-160-0) Befehl 151 [ACCRDBRM,](#page-160-0) Befehl 151 [ACCSEC,](#page-160-0) Befehl 151 [AGENTPRI,](#page-111-0) Parameter 102 Aktivieren DB2 [Connect](#page-150-0) Custom Advisor 141 Aktualisieren [HMTL-Dokumentation](#page-192-0) 183 Aktualisierungen [Datenbankverzeichnisse](#page-46-0) 37 Aktualisierungen auf mehreren Systemen [aktivieren](#page-72-0) 63 [Steuerzentrale](#page-73-0) 64 [Synchronisationspunktmanager](#page-75-0) 66 [testen](#page-74-0) 65 verteilte [Arbeitseinheit](#page-72-0) (DUOW) 63 [Aktualisierungen](#page-73-0) auf mehreren Systemen [\(Assistent\)](#page-73-0) 64 Anpassen [Verzeichnisse,](#page-54-0) Arbeitsblätter 45 [Antwortzeit](#page-94-0) 85 Anweisungen [COMMIT](#page-98-0) 89 [DESCRIBE](#page-98-0) 89 EXECUTE [IMMEDIATE](#page-98-0) 89 FOR [FETCH](#page-98-0) ONLY 89 [PREPARE](#page-98-0) 89 ROLLBACK [Anwendungsentwurf](#page-98-0) 89 [SELECT](#page-98-0) 89 Anwendungen [binden](#page-68-0) 59 [Compound-SQL-Anweisung](#page-98-0) 89 [gespeicherte](#page-98-0) Prozeduren 89 [Leistung](#page-98-0) 89 [CLISCHEMA,](#page-140-0) Schlüsselwort 131 Web mit DB2 [Connect](#page-30-0) 21 Anwendungs-Requester DRDA, [Definition](#page-21-0) 12 [Parameter](#page-54-0) 45 [Anwendungsentwicklung](#page-98-0) 89 DB2 [AD-Client](#page-26-0) 17 [ODBC](#page-26-0) 17 [Anwendungsname,](#page-88-0) Monitorelement 79 Anwendungsserver Clients mit allen [Funktionen](#page-36-0) 27 DB2 [Connect](#page-36-0) ESE 27 DB2 [Connect-Unterstützung](#page-36-0) 27 DRDA, [Definition](#page-21-0) 12

Anwendungsserver *(Forts.)* [dreischichtiges](#page-36-0) Modell 27 [Implementierung](#page-36-0) 27 [Konfiguration](#page-36-0) 27 [Übersicht](#page-36-0) 27 [zweischichtiges](#page-36-0) Modell 27 APPC (Advanced Program-to-Program Communication) [Sicherheitseinstufungen](#page-64-0) 55 [Sicherheitsszenarios](#page-64-0) 55 Symbolischer [Bestimmungsname](#page-54-0) (Symbolic [Destination](#page-54-0) Name) 45 [Arbeitseinheit](#page-160-0) beendet, Nachricht [\(ENDUOWRM\)](#page-160-0) 151 Arbeitseinheiten (UOW) [Definition](#page-20-0) 11 [ferne](#page-23-0) 14 [verteilte](#page-72-0) 63 AS, [Zieldatenbankname](#page-49-0) 40 Assistenten [Aktualisierung](#page-73-0) auf mehreren Syste[men](#page-73-0) 64 Aufrufen Hilfe für [Befehle](#page-202-0) 193 Hilfe für [Nachricht](#page-201-0) 192 Hilfe zu [SQL-Anweisungen](#page-202-0) 193 Ausführen von Vergleichstests [Leistung](#page-94-0) 85 [Authentifizierung](#page-54-0) 45 [Gültigkeitsprüfung](#page-60-0) 51 Typen [CLIENT](#page-60-0) 51, [54](#page-63-0) [DCE](#page-60-0) 51 [KERBEROS](#page-60-0) 51 [SERVER](#page-60-0) 51 [SERVER\\_ENCRYPT](#page-60-0) 51 [Standardwert](#page-60-0) 51 [Übersicht](#page-60-0) 51 [Authentifizierungswert](#page-46-0) 37

## **B**

Befehle [ACCRDB](#page-160-0) 151 [ACCRDBRM](#page-160-0) 151 [ACCSEC](#page-160-0) 151 [commit](#page-160-0) 151 [EXCSAT](#page-160-0) 151 [EXCSATRD](#page-160-0) 151 GET [SNAPSHOT](#page-85-0) 76 [SECCHK](#page-160-0) 151 Befehlszeilenprozessor (CLP) [Leistung](#page-98-0) 89 [SQL-Anweisungen](#page-17-0) 8 [Behinderungen](#page-205-0) 196 Beispiele Dateien [Dispatcher-Start](#page-151-0) 142 [Verbindungskonzentratoren](#page-105-0) 96 [XA-Konzentratoren](#page-105-0) 96

Berechtigungen [binden](#page-68-0) 59 [Berechtigungs-ID](#page-88-0) 79 Bestellen von [DB2-Büchern](#page-199-0) 190 Bidirektionale CCSID-Unterstützung BIDI, [Parameter](#page-49-0) 40 BINDADD, Zugriffsberechtigung [Bindeberechtigung](#page-68-0) 59 [Bindeliste](#page-68-0) 59 Binden [Anwendungen](#page-68-0) und Dienst[programme](#page-68-0) 59 Berechtigung [Parametermarken](#page-68-0) mit Offset 59 [Pakete](#page-68-0) 59 [Paketnamen](#page-68-0) 59 [bldschem,](#page-139-0) Befehl 130 [Blockgröße](#page-111-0) 102 BSDS-Parameter (Bootstrap Data Set) z/OS und [OS/390](#page-47-0) 38

# **C**

CCSID (Coded Character Set Identifier) bidirektionale Unterstützung [Definition](#page-49-0) 40 CGI-Programmierung (GCI = Common Gateway Interface) [Einschränkungen](#page-30-0) 21 [Vorteile](#page-30-0) 21 CHAR, Datentyp [Definition](#page-132-0) 123 Character Data [Representation](#page-21-0) Architecture [\(CDRA\)](#page-21-0) 12 CLI (Call Level Interface) Anwendungen [CURRENTPACKAGESET](#page-63-0) 54 [Dienstprogramme](#page-139-0) 130 [Übersicht](#page-136-0) 127 CLIENT, Authentifizierungsart [Überlegungen](#page-60-0) zu DB2 Connect 51 [Client-DB-Aliasname](#page-88-0) 79 [Client-NNAME](#page-88-0) 79 [Clientanwendungs-ID](#page-88-0) 79 [Clientfolgenummer](#page-88-0) 79 [Clientprogramm-ID](#page-88-0) 79 CLISCHEMA, Schlüsselwort [Anwendungsleistungs](#page-140-0)[optimierung](#page-140-0) 131 [Tipps](#page-137-0) 128 [Übersicht](#page-137-0) 128 [Unterstützung](#page-139-0) 130 [Verwendung](#page-137-0) 128 [Codepage-ID](#page-88-0) 79 COMMIT, Anweisung statisch [gebunden](#page-98-0) 89 COMMIT, Befehl in [Trace-Ausgabe](#page-160-0)[puffern](#page-160-0) 151 Compound-SQL-Anweisung nicht [ganzheitlich](#page-98-0) 89

CREATE IN [COLLECTION](#page-68-0) NULLID, [Berechtigung](#page-68-0) 59 CS/AIX [CPIC/APPC](#page-168-0) API-Trace 159 [CURRENTPACKAGESET,](#page-63-0) CLI/ODBC-[Schlüsselwort](#page-63-0) 54

## **D**

D [\(disconnect\),](#page-49-0) Parameter 40 DataPropagator CLISCHEMA, [Unterstützung](#page-137-0) 128 Daten [Blockung](#page-98-0) 89 [Datenflüsse](#page-21-0) 12 [Leistung](#page-94-0) 85 Konvertierungen [Host](#page-130-0) 121 Quellen verteilte [Anforderung](#page-24-0) 15 [Übertragungsgeschwindigkeit](#page-94-0) 8[5,](#page-133-0) [124](#page-133-0) [Übertragungsleistung](#page-133-0) 124 Datenbanken [Aliasname](#page-46-0) (Alias) 37, [45](#page-54-0) Gruppieren von [Anforderungen](#page-98-0) 89 Konzepte [MVS](#page-16-0) 7 [OS/390](#page-16-0) 7 [OS/400](#page-16-0) 7 [VM](#page-16-0) 7 [VSE](#page-16-0) 7  $z/OS$  7 [Leistungsanalyse-Tools](#page-94-0) 85 [Name](#page-46-0) 37, [40,](#page-49-0) [45](#page-54-0) [RDBNAM,](#page-160-0) Objekt 151 [Optimierung](#page-113-0) 104 Datenbanksystemmonitor [Definition](#page-17-0) 8 ferne [Clients](#page-84-0) 75 Datenbankverzeichnisse [aktualisieren](#page-46-0) 37 DCS (Database [Connection](#page-46-0) Ser[vices\)](#page-46-0) 37 [Knoten](#page-46-0) 37 [mehrfache](#page-55-0) Einträge 46 [Systemdatenbank](#page-46-0) 37 [Datenblockung](#page-98-0) 89 Datentypen [CHAR](#page-132-0) 123 gepackt [dezimal](#page-130-0) 121 gezont [dezimal](#page-130-0) 121 [Gleitkomma](#page-130-0) 121 [INTEGER](#page-130-0) 121 Umsetzung [Auswirkungen](#page-130-0) auf die Leis[tung](#page-130-0) 121 [VARCHAR](#page-132-0) 123 [Zeichendaten](#page-132-0) 123 Datenübertragung zwischen Host und [Workstation](#page-178-0) 169 Datumsangaben Zeitzone, [Unterstützung](#page-49-0) 40 DB2-Bücher [PDF-Dateien](#page-199-0) drucken 190 DB2 Connect **DCE** [Sicherheit](#page-62-0) 53

DB2 Connect *(Forts.)* funktionale [Erweiterungen](#page-14-0) gegenüber [Vorversionen](#page-14-0) 5 [Konzepte](#page-18-0) 9 Szenarios [Transaktionsverarbeitungsmoni](#page-26-0)[tore](#page-26-0) 17 [Übersicht](#page-12-0) 3 DB2 Connect Custom Advisor [aktivieren](#page-150-0) 141 Beispiel-Dispatcher [Startdatei](#page-151-0) 142 [Berechnung](#page-142-0) von Belastungs[werten](#page-142-0) 133 [Einrichten](#page-149-0) 140 [Fehlerbehebung](#page-151-0) 142 [Fehlernachrichten](#page-151-0) 142 [installieren](#page-147-0) 138 [konfigurieren](#page-148-0) 139 [Protokolldatei](#page-151-0) 142 Schutz durch [Funktions](#page-142-0)[übernahme](#page-142-0) 133 DB2 Connect Enterprise Edition [APIs](#page-33-0) 24 [JDBC](#page-33-0) 24 [Konnektivitätsserver](#page-28-0) 19 [Konnektivitätsserverszenarios](#page-26-0) 17 [Produktbeschreibung](#page-12-0) 3 [SQLJ](#page-33-0) 24 [Transaktionsverarbeitungsmoni](#page-39-0)[tore](#page-39-0) 30 [Tuxedo](#page-39-0) 30 [Webanwendungen](#page-30-0) 21 [Webserver](#page-35-0) 26 [XA-kompatibler](#page-76-0) Transaktions[manager](#page-76-0) 67 DB2 Connect Personal Edition [Produktbeschreibung](#page-12-0) 3 DB2 Information - [Unterstützung](#page-183-0) 174 [aufrufen](#page-191-0) 182 [installieren](#page-186-0) 177, [180](#page-189-0) [DB2-Lernprogramme](#page-203-0) 194 DB2 [Universal](#page-47-0) Database für OS/390 und [z/OS](#page-47-0) 38 [BSDS](#page-47-0) (Boot Strap Data Set) 38 BSDS, [Parameter](#page-47-0) 38 [DOMAIN](#page-47-0) 38 [DYNAMICRULES\(BIND\)](#page-63-0) 54 [RESPORT](#page-47-0) 38 Sicherheitsverbesserungen erweiterte [Sicherheitscodes](#page-63-0) 54 [Sicherheit](#page-63-0) für ODBC- und Java-[Anwendungen](#page-63-0) auf Worksta[tions](#page-63-0) 54 [TCP/IP-Sicherheit](#page-63-0) bereits [geprüft](#page-63-0) 54 [Unterstützung](#page-63-0) für Kennwort[änderungen](#page-63-0) 54 [TCPPORT](#page-47-0) 38 db2cli.exe, [Dienstprogramm](#page-139-0) 130 db2cli.ini, Datei Optimieren der [ODBC/JDBC-An](#page-137-0)[wendungsleistung](#page-137-0) 128 [DB2CONNECT\\_IN\\_APP\\_PROCESS,](#page-84-0) Variable der [Registrierdatenbannk](#page-84-0) 75, [93](#page-102-0) db2drdat, Dienstprogramm [Ausgabedatei](#page-158-0) 149

db2ocat, [Dienstprogramm](#page-139-0) zur Katalog[optimierung](#page-139-0) 130 DBALIAS, Schlüsselwort [Tipps](#page-137-0) 128 **DCE** [Authentifizierungsart](#page-60-0) 51 [Voraussetzungen](#page-62-0) 53 DCS-Verzeichnis AS, [Zieldatenbankname](#page-49-0) 40 BIDI, [Parameter](#page-49-0) 40 [Datenbankname](#page-49-0) (Database Name) 40 [Inhalt](#page-49-0) 40 [LOCALDATE,](#page-49-0) Parameter 40 [Parameterzeichenfolge](#page-56-0) angeben 47 SYSPLEX, [Parameter](#page-49-0) 40 [Zieldatenbankname](#page-49-0) (Target Database [Name\)](#page-49-0) 40 DCS-Verzeichnis (DCS = Database Connection Services) Einträge [aktualisieren](#page-46-0) 37 [dcs1ari.map,](#page-78-0) Datei 69 [dcs1dsn.map,](#page-78-0) Datei 69 [dcs1qsq.map,](#page-78-0) Datei 69 [ddcs400.lst,](#page-68-0) Datei 59 [ddcsmvs.lst,](#page-68-0) Datei 59 ddcstrc, Dienstprogramm [Ausgabedatei](#page-159-0) 150 [ddcsvm.lst,](#page-68-0) Datei 59 [ddcsvse.lst,](#page-68-0) Datei 59 DDM [\(Distributed](#page-21-0) Data Manage[ment\)](#page-21-0) 12, [149](#page-158-0) DESCRIBE, [Anweisung](#page-98-0) 89 Diagnose-Tools [Fehlerbestimmung](#page-155-0) 146 [Dienstprogramm](#page-155-0) zur Feststellung des [Prozessstatus](#page-155-0) 146, [151](#page-160-0) Dienstprogramme [binden](#page-68-0) 59 [bldschem](#page-139-0) 130 [Datenbanksystemmonitor](#page-17-0) 8 [db2cli](#page-139-0) 130 [db2drdat](#page-158-0) 149 [db2ocat](#page-139-0) 130 [ddcspkgn](#page-68-0) 59 [Prozessstatus](#page-160-0) 151 ps [\(Prozessstatus\)](#page-155-0) 146, [151](#page-160-0) [Trace](#page-158-0) 149 [Verwaltung,](#page-17-0) DB2 Connect 8 [DIRCACHE,](#page-111-0) Parameter 102 Direktaufrufe über die Tastatur [Unterstützung](#page-205-0) bei 196 Direkter Datenbankzugriff DB2 [Connect](#page-26-0) PE 17 Distributed Relational Database Architecture (DRDA) [Anwendungs-Requester](#page-21-0) 12 [Anwendungsserver](#page-21-0) 12 [Architekturen](#page-21-0) 12 Character Data [Representation](#page-21-0) [Architecture](#page-21-0) (CDRA) 12 [Datenfluss](#page-21-0) 12 [Datenzugriff](#page-20-0) 11 DDM [\(Distributed](#page-21-0) Data Manage[ment\)](#page-21-0) 12 [Formatted](#page-21-0) Data Object Content [Architecture](#page-21-0) (FDOCA) 12

[Konzepte](#page-20-0) 11
Distributed Relational Database Architecture (DRDA) *(Forts.)* [Management](#page-21-0) Services Architecture [\(MSA\)](#page-21-0) 12 SNA (Systems Network [Architectu](#page-21-0)[re\)](#page-21-0) 12 [TCPIP](#page-21-0) 12 [Übersicht](#page-20-0) 11 Dokumentation [anzeigen](#page-191-0) 182 Drucken [PDF-Dateien](#page-199-0) 190 DSS (Distributed Subsection) Typ, [Trace](#page-158-0) 149 Durchsatz [Transaktionen](#page-94-0) 85 Dynamisches SQL [Auswirkungen](#page-17-0) auf die Verarbei[tung](#page-17-0) 8 [CURRENTPACKAGESET](#page-63-0) 54 [Überlegungen](#page-98-0) zur Leistung 89

# **E**

Eingabehilfen [Syntaxdiagramme](#page-206-0) in der Schreibweise mit [Trennzeichen](#page-206-0) 197 Einrichten DB2 [Connect](#page-149-0) Custom Advisor 140 Einschränkungen [Verbindungskonzentrator](#page-105-0) 96 [Empfangspuffer](#page-158-0) (Trace) 149 Engpässe bei der Leistung [Leistung](#page-94-0) 85 [Transaktionen](#page-94-0) 85 Entwurf von [Anwendungen](#page-98-0) 89 [Escapezeichen](#page-56-0) 47 [Et-Zeichen,](#page-78-0) doppeltes () in der SQL-[CODE-Zuordnungsdatei](#page-78-0) 69 Exchange Server [Attributes,](#page-160-0) Befehl 151 [EXCSAT,](#page-160-0) Befehl 151 [EXCSATRD,](#page-160-0) Befehl 151 EXECUTE IMMEDIATE, Anweisung [Anwendungsentwurf](#page-98-0) 89 EXPORT, Dienstprogramm [Datenübertragung](#page-178-0) zwischen Host und [Workstation](#page-178-0) 169 [EXTNAM,](#page-160-0) Objekt 151 EXTRA BLOCKS SRV, [Parameter](#page-124-0) 115

# **F**

Fehler [Fehlerbestimmung](#page-154-0) 145 Fehlerbehebung DB2 [Connect](#page-168-0) 159 [Leistung](#page-116-0) 107 [Online-Informationen](#page-204-0) 195 Trace [erstellen](#page-162-0) 153, [158](#page-167-0) [verbinden](#page-155-0) 146, [147](#page-156-0) [Zusammenstellen](#page-154-0) von Informatio[nen](#page-154-0) 145 Fehlerbestimmung [Diagnose-Tools](#page-155-0) 146 Probleme nach [Verbindungsher](#page-156-0)[stellung](#page-156-0) 147

Fehlerbestimmung *(Forts.)* [Übersicht](#page-154-0) 145 [Verbindungsstörungen](#page-155-0) 146 [Zusammenstellen](#page-154-0) von Informatio[nen](#page-154-0) 145 Fehlernachrichten DB2 [Connect](#page-168-0) 159 Fensterskalierung, [RFC-1323-Erweiterun](#page-126-0)[gen](#page-126-0) 117 Ferne Arbeitseinheit [Beispiel](#page-23-0) 14 [Merkmale](#page-23-0) 14 [Übersicht](#page-23-0) 14 [Folgenummer](#page-88-0) für abgehende Daten 79 FOR FETCH ONLY, Klausel SELECT, [Anweisung](#page-98-0) 89 FORCE, Befehl [Agenten-ID](#page-88-0) 79 [Formatted](#page-21-0) Data Object Content Architecture [\(FDOCA\)](#page-21-0) 12

# **G**

Ganzheitliche Compound-SQL-Anweisung von DB2 [Connect](#page-98-0) nicht unter[stützt](#page-98-0) 89 [Gedruckte](#page-199-0) Bücher bestellen 190 Gepackt dezimal, [Datentyp](#page-130-0) 121 Gespeicherte Prozeduren [Übersicht](#page-35-0) 26 GET [SNAPSHOT,](#page-85-0) Befehle 76 Gezont dezimal, [Datentyp](#page-130-0) 121 [Gleitkomma,](#page-130-0) Datentyp 121 GRANT, Anweisung [Sicherheit](#page-64-0) 55 Gruppierung von Datenbankanforderungen [Leistung](#page-98-0) 89

# **H**

Hardware [Netzwerkleistung](#page-133-0) 124 Hilfe [anzeigen](#page-191-0) 182, [184](#page-193-0) für Befehle [aufrufen](#page-202-0) 193 für Nachrichten [aufrufen](#page-201-0) 192 für SQL-Anweisungen [aufrufen](#page-202-0) 193 Hilfe für Befehle [aufrufen](#page-202-0) 193 Hilfe für Nachricht [aufrufen](#page-201-0) 192 Hilfe zu SQL-Anweisungen [aufrufen](#page-202-0) 193 [Hostanwendungs-ID](#page-88-0) 79 Hostdatenbankkonnektivität hohe [Verfügbarkeit](#page-127-0) 118 [Lastausgleich](#page-127-0) 118 [Hostdatenbankname,](#page-88-0) Monitorelement 79 [Hostprogramm-ID](#page-88-0) 79 HTML-Dokumentation [aktualisieren](#page-192-0) 183

### **I**

IBM Network Dispatcher [Startdatei](#page-151-0) 142 IBM [SQL](#page-17-0) 8 IBM [WebSphere](#page-31-0) 22 IMPORT, Dienstprogramm [Datenübertragung](#page-178-0) zwischen Host und [Workstation](#page-178-0) 169 Installieren DB2 [Connect](#page-147-0) Custom Advisor 138 DB2 [Information](#page-186-0) - Unterstüt[zung](#page-186-0) 177, [180](#page-189-0) INTEGER [Datentyp](#page-130-0) 121 [INTERRUPT\\_ENABLED](#page-49-0) (disconnect), [Parameter](#page-49-0) 40 iSeries [DRDA](#page-21-0) 12

## **J**

Java Anwendungsserver [APIs](#page-33-0) 24 DB2 [Connect](#page-33-0) EE 24 [JDBC](#page-33-0) 24 [SQLJ](#page-33-0) 24 Java Database Connectivity (JDBC) [Anwendungsleistung](#page-140-0) 131 [Katalogoptimierung,](#page-139-0) Dienst[programm](#page-139-0) 130 [Optimierung](#page-140-0) 131 JDBC (Java Database Connectivity) [Anwendungsleistung](#page-140-0) 131 [Katalogoptimierung,](#page-139-0) Dienst[programm](#page-139-0) 130 [Optimierung](#page-140-0) 131

# **K**

Kennwörter [Änderungsunterstützung](#page-63-0) (OS/390 und  $z/OS$ ) 54 Kerberos [Authentifizierungsart](#page-60-0) 51 bei [z/OS](#page-61-0) 52 für [OS/390](#page-61-0) 52 Kerndateien [Fehlerbestimmung](#page-155-0) 146 Knoten [Name](#page-46-0) 37, [38,](#page-47-0) [45](#page-54-0) [Verzeichnis](#page-46-0) 37, [38](#page-47-0) Konfigurationsparameter [MAX\\_COORDAGENTS](#page-102-0) 93 [NUM\\_INITAGENTS](#page-102-0) 93 [NUM\\_POOLAGENTS](#page-102-0) 93 Konfigurieren DB2 [Connect](#page-148-0) Custom Advisor 139 [Hostverbindungen](#page-26-0) 17 [Überlegungen](#page-63-0) zur Kennwort[änderung](#page-63-0) 54 [Konkurrenzsituation,](#page-115-0) System[ressourcen](#page-115-0) 106 Konnektivität Server, DB2 Connect [Enterprise](#page-28-0) Editi[on](#page-28-0) 19

Konvertierungen [Hostdaten](#page-130-0) 121

#### **L**

Leistung Anwendungen [Compound-SQL-Anweisung](#page-98-0) 89 [Datenblockung](#page-98-0) 89 [Entwurf](#page-98-0) 89 [gespeicherte](#page-98-0) Prozeduren 89 Gruppieren von [Anforderun](#page-98-0)[gen](#page-98-0) 89 [Prädikatenlogik](#page-98-0) 89 Ausführen von [Vergleichstests](#page-94-0) 85 [Befehlszeilenprozessor](#page-98-0) 89 [CLI-Anwendungen](#page-140-0) 131 [CLISCHEMA,](#page-140-0) Schlüsselwort 131 [Datenflüsse](#page-94-0) 85 [Datenübertragungsgeschwindigkeit](#page-124-0) [erhöhen](#page-124-0) 115 DB2 für [OS/390](#page-119-0) und z/OS 110 [Engpässe](#page-94-0) bei der Leistung 85 [Fehlerbehebung](#page-116-0) 107 [JDBC-Anwendungsleistung](#page-140-0) optimieren [131](#page-140-0) [Konzepte](#page-94-0) 85 [Metrik](#page-94-0) 85 [Netz-Tools](#page-94-0) 85 [Netzwerkhardware](#page-133-0) 124 [ODBC-Anwendungsleistung](#page-140-0) optimieren [131](#page-140-0) [ODBC-Zugriff](#page-97-0) optimieren 88 [Optimierung](#page-119-0) 110 [PIU-Größe](#page-117-0) 108 [RU-Größe](#page-117-0) 108 [SNA-Optimierungskriterien](#page-117-0) 108 [SNA-Optimierungstipps](#page-120-0) 111, [112,](#page-121-0) [113](#page-122-0) [Systemressourcen](#page-115-0) 106 [Tools](#page-94-0) 85 [Überlegungen](#page-98-0) zu SQL 89 [Verbindungskonzentrator](#page-110-0) 101 [Verbindungspooling](#page-110-0) 101 [Lernprogramme](#page-203-0) 194 LIST DCS [APPLICATIONS,](#page-88-0) Befehl 79 [LOCALDATE,](#page-49-0) Parameter 40

### **M**

[MAX\\_COORDAGENTS,](#page-102-0) Parameter 9[3,](#page-105-0) [96](#page-105-0) [MAXAGENTS,](#page-105-0) Parameter 96, [102](#page-111-0) [MAXDARI,](#page-111-0) Parameter 102 Microsoft Windows [Anwendungen](#page-26-0) 17

### **N**

Net.Data DB2 [Connect](#page-33-0) 24 [Makros](#page-33-0) 24 Netzwerk [Adapter](#page-133-0) 124 Anschluss, [Optimierung](#page-121-0) 112 [Datenverkehr](#page-133-0) 124 [DFV-Controller](#page-133-0) 124

Netzwerk *(Forts.)* [Hardware](#page-133-0) 124 [Leistungsanalyse-Tools](#page-94-0) 85 [Optimierung](#page-113-0) 104 [Topologie](#page-133-0) 124 [Zuverlässigkeit](#page-133-0) 124 Nicht ganzheitliche Compound-SQL-Anweisung [Anwendungsentwurf](#page-98-0) 89 NOMAP, [Parameter](#page-49-0) 40, [69](#page-78-0) NONE, [Sicherheitseinstufung](#page-64-0) 55 [NULLID](#page-68-0) für OS/400 59 [NUM\\_INITAGENTS,](#page-102-0) Parameter 93, [96](#page-105-0) [NUM\\_POOLAGENTS,](#page-102-0) Parameter 93, [96](#page-105-0) NUMDB, [Parameter](#page-111-0) 102

## **O**

ODBC (Open Database Connectivity) Anwendungen [CURRENTPACKAGESET](#page-63-0) 54 [Anwendungsleistung](#page-140-0) 131 [Katalogoptimierung,](#page-139-0) Dienst[programm](#page-139-0) 130 [Optimierung](#page-140-0) 131 [Schnittstelle](#page-26-0) 17 [Übersicht](#page-136-0) 127 [Zugriffsoptimierung](#page-97-0) 88 Online Hilfe, [zugreifen](#page-200-0) auf 191 Optimierung [CLI/ODBC-Anwendungen](#page-140-0) 131 DB2 für [OS/390](#page-119-0) und z/OS 110 [DIRCACHE,](#page-111-0) Parameter 102 Leistung [Anwendung](#page-140-0) 131 [Datenbank](#page-113-0) 104 [Netzwerk](#page-113-0) 104 [SNA](#page-120-0) 111 [MAXAGENTS,](#page-111-0) Parameter 102 [MAXDARI,](#page-111-0) Parameter 102 NUMDB, [Parameter](#page-111-0) 102 [RQRIOBLK,](#page-111-0) Parameter 102 OS/390 [DRDA](#page-21-0) 12 OS/400 [DRDA](#page-21-0) 12 [OSA-2-Erweiterungen](#page-122-0) 113

#### **P**

Pakete erstellt auf Host- oder [iSeries-](#page-68-0)[Datenbankserver](#page-68-0) 59 Parameter [AGENTPRI](#page-111-0) 102 [BIDI](#page-49-0) 40 D [\(Disconnect\)](#page-49-0) 40 [DIRCACHE](#page-111-0) 102 EXTRA [BLOCKS](#page-124-0) SRV 115 [INTERRUPT\\_ENABLED](#page-49-0) (discon[nect\)](#page-49-0) 40 [LOCALDATE](#page-49-0) 40 [MAX\\_COORDAGENTS](#page-105-0) 96 [MAXAGENTS](#page-105-0) 96, [102](#page-111-0) [MAXDARI](#page-111-0) 102

Parameter *(Forts.)* [NOMAP](#page-49-0) 40 [NUM\\_INITAGENTS](#page-105-0) 96 [NUM\\_POOLAGENTS](#page-105-0) 96 [NUMDB](#page-111-0) 102 [PRDID](#page-160-0) 151 [RQRIOBLK](#page-111-0) 102 [SYSPLEX](#page-49-0) 40 [Parameterzeichenfolge](#page-54-0) (Parameter [String\)](#page-54-0) 45 [angeben](#page-56-0) 47 [Komma](#page-49-0) 40 [Pfadinformationseinheit](#page-117-0) 108 Prädikate [Logikausführung](#page-98-0) 89 PRDID, [Parameter](#page-160-0) 151 PREPARE, Anweisung [Auswirkungen](#page-98-0) auf die Leistung 89 im [Anwendungsentwurf](#page-98-0) 89 [Produktpaket](#page-12-0) 3 PROGRAM, [Sicherheitseinstufung](#page-64-0) 55 ps (Prozessstatus), [Dienstprogramm](#page-155-0) 14[6,](#page-160-0) [151](#page-160-0)

### **R**

Relational Connect [Produktbeschreibung](#page-18-0) 9 [Release-Erweiterungen](#page-14-0) 5 Resource Access Control Facility (RACF) [Sicherheit](#page-64-0) 55 REVOKE, Anweisung [Sicherheit](#page-64-0) 55 ROLLBACK, Anweisung statisch [gebunden](#page-98-0) 89 RQRIOBLK, Parameter [Größe](#page-117-0) 108 [Optimierung](#page-111-0) 102 RU-Größe einstellen [Verbindungen](#page-117-0) optimieren 108

# **S**

SAME, [Sicherheitseinstufung](#page-64-0) 55 Schlüsselwörter [CLISCHEMA](#page-137-0) 128, [131](#page-140-0) [DBALIAS](#page-137-0) 128 [SECCHK,](#page-160-0) Befehl 151 [Seitenwechsel-Blockgröße](#page-111-0) 102 SELECT, Anweisung [aktualisierbar](#page-98-0) 89 FOR [FETCH](#page-98-0) ONLY 89 im [Anwendungsentwurf](#page-98-0) 89 [Sendepuffer,](#page-158-0) Datentrace 149 Server Anwendung DB<sub>2</sub> [Connect](#page-36-0) EE 27 SERVER, [Authentifizierungsart](#page-60-0) 51 [SERVER\\_ENCRYPT,](#page-60-0) Authentifizierungs[art](#page-60-0) 51 [Serviceprotokoll](#page-155-0) des DB2-Diagnose[programms](#page-155-0) 146 SET CURRENT [PACKAGESET,](#page-63-0) Anwei[sung](#page-63-0) 54 SHOW DETAIL, [Monitoroption](#page-88-0) 79

Sicherheit erweiterte Codes [OS/390](#page-63-0) und z/OS 54 für APPC-Verbindungen Typ [NONE](#page-64-0) 55 Typ [PROGRAM](#page-64-0) 55 Typ [SAME](#page-64-0) 55 GRANT, [Anweisung](#page-64-0) 55 [Hinweise](#page-63-0) 54 [Kerberos](#page-61-0) 52 REVOKE, [Anweisung](#page-64-0) 55 [Tipps](#page-63-0) 54 Typen [APPC](#page-64-0) 55 [Definition](#page-54-0) 45 [Knotenverzeichniswerte](#page-47-0) 38 mit DB2 Connect [unterstützt](#page-64-0) 55 [TCP/IP](#page-64-0) 55 [Überlegungen](#page-62-0) zu DB2 Connect 53 SNA (Systems Network Architecture) **ESCON** [Kanalunterstützung](#page-132-0) 123 [Leistungsverbesserungstipps](#page-120-0) 111 [Management](#page-21-0) Services Architecture [\(MSA\)](#page-21-0) 12 SOCKS-Knoten erforderliche [Umgebungs](#page-47-0)[variablen](#page-47-0) 38 SQL (Structured Query Language) [dynamisch](#page-98-0) 89 [statisch](#page-98-0) 89 SQL/DS [DRDA](#page-21-0) 12 SQL0965, [Fehlercode](#page-168-0) 159 SQL0969, [Fehlercode](#page-168-0) 159 SQL1338, [Fehlercode](#page-47-0) 38, [159](#page-168-0) SQL30020, [Fehlercode](#page-168-0) 159 SQL30060, [Fehlercode](#page-168-0) 159 SQL30061, [Fehlercode](#page-168-0) 159 SQL30073, [Fehlercode](#page-168-0) 159 [SQL30081N,](#page-168-0) Fehlercode 159 SQL30082, [Fehlercode](#page-168-0) 159 [SQL5043N,](#page-168-0) Fehlercode 159 SQLCA (SQL-Kommunikationsbereich) [Puffer,](#page-158-0) Daten 149 [SQLCODE,](#page-158-0) Feld 149 SQLCODE Feld im [SQL-Kommunikations](#page-158-0)[bereich](#page-158-0) 149 [Zuordnung](#page-78-0) 69 [Zuordnungsdatei](#page-78-0) 69 [SQLCODE-Zuordnungsdatei](#page-78-0) 69 SQLDA (SQL-Deskriptorbereich) [Zuordnungsgröße](#page-98-0) 89 SQLSTATE [Klassencodes](#page-78-0) 69 [SRVNAM,](#page-160-0) Objekt 151 Statisches SQL [Auswirkungen](#page-17-0) auf die Verarbei[tung](#page-17-0) 8 [Leistung](#page-98-0) 89 Steuerzentrale [Aktualisierungen](#page-73-0) auf mehreren Syste[men](#page-73-0) 64 Symbolischer [Bestimmungsname](#page-54-0) (Symbolic [Destination](#page-54-0) Name) 45 [Groß-/Kleinschreibung](#page-47-0) 38

Synchronisationspunktmanager (SPM) [Standardparameter](#page-76-0) 67 [Szenarios](#page-75-0) 66 Syntax [bldschem](#page-139-0) 130 [Syntaxdiagramme](#page-206-0) in der Schreibweise mit [Trennzeichen](#page-206-0) 197 Sysplex [Parameter](#page-49-0) 40 Systemdatenbankverzeichnis Aliasname für die [Datenbank](#page-46-0) (Database [Alias\)](#page-46-0) 37 [Authentifizierung](#page-46-0) 37 [Datenbankname](#page-46-0) (Database Name) 37 [Knotenname](#page-46-0) (Node Name) 37 vor dem [Aktualisieren](#page-46-0) 37 [Werte](#page-46-0) 37 [Systemressourcen,](#page-115-0) Konkurrenz[situation](#page-115-0) 106 [Systemstatus,](#page-85-0) Befehl GET [SNAPSHOT](#page-85-0) 76 Szenarios [APPC-Sicherheit](#page-64-0) 55 [TCP/IP-Sicherheit](#page-64-0) 55

#### **T**

Tabellen Anpassung von [Verzeichnissen](#page-54-0) 45 TCP/IP [ACCSEC,](#page-160-0) Befehl 151 [DOMAIN](#page-47-0) 38 [Hostnamen](#page-54-0) 45 [Namen](#page-47-0) von fernen Hosts 38, [45](#page-54-0) [Portnummern](#page-54-0) 45 [RESPORT](#page-47-0) 38 [Resynchronisationsanschluss](#page-47-0) 38 RFC-1323-Erweiterungen [Fensterskalierung](#page-126-0) 117 [SECCHK,](#page-160-0) Befehl 151 [Servicenamen](#page-47-0) 38 Sicherheit [Szenarios](#page-64-0) 55 [überprüft](#page-63-0) 54 [TCPPORT](#page-47-0) 38 Testen [Aktualisierungen](#page-74-0) auf mehreren Syste[men](#page-74-0) 65 Token [SQLCODEs](#page-78-0) 69 Tools [CPU-Auslastung](#page-94-0) 85 [diagnostische](#page-155-0) 146 [Hauptspeicherbelegung](#page-94-0) 85 [Leistung](#page-94-0) 85 Tools für die [CPU-Belastung](#page-94-0) 85 Tools für die [Hauptspeicherbelegung](#page-94-0) 85 Trace erstellen [Ausgabedateibeispiele](#page-162-0) 153 [Pufferinformationen](#page-167-0) für DRDA-Traces [158](#page-167-0) Traces [Ausgabedatei](#page-158-0) 149, [150](#page-159-0) Daten [zwischen](#page-158-0) DB2 Connect und dem [Server](#page-158-0) 149 Generierung für CS/AIX [CPIC/APPC](#page-168-0) [API](#page-168-0) 159

Transaktionen [Aktualisierungen](#page-20-0) auf mehreren Syste[men](#page-20-0) 11, [63](#page-72-0) [Arbeitseinheit](#page-20-0) (UOW) 11 DB2 Connect [Enterprise](#page-39-0) Edition 30 [Durchsatz](#page-94-0) 85 [Transaktionsverarbeitungsmoni](#page-39-0)[tore](#page-39-0) 30 [Unterstützung](#page-77-0) 68 verteilte [unterstützte](#page-72-0) Server 63 verteilte [XA-Anwendungen](#page-77-0) 68 zweiphasige [Festschreibung](#page-20-0) 11 Transaktionsverarbeitungsmonitore [Aktualisierungen](#page-72-0) auf mehreren Syste[men](#page-72-0) 63 [Anwendungskenndaten](#page-39-0) 30 [Beispiele](#page-39-0) 30 [OLTP](#page-39-0) 30 [Transaktionen](#page-39-0) 30 [Tuxedo](#page-39-0) 30 Tuxedo DB2 Connect [Enterprise](#page-39-0) Edition 30

# **U**

Übersicht DB2 [Connect](#page-12-0) 3 Überwachung Verbindungen DB2 [Connect-Server](#page-84-0) 75 Windows [Performance](#page-84-0) Monitor 75 Unterstützung [XA-Transaktion](#page-105-0) 96

# **V**

VALIDATE RUN, [Parameterwert](#page-160-0) 151 VARCHAR, Datentyp [Definition](#page-132-0) 123 Verbindungen DB2 Connect [Enterprise](#page-28-0) Edition 19 [direkt](#page-26-0) zum Host 17 erneut herstellen DB2 Connect [Enterprise](#page-28-0) Editi[on](#page-28-0) 19 [direkt](#page-26-0) zum Host 17 [Konzentratoren,](#page-105-0) siehe Verbindungs[konzentratoren](#page-105-0) 96 [Optimieren](#page-117-0) von NCP 108 Zusammenschluss [Übersicht](#page-102-0) 93 [Verbindungskonzentratoren](#page-105-0) 96 [Vorteile](#page-105-0) 96 Verbindungskonzentratoren [Arbeitsagenten](#page-105-0) 96 [Beispiele](#page-105-0) 96 [Einschränkungen](#page-105-0) 96 im Vergleich zum [Verbindungspoo](#page-110-0)[ling](#page-110-0) 101 [Implementierung](#page-105-0) 96 [Konfigurationsparameter](#page-105-0) 96 logische [Agenten](#page-105-0) 96 [MAX\\_COORDAGENTS,](#page-105-0) [Konfigurationsparameter](#page-105-0) 96

Verbindungskonzentratoren *(Forts.)* MAXAGENTS, [Konfigurations](#page-105-0)[parameter](#page-105-0) 96 [NUM\\_INITAGENTS,](#page-105-0) Konfigurations[parameter](#page-105-0) 96 [NUM\\_POOLAGENTS,](#page-105-0) [Konfigurationsparameter](#page-105-0) 96 [Scheduler](#page-105-0) für logische Agenten 96 [Systemaufwand](#page-105-0) 96 [Übersicht](#page-102-0) 93 [XA-Transaktionsunterstützung](#page-105-0) 96 [Zusammenschluss](#page-105-0) 96 Verbindungspooling im Vergleich zum [Verbindungskon](#page-110-0)[zentrator](#page-110-0) 101 [Verbindungszusammenschluss](#page-102-0) 93 [Übersicht](#page-102-0) 93 Verteilte Anforderungen [Definition](#page-24-0) 15 [Kompensation](#page-24-0) 15 [Standorttransparenz](#page-24-0) 15 [Unterstützung](#page-24-0) 15 [zusammengeschlossene](#page-24-0) Datenban[ken](#page-24-0) 15 Verteilte Arbeitseinheit [Aktualisierungen](#page-72-0) auf mehreren Syste[men](#page-72-0) 63 [Merkmale](#page-20-0) 11 [unterstützte](#page-72-0) Server 63 zweiphasige [Festschreibung](#page-72-0) 63 [Verwaltungsdienstprogramm,](#page-17-0) DB2 Con[nect](#page-17-0) 8 Verweise mehrere [Datenbankeinträge](#page-55-0) definie[ren](#page-55-0) 46 Verzeichniscacheunterstützung, Konfigurationsparameter DB2 [Connect-Optimierung](#page-111-0) 102 Verzeichnisse anpassen [Tabellen](#page-54-0) 45 Virtual [Telecommunications](#page-64-0) Access Method [\(VTAM\)](#page-64-0) 55 VM DRDA und DB2 [Connect](#page-21-0) 12

### **W**

VSE, [DRDA](#page-21-0) 12

Webanwendungen DB2 Connect [Enterprise](#page-30-0) Edition 21 [gespeicherte](#page-35-0) Prozeduren 26 Webserver DB2 Connect [Enterprise](#page-35-0) Edition 26 WebSphere Advanced Edition [\(erweiterte](#page-31-0) Aufla[ge\)](#page-31-0) 22 Enterprise Edition [\(Unternehmensauf](#page-31-0)[lage\)](#page-31-0) 22 [Funktionen](#page-31-0) 22 Standard Edition [\(Standardauf](#page-31-0)[lage\)](#page-31-0) 22 [Übersicht](#page-31-0) 22 Windows [Performance](#page-84-0) Monitor 75

#### **X**

[X/Open-Modell](#page-39-0) der verteilten [Transaktionsverarbeitung](#page-39-0) (DTP) 30 [XA-Konzentrator,](#page-105-0) Beispiele 96 [XA-Ressourcenmanager](#page-39-0) 30 XA-Transaktionsmanager [Definition](#page-39-0) 30 [Verbindungskonzentratoren](#page-105-0) 96

### **Z**

z/OS [DRDA](#page-21-0) 12 [Zeichendatentyp](#page-132-0) 123 [Zeitzonen](#page-49-0) 40 Zieldatenbanken [Name](#page-49-0) 40, [45](#page-54-0) Zugriffsmöglichkeit [Funktionen](#page-205-0) 196 Zuordnen von [SQLCODE-Werten](#page-78-0) 69 [Anpassung](#page-78-0) 69 NOMAP, [Parameter](#page-78-0) 69 Zusammengeschlossene Datenbanken verteilte [Anforderung](#page-24-0) 15 Zusätzlicher Abfrageblock [CLI/ODBC](#page-124-0) 115 [eingebettetes](#page-124-0) SQL 115 [JDBC](#page-124-0) 115 Zweiphasige Festschreibung [aktivieren](#page-72-0) 63 [Resynchronisationsanschluss](#page-47-0) für [TCP/IP-Verbindungen](#page-47-0) 38

## **Kontaktaufnahme mit IBM**

Telefonische Unterstützung erhalten Sie über folgende Nummern:

- Unter 0180 3 313233 erreichen Sie Hallo IBM, wo Sie Antworten zu allgemeinen Fragen erhalten.
- v Unter 0190 7 72243 erreichen Sie die DB2 Helpline, wo Sie Antworten zu DB2 spezifischen Problemen erhalten.

Informationen zur nächsten IBM Niederlassung in Ihrem Land oder Ihrer Region finden Sie im IBM Verzeichnis für weltweite Kontakte, das Sie im Web unter <http://www.ibm.com/planetwide> abrufen können.

#### **Produktinformationen**

Informationen zu DB2 Universal Database-Produkten erhalten Sie telefonisch oder im World Wide Web unter http://www.ibm.com/software/data/db2/udb.

Diese Site enthält die neuesten Informationen zur technischen Bibliothek, zum Bestellen von Büchern, zu Produktdownloads, Newsgroups, FixPaks, Neuerungen und Links auf verfügbare Webressourcen.

Telefonische Unterstützung erhalten Sie über folgende Nummern:

- Unter 0180 3 313233 erreichen Sie Hallo IBM, wo Sie Antworten zu allgemeinen Fragen erhalten.
- v Unter 0180 5 5090 können Sie Handbücher telefonisch bestellen.

Informationen dazu, wie Sie sich mit IBM in Verbindung setzen können, finden Sie auf der globalen IBM Internet-Seite unter folgender Adresse: [www.ibm.com/planetwide](http://www.ibm.com/planetwide)

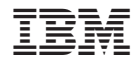

SC12-3048-01

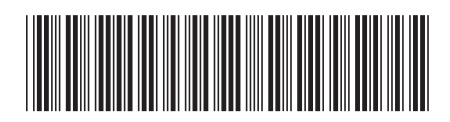